# **Immissione dati per impianti Integral 3 e Integral 5**

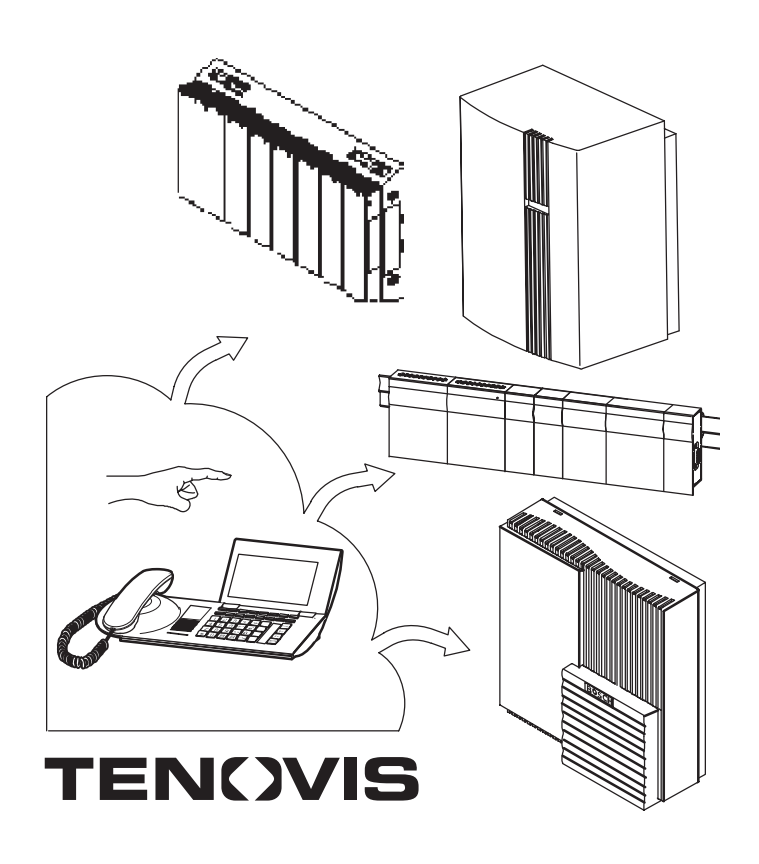

### **Copyright**

 Copyright 2002 Tenovis GmbH & Co. KG, Frankfurt am Main Tutti i diritti riservati

Codice 315–4.999.068.937

Aggiornamento al: 06/2002 (Pacchetto E7/R1.2)

La riproduzione e la trasmissione, anche parziali, di informazioni derivanti dalla presente documentazione necessitano di previa autorizzazione scritta da parte della ditta Tenovis.

Tutti i dati tecnici, le informazioni e le caratteristiche del prodotto descritto nella presente documentazione sono stati approntati secondo scienza e coscienza e corrispondono allo stato di aggiornamento al momento della pubblicazione.

Con riserva di possibili modifiche ed ottimizzazioni del prodotto in seguito a nuovi sviluppi tecnologici.

Tenovis Documentation PN–SME, Traduzioni

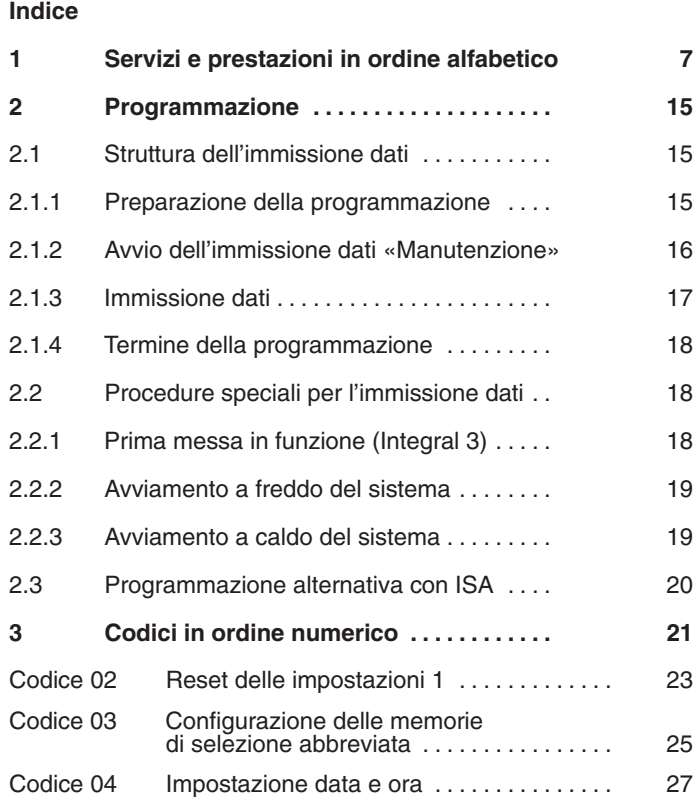

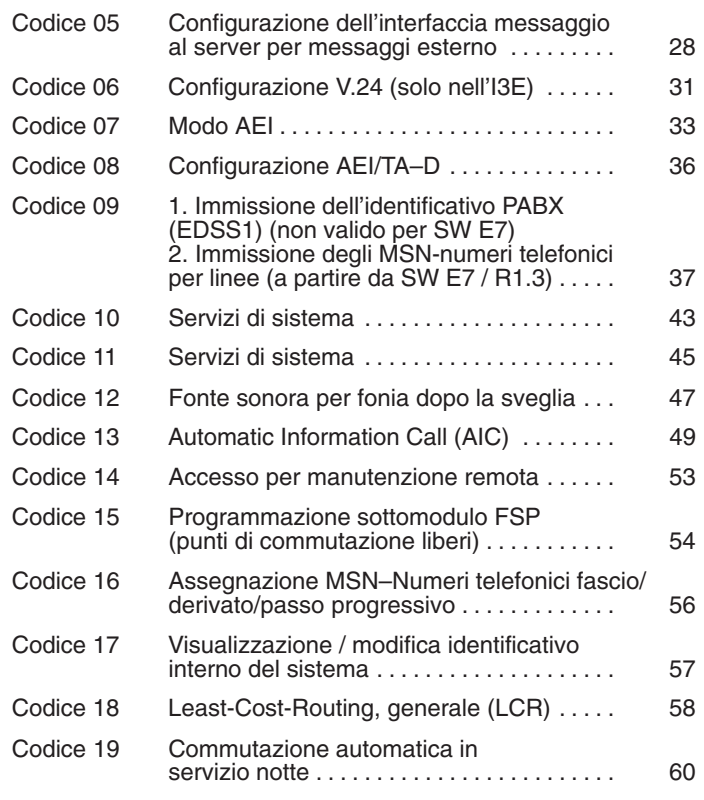

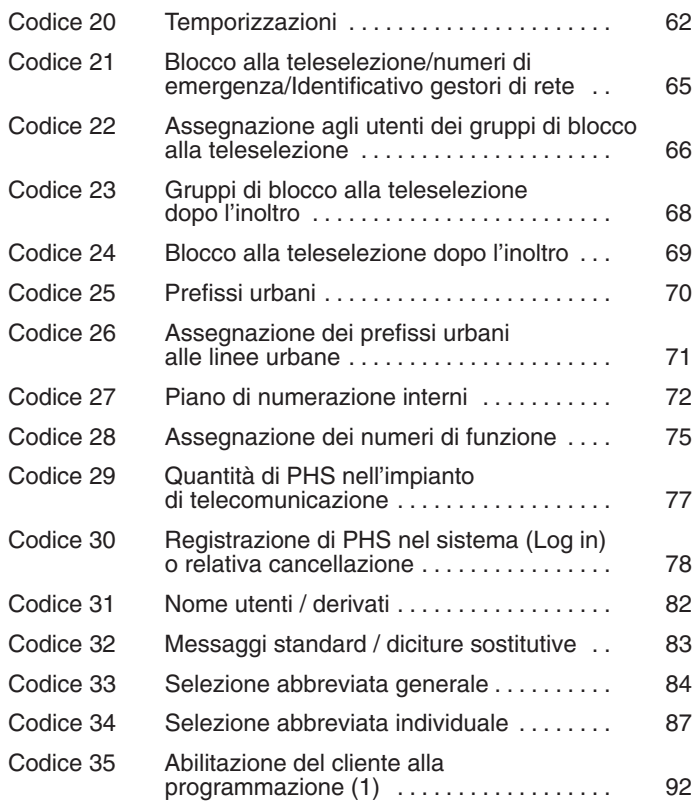

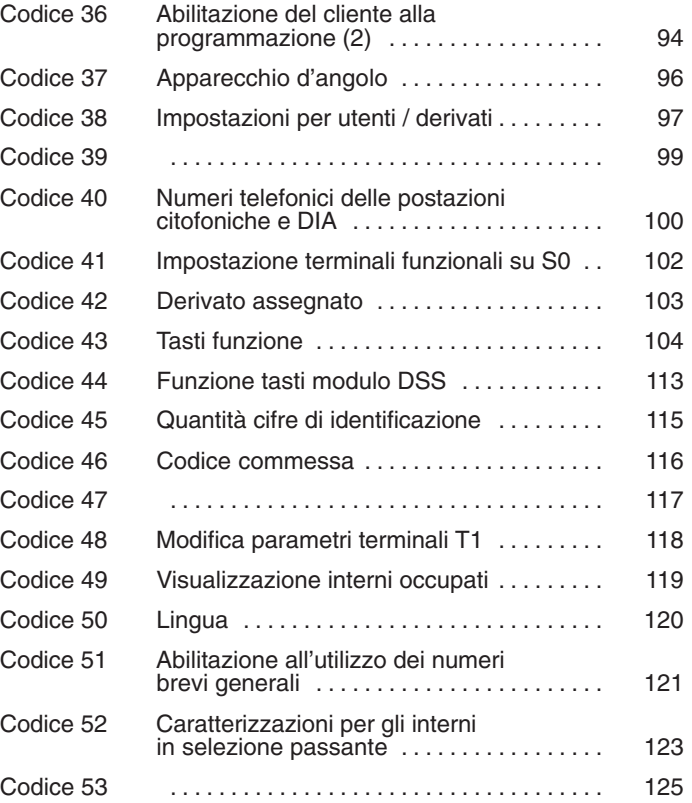

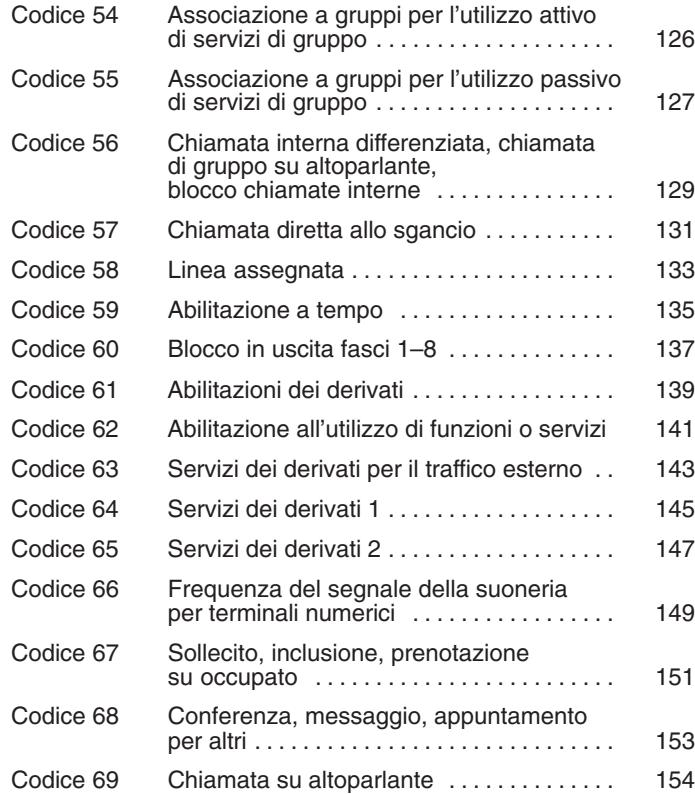

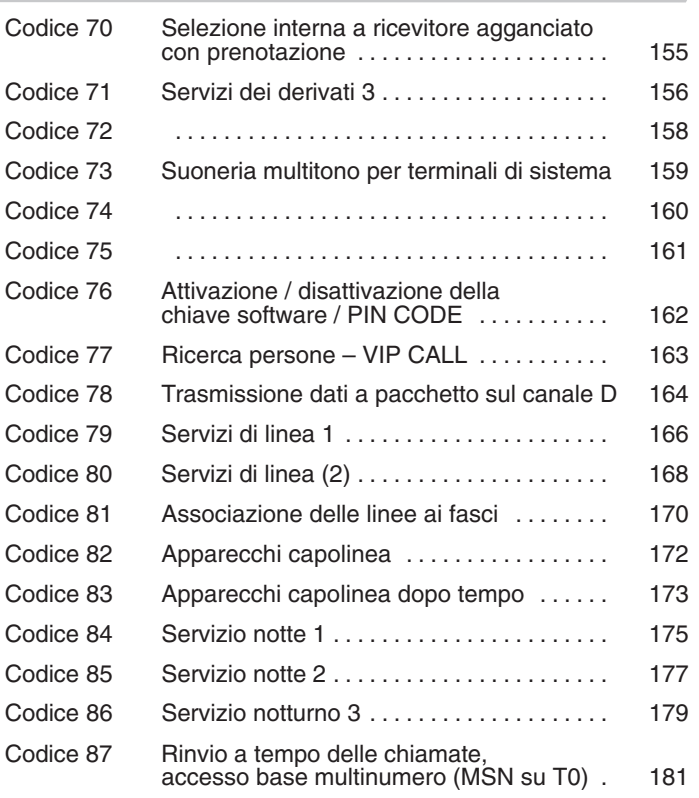

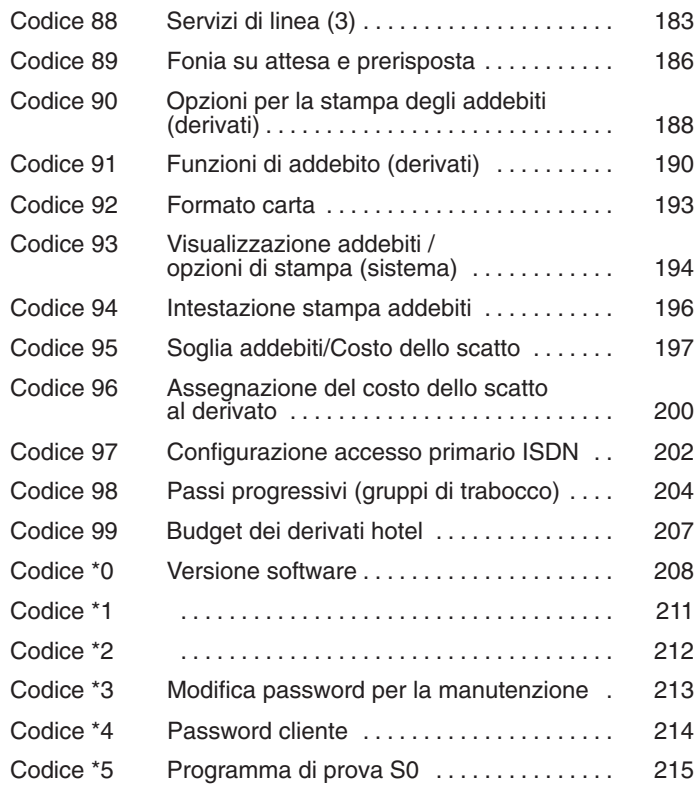

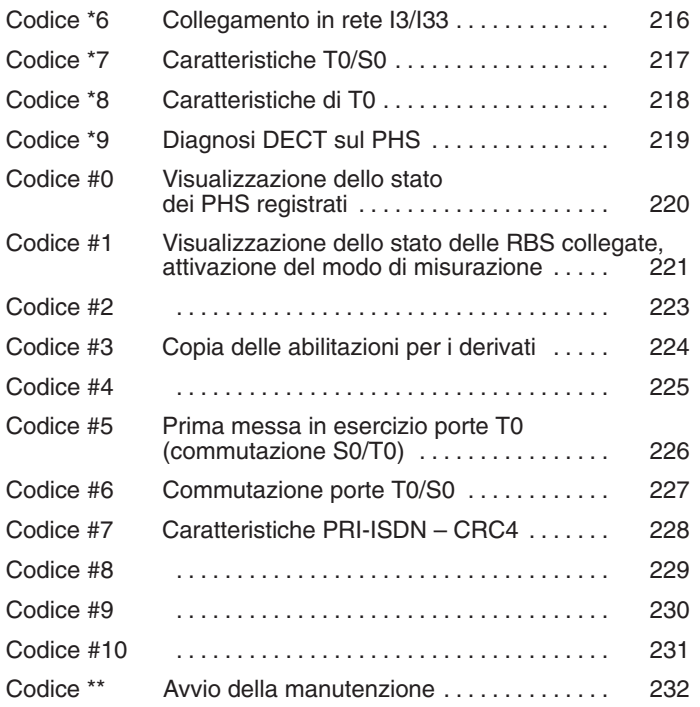

Integral 3 / Integral 5 1 Servizi e prestazioni in ordine alfabetico

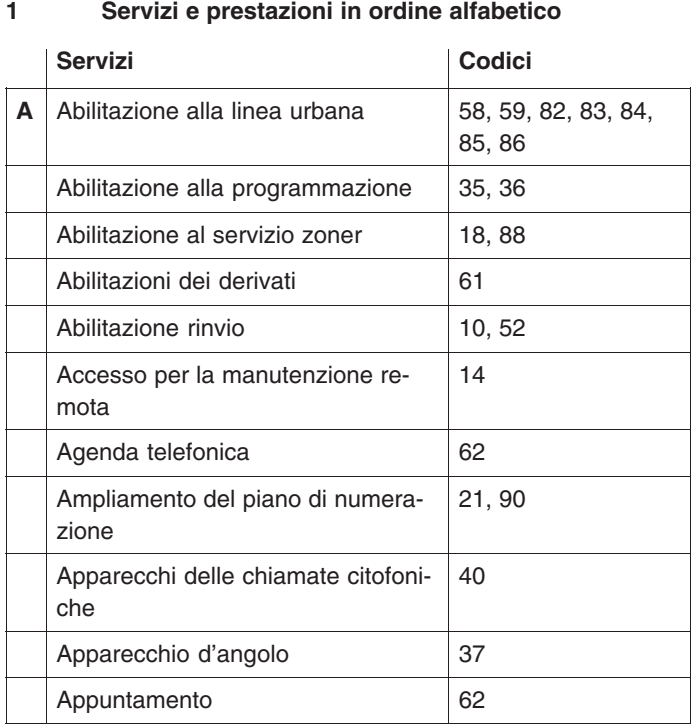

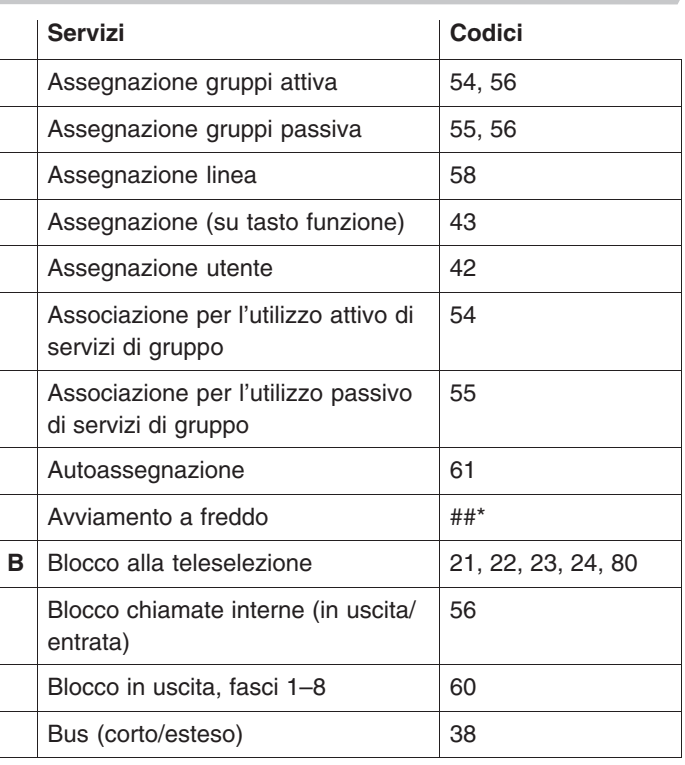

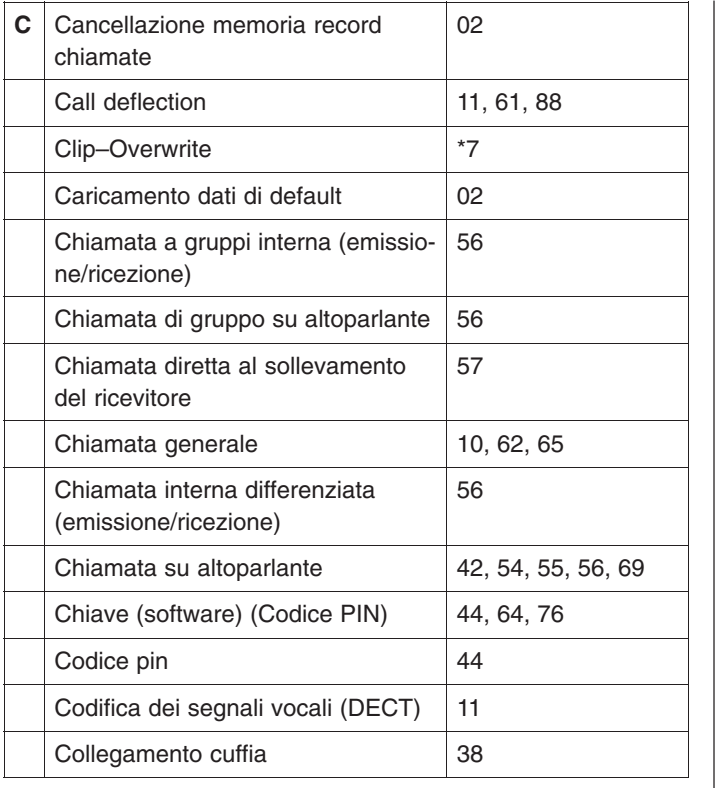

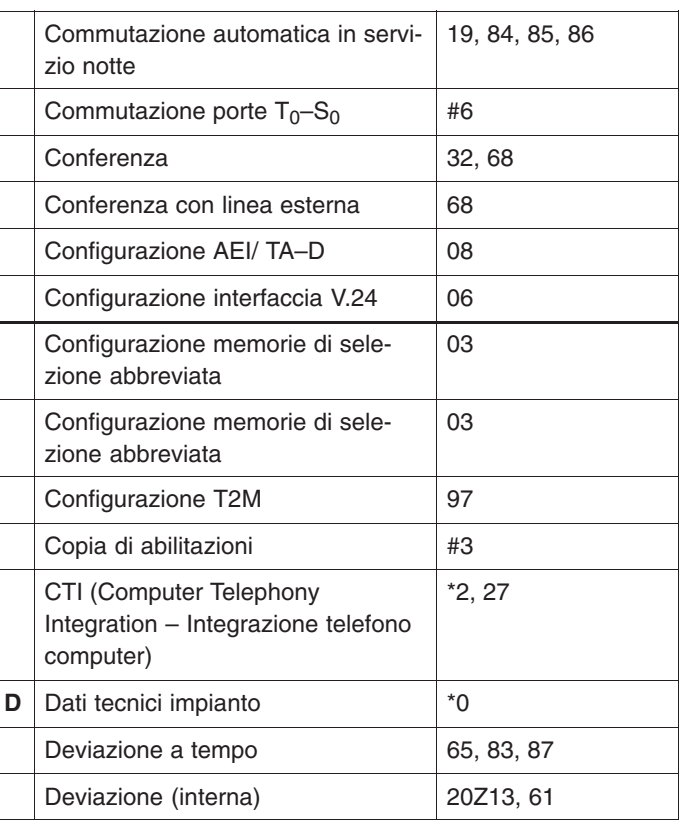

Integral 3 / Integral 5 1 Servizi e prestazioni in ordine alfabetico

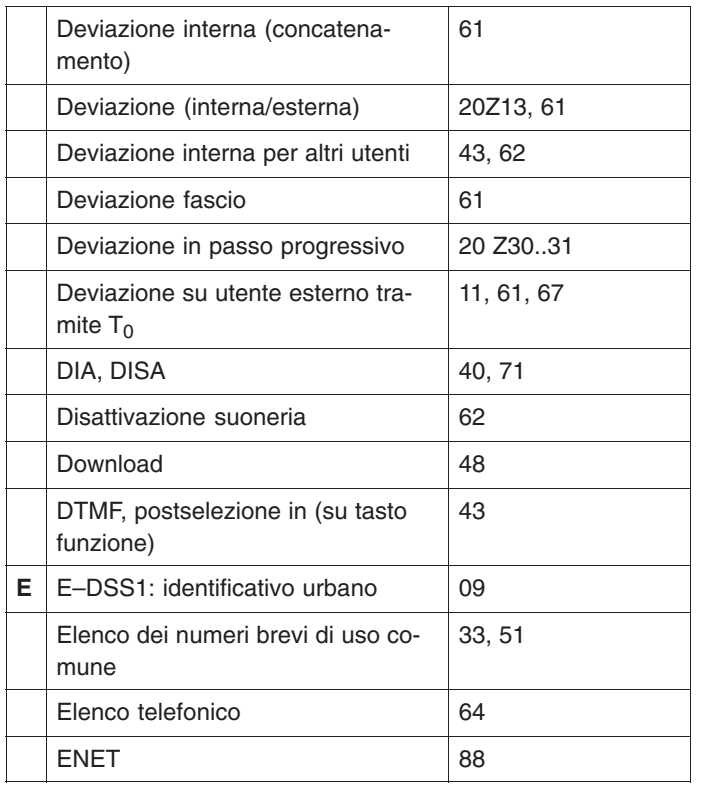

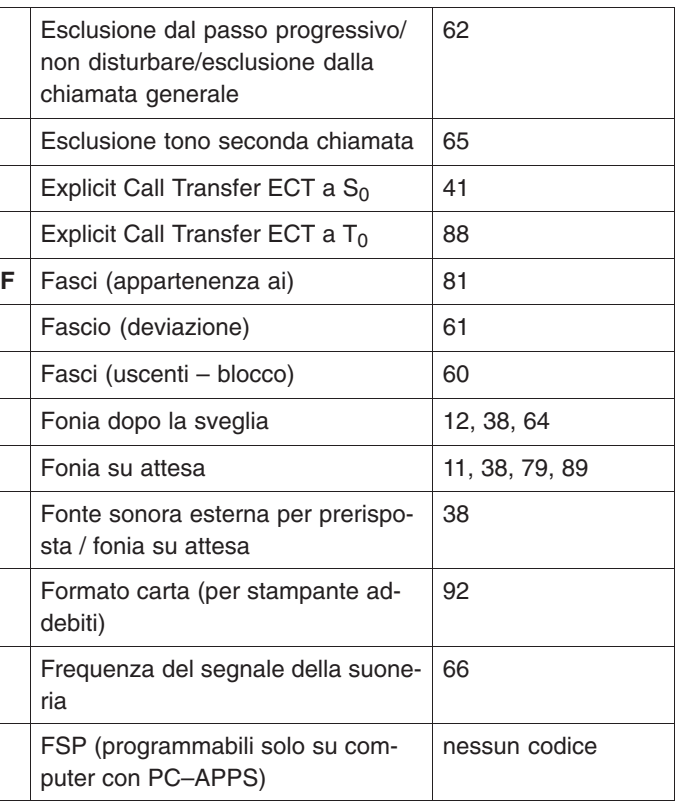

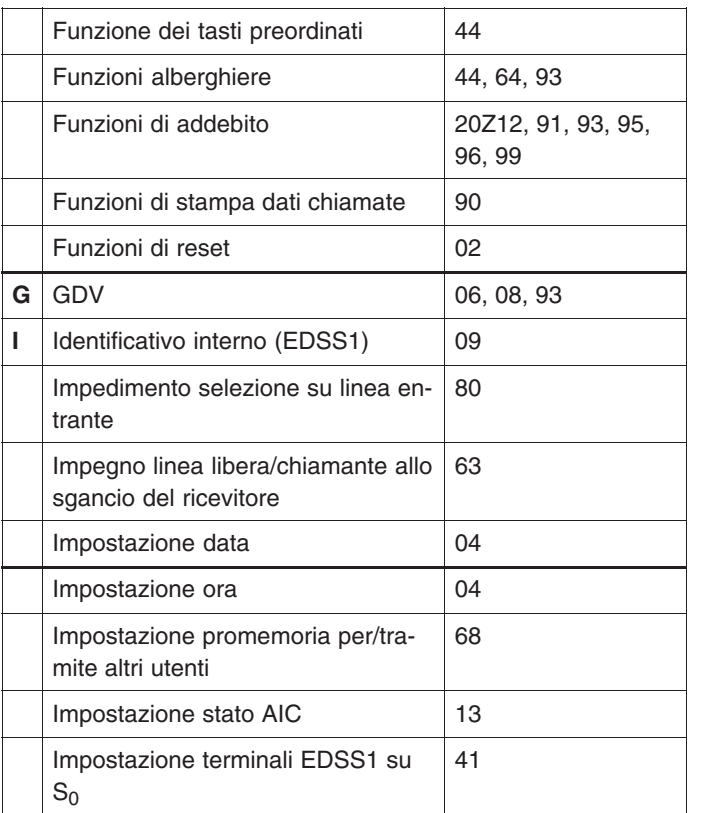

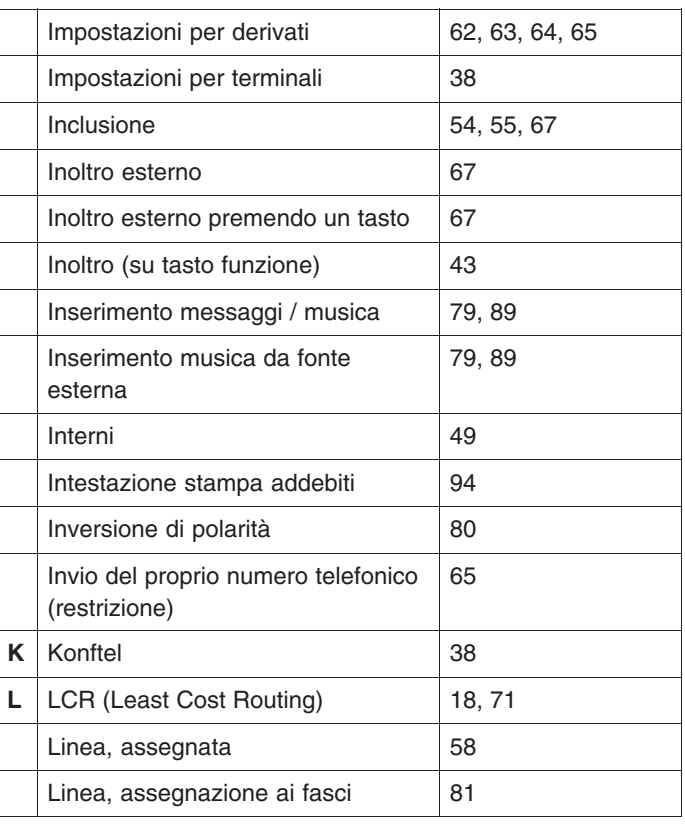

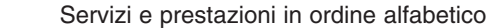

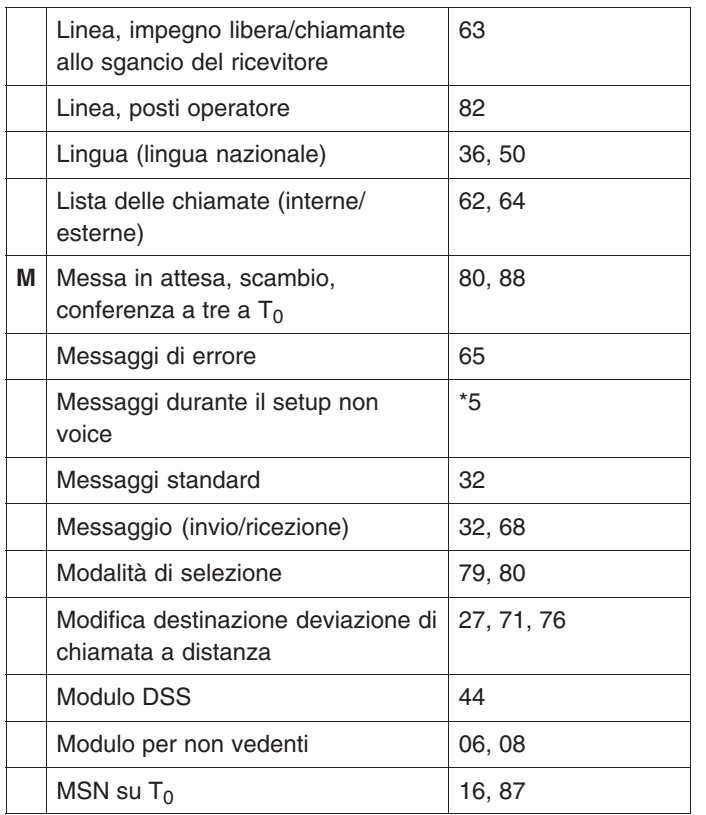

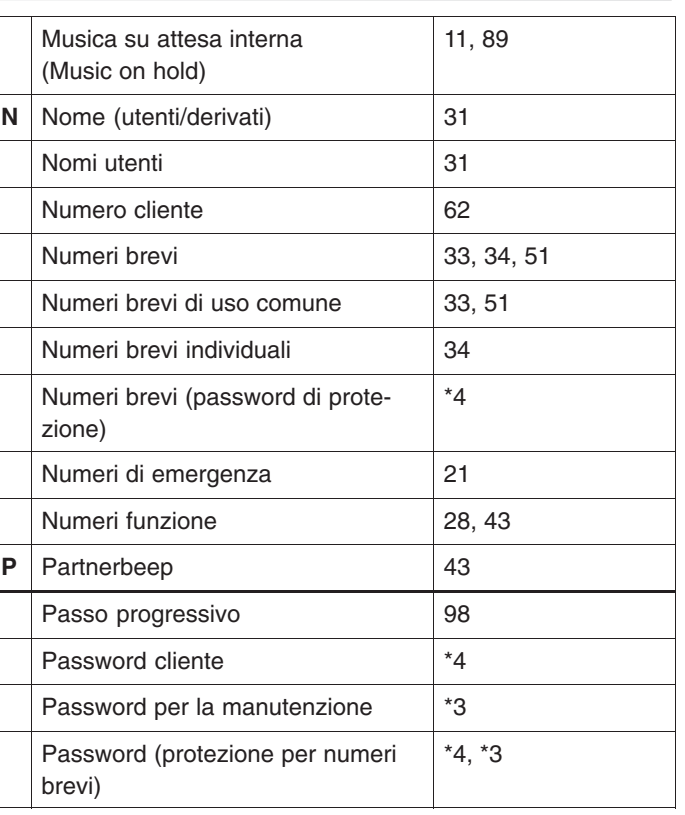

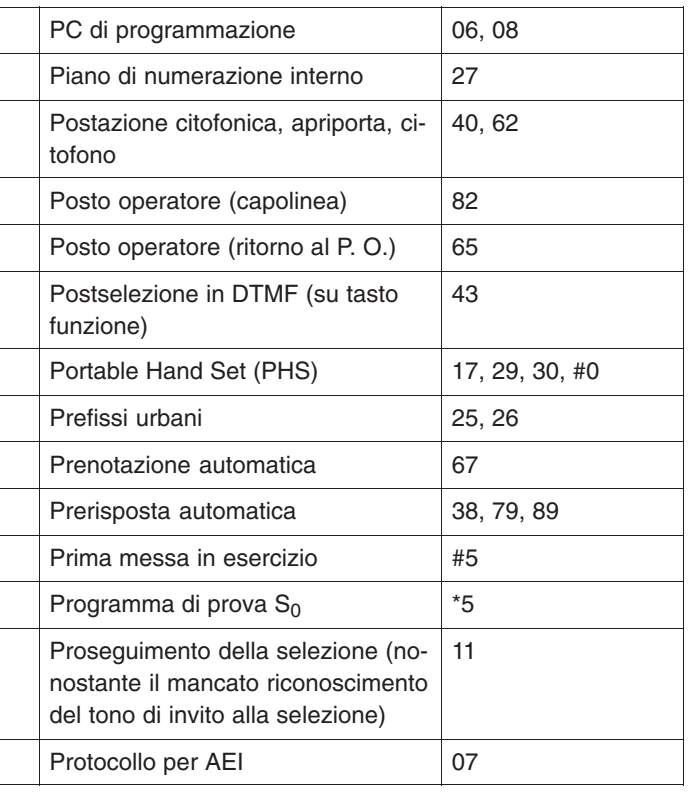

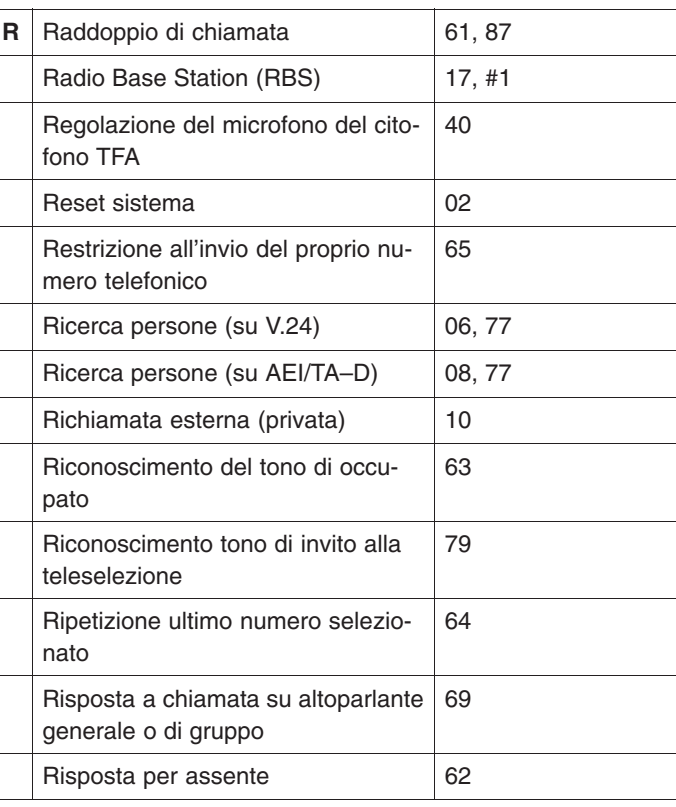

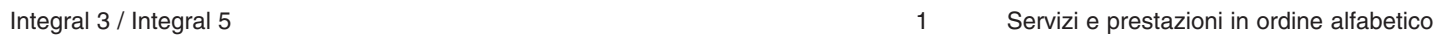

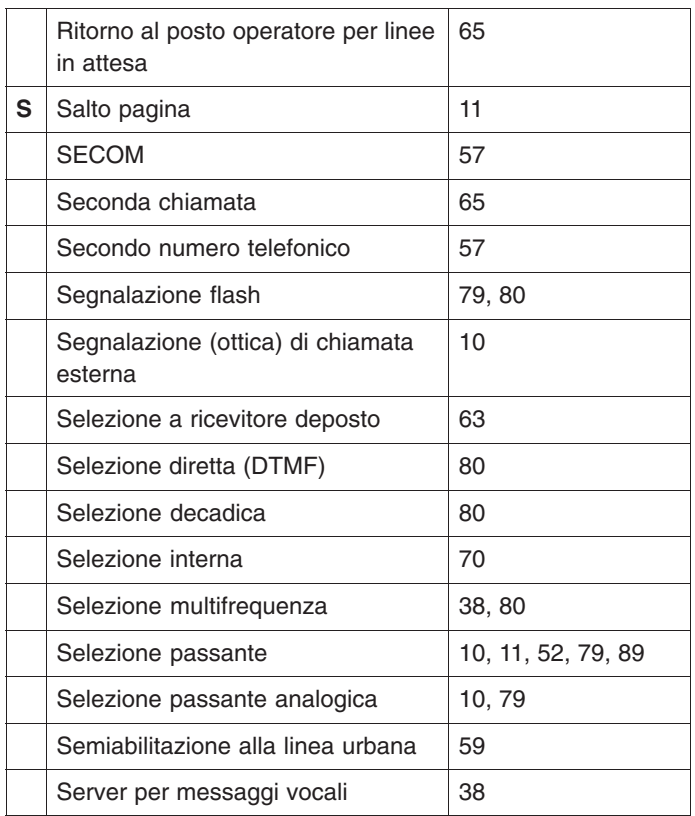

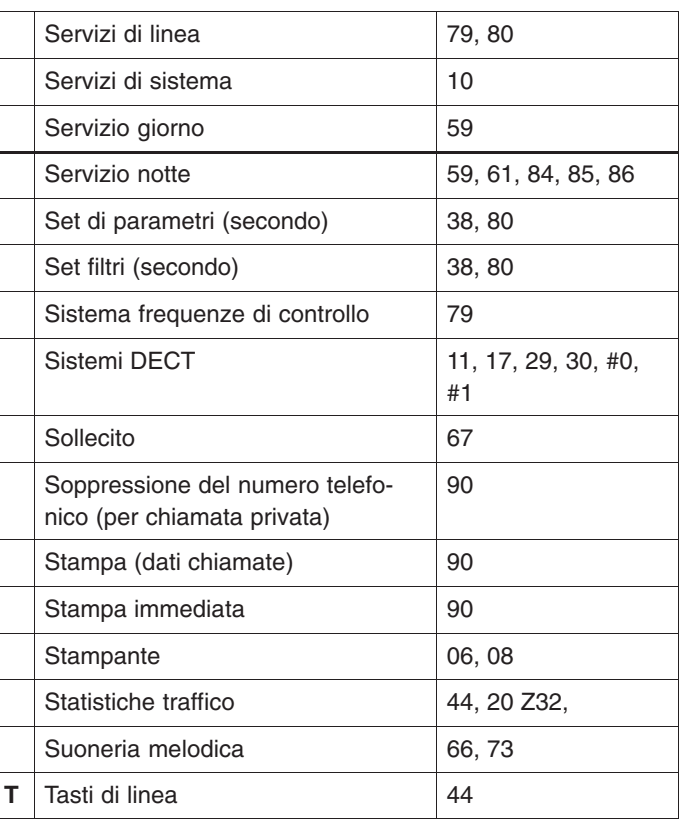

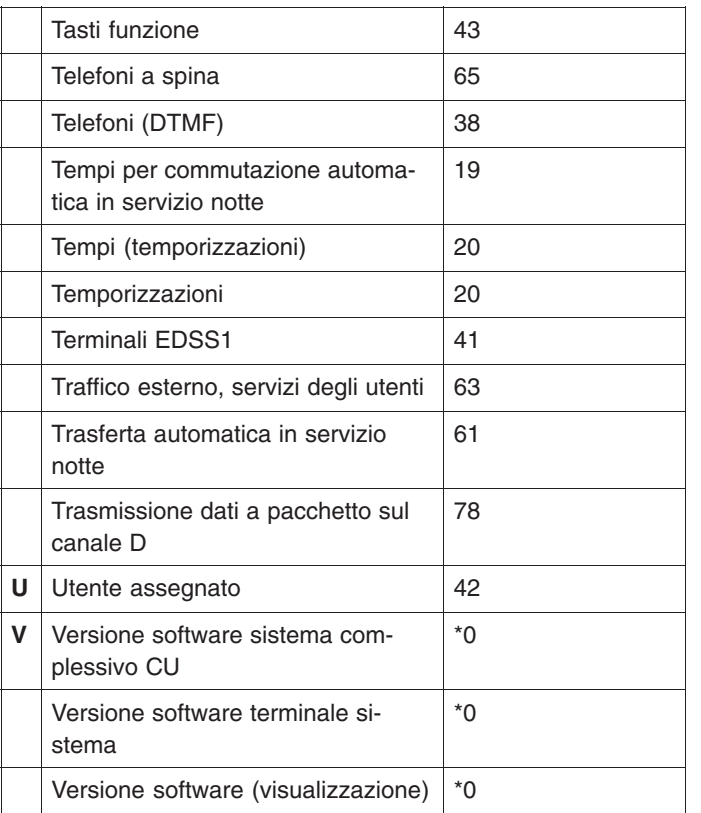

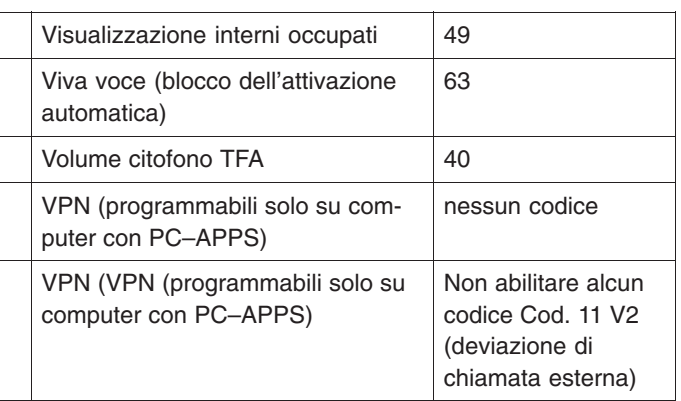

 $\mathsf{L}$ 

### **2 Programmazione**

Questa parte del manuale descrive le impostazioni personalizzate dei PABX Integral 3 /Integral 5.

Per eseguire questa programmazione occorre accertarsi che

 $\Box$  i PABX

 $\Box$  i terminali del sistema

 $\Box$  i dispositivi supplementari

siano installati correttamente conformemente ai manuali «Installazione Integral3E» o «Installazione Integral3C», o «Installazione Integral3duo» o «Installazione Integral5».

### **Sistema operativo**

Gli impianti Integral 3 e Integral 5 vengono gestiti da un sistema operativo. Attivando e disattivando le varianti, chiamate anche variabili o parametri, vengono abilitate o disabilitate le funzioni.

### **Chi può eseguire la programmazione?**

I dati possono essere impostati da ogni terminale di sistema dotato di display e collegato all'Integral 3/5.

La modifica dei dati del sistema operativo e la configurazione del software possono essere eseguite solamente da tecnici dell'assistenza e da installatori della Tenovis oppure da addetti appositamente autorizzati. Non è consentito trasmettere la password per l'assistenza. Su richiesta del cliente è possibile abilitare determinate aree del programma in modo che egli possa accedervi per modificarle. A tale scopo è tuttavia necessario inserire un'apposita clausola nel contratto di acquisto, noleggio o leasing.

### **2.1 Struttura dell'immissione dati**

Per elaborare il programma dell'Integral 3/5 occorre attenersi ad una determinata procedura che può essere suddivisa in quattro operazioni logiche:

### **2.1.1 Preparazione della programmazione**

Questa operazione consente di portare il terminale di sistema in modalità di programmazione. Ciò significa che le immissioni che vengono eseguite con la tastiera vengono interpretate dal PABX come comandi.

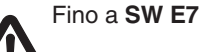

La modalità di programmazione può essere attivata in tre modi:

### **1. Modo**

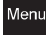

Sul display del terminale di sistema compare il menu di selezione dell'interfaccia utente (IU)

### $+$

Selezionare la voce «Programmazione» mediante i tasti cursore.

Attivare la voce di menu «Programmazione».

### **2. Modo**

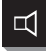

Occupare un apparecchio derivato premendo il tasto di ascolto amplificato oppure sollevando il ricevitore

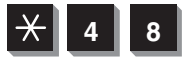

**4 8** Richiamo della funzione «Programmazione»

### **3. Modo**

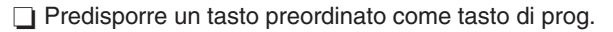

Quest'ultimo modo non può essere utilizzato durante la prima messa in esercizio poiché costituisce una macro la cui sequenza di funzioni deve essere precedentemente programmata impostando i dati.

Tale procedura è consigliata particolarmente se sono richieste modifiche frequenti del sistema operativo da parte del cliente.

### **2.1.2 Avvio dell'immissione dati «Manutenzione»**

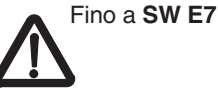

Dopo che l'impianto è stato portato in modalità di programmazione, occorre avviare l'immissione dei dati.

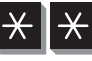

 Il programma operativo è pronto per l'immissione dei dati

Generalmente, il programma è protetto da una password che ne impedisce le modifiche (sia intenzionali che accidentali).

Sul display compare il messaggio «Password». Il cursore lampeggia. Per default la password è composta da quattro caratteri.

Immettere la password 1590

## A partire da **SW R1**

 Sul display del terminale di sistema compare il menu di selezione dell'interfaccia utente (IU)

Immettere la password 1590

A partire da **SW R1.3**

### r Avvertenza:

Effettuare la programmazione degli apparecchi T3 e T1, TH, TM, TS come da pacchetto SW R1 e quella degli apparecchi T1, TB e TE come da pacchetto SW E7!

### **2.1.3 Immissione dati**

Una volta che la password è stata accettata dall'impianto, sul display compare il messaggio «Prog.»

A questo punto il sistema richiede l'immissione del codice che deve essere modificato. Il codice è sempre composto da 2 caratteri. Per una descrizione dettagliata dei singoli codici vedere il capitolo 2.

A seconda del codice digitato è necessario immettere altri dati nella riga di programma. Quindi dopo il codice viene visualizzata una lettera connessa alla seguente richiesta di immissione:

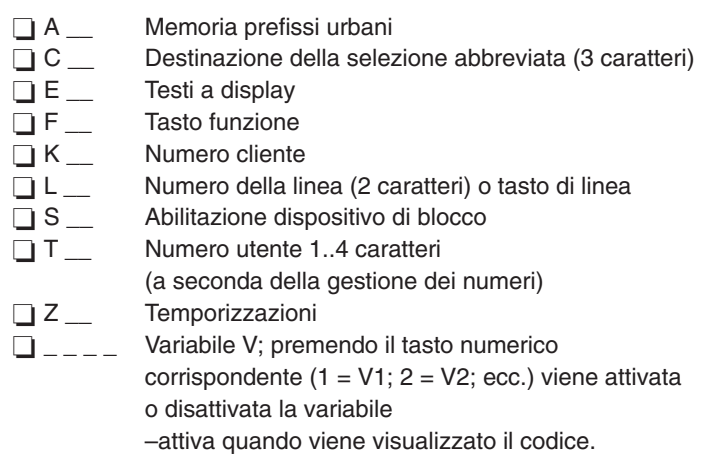

–non attiva quando viene visualizzato \_ (trattino)

Integral 3 / Integral 5 2 Programmazione

Selezionare la voce di menu «Accetta»

 $|OK|$ **OK** Memorizzare i dati immessi.

Memorizzare i dati immessi. Sul display viene visualizzato nuovamente il messaggio «Prog.». Digitando un nuovo codice è possibile eseguire altre programmazioni.

Se non sono previste altre programmazioni è possibile terminare la programmazione secondo la descrizione dell'operazione successiva.

La programmazione può essere interrotta in qualsiasi momento sollevando il ricevitore. I dati che non sono ancora stati memorizzati con il comando di accettazione vengono ignorati.

L'immissione di dati non consentiti viene rifiutata (invio di un segnale acustico). Sul display viene poi visualizzato lo stato antecedente all'errata digitazione. È possibile effettuare un'altra digitazione.

Durante l'immissione dei dati fare particolare attenzione

- –tasto di selezione abbreviata
- –tasto funzione relativo a «Cancella»
- –funzione di menu «Cancella»

Nella maggior parte dei codici, questi comandi causano la cancellazione delle funzioni.

### **2.1.4 Termine della programmazione**

 o **ESC** Premere il tasto di svincolo finché non scompare «Prog.».

Dopo aver terminato la modalità di programmazione, il terminale torna in modalità telefonia. Da questo punto in poi, la pressione di tasti della tastiera viene nuovamente interpretata come selezione.

### **2.2 Procedure speciali per l'immissione dati**

Il sistema operativo dell'Integral 3 conosce tre procedure speciali per l'immissione di dati che attivano funzioni speciali.

### **2.2.1 Prima messa in funzione (Integral 3)**

 $\Box$  Preparazione della programmazione (vedere il capitolo 2.1.1)

 Avvio dell'immissione dati «Manutenzione» (vedere il capitolo 2.1.2)

**<sup>5</sup>** Dopo aver premuto questa combinazione di tasti viene attivata la prima messa in esercizio.

Digitare il numero degli apparecchi digitali da collegare al sistema. Il numero deve essere pari.

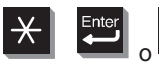

**OK** Pochi secondi dopo aver premuto questa combinazione di tasti viene eseguita la prima messa in esercizio.

### **2.2.2 Avviamento a freddo del sistema**

Effettuare un avviamento a freddo

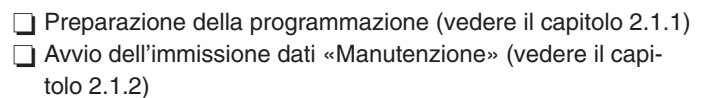

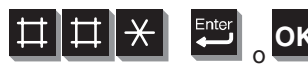

Dopo l'immissione di questa

sequenza di tasti viene attivato l'avviamento a freddo.

oppure

 $\Box$  mediante ISA

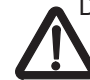

Dopo un avviamento a freddo, l'intera programmazione personalizzata viene cancellata. Gli utenti 11 e 12 sono collegati in qualità di apparecchi.

### **2.2.3 Avviamento a caldo del sistema**

Effettuare un avviamento a freddo

□ escludendo brevemente la tensione (>10 secondi). Dal momento che il sistema di telecomunicazione I3 non è dotato di interruttore generale, occorre staccare la spina di alimentazione.

Una volta che la spina è stata nuovamente innestata, l'impianto si configura nuovamente con il sistema operativo e con la programmazione personalizzata effettuata per mezzo dell'immissione di dati. Questa procedura può durare svariati minuti a seconda del tipo di software e del livello di equipaggiamento.

Un avviamento a caldo è necessario per attivare i dati immessi nel sistema operativo e per integrarli nel normale processo operativo.

Dopo un avviamento a caldo, la programmazione effettuata per mezzo dell'immissione di dati viene conservata completamente. Integral 3 / Integral 5 2 Programmazione

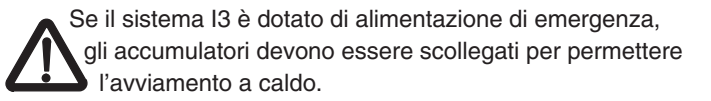

oppure

□ mediante ISA

### **2.3 Programmazione alternativa con ISA**

**ISA** (**I**ntegral **S**ervice **A**pplication) è stato sviluppato per la programmazione personalizzata dei PABX.

Questo software consente di eseguire configurazioni e modifiche dei PABX direttamente sul PC.

ISA è inoltre provvisto di una dettagliata guida online.

ISA e l'immissione di codici consentono – con poche eccezioni – le stesse modifiche consentite dal sistema operativo I3/I5. A quelle parti di programma che possono essere eleborate solo da una parte viene fatto un riferimento esplicito.

### Integral 3 / Integral 5 3 Codici in ordine numerico 3 Codici in ordine numerico

### **3 Codici in ordine numerico**

Questo capitolo elenca in ordine numerico crescente tutti i codici per la programmazione.

Sotto ogni codice viene descritta la sequenza dell'Immissione dati. Prima devono essere eseguite le operazioni di «Preparazione della programmazione» e «Avvio dell'immissione dati» in base a quanto contenuto nei capitoli 1.1.1 e 1.1.2. Una volta impostati i dati deve essere terminata la programmazione seguendo le istruzioni del capitolo 1.1.4.

All'interno di ogni codice viene descritta la sequenza logica in cui deve essere eseguita l'impostazione. Sono inoltre elencate e descritte in modo esauriente tutte le varianti possibili Vx di ogni codice.

### **Nota:**

La descrizione dei codici è strutturata nel seguente modo:

□ Codice con relativa funzione

In modo sintetico viene indicato quale tipo di funzioni dell'impianto (ad es. dati utenti, dati linea urbana, dati dell'intero sistema) può essere programmato con il codice.

Operazioni di programmazione:

Un diagramma a frecce illustra le sequenze necessarie per l'esecuzione delle impostazioni relative ad un determinato

codice. In particolar modo, il diagramma mette in evidenza le operazioni che possono essere eseguite più volte contrassegnandole con il simbolo:  $|$ : :

### □ Codice

In questa fase di programmazione è richiesta l'immissione del codice che deve essere elaborato. Nella riga di comando del terminale di sistema si legge:

Prog.\_

### □ Variante

Per impostare una variante occorre premere un tasto numerico o un tasto funzione del terminale di sistema. Il tasto da premere viene indicato nella lista varianti.

### □ Conferma

La conferma permette di caricare le varianti selezionate nella memoria programmi. L'Integral 3 offre varie possibilità per memorizzare le varianti (ad es. tasto di programmazione (TB) o funzione di menu (tasto «Enter» per T1; tasto «OK» per T3)).

### Significato

Sotto questa voce viene indicato il significato della variante.  $\Box$  da SW

In questa colonna viene indicato a partire da quale versione software può essere attivata la variante o la funzione. Questa voce compare solo a partire dai pacchetti software C4 e/o E2.

### □ Note

Qui vengono fornite ulteriori informazioni sulle varianti. Inoltre vi sono contenuti riferimenti ad altri codici su cui ha effetto l'impostazione della variante o che, essendo collegati ad essa, devono essere modificati di conseguenza.

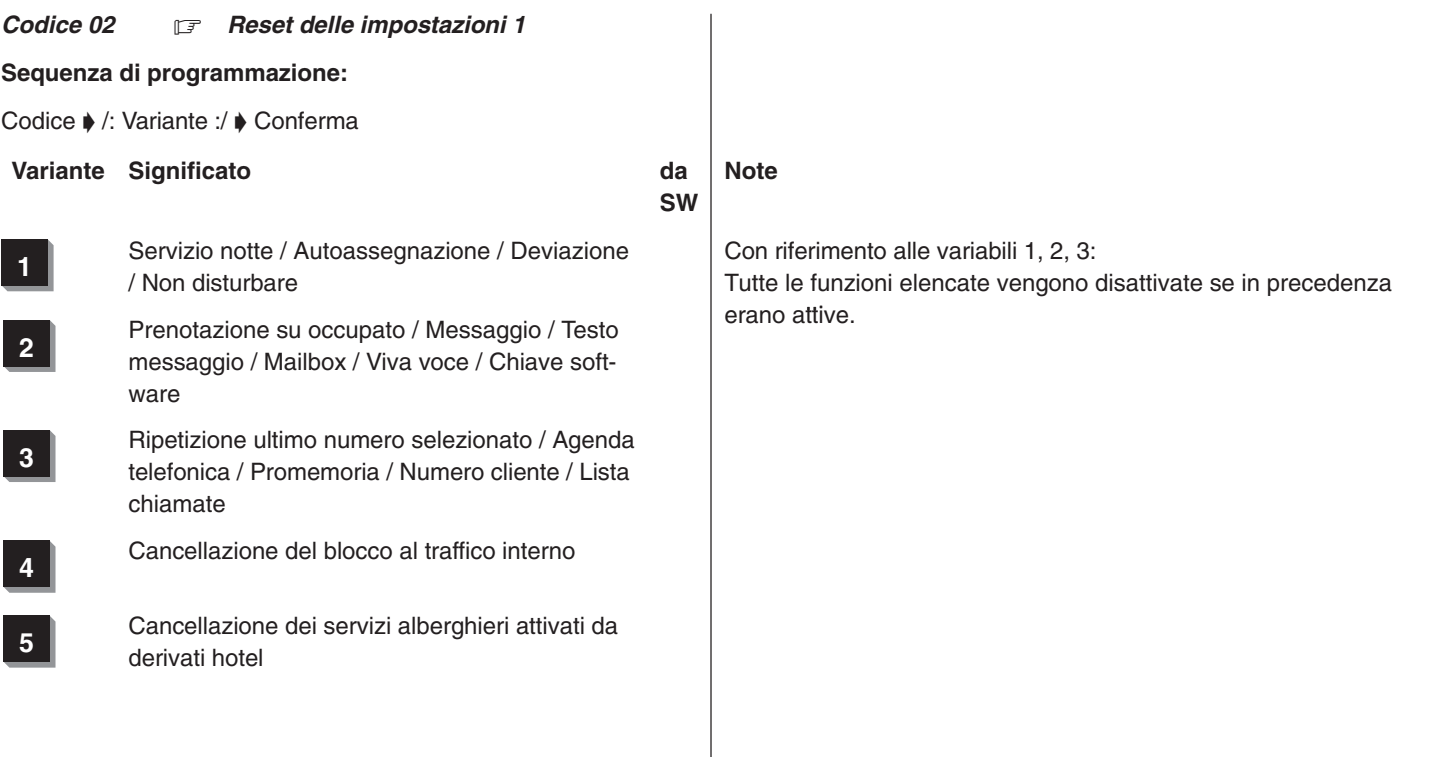

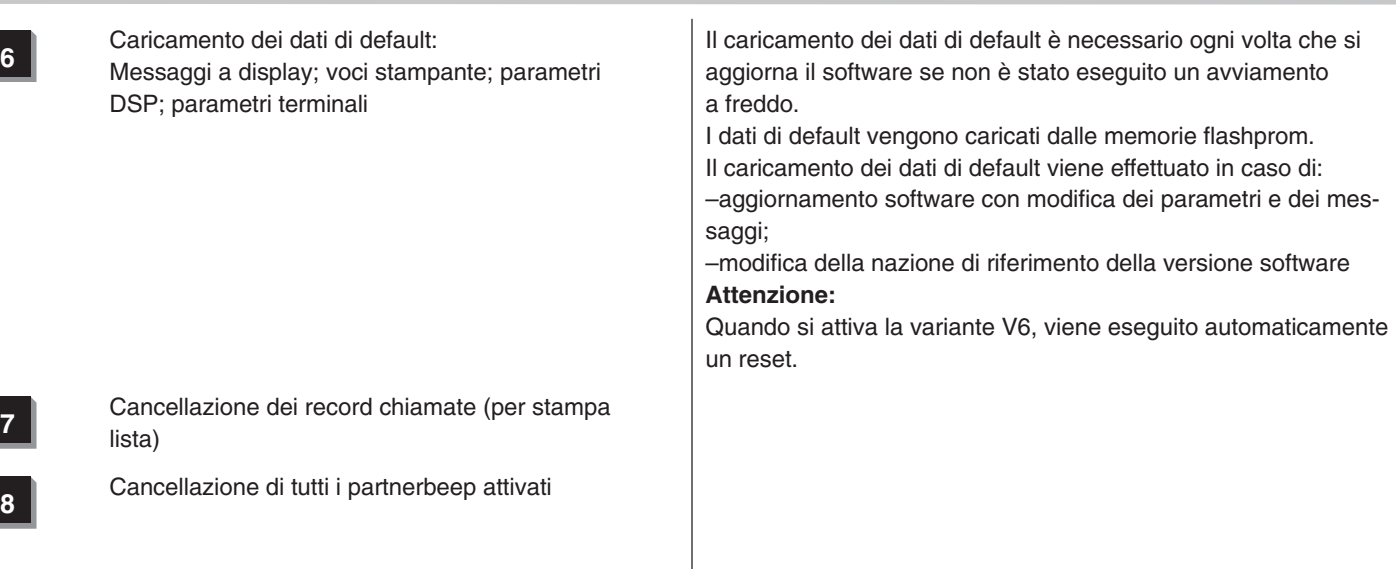

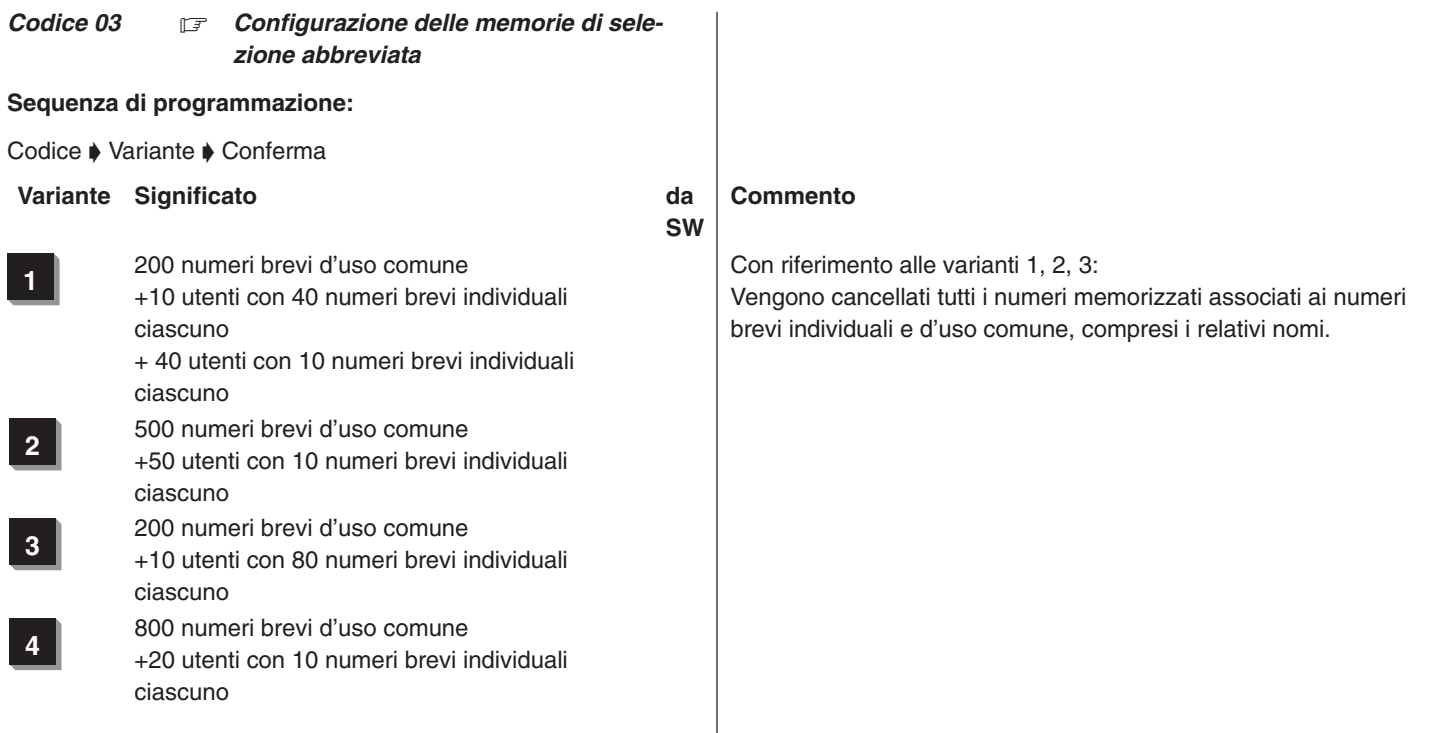

**<sup>5</sup>** 200 numeri brevi d'uso comune + 80 utenti con 10 numeri brevi individuali ciascuno

**6** 200 numeri brevi d'uso comune<br>
+ 40 utenti con 20 numeri brevi individuali ciascuno solo R1

### **Commenti**

L'Integral 3 e 5 dispongono in tutto di 1000 numeri brevi che possono essere distribuiti impostando una delle 5 variabili dal telefono di sistema. Una configurazione personalizzata della memoria per la selezione abbreviata può essere effettuata soltanto mediante **ISA**. Eventuali dati già presenti in memoria non vengono cancellati. In questo modo è possibile che un numero breve individuale diventi un numero breve d'uso comune (o viceversa).

### *Codice 04* 17 *Impostazione data e ora*

### **Sequenza di programmazione:**

### Codice ▶ Data Ora ▶ Conferma

Per impostare la data e l'ora occorre sempre digitare 10 cifre nel seguente ordine:

### *Visualizzazione sul terminale di sistema:*

### **GG.MM.AA hh:mm**

### **Commenti**

Normalmente il sistema operativo dell'impianto di telecomunicazione passa automaticamente dall'ora legale a quella solare. Questa funzione può essere disattivata premendo il tasto «#» dopo le 10 cifre relative alla data e all'ora.

Nel normale esercizio telefonico, prima della data viene visualizzato il giorno della settimana per mezzo di 2 cifre. Il giorno della settimana viene calcolato dal sistema operativo in base alla data impostata.

Mediante il codice 36 V1 è possibile abilitare il cliente alla programmazione della data e dell'ora.

### Integral 3 / Integral 5 3 Codici in ordine numerico 3 Codici in ordine numerico

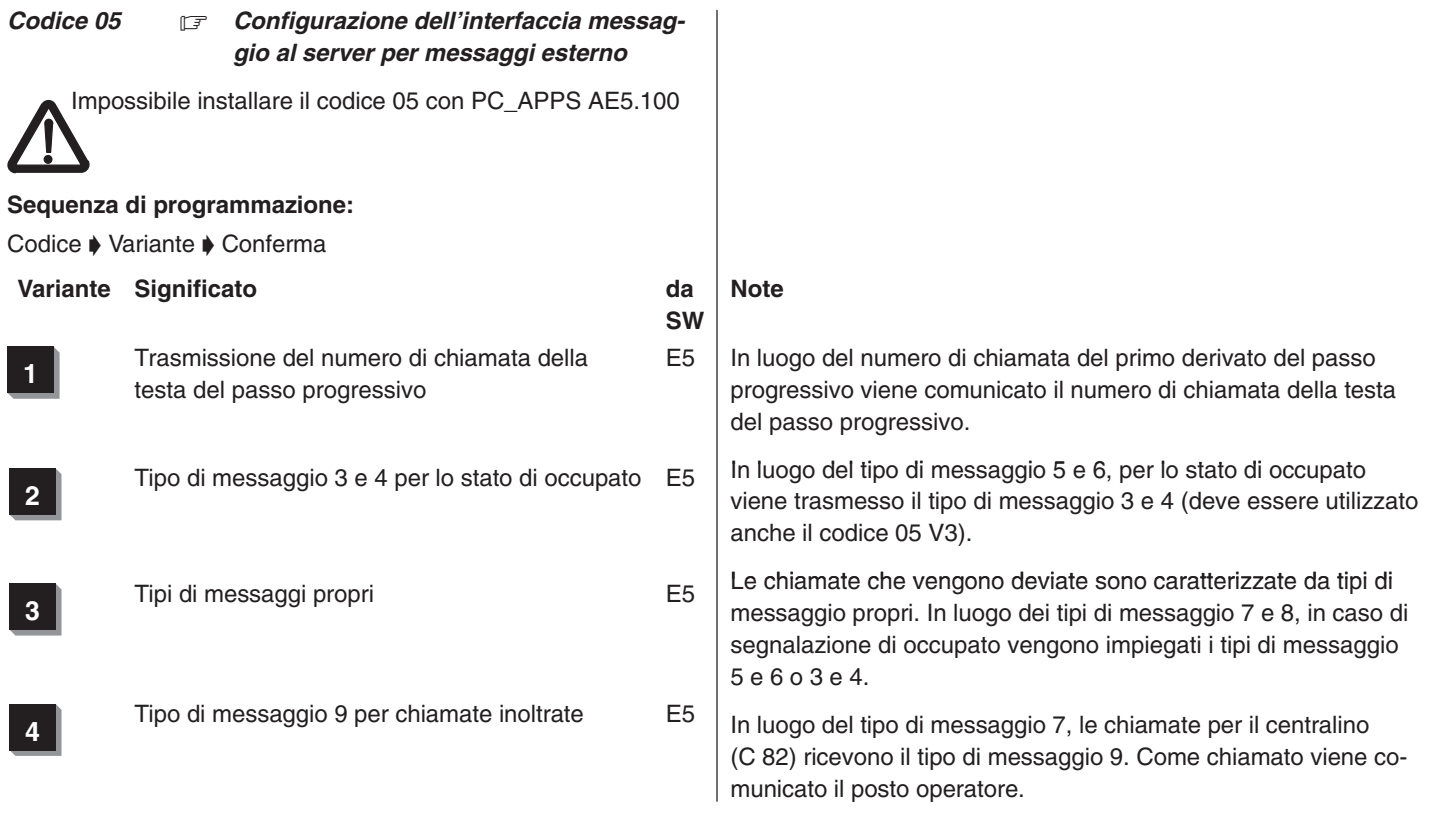

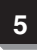

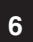

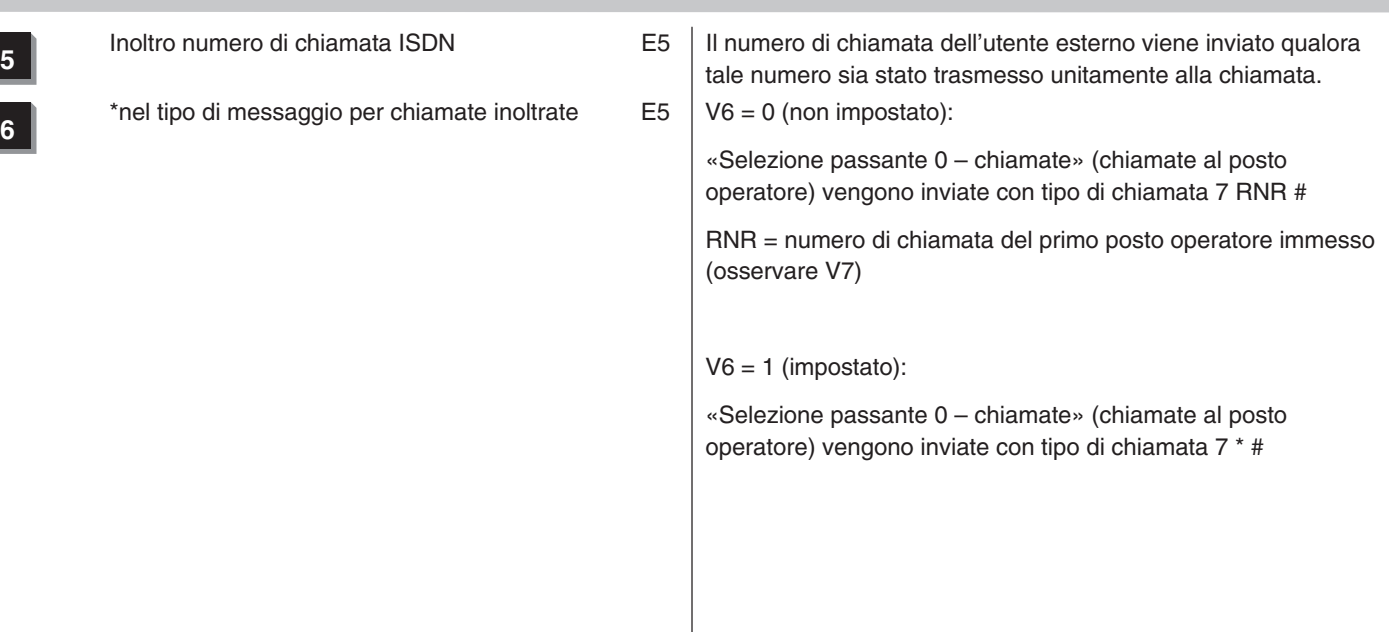

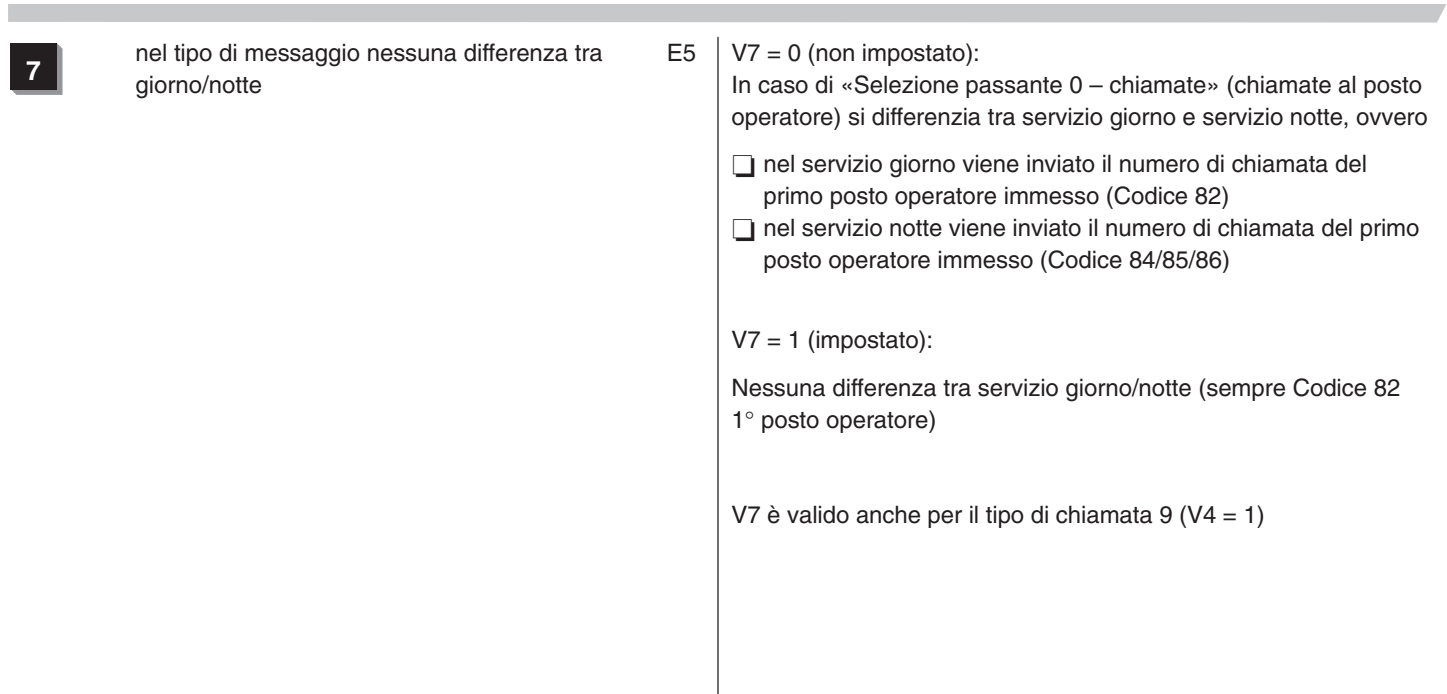

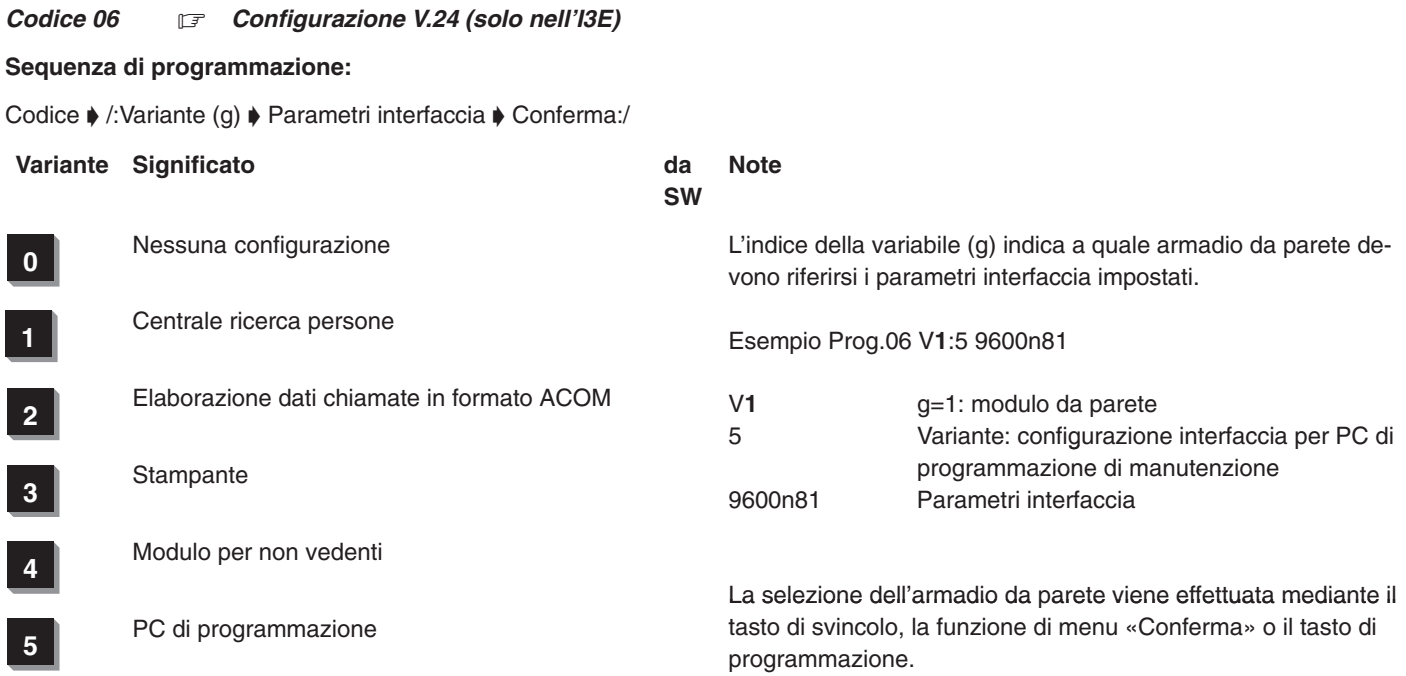

### **Parametri interfaccia**

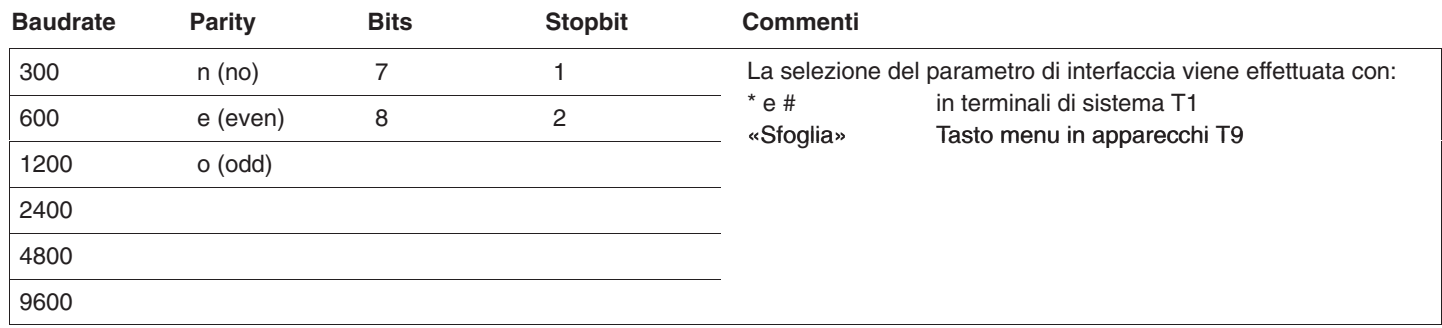

Figura 1 Parametri interfaccia V.24

### **Premere questo tasto per uscire dal codice 06**

Uscire dal codice 06 premendo il tasto di funzione «Ripetizione ultimo numero selezionato» oppure il tasto «Esc»

### oppure:

La voce di menu «Chiudi» consente di uscire definitivamente dalla modalità di programmazione. Il terminale di sistema torna in modalità telefonia. Le varianti attivate in precedenza vengono memorizzate.

÷

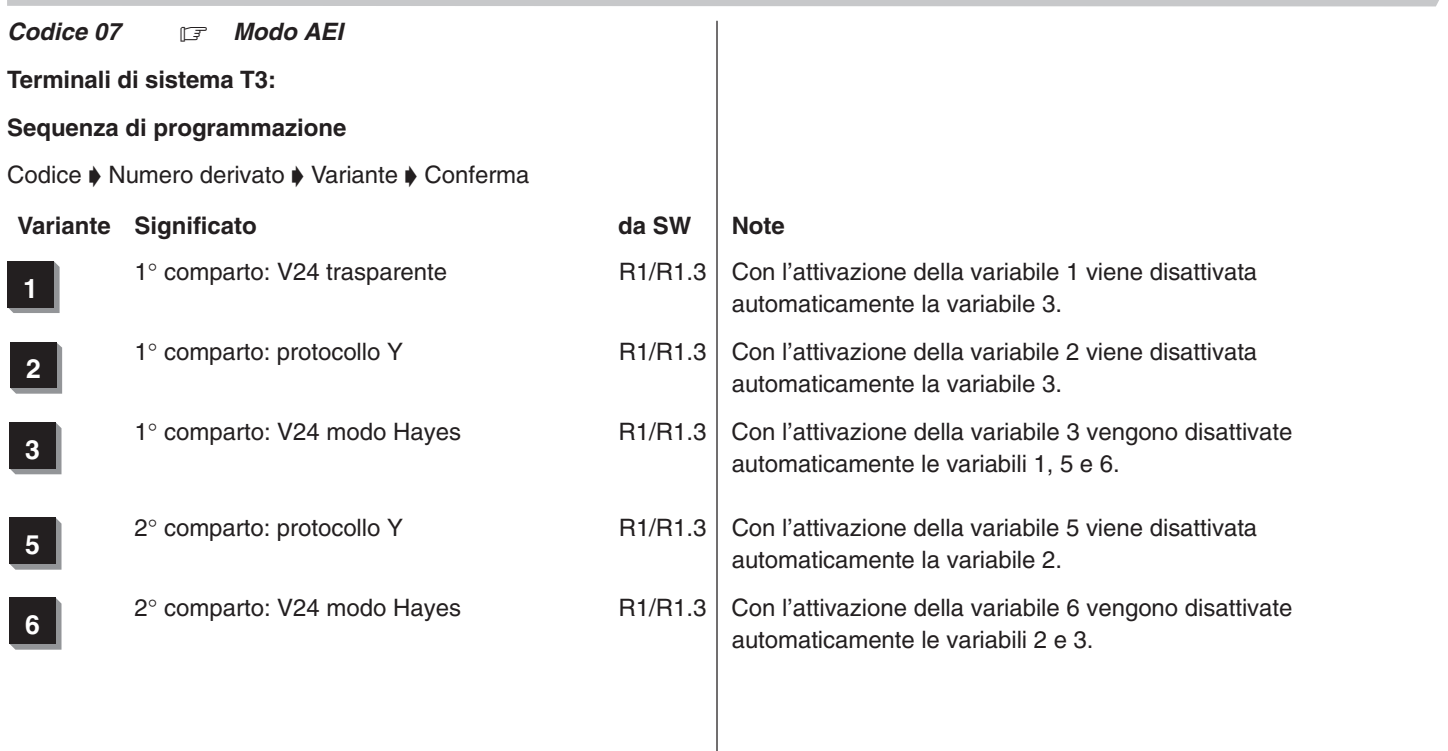

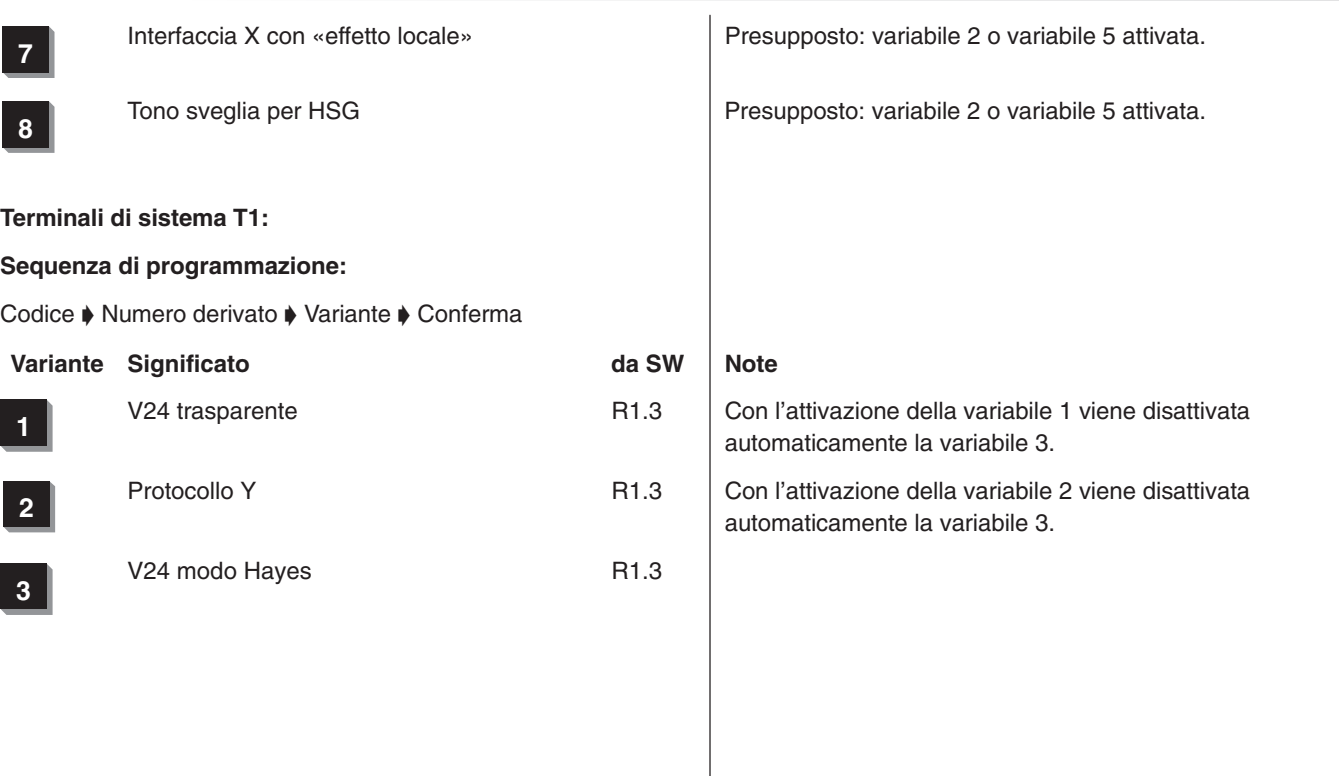

÷

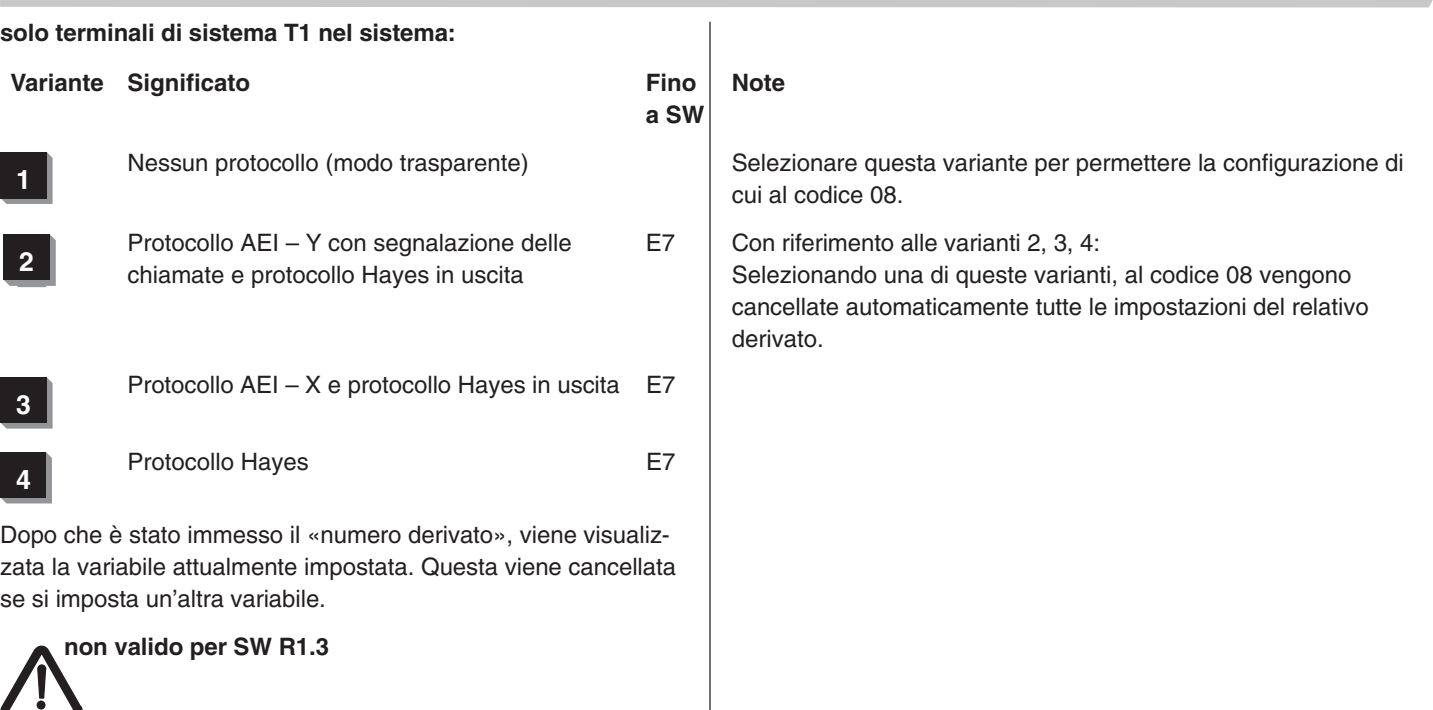

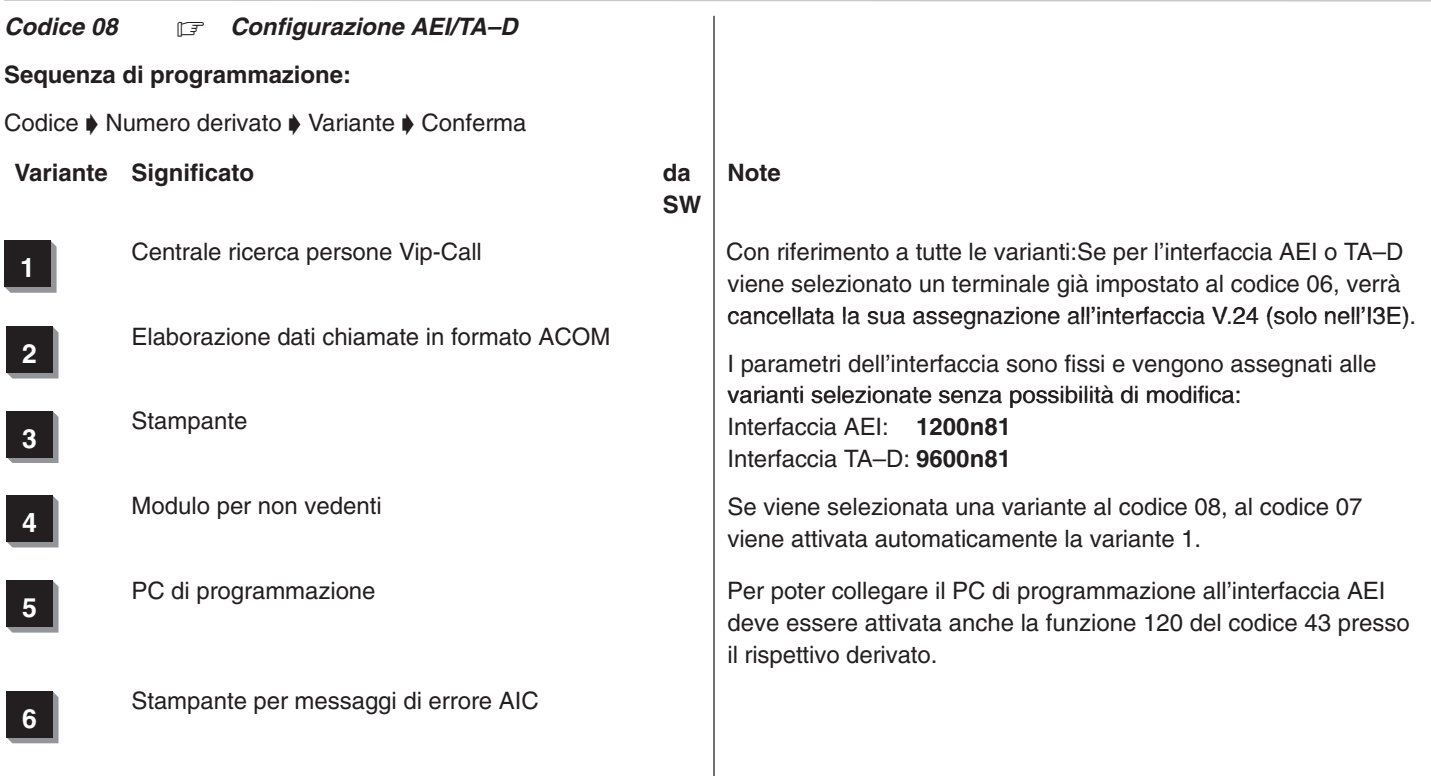
*Codice 09* <del>F</del> *1. Immissione dell'identificativo PABX (EDSS1) (non valido per SW E7) 2. Immissione degli MSN-numeri telefonici per linee (a partire da SW E7 / R1.3)*

# *1. Immissione dell'identificativo PABX (EDSS1)*

### **Sequenza di programmazione:**

Codice ♦ /: Identificativo interno del fascio **n** ♦ Conferma :/ ♦ Prefisso internazionale  $\blacklozenge$  Conferma  $\blacklozenge$  prefisso interurbano  $\blacklozenge$  Conferma Codice  $\blacktriangleright$  Conferma

**;** 

Il numero telefonico di un fascio deve essere immesso **senza** prefisso internazionale e interurbano.

Se il posto operatore all'interno dell'impianto ha il numero «0», esso non deve essere inserito nell'identificativo interno del fascio.

Se il posto operatore non ha il numero 0 (ad es. a causa del blocco di numeri telefonici assegnati dal gestore direte), l'immissione deve essere eseguita nel seguente modo:

- □ Numero telefonico del collegamento EDSS! (senza prefisso nazionale e urbano)
- $\Box$  (trattino)
- □ Numero derivato del posto operatore (da 1 a 4 cifre a seconda del piano di numerazione)

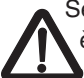

Se l'immissione non viene eseguita in questo modo, non è possibile effettuare la selezione passante!

Il prefisso internazionale viene inserito per default in base al paese corrispondente alla versione software caricata per la programmazione di base.

La cifra 0 inserita di default deve essere seguita dall'indicativo per formare il prefisso interurbano.

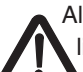

Al codice 09 è possibile programmare solamente fasci di linee  $T_0$  con configurazione sottoindirizzamento.

# **fino alla SW E6 / R1.2 vale:**

Le linee  $T_0$  con configurazione multinumero (MSN) vengono impostate al codice 16!

#### **Esempio:**

Per l'impianto di telecomunicazione I3 situato nella rete di Francoforte e corrispondente al numero 069 / 7505–0 devono essere immessi i seguenti dati:

Identificativo interno per fascio 1: *7505*

- Memorizzare il dato immesso selezionando la funzione di menu «Conferma» oppure premendo il «tasto di svincolo».
- $\Box$  Ripetere la stessa operazione per i successivi identificativi interni relativi ai fasci 2..8 premendo il tasto di svincolo per memorizzare.
- □ Dopo l'ottavo identificativo interno viene visualizzata la seguente riga di comando:

Prefisso internazionale: *00–49*

- □ Il prefisso internazionale (in questo caso: 00–49) viene preimpostato di default in base al software caricato.
- Dopo la «conferma» appare la sequente riga di comando:

#### Prefisso interurbano: *0–69*

 Alla cifra zero inserita di default aggiungere l'indicativo interurbano: (nella fattispecie: 69). Per memorizzare i dati immessi, utilizzare la voce di menu «Conferma», il tasto di svincolo o il tasto di programmazione.

Se nell'impianto di telecomunicazione sono inclusi altri numeri telefonici urbani (identificativi interni), questi devono essere inseriti nel relativo fascio (identificativo interno fascio 2..8).

Per inserire il trattino «–» nella riga di comando, premere il «tasto R».

Nota bene: blocchi di numeri telefonici e codici 27 e 28.

#### Integral 3 / Integral 5 3 Codici in ordine numerico 3 Codici in ordine numerico

### *2. Immissione degli MSN-numeri telefonici per linee*

Con **SW E7 / R1.3**, il codice 09 viene rappresentato e gestito mediante un menu.

I punti Prefisso internazionale e Prefisso interurbano così come l'immissione dell'identificativo PABX (numeri telefonici di base per collegamenti impianti di telecomunicazione) rimangono invariati.

Prog. 09

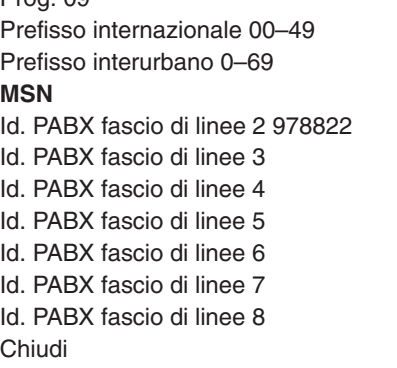

#### **Immissione dello MSN-numero telefonico:**

Attivando la voce di menu **«MSN»** è possibile immettere il numero della linea per il collegamento a più apparecchi.

> Prog.09 MSN L\_ Chiudi

Dopo l'immissione del numero della linea vengono visualizzati tutti i numeri MSN già immessi assegnati a questa linea, ad es. Linea 01.

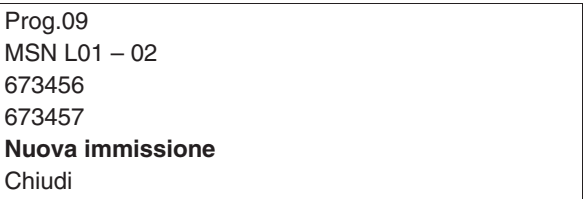

Per l'immissione di altri MSN-numeri telefonici (ad es. 22222) selezionare la voce di menu **«Nuova immissione»**.

> Prog.09 **MSN \_** Accetta

Chiudi

Immettere il numero telefonico 22222 e confermare l'immissione premendo il tasto Enter.

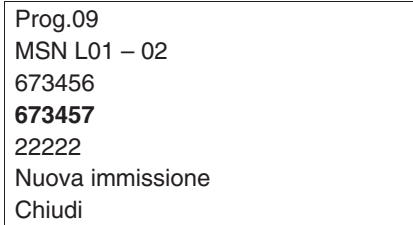

**Modifica del MSN-numero telefonico:**

Per modificare un MSN-numero telefonico immesso (ad es. modificare 673457 in 3333), selezionare il numero telefonico desiderato e premere il tasto Enter.

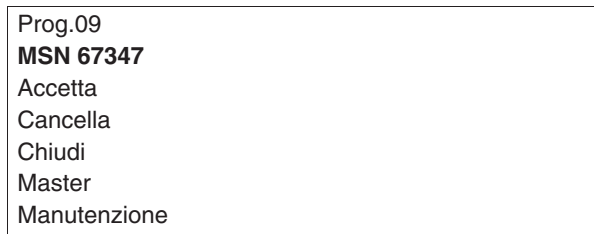

A questo punto immettere il nuovo numero telefonico (3333). Premendo il tasto Enter il nuovo numero telefonico viene confermato.

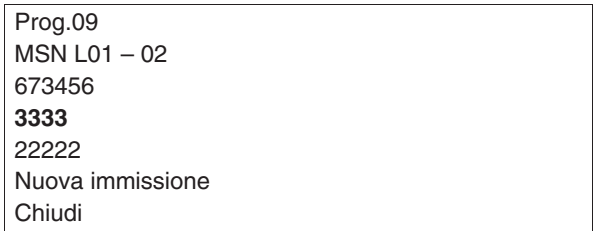

### **Cancellazione dello MSN-numero telefonico:**

Per cancellare un MSN–numero telefonico immesso (ad es. 22222), selezionare il numero telefonico desiderato

> Prog.09  $MSN$  | 01 – 02 673456 3333 **22222** Nuova immissione Chiudi

e premere il tasto Enter.

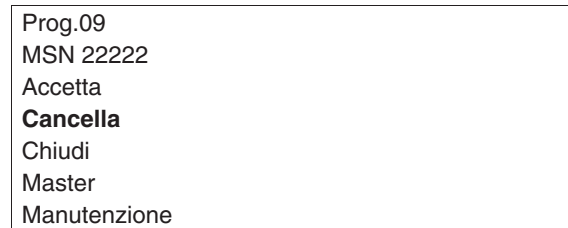

Selezionare il menu «Cancella» e attivarlo premendo il tasto Enter. A questo punto lo MSN–numero telefonico selezionato viene cancellato.

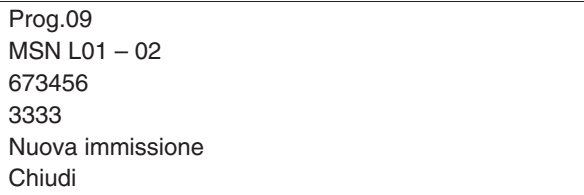

Prog.09 **MSN 67347** Accetta Cancella Chiudi Master Manutenzione

## **Opzioni «Master» e «Manutenzione»:**

Mediante l'opzione **«Master»** un MSN–numero telefonico viene configurato a Master MSN e nel display viene contrassegnato con una **M**.

Mediante l'opzione **«Manutenzione**» una **S** nel display contrassegna il numero telefonico mediante il quale l'istanza di manutenzione dell'impianto (tip. 78) deve essere raggiungibile a distanza. Non è più necessario immettere il numero telefonico interno 78 come postazione citofonica (nel codice 82 – 86). Lo MSN-numero telefonico così contrassegnato non può essere utilizzato per utenti con servizio Dati.

#### **Esempio:**

Assegnazione dell'opzione «Master» allo MSN-numero telefonico 3333.

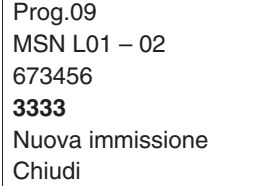

Selezionare lo MSN-numero telefonico desiderato e premere il tasto Enter.

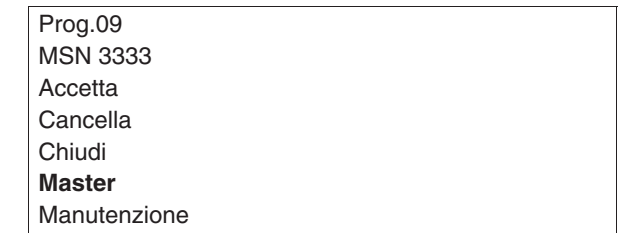

Selezionare il menu **Master** e premere il tasto Enter.

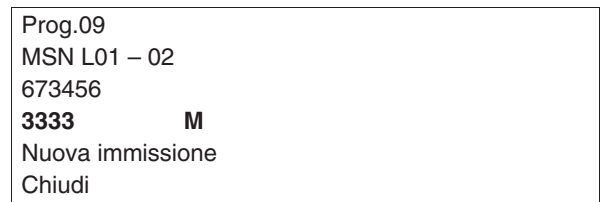

315–4.999.070.647 06/2002 Pagina 42

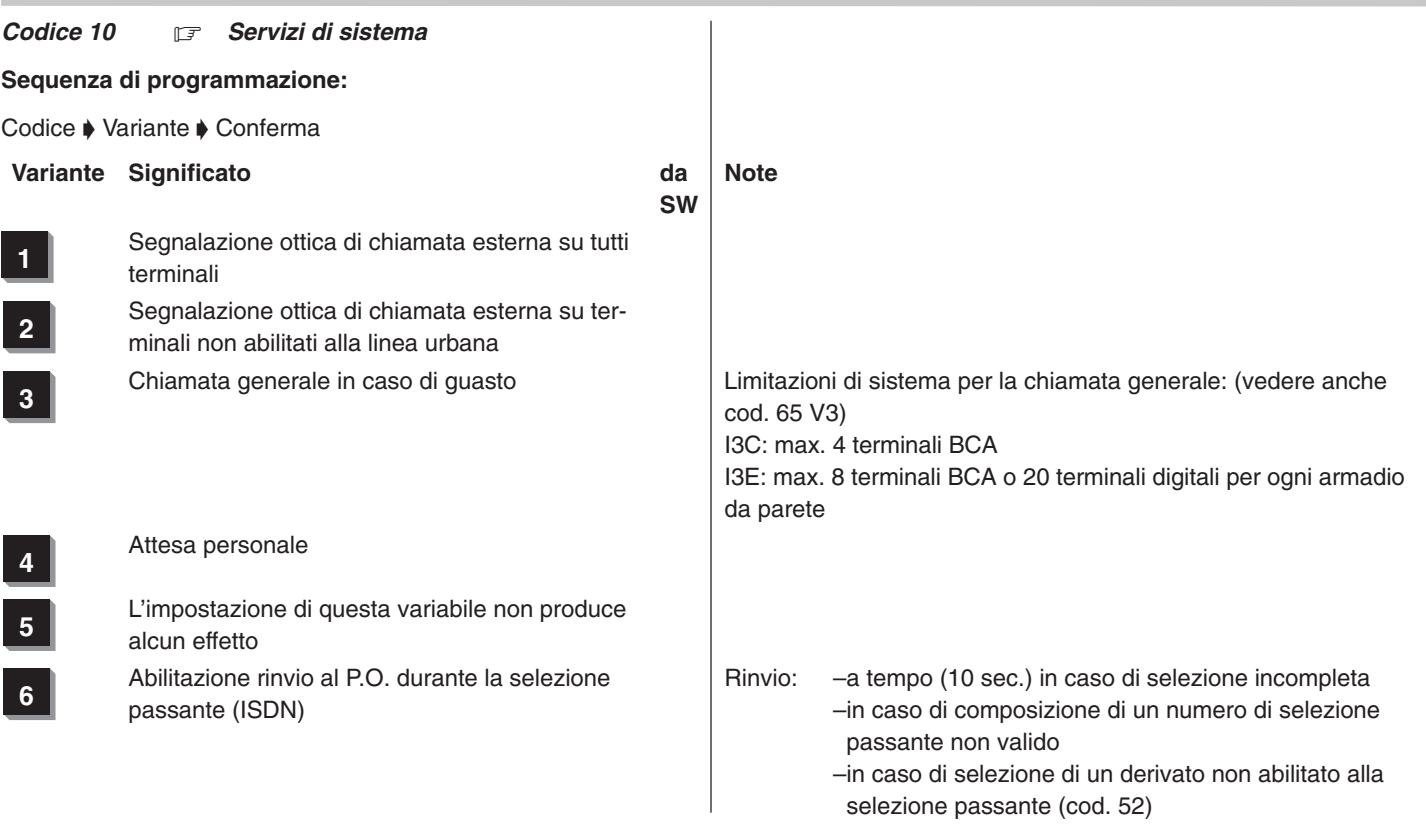

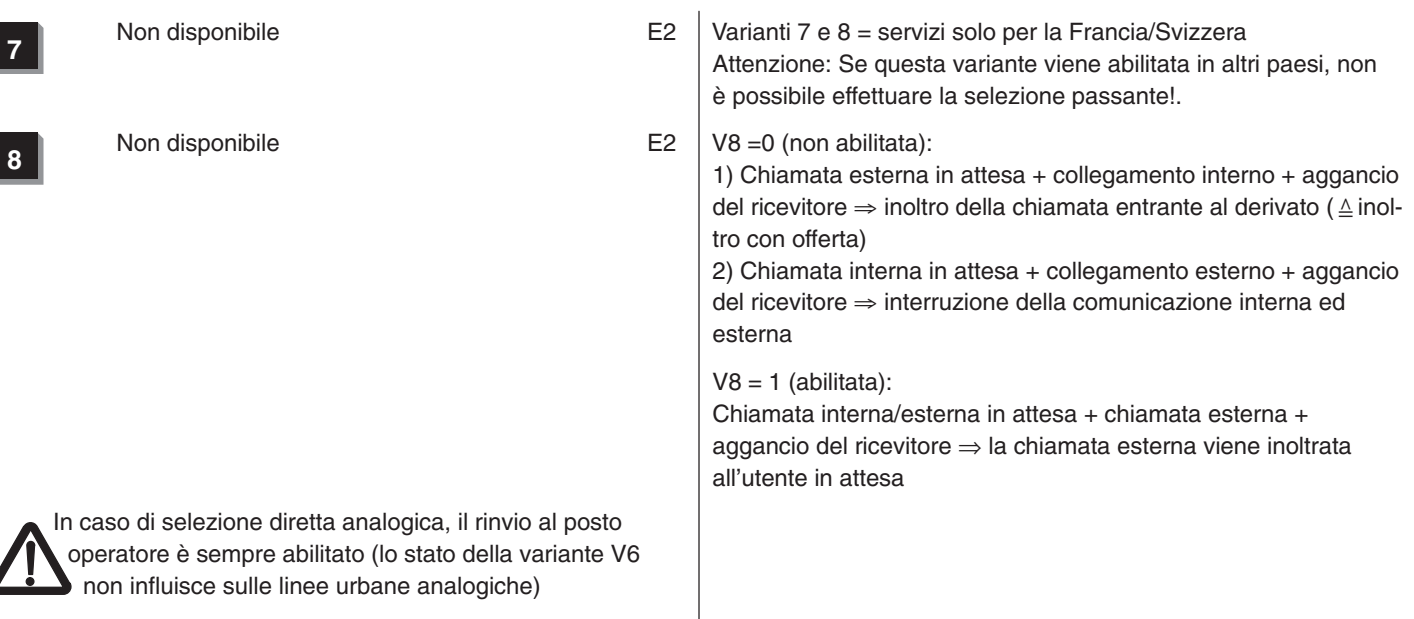

 $\overline{\mathcal{L}}$ 

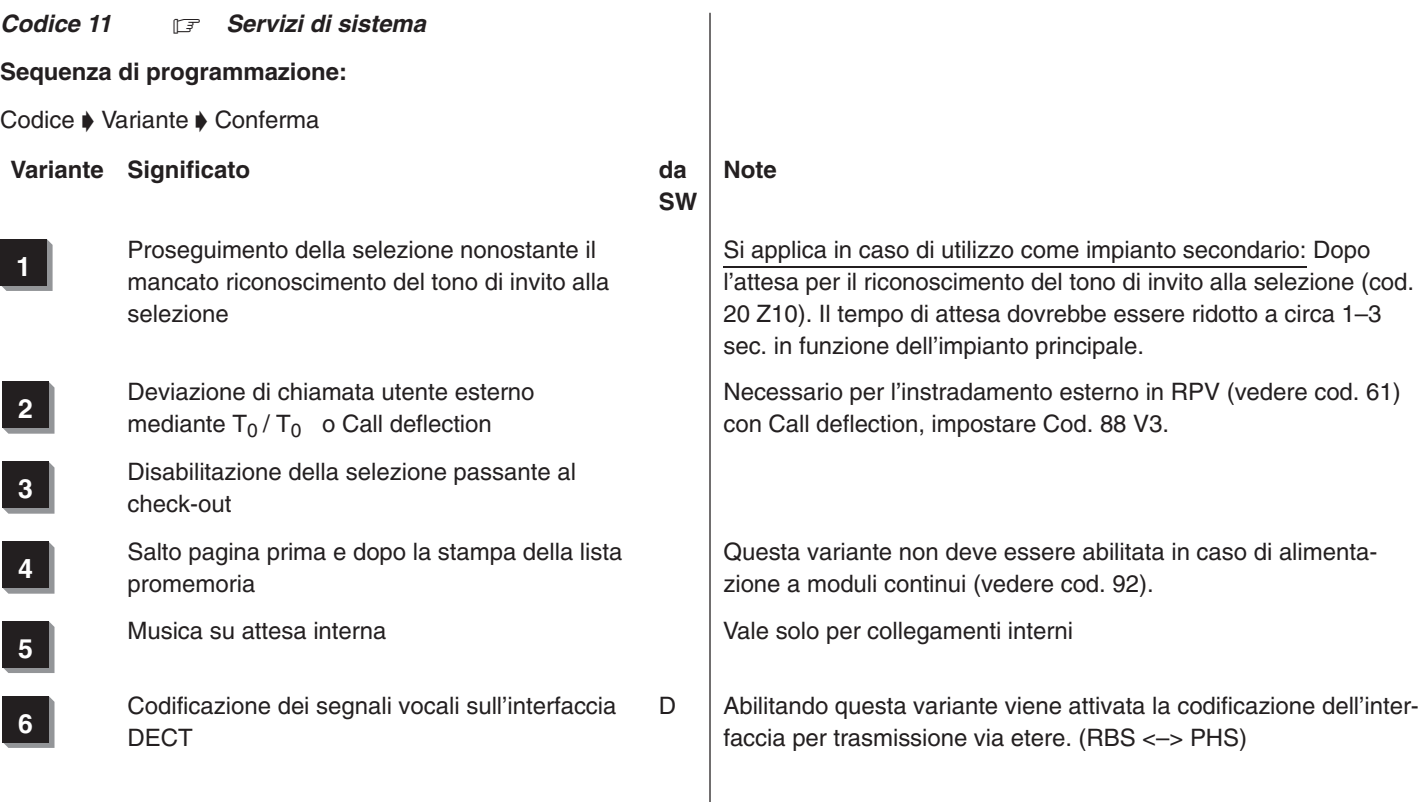

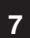

**<sup>7</sup>** Elaborazione dati chiamate senza formato ACOM

**8** Avviso tramite  $T_0/T_0$  (deviazione su derivato<br>octorno) prima della rispecta esterno) prima della risposta

Record chiamate effettuate **senza** conferma

In caso di deviazione di chiamata su derivato esterno tramite  $(T_0/T_0)$  il chiamante riceve un avviso dal gestore di rete (ad es. «L'utente desiderato non è momentaneamente raggiungibile») (vedere V2).

In questo caso al chiamante viene addebitato il collegamento all'I3.

Se la variante V8 non è abilitata, il chiamante non riceve alcun avviso e non gli viene addebitato nulla.

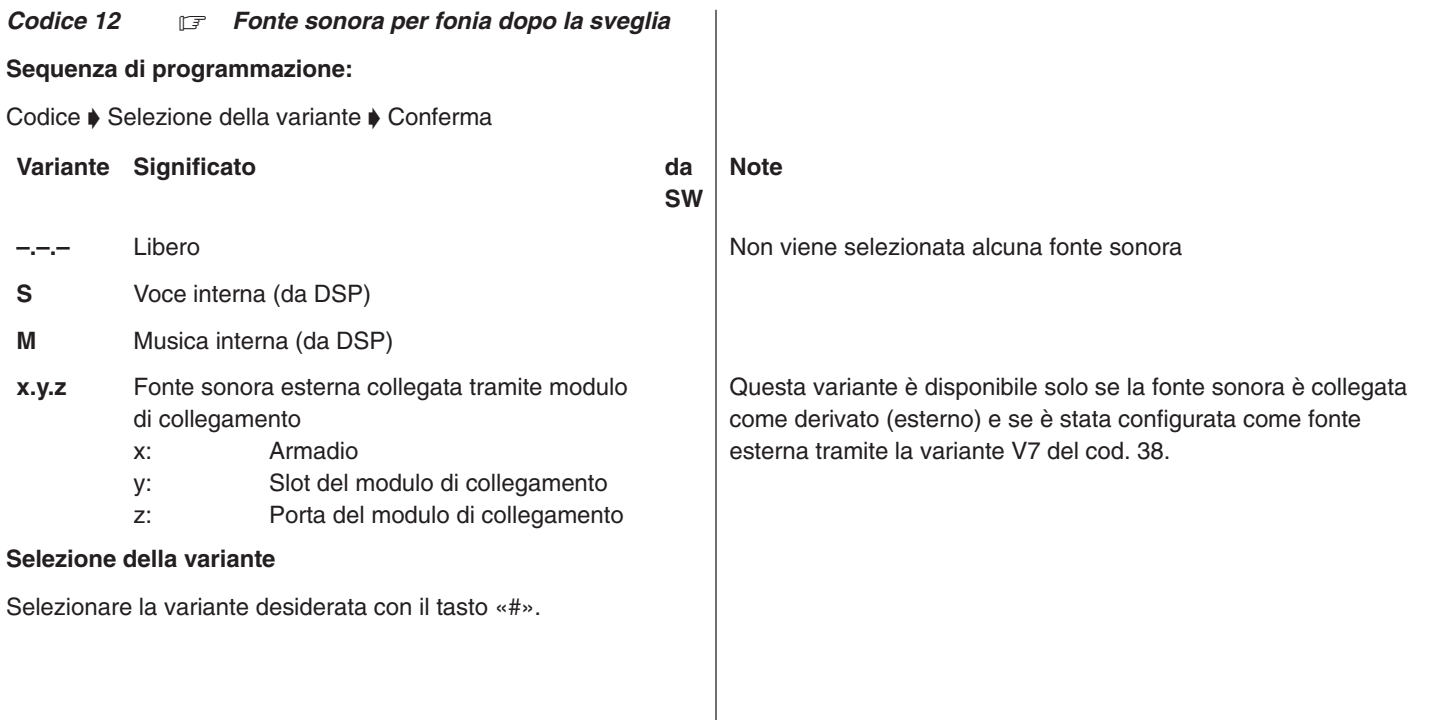

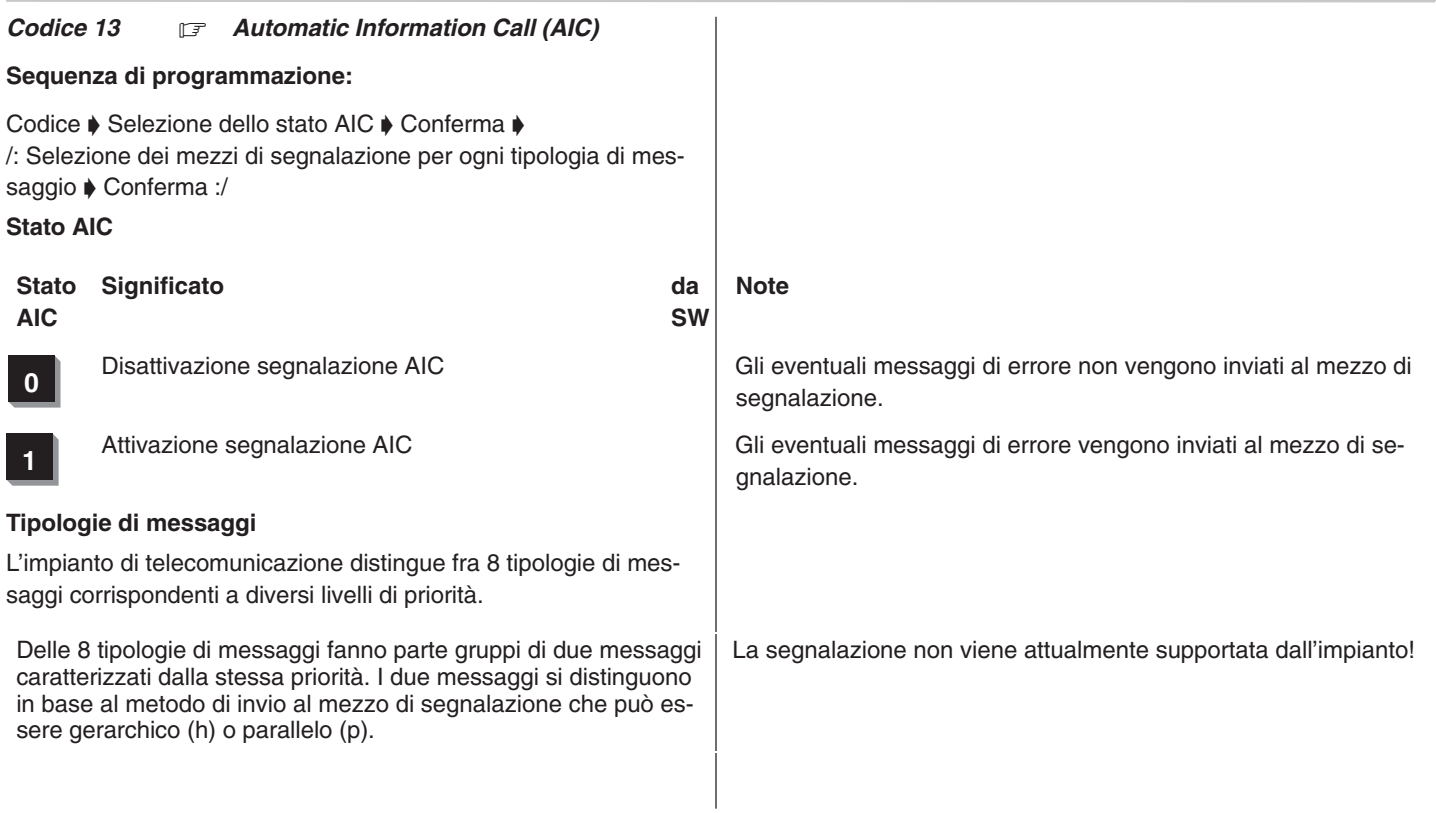

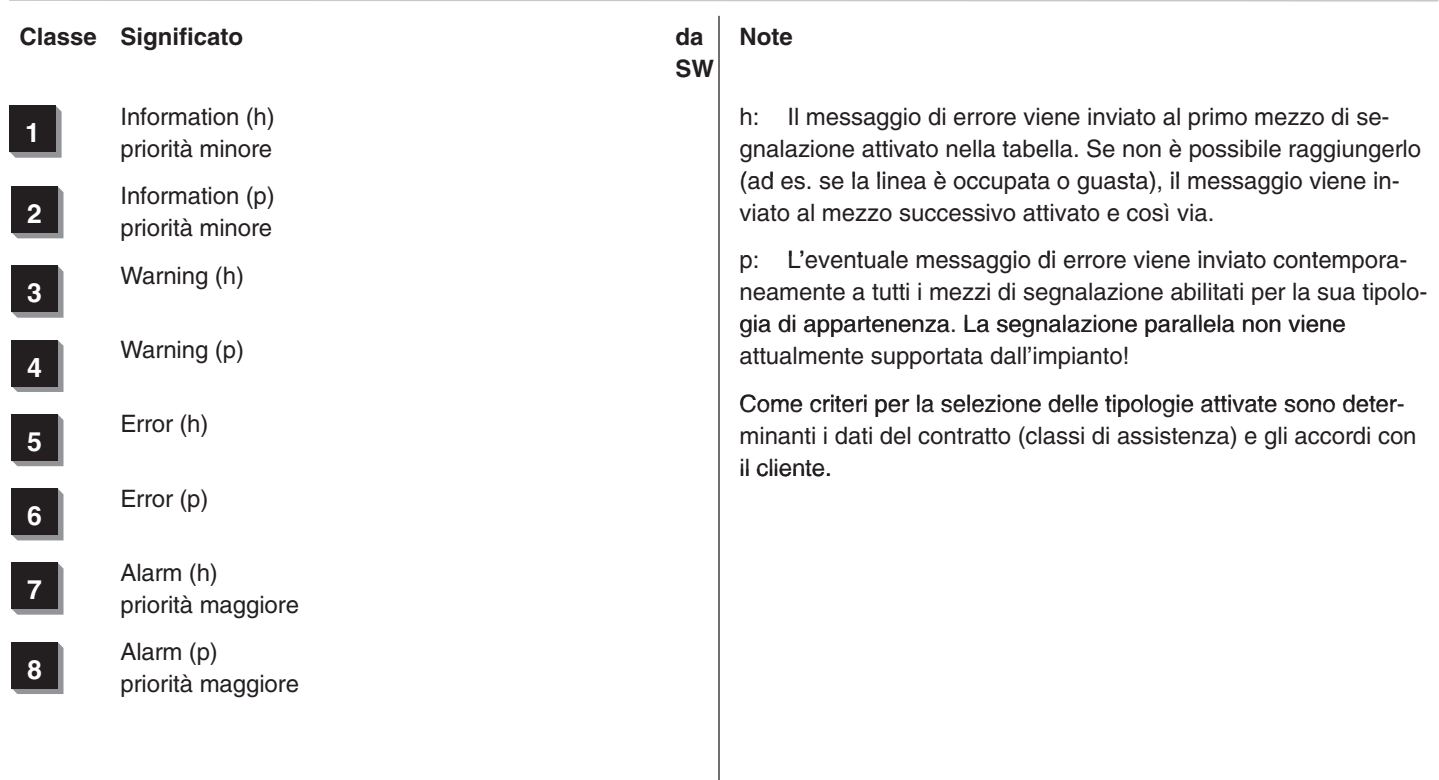

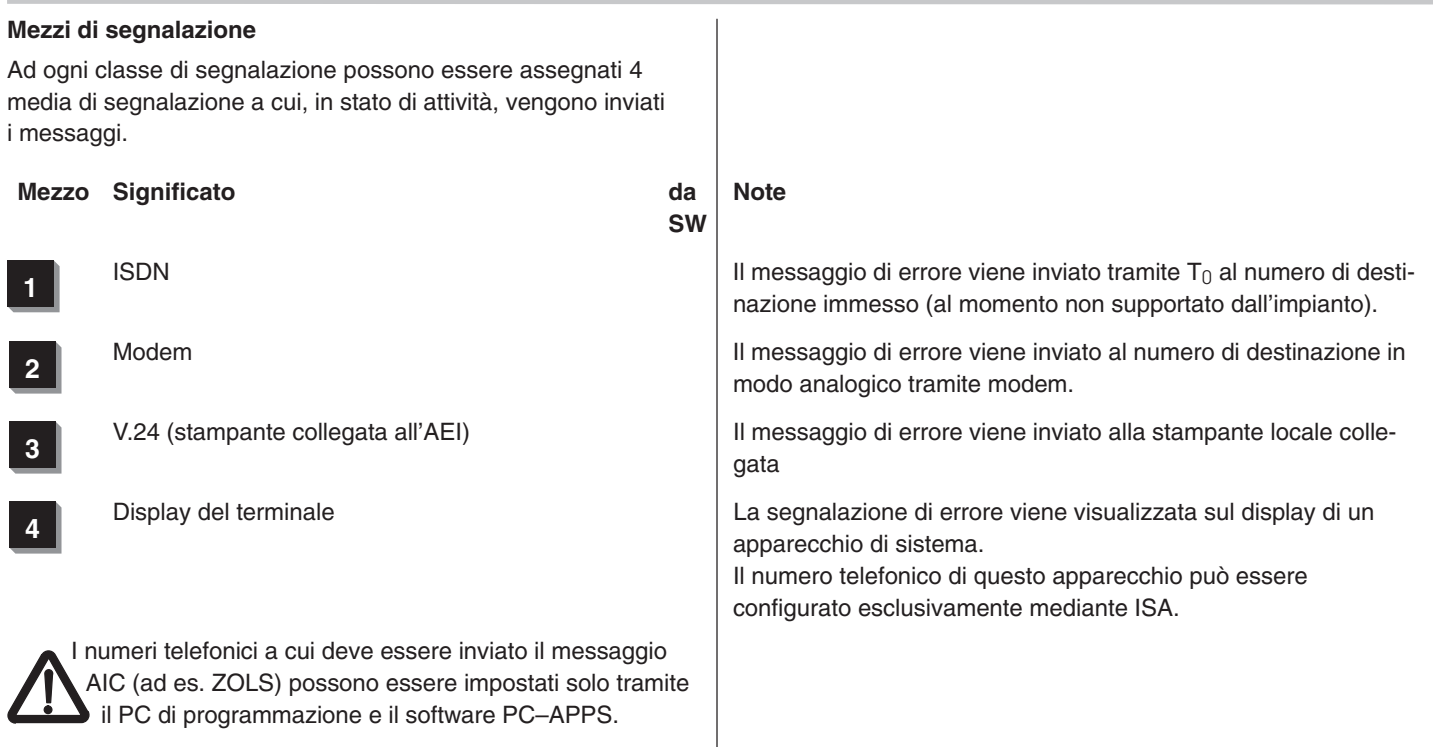

#### **Conferma**

Uscire dal codice 06 premendo il tasto di funzione «Ripetizione ultimo numero selezionato» oppure il tasto «Esc».

#### oppure:

La voce di menu «Chiudi» consente di uscire definitivamente dalla modalità di programmazione. Il terminale di sistema torna in modalità telefonia. Le varianti attivate in precedenza vengono memorizzate.

Integral 3 / Integral 5 3 Codici in ordine numerico

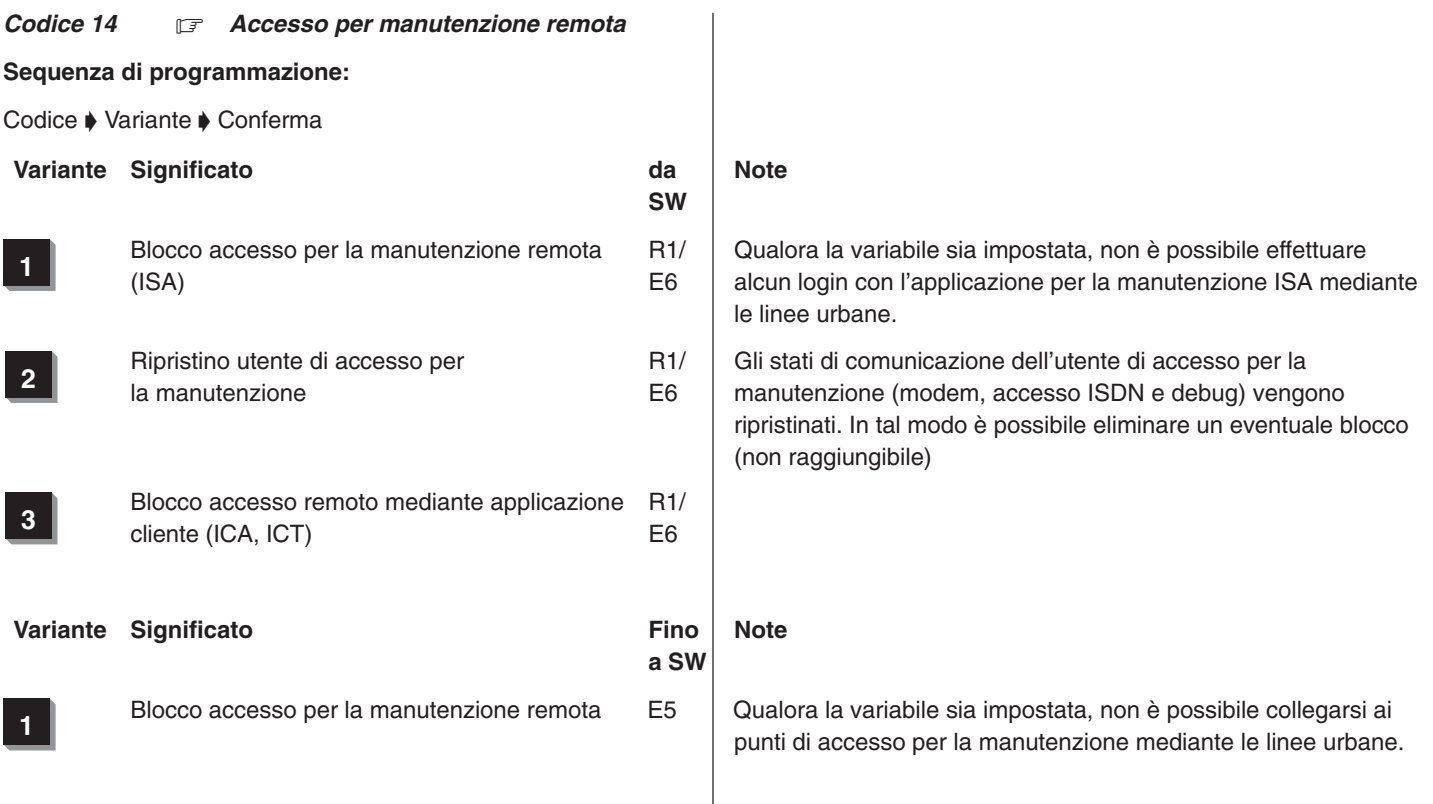

#### *Codice 15*  **Programmazione sottomodulo FSP (punti di commutazione liberi)**

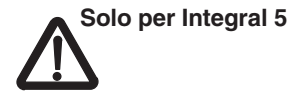

#### **Fasi di programmazione:**

KZ ♦ Numero alloggiamento/numero posizione d'innesto/numero porta/numero di contatto  $\blacklozenge$  Conferma  $\blacklozenge$  /: Derivato interno assegnato  $\blacktriangleright$  Conferma :/  $\blacktriangleright$  /:Numero di funzione  $\blacktriangleright$  Conferma :/

#### *Visualizzazione sull'apparecchio del sistema:*

Prog 15 1.5.1.1 T F

Numero di contatto:

 $\Box$  richiamando il codice 15, viene sempre visualizzato per primo il numero di contatto 1

Modifica del numero di contatto (contatto successivo, se desiderato, mediante il tasto asterisco):

#### **Immissione**

Numero di contatto, ad es. 3

A questo punto vengono visualizzati l'indirizzo fisico, il numero di

315–4.999.070.647 06/2002 Pagina 54

contatto (1, 2 o 3) del derivato interno assegnato (numero di chiamata) e il numero di funzione (in modo automatico, per primo sempre 1):

#### **Visualizzazione sull'apparecchio del sistema:**

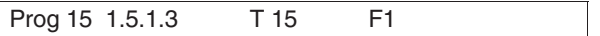

Alloggiamento, posizione d'innesto, porta, numero di contatto, derivato interno assegnato, numero di funzione

- 1.5.1.3  $\rightarrow$  (Alloggiamento 1, pos. d'innesto 5, porta 1, numero di contatto 3
	- 15  $\rightarrow$  Derivato 15
		- $1 \rightarrow$  Seconda suoneria per chiamate interne
		- $2 \rightarrow$  Seconda suoneria per chiamate esterne
		- $3 \rightarrow$  Seconda suoneria per chiamate interne ed esterne
		- $4 \rightarrow$  Segnalazione GU (Interruttore a forcella)
		- $5 \rightarrow$  Tasto speciale a ritenuta
		- $6 \rightarrow$  Impulso di tassazione
		- $7 \rightarrow$  Tasto speciale ad azione mantenuta
		- ↑

Funzione

Numero di funzione:

Modifica del numero di funzione mediante il tasto asterisco:

### **Osservazioni**

qualora nell'impianto siano presenti più FSP, i contatti vengono visualizzati mediante il tasto asterisco

> Effettuare la selezione del numero di contatto sempre prima dell'assegnazione derivato.

Se abilitato al Codice 36, questo codice può essere modi– ficato anche dal cliente.

Con Integral 5, a partire dal pacchetto E6 o R1, il tasto speciale «bloccato» o «non bloccato» può essere attivato o disattivato anche a distanza. Ciò è comunque possibile solo se al codice 15 è stato assegnato il numero dell'utente dell'FSP. Nell'ISA deve essere inserito a questo punto «nessun apparecchio».

#### *Codice 16* 17 *Assegnazione MSN–Numeri telefonici fascio/derivato/passo progressivo*

### **Sequenza di programmazione: (codice valido a partire dal pacchetto E2)**

Codice  $\blacklozenge$  /:Immissione Master MSN (Mx)  $\blacklozenge$  Conferma:/ $\blacklozenge$  /:Assegnazione MSN derivato (Tx)  $\rightarrow$  Conferma:/ $\rightarrow$  /:Assegnazione MSN passo progressivo (Sx)  $\blacklozenge$  Conferma:/

#### **Master MSN (Mx)**

x = 1..8 Nell'impianto di telecomunicazione possono essere immessi al massimo 8 Master MSN (a seconda del numero di fasci 1..8).

### **Assegnazione MSN derivato (Ux)**

L'MSN immesso viene assegnato al derivato Ux.

### **Assegnazione MSN passo progressivo (Px)**

x = Numero telefonico dei passi progressivi 1..8 (cod. 27). Agli 8 passi progressivi possono essere assegnati multinumeri.

# **Commenti: (codice valido a partire dal pacchetto E2)**

Per i collegamenti multinumero deve essere assolutamente immesso il prefisso nazionale e interurbano nel codice 09. Il campo «Identificativo interno per il fascio x» rimane vuoto per il fascio in cui sono configurati i collegamenti multinumero.

Al codice 87 V7, la linea urbana corrispondente  $S_0$  deve essere definita come collegamento multinumero.

Un numero MSN può essere assegnato una sola volta.

#### *Codice 17* F *Visualizzazione / modifica identificativo interno del sistema*

**Sequenza di programmazione: (codice valido a partire dal pacchetto D)**

Codice Premere il tasto «R» o il tasto di funzione «Chiamata di ritorno» (viene creato un nuovo numero PABX) ♦ Conferma ♦ Immettere password («1590» solo in caso di modifica)

L'identificativo PABX viene creato dal sistema per mezzo di un generatore di numeri casuali. Per evitare eventuali sovrapposizioni della portata di due sistemi (PHS) può rendersi necessario modificare l'identificativo PABX. Questa situazione può presentarsi ad esempio dopo l'avviamento a freddo di un sistema.

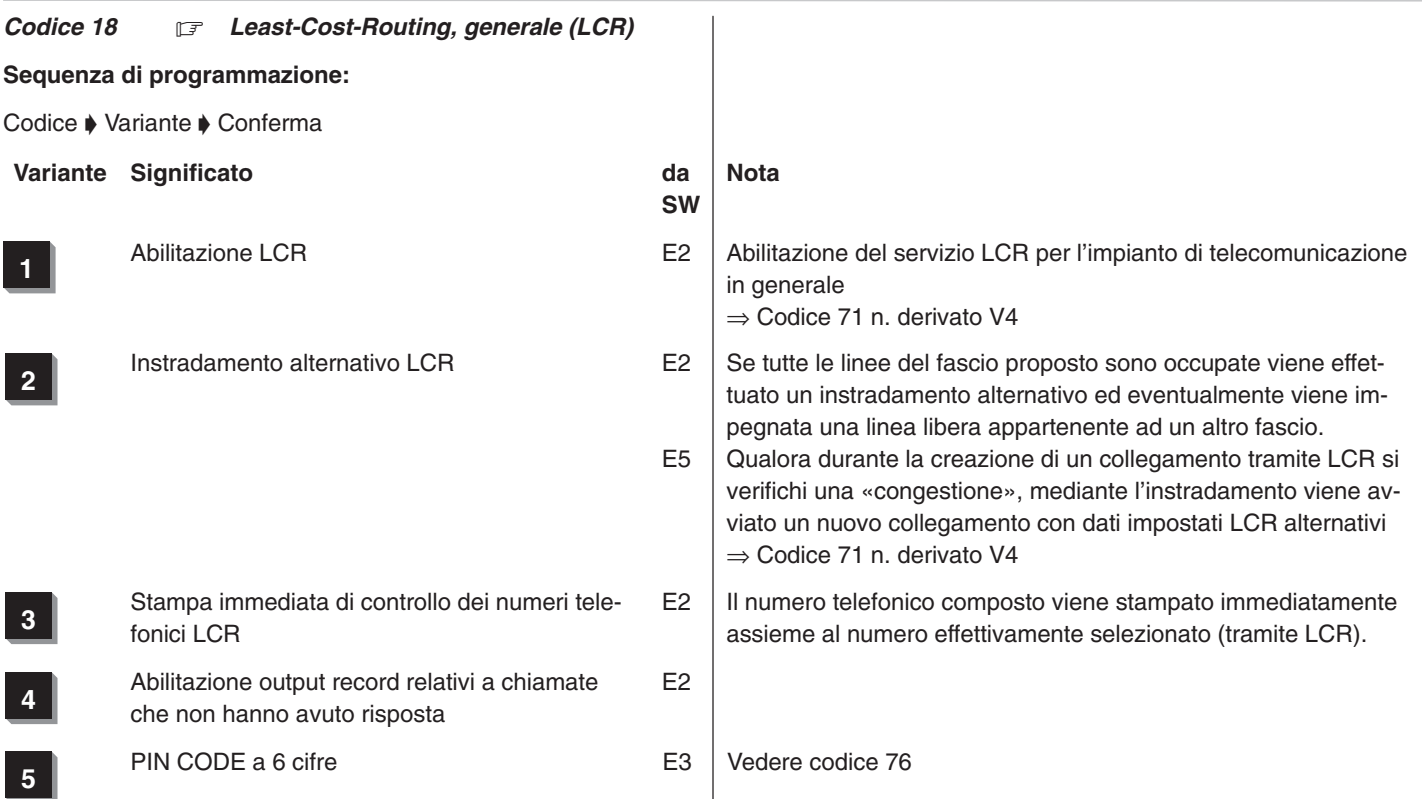

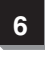

**6** Abilitazione servizio zoner **E3** 

**7** Semiabilitazione alla linea urbana in caso di memoria addebiti piena

E3 Questo servizio permette di semiabilitare tutti i telefoni camera (cod. 64 V6) in caso la memoria interna (flash) dei dati addebiti sia piena all'80 %, al fine di evitare altre tassazioni. Non viene eseguita una stampa forzata automatica ma sul terminale della reception (cod. 44 V7) appare il messaggio: «memoria addebiti piena». L'utente deve provvedere al pagamento.

#### *Codice* 19 F *Commutazione automatica in servizio notte*

**Sequenza di programmazione:**

Codice  $\blacklozenge$  Identificativo  $\blacklozenge$  Conferma

#### *Visualizzazione sul terminale di sistema:*

Prog. 19. **nn GG.MM. hh:mm**

nn = Identificativo del momento in cui deve essere effettuata la commutazione (vedere tabella)

L'impostazione della data e dell'ora deve essere eseguita nel seguente modo:

#### **GG.MM. hh:mm**

Al posto della data possono essere scelti giorni della settimana premendo il tasto #.

Appare **«LMMGVSD»**, per lunedì, martedì, mercoledì, ecc. Per mezzo dei tasti numerici 1–7 è possibile escludere un giorno della settimana (1=lunedì, 7=domenica).

Per escludere altri giorni: premere nuovamente il tasto #. Per selezionare tutti i giorni premere: # 0

#### **Commenti**

Sono disponibili i seguenti identificativi per la determinazione del momento di commutazione:

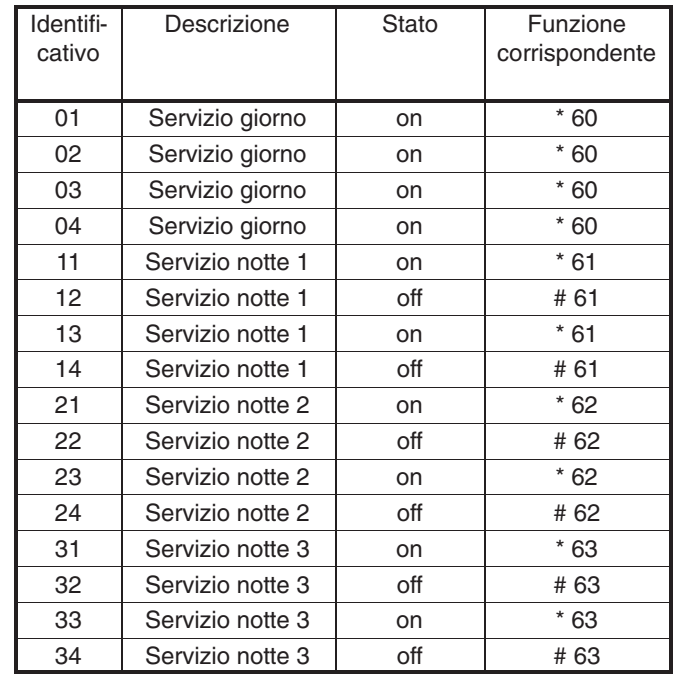

- Per ogni servizio notte possono essere impostati due momenti di attivazione e due di disattivazione.
- L'attivazione/disattivazione dei servizi notte è equivalente allo svolgimento delle funzioni \*60 (\*61,\*62,\*63) o #61 (#62, #63). Quindi, per fare un esempio, «Servizio notte 1 off» non produrrà alcun effetto se è già stato attivato (manualmente o automaticamente) Servizio notte 3.
- Vedere i codici 84, 85, 86.
- $\Box$  I tasti funzione per la commutazione automatica in servizio notte possono essere programmati al codice 43.
- L'attivazione di un servizio notte produce la disattivazione di un altro servizio notte precedentemente impostato.
- L'attivazione del servizio giorno causa la disattivazione del servizio notte impostato.
- $\Box$  È operativo sempre e solo un servizio notte e precisamente l'ultimo che è stato attivato.
- □ Se è abilitato al codice 35, questo codice può essere modificato anche dal cliente.

#### *Codice 20 Temporizzazioni*

**Sequenza di programmazione:**

Codice  $\blacklozenge$  Identificativo  $\blacklozenge$  Conferma

nn = Identificativo delle temporizzazioni (vedere tabella)

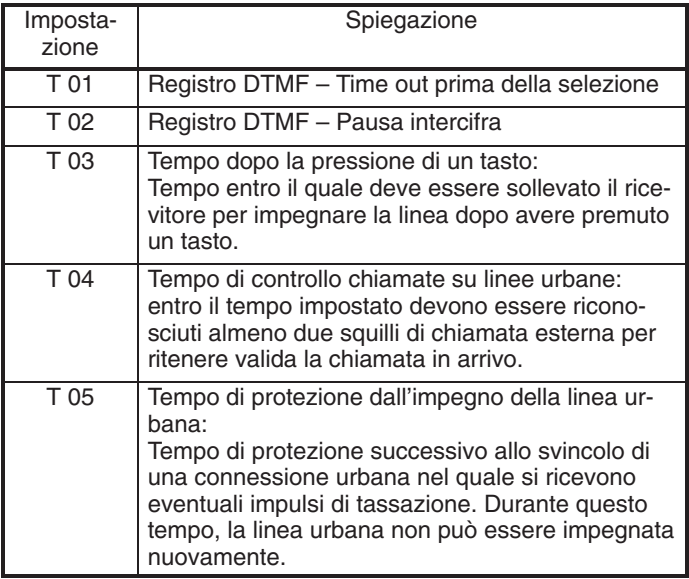

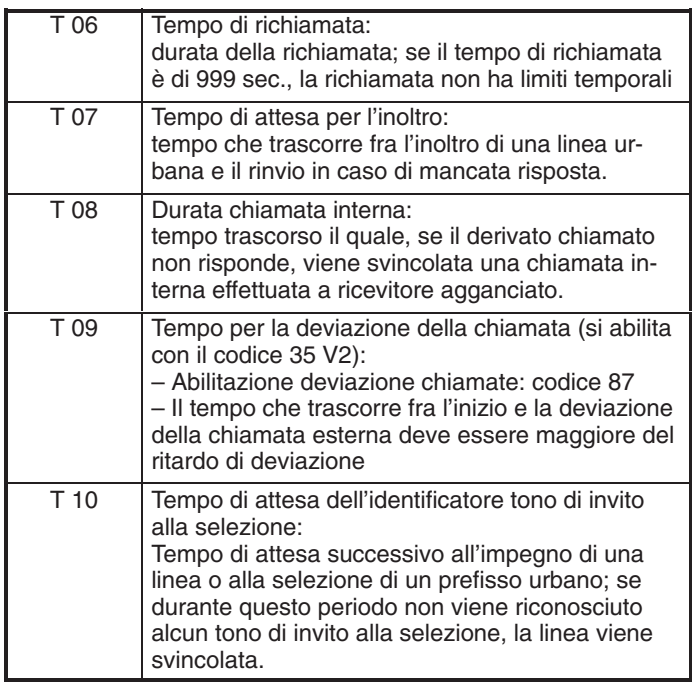

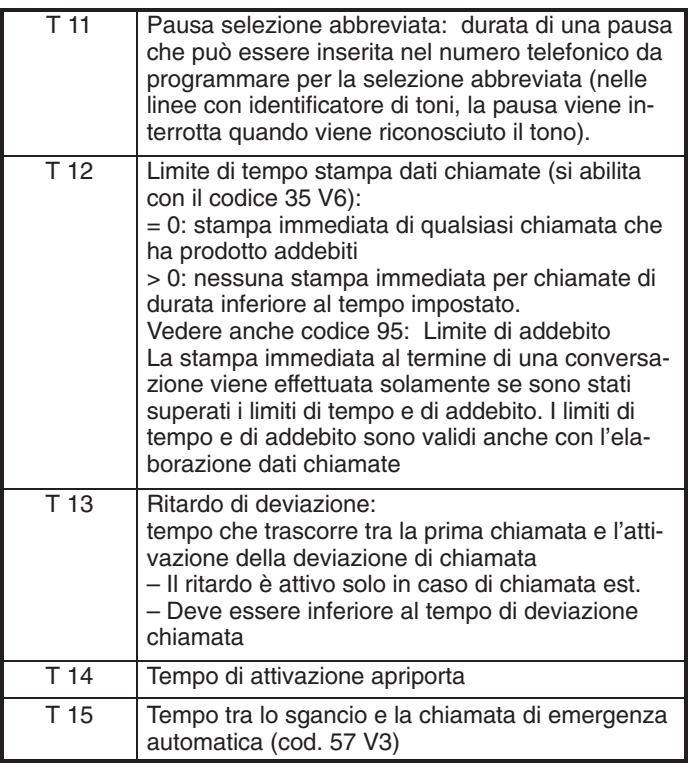

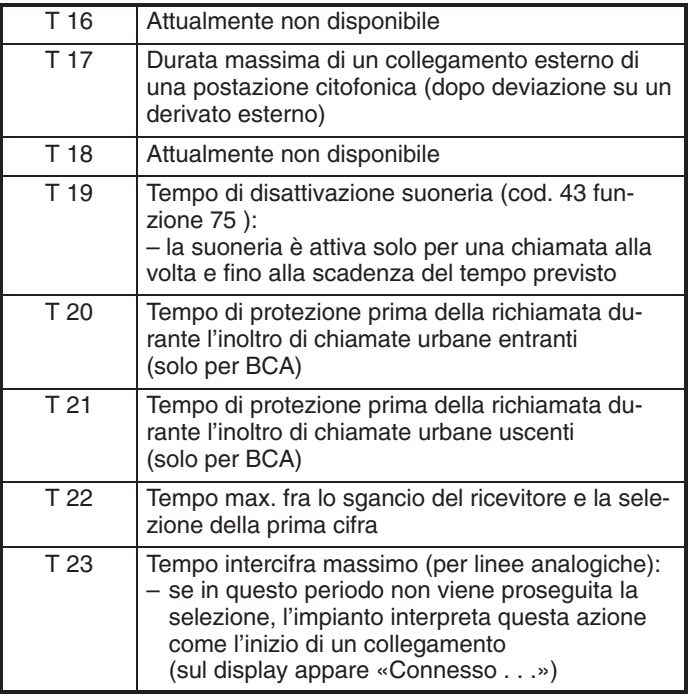

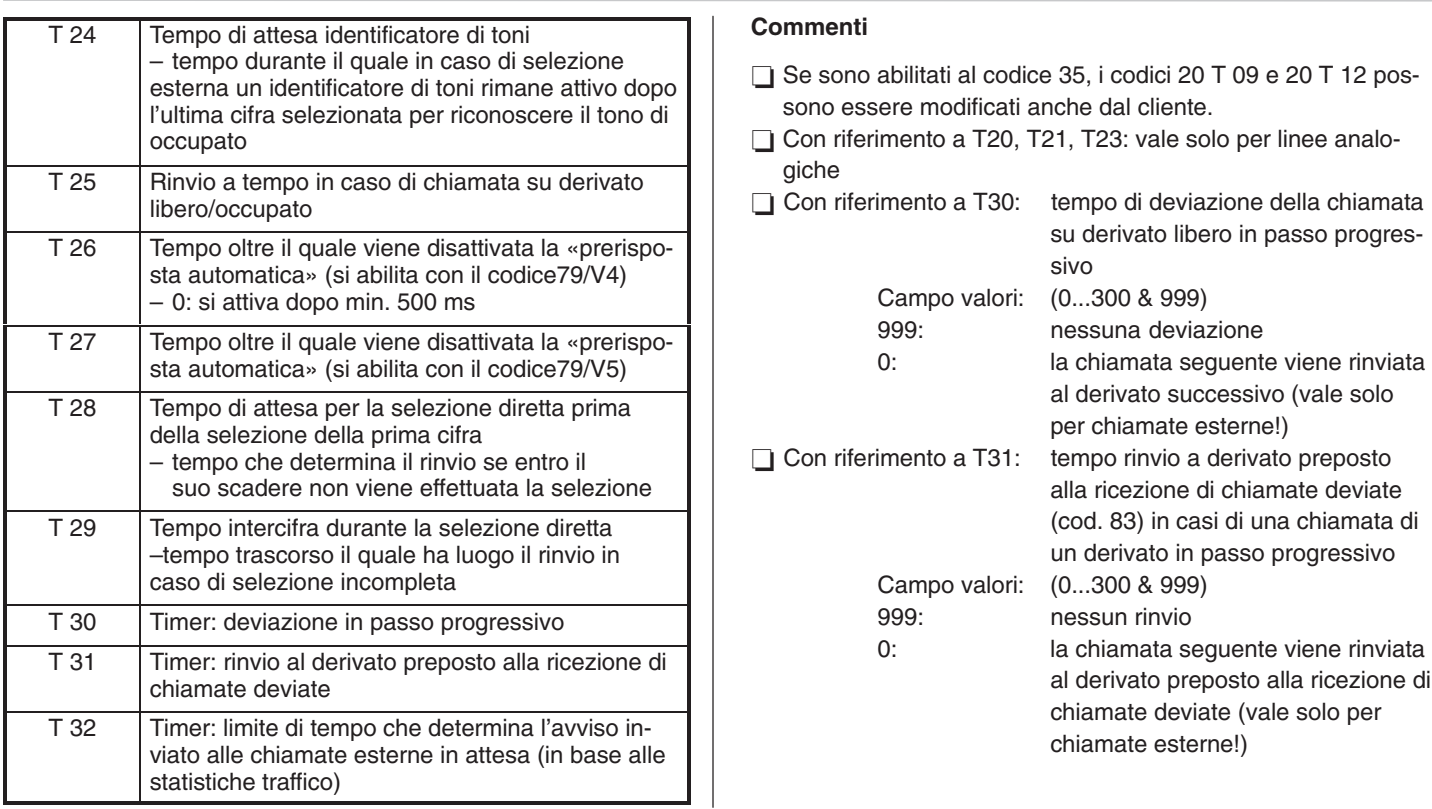

 $C$ odice 21  $\mathbb{F}$  *Blocco alla teleselezione/numeri di emergenza/Identificativo gestori di rete* **Sequenza di programmazione:** Codice • Indirizzo memoria B • Funzione • Conferma **Impostaz.** Indirizzo memoria **nn** 01 – 80 Memoria di blocco alla teleselezione 81 – 85 Numeri chiamata di emergenza (sempre abilitati) 86 – 90 Identificativi per la selezione di gestori di reti (normalmente 010\*\*) **Impostaz.** Funzione **xxxxxx** *Visualizzazione sul terminale di sistema:* Prog 21 B **nn xxxxxx** Cifre di selezione 0..9 (max. 6) Tasto R: cifre autorizzate al superamento del blocco (visualizzazione: F\_) deve essere digitata dopo l'ultima cifra inserita. Tasto di selezione abbreviata: cancella le cifre di selezione im-**Commenti** Modifica dei codici di blocco alla teleselezione memorizzati nell'impianto. I dati già presenti vengono visualizzati Prima di impostare la memoria di blocco alla teleselezione cancellare l'intera memoria mediante il tasto di cancellazione o la funzione di menu «Cancella»  $\Box$  Prima di tutto premere il tasto di selezione abbreviata per cancellare le cifre immesse I numeri per la chiamata di emergenza non dipendono dal blocco alla teleselezione e possono essere sempre selezionati da ogni derivato, anche quando il telefono è disattivato Per la pianificazione del blocco alla teleselezione occorre seguire quanto contenuto ai codici da 22 a 24 Vedere il codice 80 V6 □ Se è abilitato al codice 35, questo codice può essere modificato anche dal cliente  $\Box$  Identificativo del gestore di rete (possibile solo a partire dalla versione software C4 e/o E2)

postate.

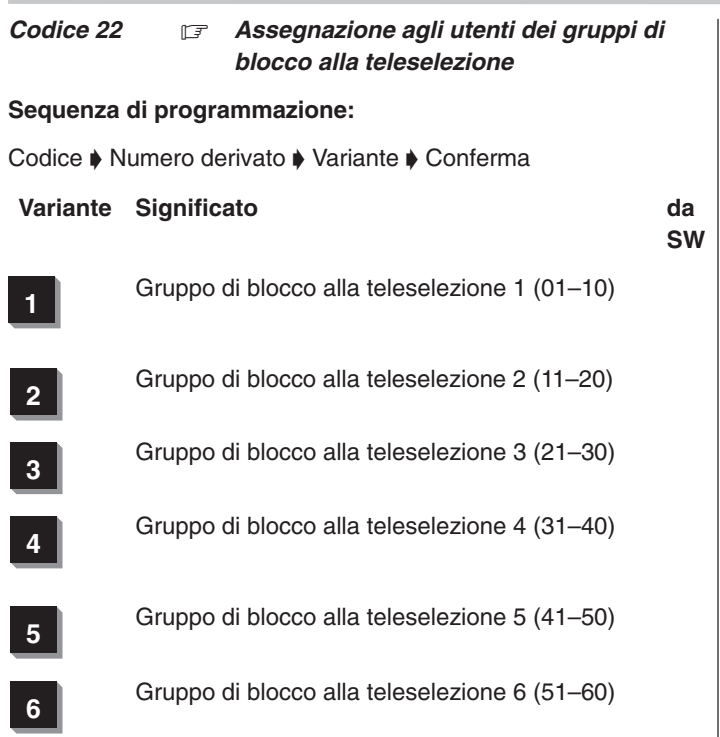

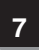

**<sup>7</sup>** Gruppo di blocco alla teleselezione 7 (61–70)

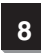

8 Gruppo di blocco alla teleselezione 8 (71–80)

### **Commenti**

- Digitare il numero del terminale con i tasti numerici
- Vedere i codici 21 e 80 V6
- È possibile effettuare una copia per altri derivati mediante #3
- Se è abilitato al codice 35, questo codice può essere modificato anche dal cliente.

×

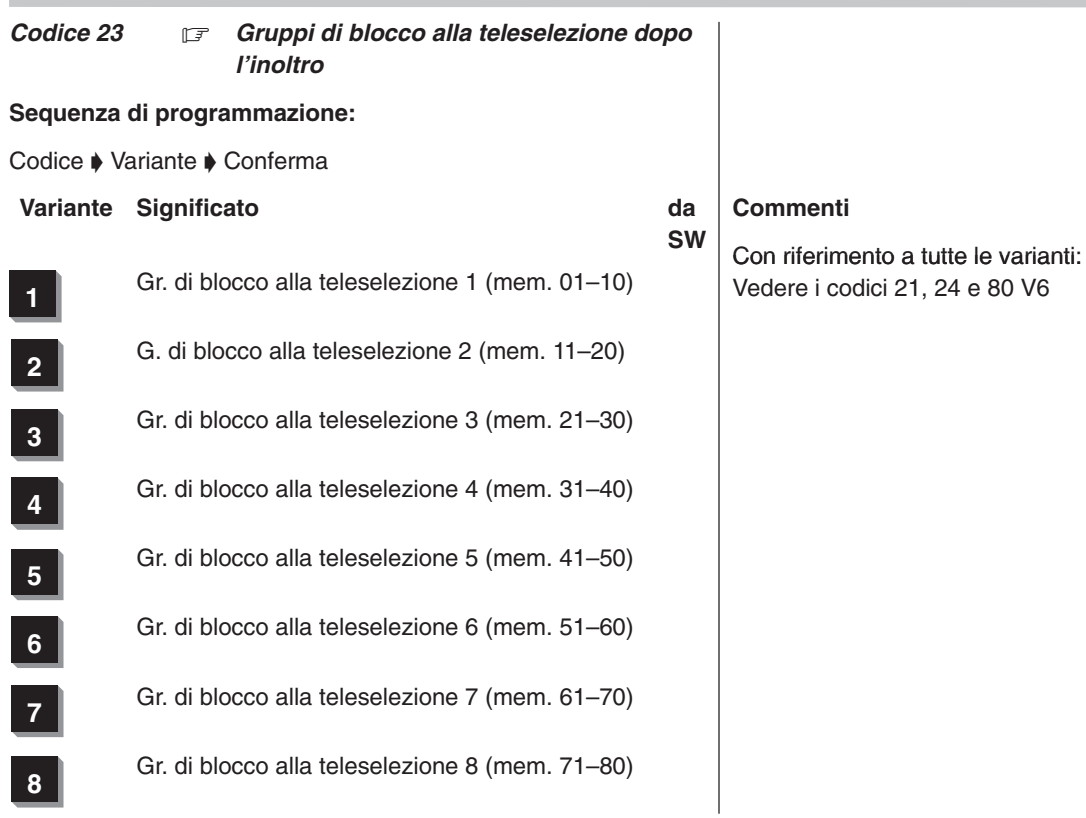

# 315–4.999.070.647 06/2002 Pagina 68

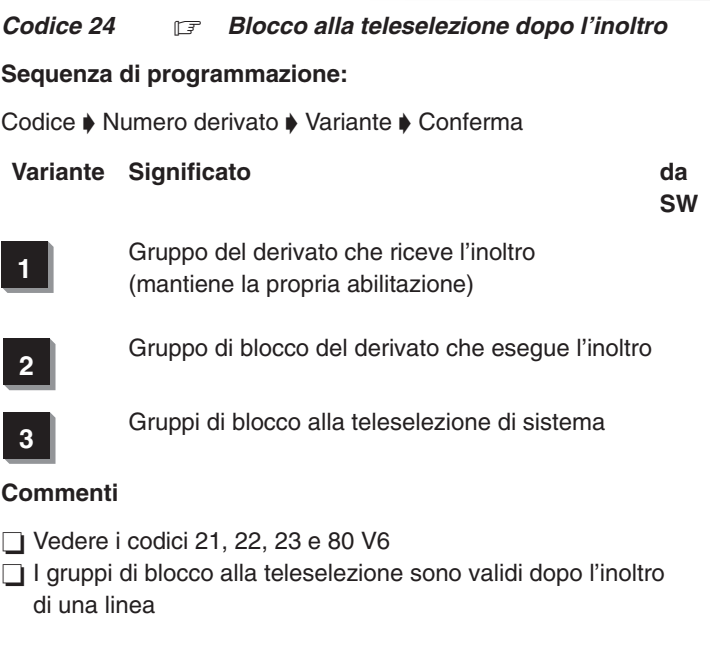

# Integral 3 / Integral 5 3 Codici in ordine numerico

 $C$ odice 25  $\mathbb{F}$ *Prefissi urbani*

**Sequenza di programmazione:**

Codice  $\blacklozenge$  Memoria prefissi urbani  $\blacklozenge$  Conferma

01–20 Memoria prefissi urbani

Digitare le cifre di selezione 0..9 oppure premere il tasto di segnalazione

### **Commenti**

- Questa programmazione è opportuna solamente nel caso in cui l'impianto sia collegato ad un altro impianto (impianto secondario)
- I dati già presenti vengono visualizzati
- Dopo l'immissione di un prefisso urbano, confermarlo con il tasto di programmazione. I prefissi urbani possono essere suddivisi in due gruppi:

Gruppo 1: memoria prefissi urbani 01...10

Gruppo 2: memoria prefissi urbani 11...20

- Premendo il tasto di selezione abbreviata anziché i tasti numerici o il tasto di segnalazione viene cancellato il prefisso urbano
- Prima di immettere i prefissi urbani, cancellare l'intera memoria mediante il tasto di cancellazione o la funzione di menu «Cancella»
- Devono essere immessi i prefissi urbani dell'impianto telefonico principale
- Dopo che è stato riconosciuto un prefisso urbano, occorre attendere il tono della linea commutata prima di proseguire nella selezione. Nei numeri telefonici della selezione abbreviata non deve quindi essere inserita alcuna pausa
- $\Box$  In caso di selezione di un terminale multifrequenza su una linea urbana multifrequenza, al riconoscimento del tono dopo la selezione del prefisso urbano non viene collegata la via fonica perché si attende un'ulteriore selezione
- Dopo il prefisso urbano, viene nuovamente attivato il procedimento di controllo di blocco alla teleselezione

315–4.999.070.647 06/2002 Pagina 70

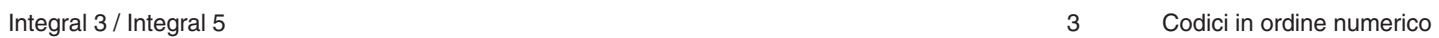

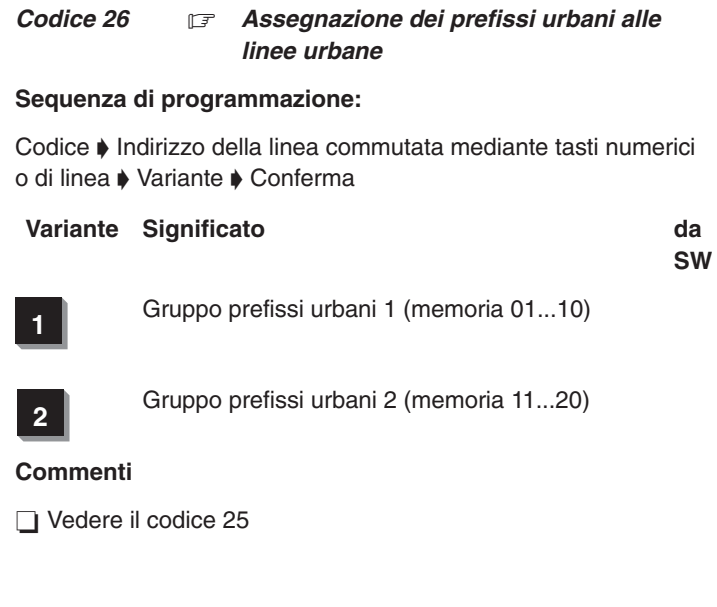

#### Integral 3 / Integral 5 3 Codici in ordine numerico in the state of the state of the state of the state of the state of the state of the state of the state of the state of the state of the state of the state of the state o

#### $C$ odice 27  $\mathbb{F}$ *Piano di numerazione interni*

### **Sequenza di programmazione:**

Codice  $\blacktriangleright$  Numero di chiamata modem/modem  $\blacktriangleright$  Conferma  $\blacktriangleright$ /: Derivato Conferma :/  $\blacklozenge$  /:Passi progressivi  $\blacklozenge$  Conferma :/  $\blacklozenge$ Multinumeri Conferma :/

### *Visualizzazione sul terminale di sistema:*

Prog 27 Modem Numero di chiamata modem

## **Impostazioni**

Tasto di programmazione o funzione di menu: conferma del numero di chiamata modem

A questo punto viene visualizzato l'indirizzo fisico e il numero telefonico del primo derivato.

L'indirizzo fisico è composto da:

Armadio.Slot.Porta.

*Visualizzazione sul terminale di sistema:*

Esempio:

Prog.27 1.2.3 15 **d**

- 1.2.3  $\rightarrow$  (armadio 1, slot. 2, Porta 3<br>15  $\rightarrow$  Derivato 15  $\rightarrow$  Derivato 15
	- $d \rightarrow$  digitale
	- $d^+ \rightarrow$  bus digitale con più di due utenti.<br>a  $\rightarrow$  analogico
		- analogico
	- $s \rightarrow$  manutenzione
	- $\rightarrow$  scheda di caricamento
	- $v \rightarrow$  no. telefon. per interf. V.24. (I3C, I3duo)<br>m  $\rightarrow$  risponditore automatico (CVE)<sup>1)</sup>
	- m  $\rightarrow$  risponditore automatico (CVE)<sup>1)</sup><br>c  $\rightarrow$  inoltro automatico (CVE)<sup>2)</sup>
	- $c \rightarrow$  inoltro automatico  $(CVE)^2$ )<br>t  $\rightarrow$  messaggio dip. dal tempo  $(CVE)^3$ )
	- $\rightarrow$  messaggio dip. dal tempo (CVE)<sup>3</sup><br>→ messaggio non dip. dal tempo (CVE)
	- $q \rightarrow$  messaggio non dip. dal tempo
	- $\rightarrow$  Comando a distanza
	- $\rightarrow$  Accesso per server CTI
	- $\rightarrow$  Accesso per server CTI inattivo

#### **Impostazioni**

Se lo si desidera, digitare un nuovo numero telefonico mediante i tasti numerici

Tasto di programmazione o funzione di menu: conferma del numero telefonico, visualizzazione del derivato successivo, ecc.

Dopo l'avviamento a freddo si hanno le seguenti impostazioni di default (vedere anche cod. 98):

L'assegnazione del numero telefonico dei passi progressivi  $SA1...SA8 = 1011...1018$ .

1)2)3) Le funzioni CVE sono assegnate ai passi progressivi SA6...SA8.

I numeri telefonici delle funzioni CVE (max. 8) dei moduli di collegamento AO1...AO8 = 1021...1028 (risponditore automatico)
### Integral 3 / Integral 5 3 Codici in ordine numerico in the state of the state of the state of the state of the state of the state of the state of the state of the state of the state of the state of the state of the state o

1031...1038 (inoltro automatico)

1041...1048 (messaggio dipendente dal tempo)

Immettere il numero telefonico composto da un numero di cifre compreso tra uno e quattro.

Il tasto di ripetizione dell'ultimo numero selezionato oppure la funzione di menu «Chiudi» consente di terminare (anticipatamente) l'impostazione dei dati

### **Commenti**

- Premere il tasto di selezione abbreviata oppure selezionare la funzione di menu «Cancella» per cancellare un numero telefonico
- Premere il tasto di richiamata per cancellare tutti i numeri telefonici

**Visualizzazione e programmazione di multinumeri di derivati collegati ad un bus:**

**Immissione durante la visualizzazione di un derivato digitale**

Tasto R: visualizzazione di un sottomenu

*Visualizzazione sul terminale di sistema, ad esempio:*

T11 – 12 3: libero

Nel sottomenu, i tasti hanno le seguenti funzioni:

Premere il tasto R: per confermare il derivato e uscire dal sottomenu

Premere il tasto di programmazione o il tasto di svincolo per confermare il derivato e passare al derivato successivo

Premere il tasto di selezione abbreviataper cancellare un numero telefonico

## **Commenti sulla programmazione del bus multinumero:**

 $\Box$  In una configurazione bus possono essere programmati in totale 12 numeri telefonici.

Ad un bus possono essere collegati tuttavia solo 8 terminali.

Nell'I3C non devono essere registrati più di 40 numeri telefonici e nell'I3E non più di 112 (compreso MSN in entrambi i casi). Se vengono immessi più di 40 o 112 numeri, vengono sovrascritti i numeri a partire dal primo derivato.

# **Immissione del numero telefonico di un PHS:**

Tasto di svincolo

o di prog. sfogliare il menu cod. 27 fino a quando sul display non viene visualizzata l'assegnazione del PHS.

*Visualizzazione sul terminale di sistema, ad esempio:*

Prog. 27 PP.1: libero

#### **Impostazioni**

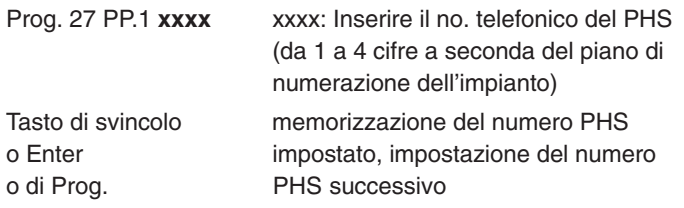

### **Approntamento accesso comando a distanza**

Sotto il codice 27, premendo il tasto Enter sfogliare fino alla visualizzazione:

Prog. 27 Com. a distanza vuoto 1

#### oppure

sotto il codice 27, selezionare e attivare la voce di menu «Comando a distanza». Compare la medesima visualizzazione nel campo di immissione per l'accesso di comando a distanza.

Immettere il numero di chiamata interno dell'accesso di comando a distanza e confermare premendo il tasto Enter.

#### *Codice 28 Assegnazione dei numeri di funzione*

**Sequenza di programmazione:**

Codice ▶ Numero funzione del codice 43 ▶ Conferma

# **Impostazioni**

- 1. Modifica dell'assegnazione dei numeri di funzione del codice 43
- Inserire il numero (a 3 caratteri) di una funzione elencata al codice 43
- Modificare o inserire il numero di funzione (da 1 a 4 caratteri) Per spiegazioni a tale proposito vedere i commenti  $\Box$
- Per confermare utilizzare il tasto di programmazione, di svincolo o la funzione di menu
- 2. Modifica del codice di attivazione o disattivazione
- $\Box$  Premere il tasto  $*$  per modificare il codice di attivazione oppure
- $\Box$  Premere il tasto # per modificare il codice di disattivazione
- Inserire il numero composto da 1 cifra
	- Per spiegazioni a tale proposito vedere i commenti 2
- Per confermare utilizzare il tasto di programmazione, di svincolo o la funzione di menu

## **Commenti**

Registrazione di numeri di funzione:

Alle funzioni elencate al codice 43 possono essere assegnati numeri coi quali sarà poi possibile richiamare tali funzioni.

- Esempio: Prog.28 F080 6 significa:
	- alla funzione «Chiamata su altoparlante» (Funzione 080 del codice 43) viene assegnato il numero funzione abbreviato «6»

Le funzioni che possono attivare e anche disattivare un servizio vengono precedute dall'asterisco durante la registrazione dei numeri funzione a loro assegnati.

Esempio: Prog.28 F061 \*7 attivazione servizio notte 1 (cod. 43 F61): 87 disattivazione: 97

- Registrazione del codice di attivazione/disattivazione: Comporre un numero con il quale deve essere attivato/disattivato un servizio
	- Es.: Prog. 28 F\* 8 : il servizio viene attivato mediante il numero 8...
	- Es.: Prog. 28 F\* 9 : il servizio viene disattivato mediante il numero 9...
- Vengono visualizzate le assegnazioni presenti.
- Se al codice 57 è stata abilitata la variante V4 per trasmettitore di selezione SECOM, sul derivato non possono essere attivate le funzioni che iniziano per \*7... (deviazione da/su; non disturbare; esclusione dal passo progressivo; esclusione dalla chiamata generale).

*Codice 29* 17 *Quantità di PHS nell'impianto di telecomunicazione*

**Sequenza di programmazione: (codice valido a partire dal pacchetto D)**

Codice  $\blacklozenge$  Numero PHS  $\blacklozenge$  Conferma

# *Visualizzazione sul terminale di sistema:*

# Prog. 29 A P **xxx**

**xxx** numero desiderato dei PHS da registrare, semprea tre cifre (ad es. 016)

# **Commenti**

Questo codice deve essere programmato prima di registrare i PHS (cod. 30).

#### *Codice 30* 17 *Registrazione di PHS nel sistema (Log in) o relativa cancellazione*

**Sequenza di programmazione: (codice valido a partire dal pacchetto D)**

## Codice  $\blacklozenge$  Registrazione PHS  $\blacklozenge$  Conferma

Per effettuare questa programmazione sono necessari il terminale di sistema e il PHS! La batteria del PHS deve essere carica. Inoltre, sul PHS deve essere stato impostato il numero del sistema nel quale si desidera effettuare la registrazione (vedere le istruzioni per l'uso del PHS «Sostituzione dell'impianto telefonico»).

**Prima di questo codice deve essere elaborato il codice 29.** 

**a) Registrazione di un PHS**

## **Impostazioni sul terminale di sistema**

*Visualizzazione sul terminale di sistema:*

## Prog 30 U **xxxx**

**xxxx** Inserire il numero del PHS che deve essere registrato (il numerodelle cifre dipende dalla lunghezza del piano di numerazione)

*Visualizzazione sul terminale di sistema:*

Prog. 30 U xxxx MC:

### **Impostazioni sul terminale di sistema**

Sfogliare mediante il tasto \*, a seconda dell'impianto di telecomunicazione:

nell'I3C–DECT: 0.1 nell'I3E–DECT: sfogliare fino a raggiungere lo slot corrispondente

Qualora nel sistema sia presente solo un MC, l'interrogazione MC decade; viene visualizzato direttamente il codice di accesso: A:xxxxxxxx !

Premere il tasto di svincolo o selezionare la funzione di menu «Conferma» (Enter) o Prog.

### *Visualizzazione sul terminale di sistema:*

Prog. 30 U xxxx libero

Il numero del PHS che deve essere registrato è libero

## **Impostazioni sul terminale di sistema**

Tasto di svincolo o Enter o di Prog.

Attivare l'impianto di telecomunicazione per la registrazione

*Visualizzazione sul terminale di sistema:*

# Prog. 30 U xxxx A **yyyyyyyy**

yyyyyyyy Sul display del terminale di sistema viene visualizzato un CODICE a 8 cifre che deve esseretrasmesso al PHS.

### **Commenti**

A questo punto è stata attivata la RBS per il login. Le successive operazioni per la registrazione devono essere eseguite sul PHS. Per l'immissione sul PHS sono disponibili al massimo 120 sec. Se in questo lasso di tempo non viene effettuata alcuna impostazione o viene eseguita un'impostazione non valida, il sistema torna in modalità di programmazione. In questo caso la procedura deve essere riavviata.

### **Impostazioni sul PHS**

Tasto Shift  $\rightarrow$  Per attivare il menu sul PHS

Tasto di sele-

zione abbreviata  $\rightarrow$  Per portare il PHS in modalità di programmazione

### *Visualizzazione sul PHS:*

#### Sistema?

Il PHS può essere utilizzato con al massimo 4 impianti di telecomunicazione numerati progressivamente da 1 a 4.

Tasto # (2 volte) Appare quanto segue

# *Visualizzazione sul PHS:*

Registration

### **Impostazioni sul PHS**

Tasto di prog. Per attivare la programmazione

### *Visualizzazione sul PHS:*

In System n CODE:\_

# **Impostazioni sul PHS**

Inserire il codice numerico a 8 cifre visualizzato sul terminale di sistema.

# *Visualizzazione sul PHS:*

# In System n CODE:**yyyyyyyy**

Tasto di prog. Per confermare il codice numerico immesso

# *Visualizzazione sul PHS:*

**REGISTATION** PI FASE WAIT

Il PHS viene registrato; questa operazione può durare fino a 15 secondi.

Se l'operazione ha esito positivo, viene visualizzato quanto segue.

# **SUCCESS**

Il CODICE numerico a 8 cifre visualizzato sul terminale di sistema viene cancellato.

Il PHS esegue un reset interno e carica il numero telefonico dal sistema.

Se al codice 31 è stato inserito un nome, anche questo viene visualizzato sul display.

Nota: Nel caso in cui gli identificativi urbani attigui disturbino o rendano quasi impossibile il processo di log in, dopo l'immissione del numero di codice sul PHS è possibile immettere la sequenza di tasti \*190000254\* e quindi premere il tasto Prog.

# **b) Cancellazione di un PHS**

# **Impostazioni sul terminale di sistema**

*Visualizzazione sul terminale di sistema:*

# Prog 30 U **xxxx**

**xxxx** Numero del PHS che deve essere cancellato (il numerodelle cifre dipende dalla lunghezza del piano di numerazione)

# *Visualizzazione sul terminale di sistema:*

Prog. 30 U xxxx MC: 1

**Impostazioni sul terminale di sistema**

Tasto di svincolo o Enter o di Prog.

*Visualizzazione sul terminale di sistema:*

Prog. 30 U xxxx A yyyyyyyyyy

Viene visualizzato il n. CODICE a 10 cifre del PHS selezionato.

**Impostazioni sul terminale di sistema**

Selezionare la voce di menu «Cancella» oppure premere il tasto «Cancella»

Il n. CODICE a 10 cifre viene cancellato dal sistema. In questo modo il PHS è stato cancellato dal sistema. Il sistema di telecomunicazione torna in modalità di programmazione.

Nota: Questo processo di cancellazione può durare fino a 20 sec. se l il PHS da cancellare è disattivato o difettoso.

#### $Code 31$ *Nome utenti / derivati*

## **Sequenza di programmazione:**

Codice  $\blacklozenge$  Numero derivato  $\blacklozenge$  Variante  $\blacklozenge$  Conferma

Inserire il nome mediante la tastiera alfanumerica «TM13, TH13» (al massimo una riga da 14 caratteri)

# **Commenti**

□ Selezionando la funzione di menu «Cancella» viene cancellato il nome già presente.

È possibile anche sovrascrivere il nome.

□ Nel traffico interno, sul display vengono visualizzati i nomi anziché i numeri telefonici interni.

Sul display del chiamante appare il nome del chiamato e sul display del chiamato appare il nome del chiamante.

Se è abilitato al codice 35, questo codice può essere modificato anche dal cliente.

□ L'inserimento del nome è possibile solo con TM13 e TH13.

#### *Codice 32 Messaggi standard / diciture sostitutive*

### **Sequenza di programmazione:**

Codice  $\triangle$  Identificativo  $\triangle$  Messaggio standard / dicitura sostitutiva ▶ Conferma

nn = Inserire un identificativo per selezionare una memoria messaggi (vedere sotto)

Inserire il messaggio

## **Commenti**

- □ L'inserimento del nome è possibile solo con TM13 e TH13.
- □ Selezionando la funzione di menu «Cancella» viene cancellato il nome già presente.
	- È possibile anche sovrascrivere il nome.
- □ Se è abilitato al codice 35, questo codice può essere modificato anche dal cliente.
- I messaggi memorizzati nelle memorie da 32E71 a 32E80 possono essere richiamati e inviati selezionando la funzione «Messaggi» e i numeri della memoria (1...10).
- Con riferimento ai codici da 32E31 a 32E60: Se per una linea è stata inserita una dicitura sostitutiva, questa compare al posto di «Linea n». La dicitura sostitutiva viene visualizzata indipendentemente dalla presenza o meno nell'apparecchio di un tasto di linea.

**Possono essere modificati o aggiunti i seguenti messaggi** a display:

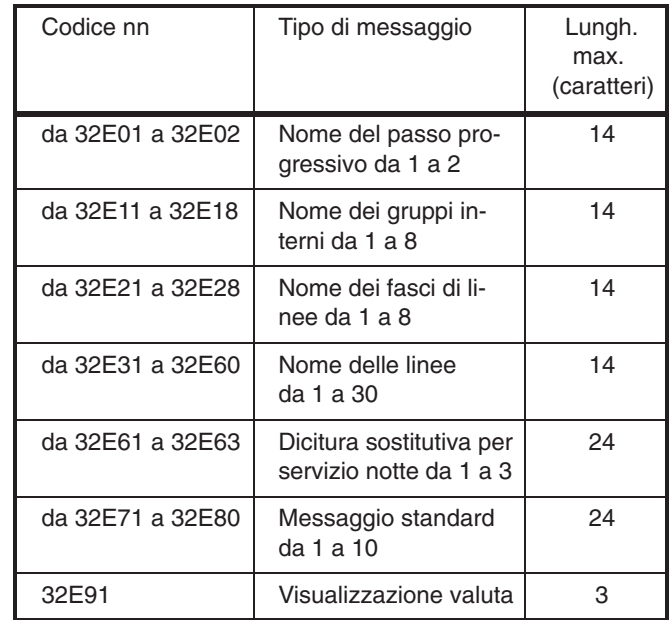

# Integral 3 / Integral 5 3 Codici in ordine numerico 3 Codici in ordine numerico

#### $Code 33$ *Selezione abbreviata generale*

### **Sequenza di programmazione:**

Codice  $\rightarrow$  /:Numero breve  $\rightarrow$  Numero telefonico  $\rightarrow$  Conferma **▶ Testo ▶ Conferma:/** 

Inserire il numero breve (100–899)

Inserire il numero telefonico (tasti numerici 0..9, tasto R o tasto di selezione abbreviata)

Per confermare, utilizzare il tasto di programmazione, tasto di svincolo o la funzione di menu

Inserire la dicitura (nome) (con il tasto di programmazione è possibile saltare l'operazione di immissione della dicitura relativa al numero telefonico)

Per confermare, utilizzare il tasto di programmazione, di svincolo o la funzione di menu

Selezionare la funzione di menu per passare al prossimo numero breve oppure premere nuovamente tasto di programmazione

### **Commenti**

- $\Box$  Se è abilitato al codice 35, questo codice può essere modificato anche dal cliente.
- Vengono visualizzati i dati già presenti.

# Diciture

Dopo aver composto il numero telefonico è possibile inserire nel numero breve anche la dicitura relativa al numero telefonico. Questa dicitura/nome apparirà sul display assieme al numero telefonico quando si eseguirà la selezione tramite il tasto preordinato.

L'immissione di un nome o di altre diciture viene eseguita con TM13 e TH13 per mezzo della tastiera alfanumerica. Al massimo possono essere inseriti 14 caratteri (cifre, lettere, caratteri speciali).

Le diciture sono indispensabili se viene utilizzato il servizio «elenco telefonico» (cod. 64 V4).

Se viene utilizzato il servizio «elenco telefonico» occorre fare attenzione che non siano presenti diciture uguali poiché, in tal caso, l'elenco telefonico esegue la ricerca in base alla gerarchia dei numeri a selezione abbreviata.

Vedere il codice 51

 $\Box$  In totale è possibile memorizzare 1000 numeri brevi per impianto

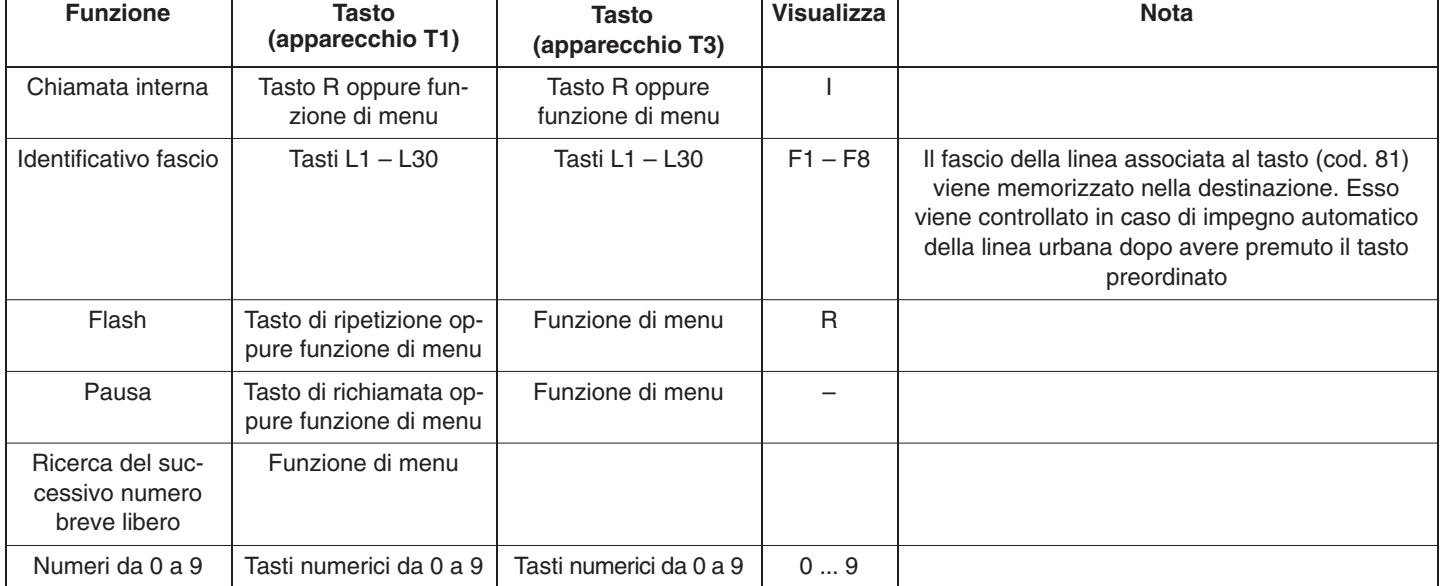

Integral 3 / Integral 5 3 Codici in ordine numerico

Altre funzioni speciali dei tasti:

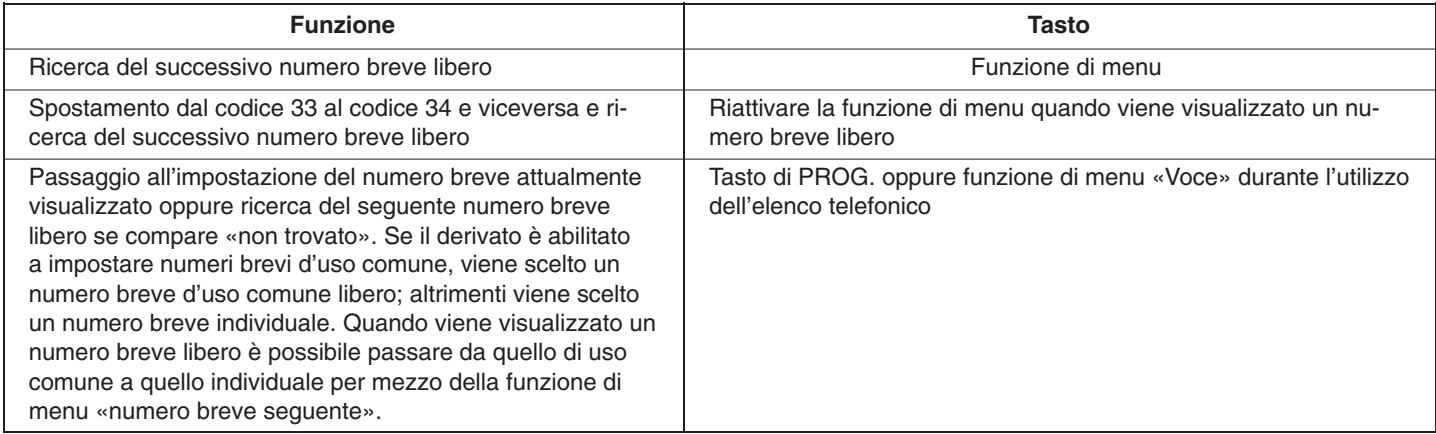

#### $Code 34$ *Selezione abbreviata individuale*

### **Sequenza di programmazione:**

Codice  $\blacklozenge$  /: Numero derivato  $\blacklozenge$  Numero breve  $\blacklozenge$  Numero telefonico ♦ Nome ♦ Conferma:/

Comporre il numero del derivato

Inserire il numero breve (900–999)

Inserire il numero telefonico (tasti numerici 0..9, tasto R o tasto di selezione abbreviata)

Inserire il nome del numero breve (max. 14 caratteri; sono ammessi caratteri alfanumerici)

### **Commenti**

- □ Impostazione numeri brevi individuali per altri utenti. I clienti possono essere abilitati al codice 35 V4
- Vengono visualizzati i dati già presenti.
- Funzioni speciali dei tasti: vedere i commenti relativi al codice 33

Integral 3 / Integral 5 3 Codici in ordine numerico in the state of the state of the state of the state of the state of the state of the state of the state of the state of the state of the state of the state of the state o

**Programmazione di codici funzione** 

Sui tasti preordinati è possibile programmare numeri telefonici e funzioni (programmazione, chiave software, ecc.) oppure combinazioni tra numeri telefonici e funzioni (ad es. risposta alle chiamate per un determinato utente assente).

Impostazioni**:**

Tasto preordinato

Tasto SA o tasto «+» (appare 'F')

Numero funzione a 3 cifre (vedi codice 43)

(ad es.:  $F061$  = servizio notte 1)

La prima funzione può essere seguita da:

- tasti numerici
- tasto R o funzione di menu «Chiamata interna»
- funzione di menu «Tasto di terra/flash»
- funzione di menu «Pausa»
- altre funzioni

I codici funzione possono essere richiamati soltanto mediante i tasti preordinati.

Dopo aver richiamato i codici funzione, con i numeri da F200 a F249, è possibile richiamare un massimo di altri 3 codici in successione.

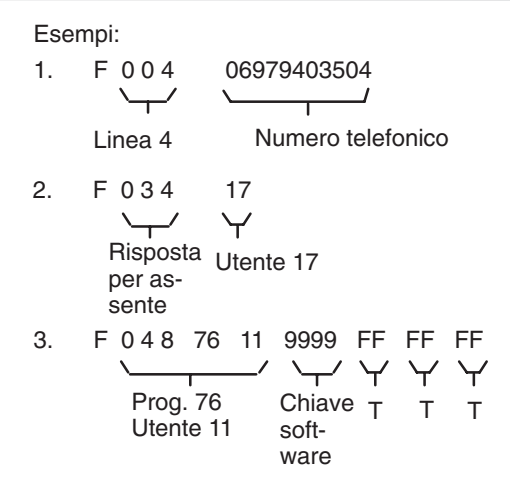

Il contenuto di un codice funzione viene elaborato in modo sequenziale senza ulteriori controlli. La pressione di un tasto per il codice funzione non produce dunque necessariamente lo stesso risultato.

Vedi esempio 1: se la linea 4 è impegnata, l'utente rimane in collegamento interno e i numeri successivi vengono quindi interpretati come una selezione interna.

315–4.999.070.647 06/2002 Pagina 88

Per la programmazione di codici funzione immettere i seguenti codici tasti:

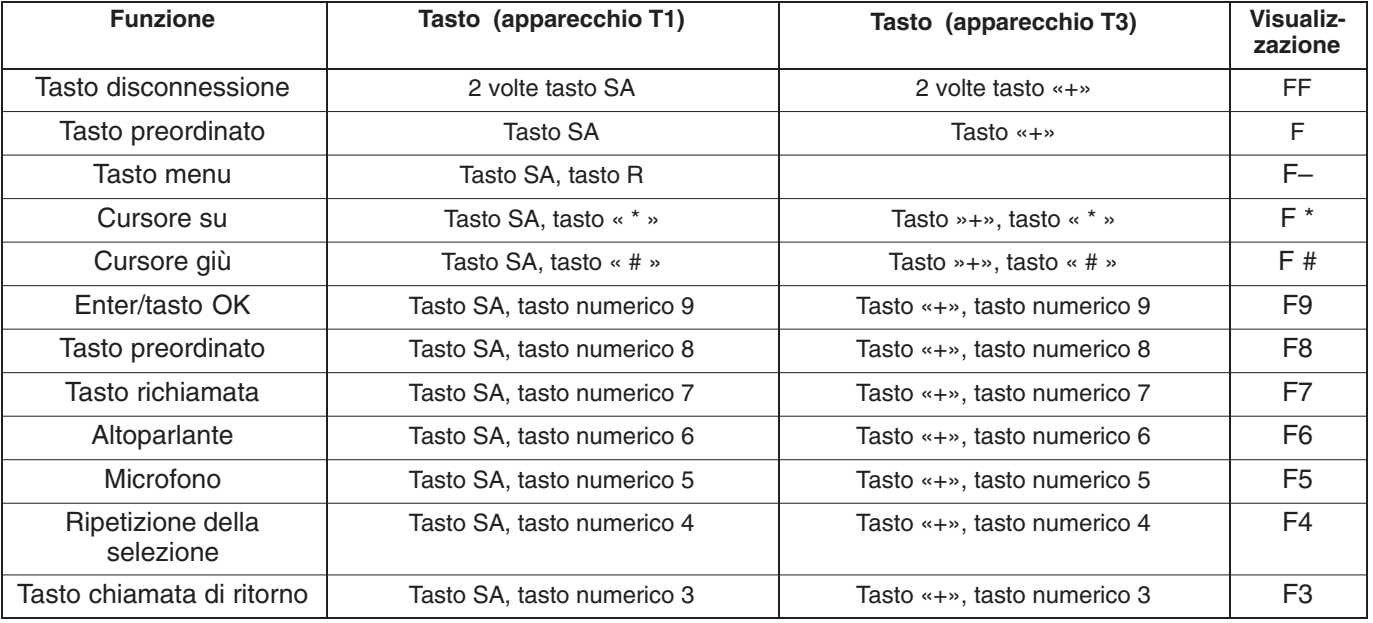

ad es.

F071 0 [Nr. tel.] F#F9: Deviazione immediata

F071 F9F9: Chiamata esterna off

315–4.999.070.647 06/2002 Pagina 89

# **solo Integral 5**

Configurazione dei tre numeri di destinazione del sensore (modulo FSP)

- Immettere numeri brevi (900 e/o 901)
- Il numero di chiamata immesso sotto il numero breve 900 rappresenta il numero di chiamata per il servizio giorno
- Il numero di chiamata immesso sotto il numero breve 901 rappresenta il numero di chiamata per il servizio notte 1/2/3

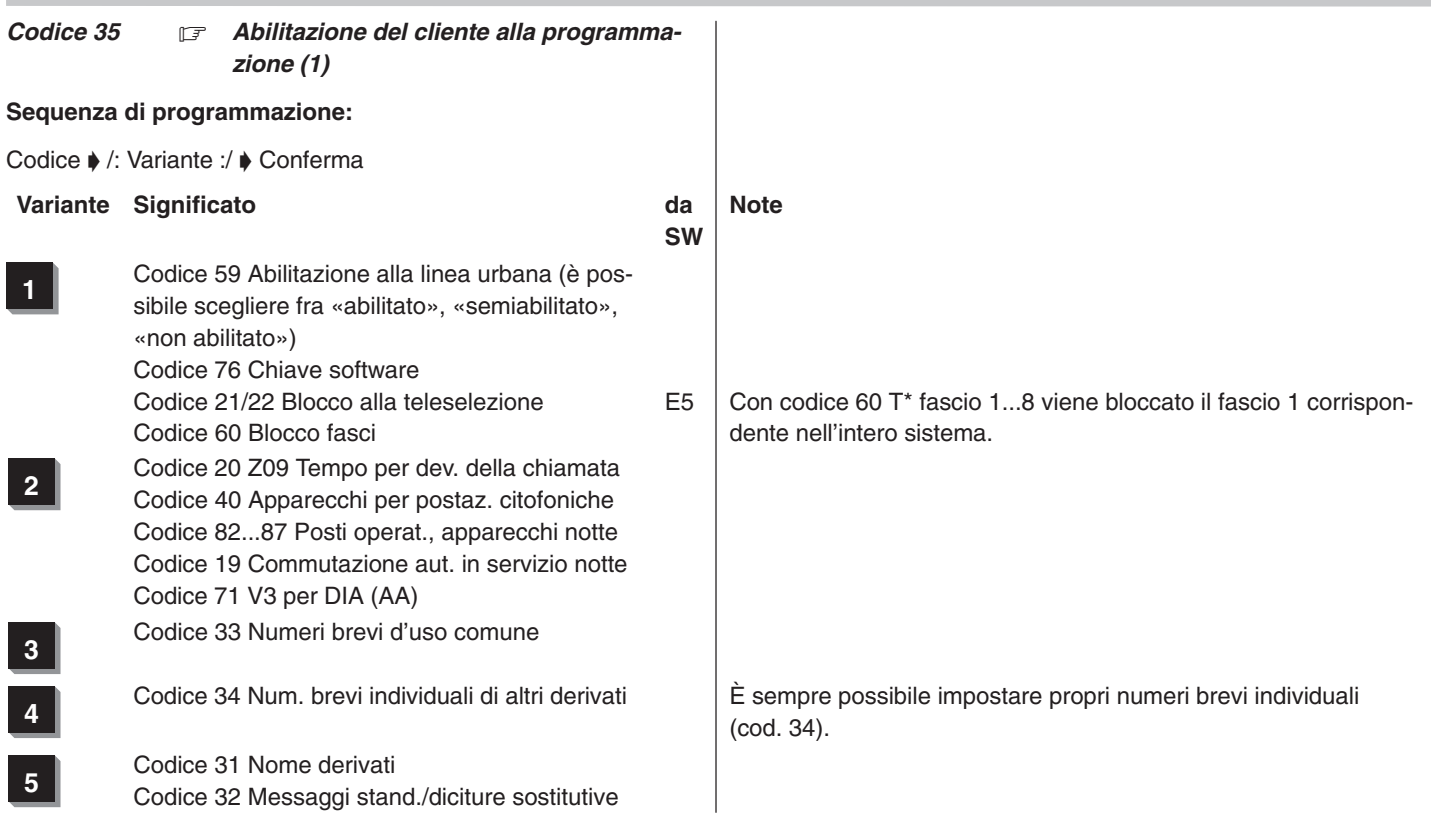

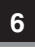

**6** Codice 90...96, 99 e cod. 20 Z12 Conteggio addebiti

**<sup>7</sup>** Codice 59 Abilitazione alla linea urbana (è possibile selezionare solo «semiabilitato» oppure «abilitato») Codice 76 Chiave software

**8** Codice \*4 Immissione della password

315–4.999.070.647 06/2002 Pagina 93

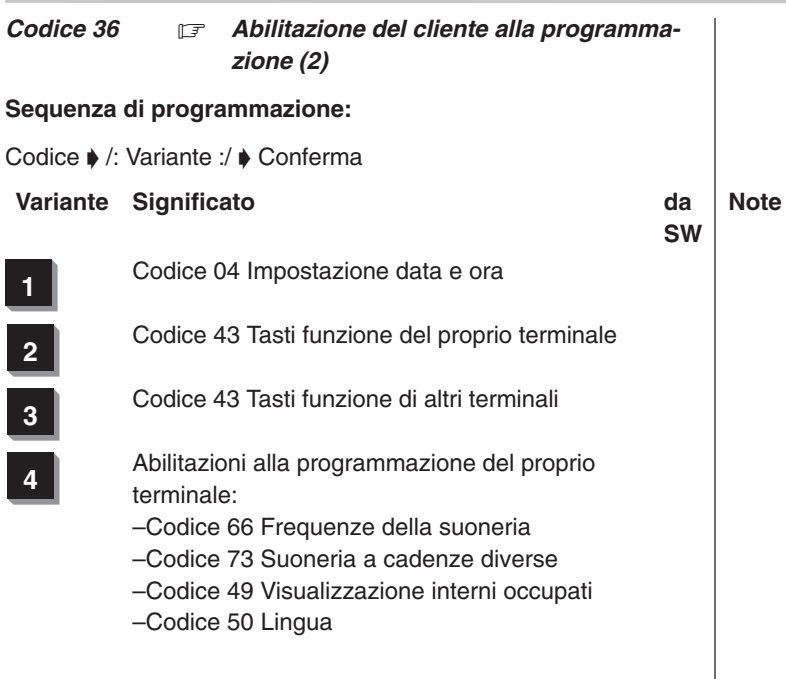

- 
- **<sup>5</sup>** Abilitazione per la programm. di altri terminali:
	- –Codice 66 Frequenze della suoneria
	- –Codice 73 Suoneria a cadenze diverse
	- –Codice 49 Visualizzazione interni occupati
	- –Codice 50 Lingua
- **6** Codice 15 FSP (solo Integral 5)

#### Codice 37 **F** *Apparecchio d'angolo*

# **Sequenza di programmazione:**

Codice  $\blacklozenge$  Numero del terminale principale  $\blacklozenge$  Numero dell'apparecchio d'angolo  $\blacklozenge$  Conferma

# **Impostazioni**

Inserire il num. del terminale principale mediante i tasti numerici Inserire il numero dell'apparecchio d'angolo mediante i tasti numerici

# **Commenti**

- Per cancellare, premere il tasto di selezione abbreviata oppure selezionare la funzione di menu «Cancella»
- $\Box$  È opportuno che l'apparecchio d'angolo sia dello stesso tipo del terminale principale.

A partire dal software  $\geq 6.100$  (Pacchetto C3) sono possibili le seguenti configurazioni:

# **Apparecchi T1:**

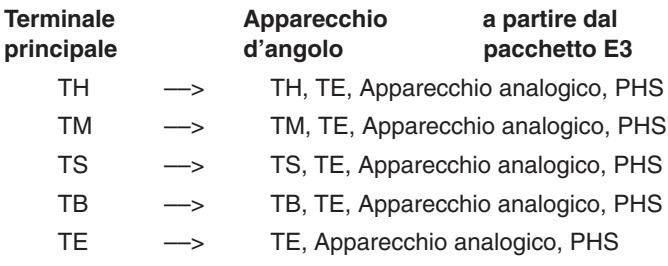

# **Apparecchi T3: a partire dal pacchetto R1**

# **Terminale principale Apparecchio d'angolo**

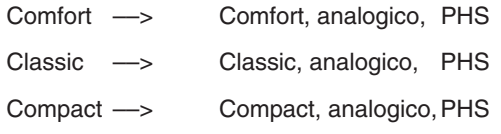

## Nota:

anche a partire dalla SW R1.3 gli apparecchi T1 e T3 non sono compatibili e non possono essere utilizzati come apparecchi derivati!

# Integral 3 / Integral 5 3

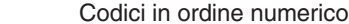

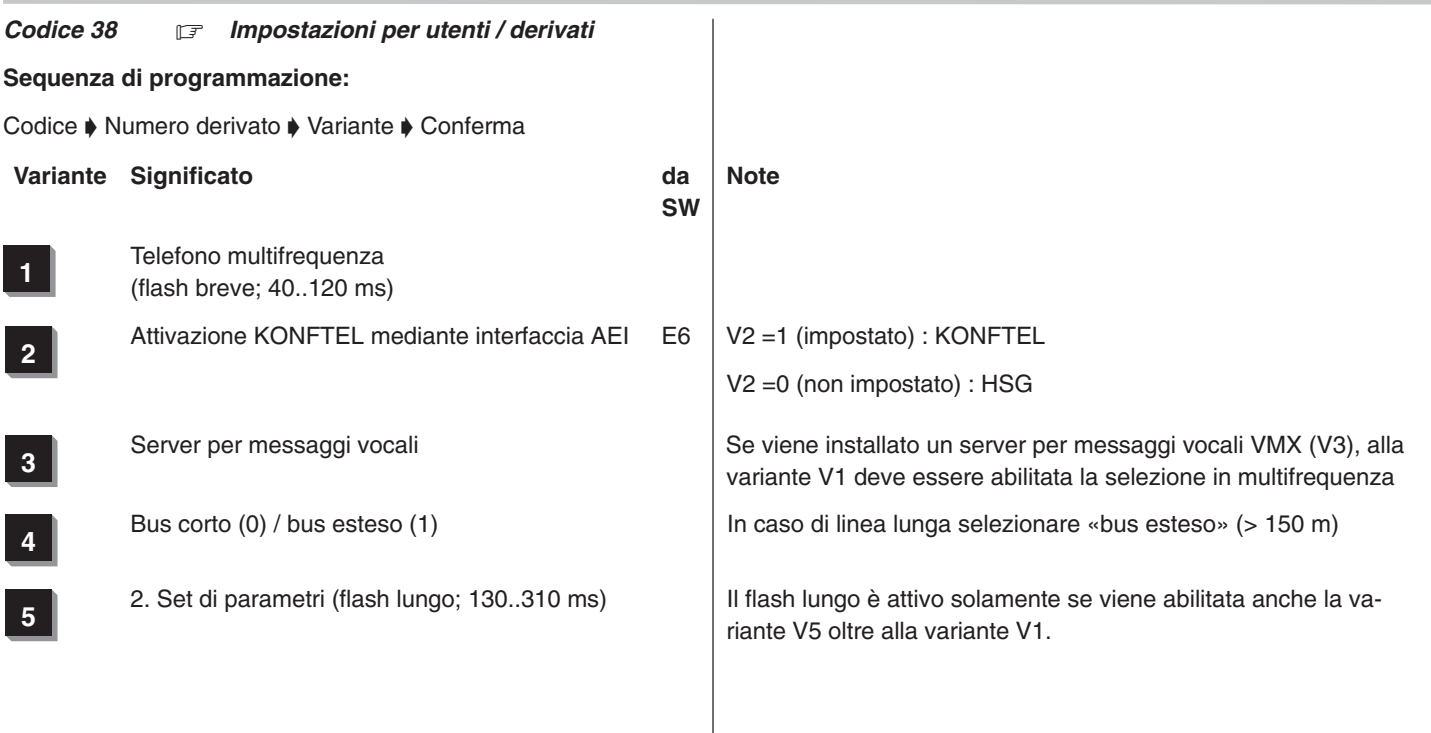

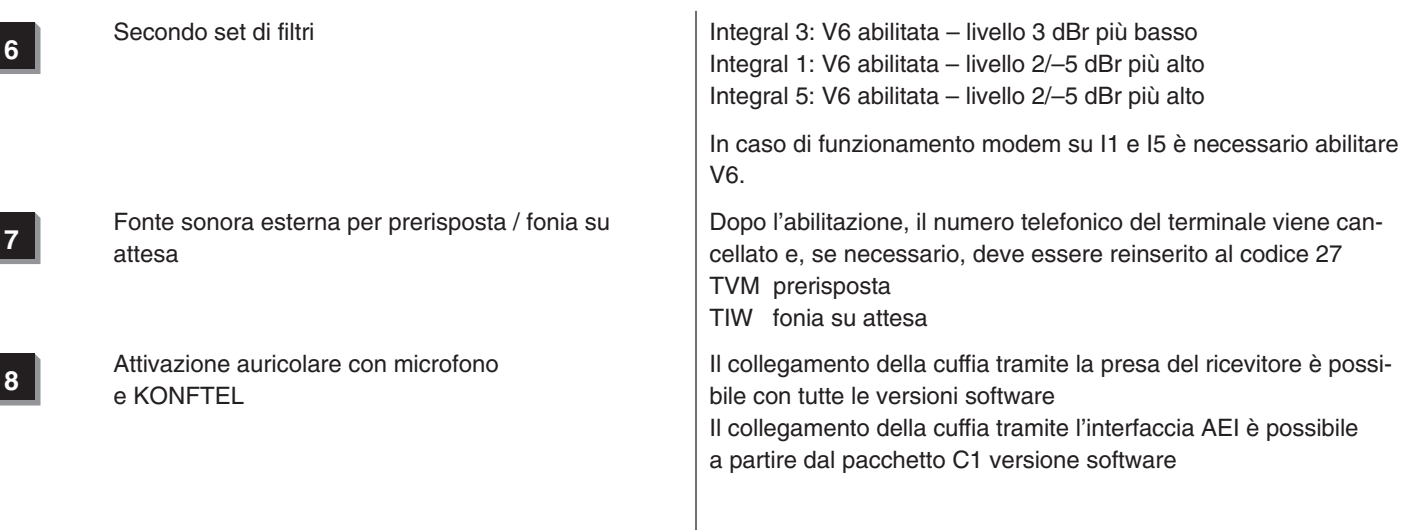

#### Codice 39  $\boxed{\mathcal{F}}$

Attualmente non disponibile

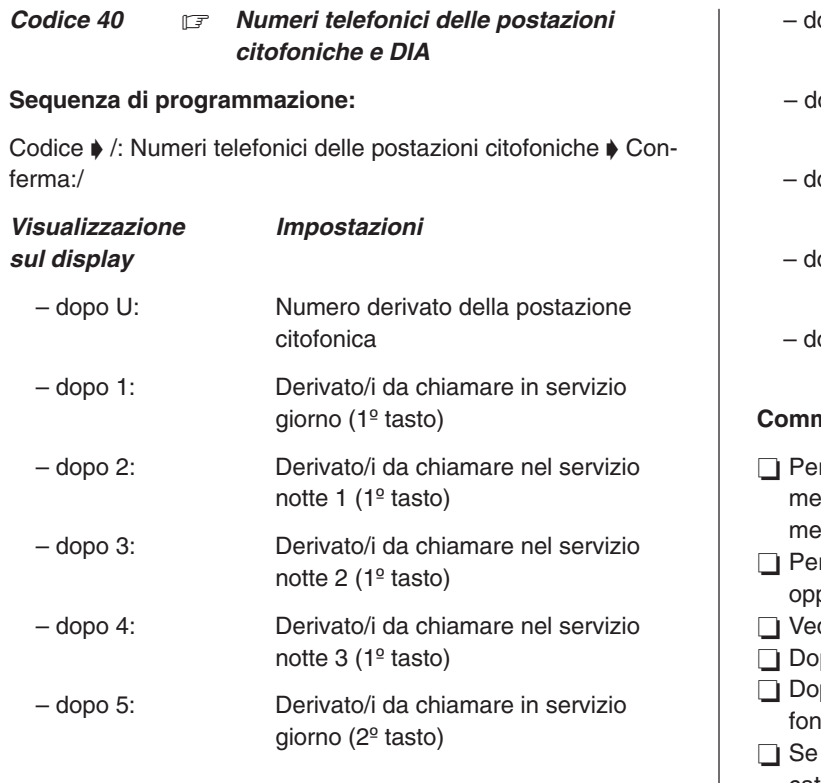

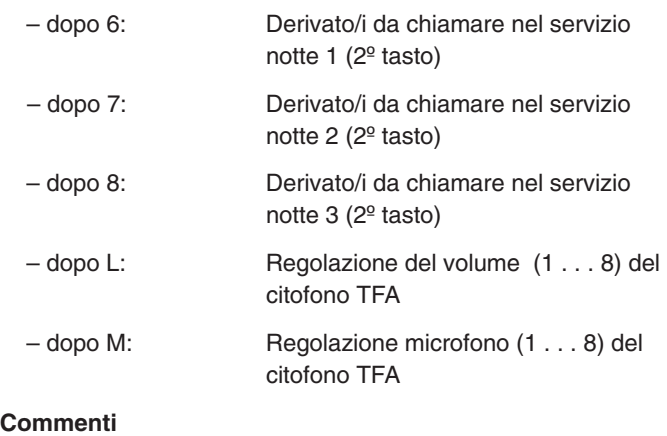

r impostare un gruppo interno, selezionare la funzione di enu oppure premere il tasto di richiamata e digitare il nuero del gruppo interno 1–8

r cancellare, premere il «tasto di selezione abbreviata» oppure selezionare la funzione di menu «Cancella»

- dere i codici da 54 a 56
- po L occorre regolare il volume del citofono
- po M occorre regolare la sensibilità del microfono del citoio

è abilitato al codice 35, questo codice può essere modificato anche dal cliente

Con il codice 43 regolare la chiamata Morse dalla postazione citofonica (non funziona in caso di chiamata a gruppi) Con il DIA non sono presenti le visualizzazioni comprese tra 5 e 8

# **solo Integral 5**

- Visualizzazione 1
- Visualizzazione 2
- Visualizzazione 3
- Visualizzazione 4
- Visualizzazione L
- Visualizzazione M

Le visualizzazioni 5, 6 7 e 8 non sono realizzate per l'Integral 5.

×

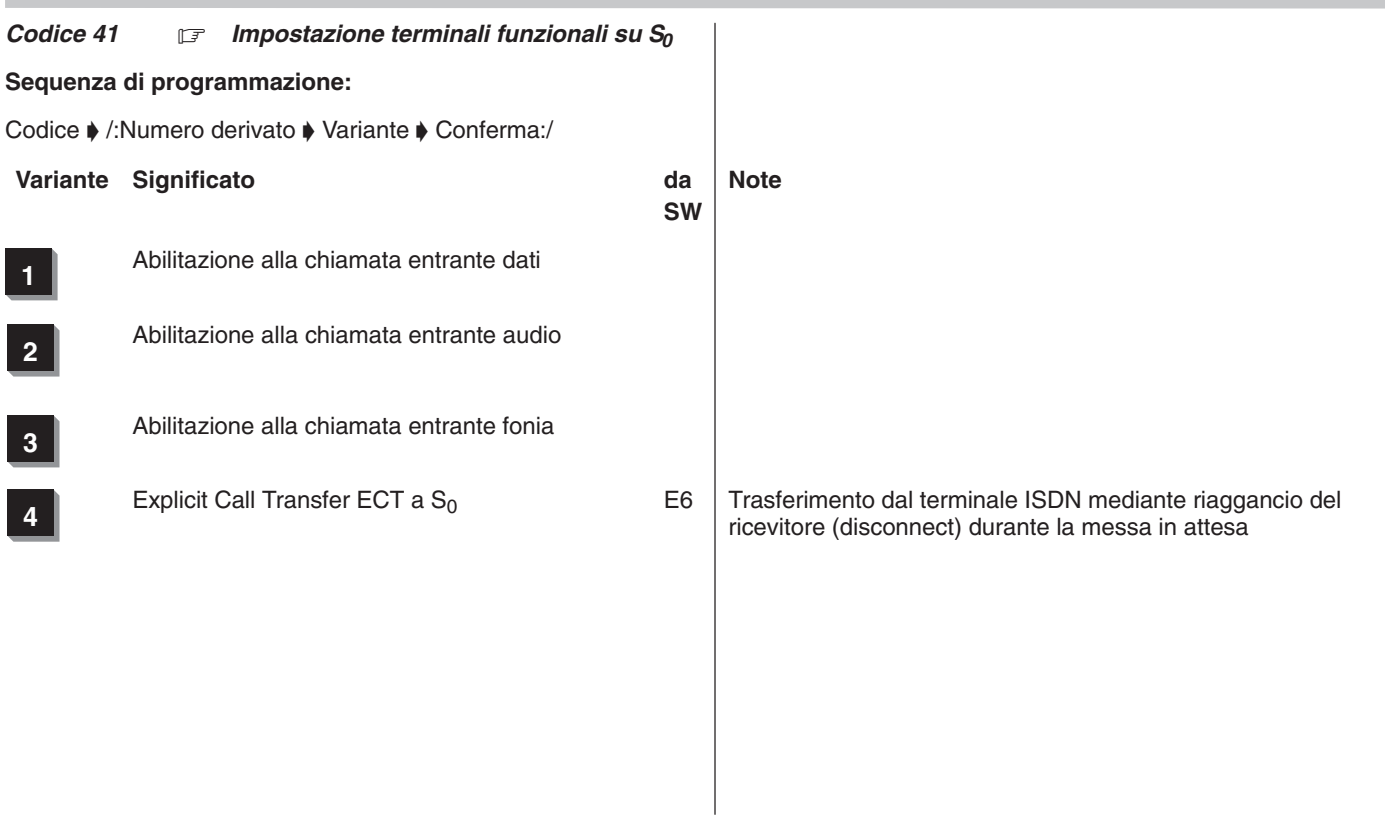

#### Integral 3 / Integral 5 3 Codici in ordine numerico 3 Codici in ordine numerico

#### *Codice 42 Derivato assegnato*

#### **Sequenza di programmazione:**

Codice  $\blacklozenge$  /:Numero derivato  $\blacklozenge$  Numero del derivato assegnato Conferma:/

### **Impostazioni**

Comporre il numero del derivato

Comporre il numero del derivato assegnato

## **Commenti**

Questa funzione permette di eseguire in modo più veloce le seguenti funzioni (cfr. cod. 43):

Funzione 85: risposta per assente del derivato assegnato Funzione 86: chiamata interna su derivato assegnato Funzione 82: chiamata su altoparlante al derivato assegnato

Per cancellare il derivato assegnato, premere il tasto di selezione abbreviata o selezionare la funzione di menu

«Cancella»

#### $Code 43$  *Tasti funzione* **Sequenza di programmazione:** Codice ♦ /:Numero derivato ♦ Tasto funzione / Indirizzo tasto ▶ Numero funzione ▶ Conferma:/ **Impostazioni** Comporre il numero del derivato Premere il tasto funzione (per il proprio terminale) oppure comporre l'indirizzo del tasto a due cifre (per un altro terminale) Immettere il numero funzione (0...249) **Commenti** Assegnazione di funzioni ai tasti funzione programmabili e a linee BCA □ Assegnazione di funzioni ai tasti ABCD di BCA L'immissione del codice/numero derivato non è indispensabile se la programmazione si riferisce al proprio terminale (abilitazione del cliente tramite il cod. 35 V4). □ La funzione di un tasto di linea può essere disponibile su un solo tasto. Se programmando una linea su un tasto funzione si riscontra che la linea è già stata assegnata ad un altro tasto, tale tasto di funzione non verrà programmato. Derivato BCA: –F01–04 contengono le funzioni dei tasti ABCD –Le funzioni consentite ai BCA sono contraddistinte da \*. –Le funzioni che attivano (tasto \* oppure tasto 8) o disattivano (tasto # oppure tasto 9) un servizio sono contraddistinte da \*#. Dopo aver premuto un tasto funzione viene visualizzato il relativo indirizzo. Mediante il codice #3 è possibile eseguire una copia delle abilitazioni. □ Se è abilitato al codice 36 V2 o V3, questo codice può essere modificato anche dal cliente. □ Postazione citofonica: –F01 corrisponde al citofono 1 –F02 corrisponde al citofono 2 Impostazioni possibili F86 = chiamata ciclica F87 = chiamata Morse (la chiamata Morse non è possibile in caso di chiamata a gruppi, vedere cod. 40)

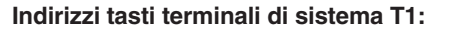

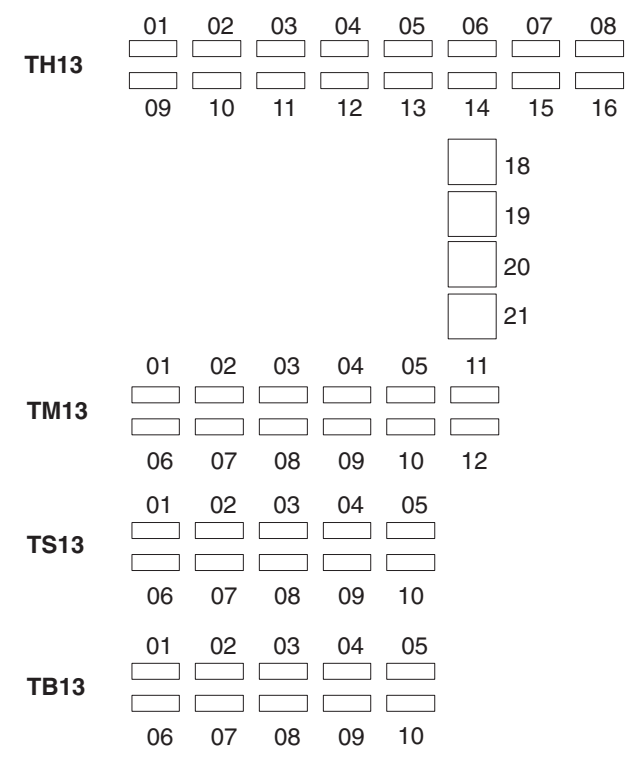

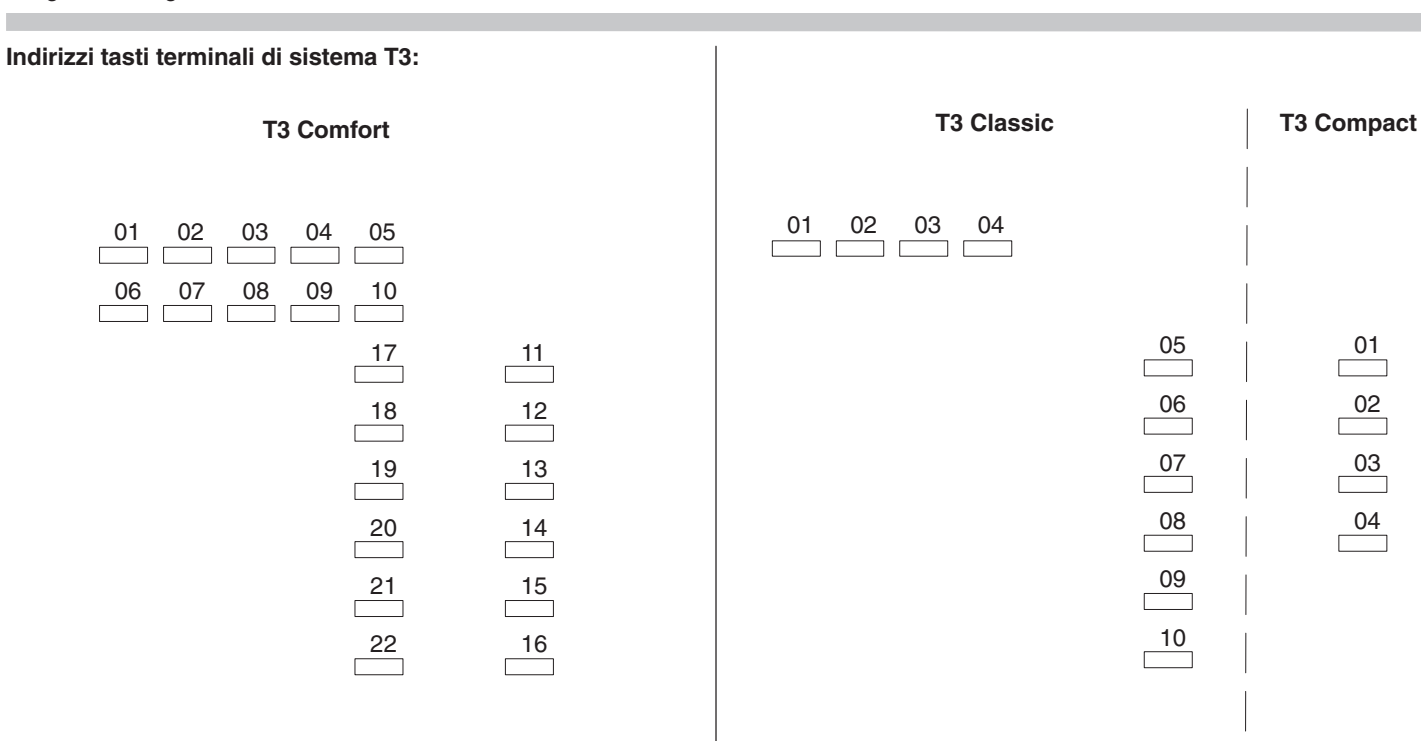

 $\frac{01}{2}$ 

 $\frac{02}{2}$ 

 $\frac{03}{2}$ 

 $\frac{04}{\Box}$ 

# **Numeri funzione per:**

- □ tasti funzione programmabili
- selezione del codice
- programmazione di numeri brevi di funzione

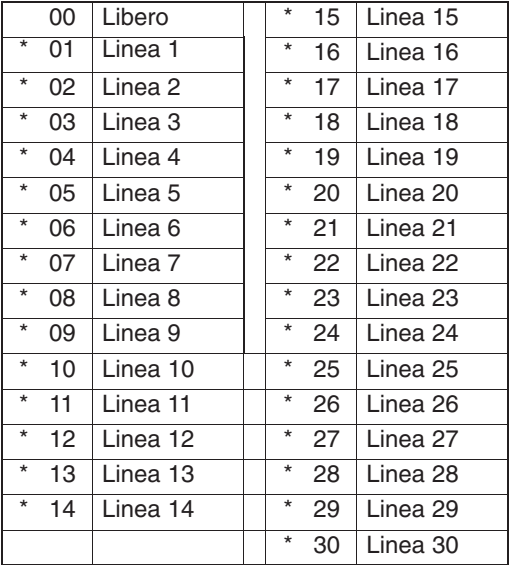

# No. Funzione T3 T1 \* 31 Ripetizione dell'ultimo numero selezionato no no \* 32 Impegno della linea chiamante no no no 33 Consultazione impianto principale o impegno linea e flash no no \* 34 Risposta per assente 37 Salto pagina stampante addebiti 38 Inoltro and a control of the control of the control of the control of the control of the control of the con \* 39 Assegnazione no no no no no \* 40 Apriporta 1 durante chiamata/ collegamento \* 41 Apriporta 2 durante chiamata /collegamento \* 42 Apriporta 1 postazione citofonica 1 \* 43 Apriporta 2 postazione citofonica 1 44 Agenda telefonica \*# 45 Promemoria

46 Addebiti \* 47 Stampa addebiti 48 Impostazioni

Integral 3 / Integral 5 3 Codici in ordine numerico 3 Codici in ordine numerico

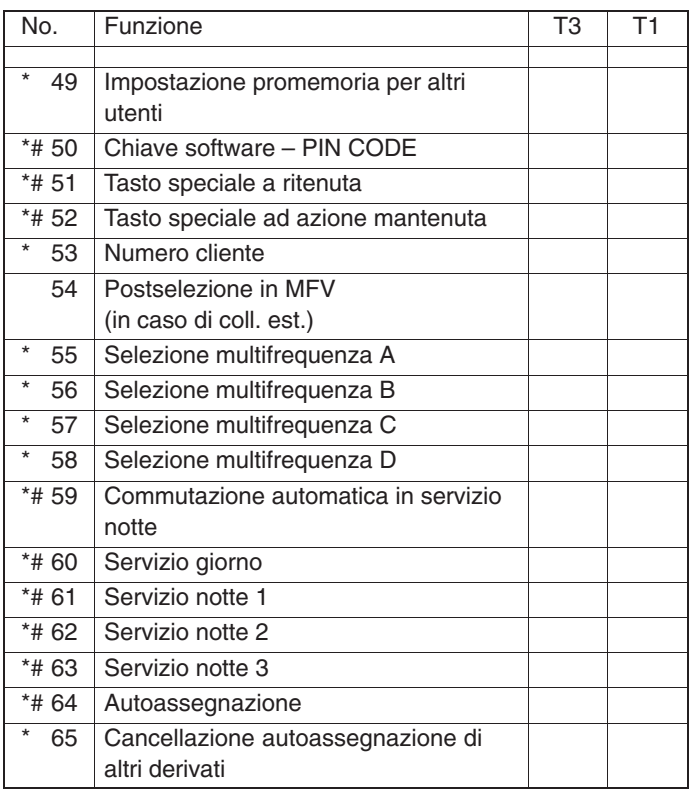

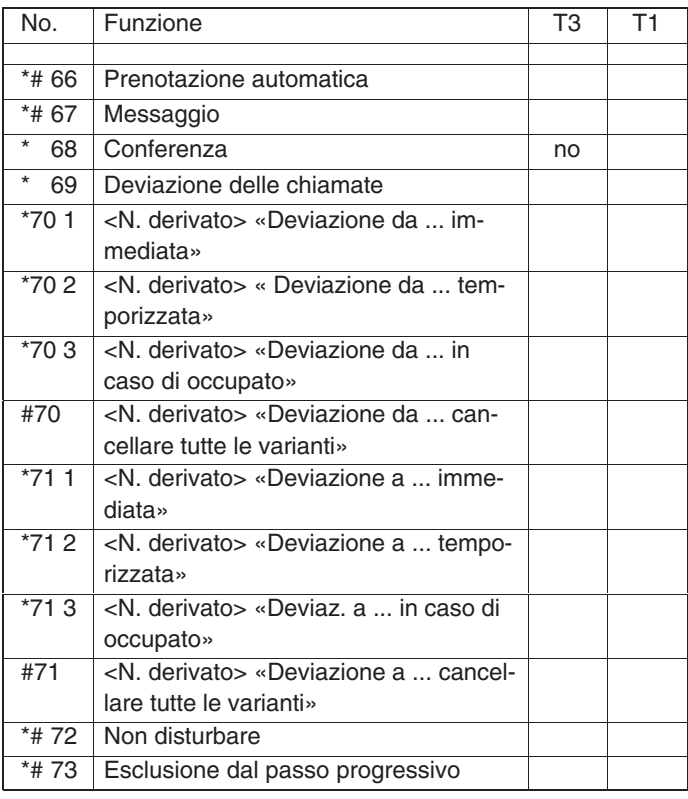
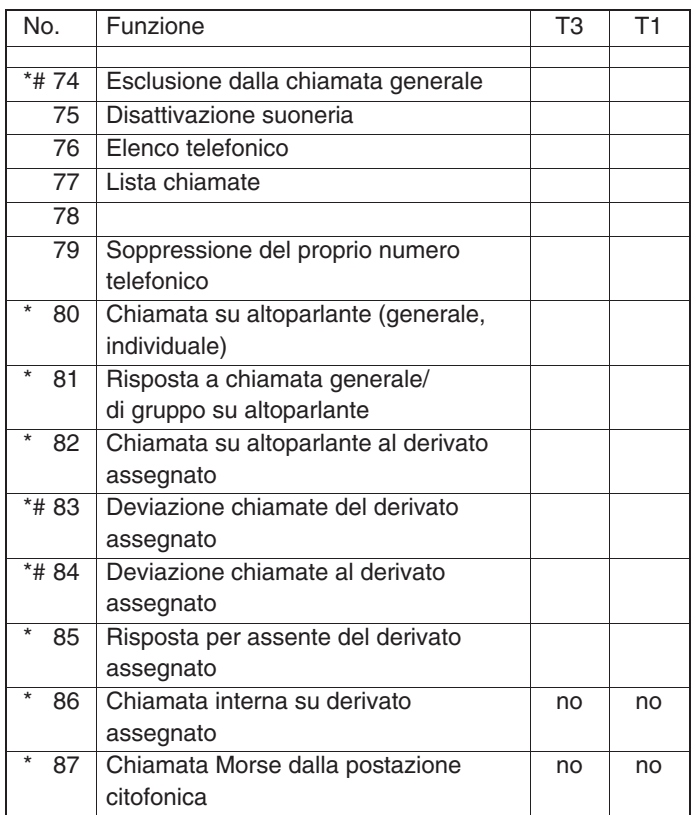

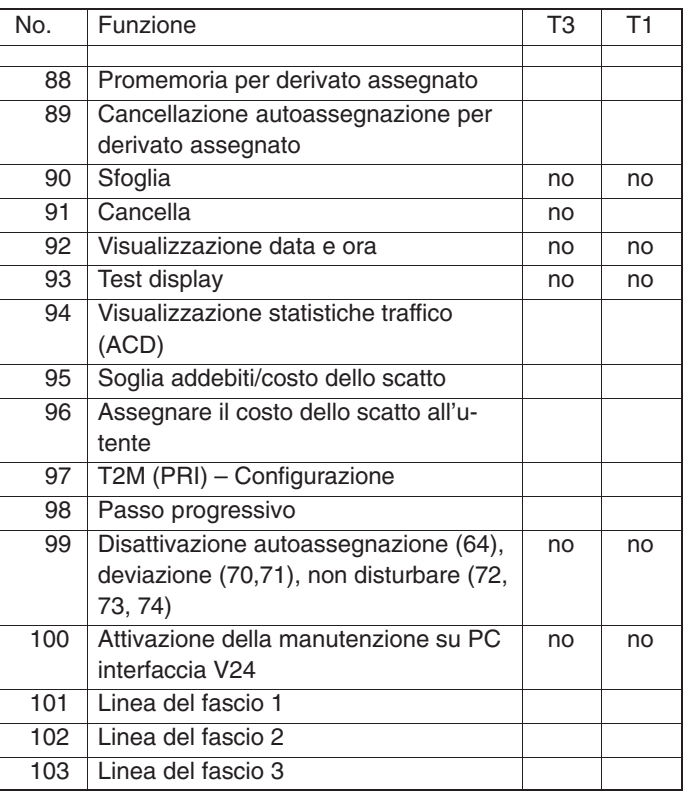

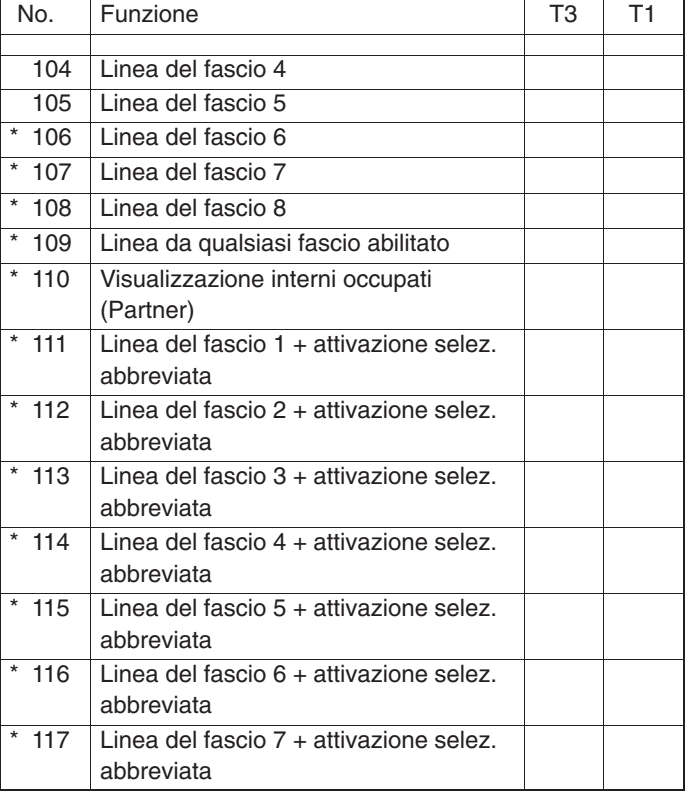

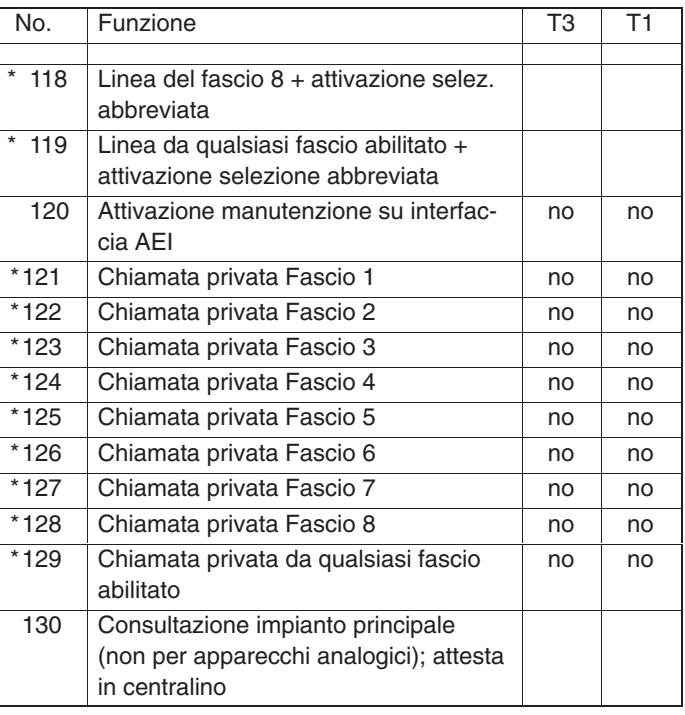

# Integral 3 / Integral 5 3

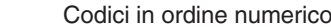

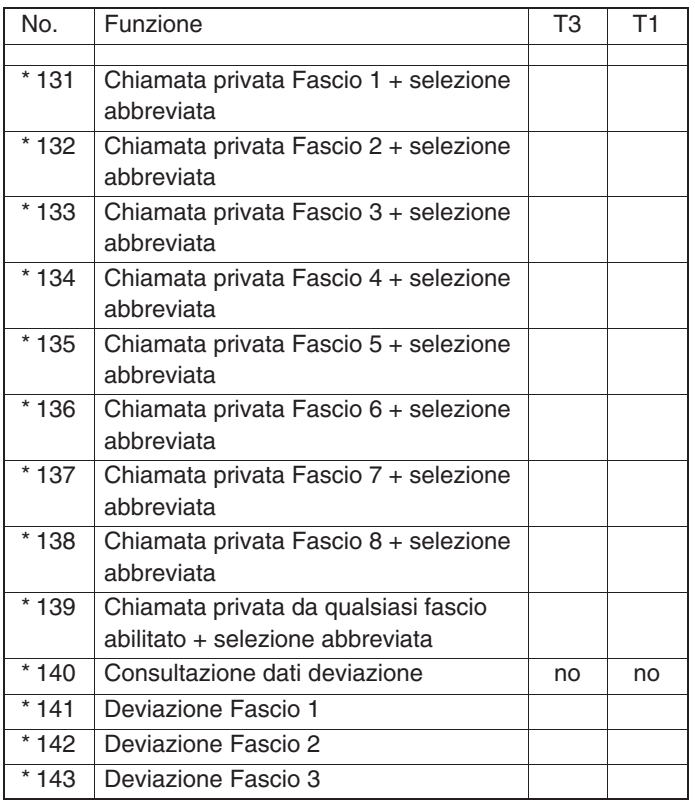

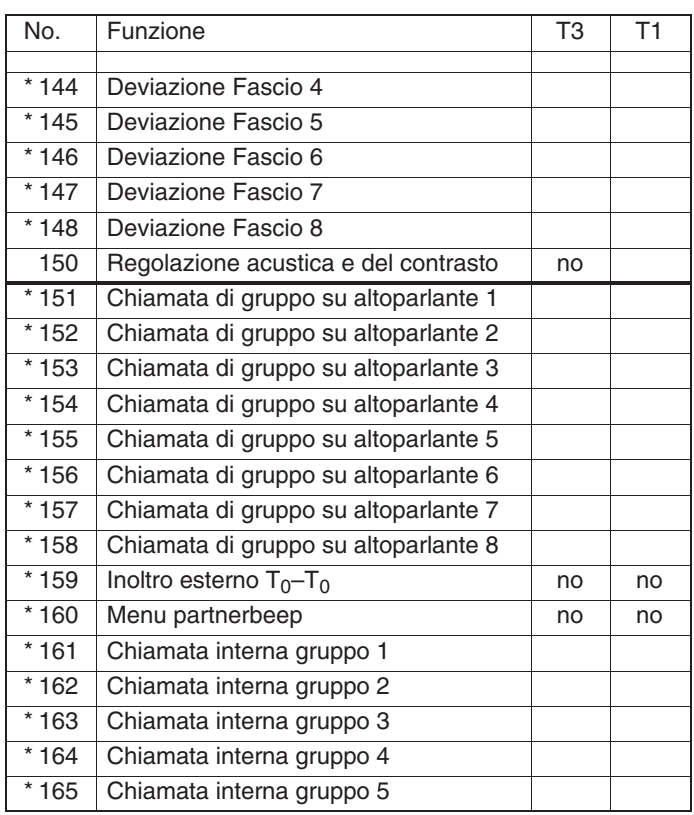

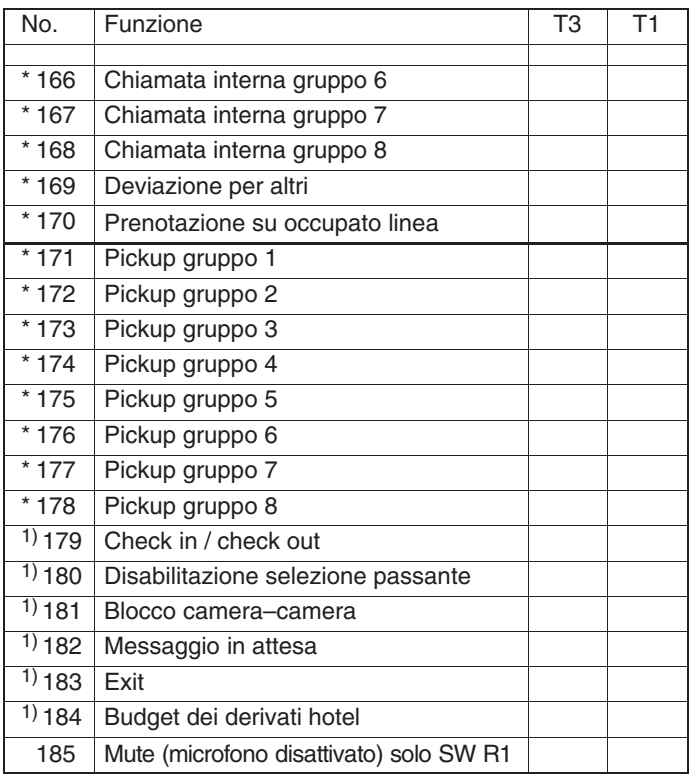

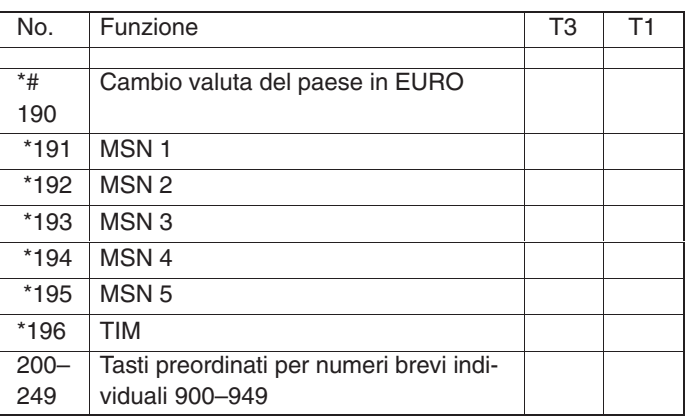

1) Solo in caso di utilizzo del modulo DSS

Numero funzione 70, 71 e 149:

 Immissione numero di selezione per TE, TB, PHS e apparecchi analogici

Numero funzione 185:

\* solo T3–Compact

T1 = TH13, TM13, TS13

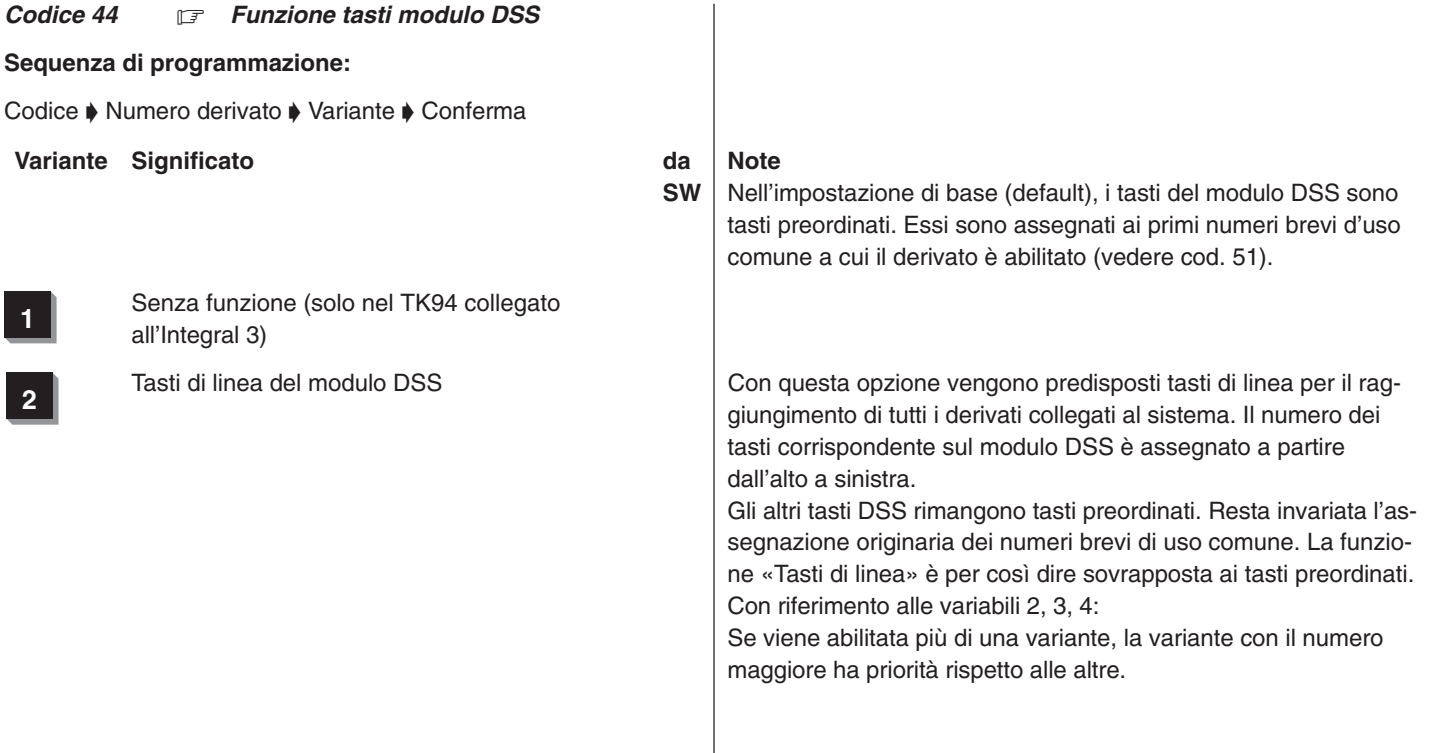

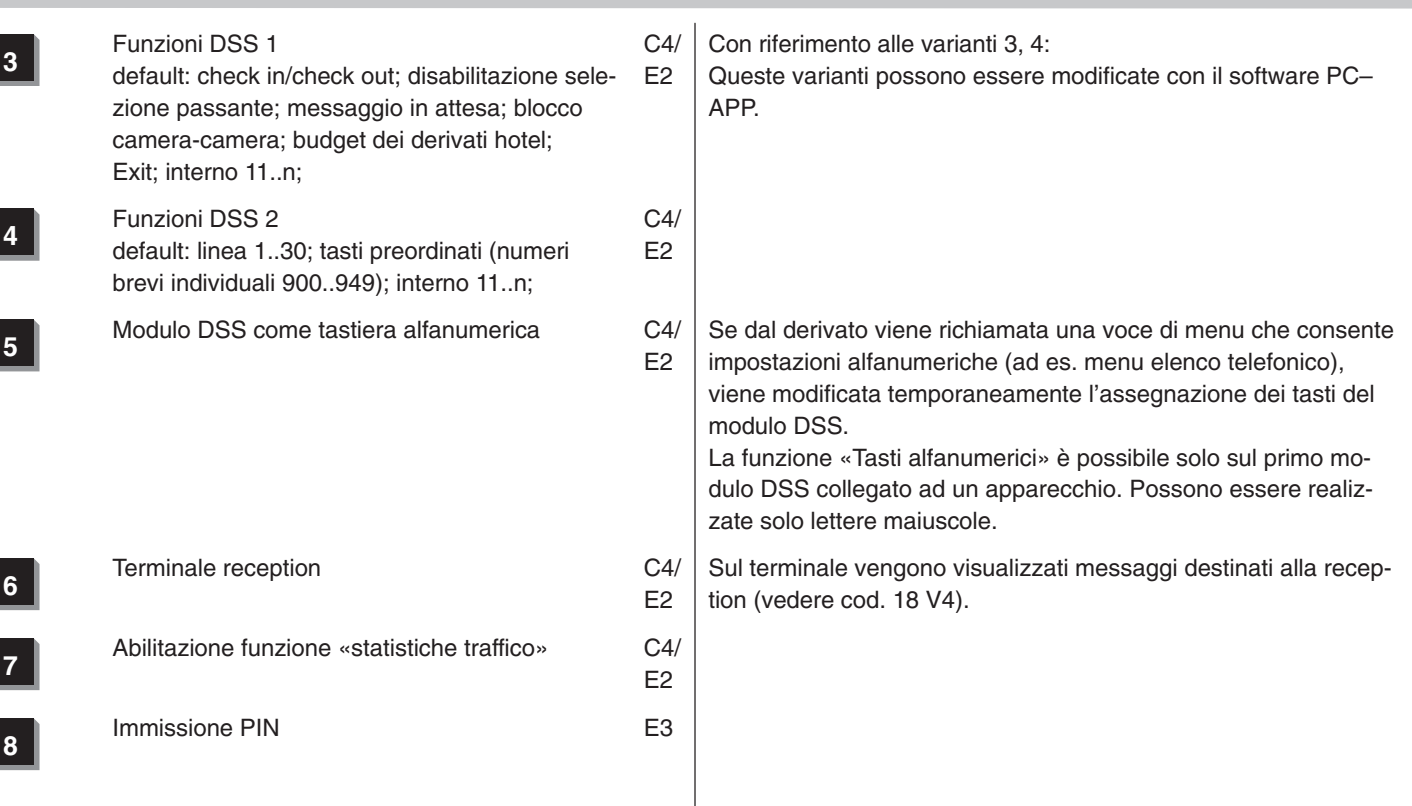

# Integral 3 / Integral 5 3

×.

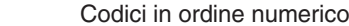

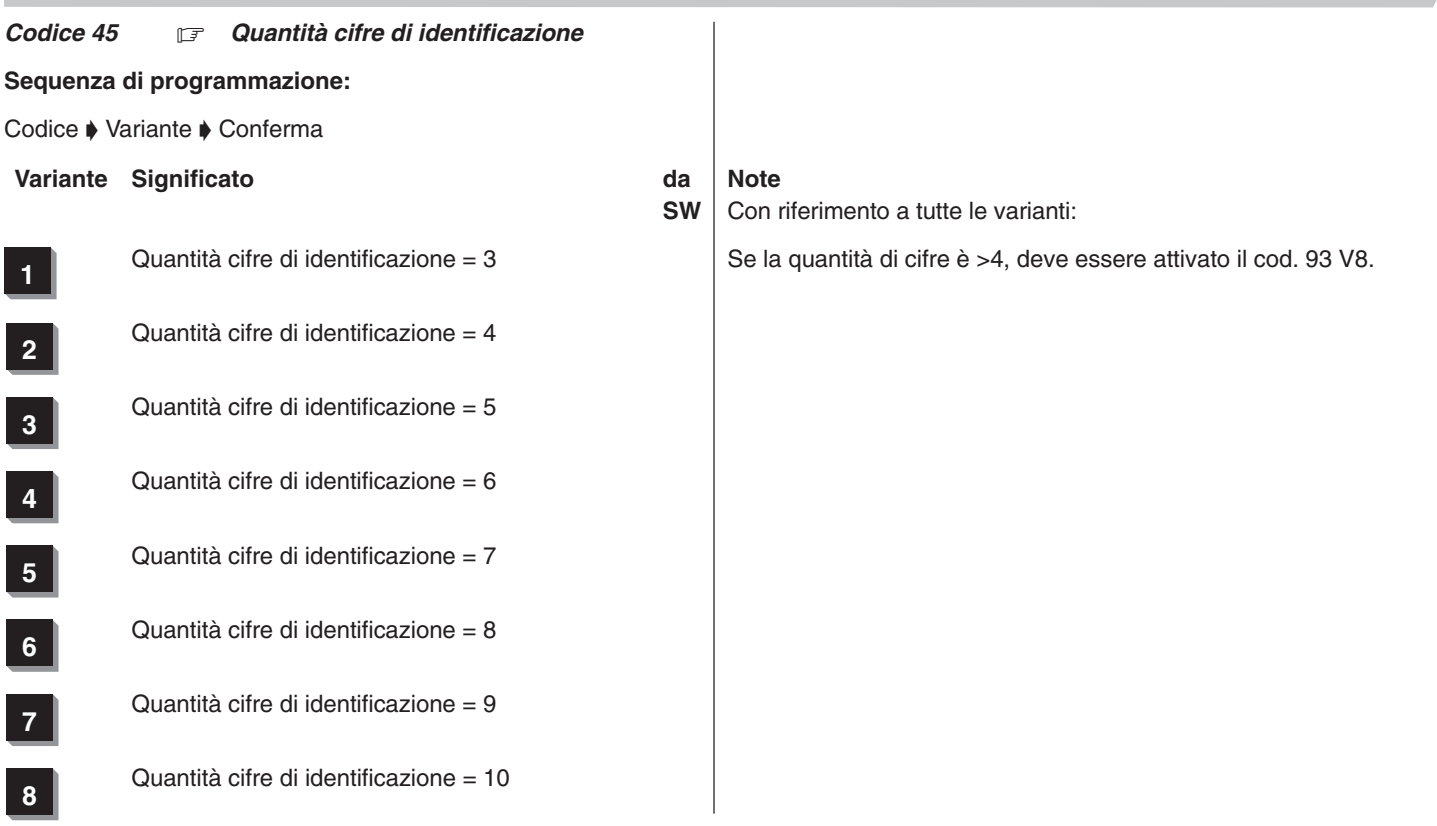

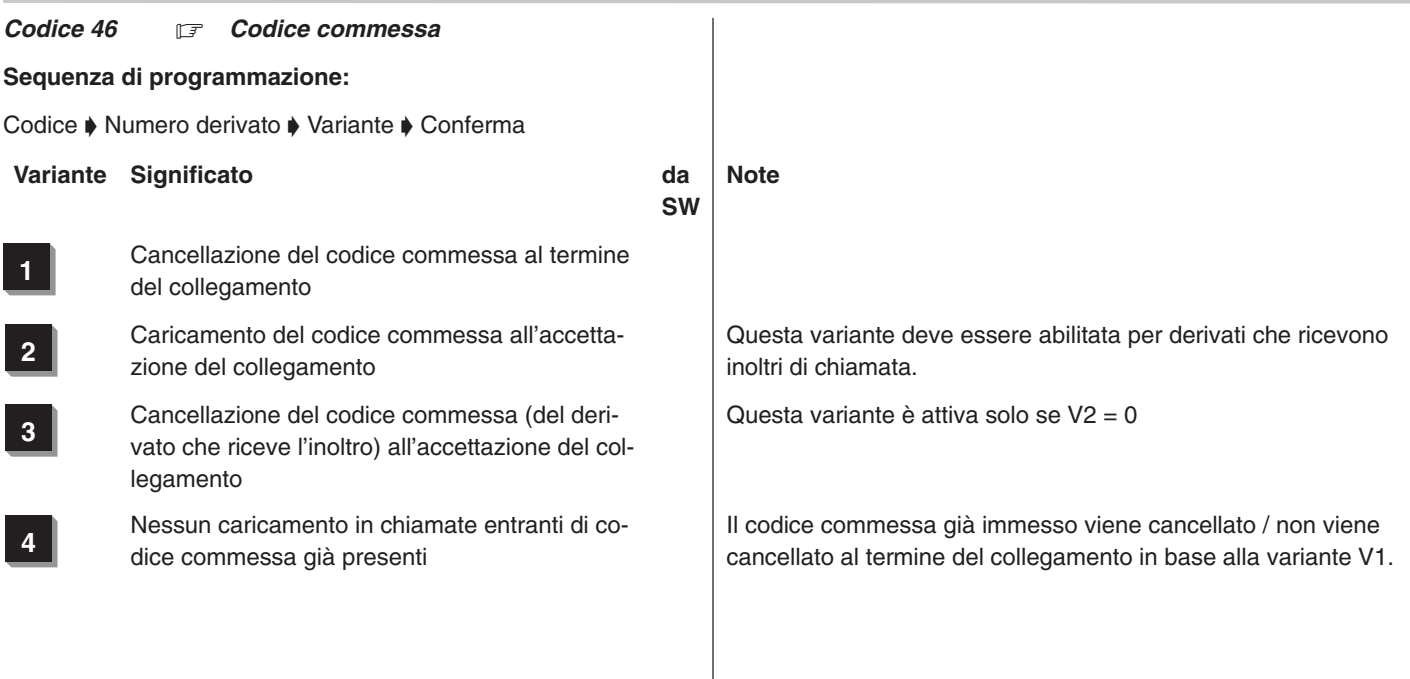

### Codice 47  $\mathbb{F}$

Attualmente non disponibile

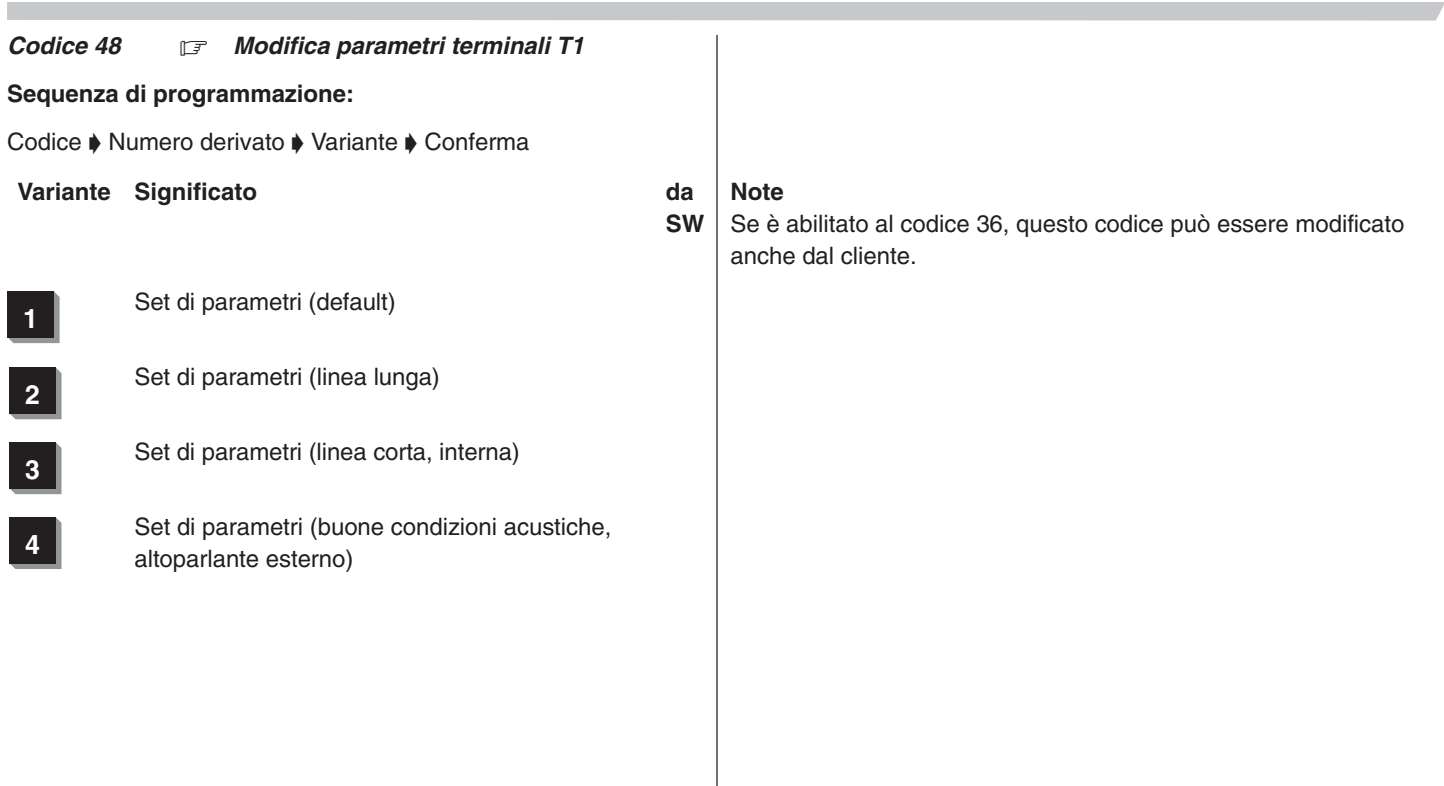

*Codice 49 Visualizzazione interni occupati*

### **Sequenza di programmazione:**

Codice ♦ /:Numero utente ♦ Selezione del nr. tasto funzione con tasto disconnessione o tasto «OK»  $\blacklozenge$  Nr. partner  $\blacklozenge$  conferma:/

### *Visualizzazione sul terminale di sistema:*

Prog. 49 T**xxxx y : z**

**xxxx**Numero derivato (da 1 a 4 cifre)

- **y** Numero tasto funzione (1...16)
- **z** Numero dell'interno

Selezione degli interni da assegnare ai tasti di selezione diretta degli interni

Ogni numero derivato deve essere confermato con il tasto di programmazione, il tasto di svincolo oppure la funzione di menu, in seguito è possibile proseguire con un'altra impostazione. Cancellazione con i tasti di selezione abbreviata

### **Commenti**

- $\Box$  Dopo che sono state eseguite 16 impostazioni, il codice viene interrotto automaticamente.
- $\Box$  Il codice può essere interrotto anticipatamente mediante la funzione di menu (l'ultima impostazione viene memorizzata).
- Sul relativo campo del display vengono visualizzati i numeri telefonici degli interni. Se per gli interni sono stati impostati dei nomi (cod. 32) appaiono le prime quattro lettere del nome.
- □ Se è abilitato al codice 36, questo codice può essere modificato anche dal cliente.
- I tasti di selezione diretta degli interni sono i tasti funzione del terminale T1 programmati con la funzione «visualizzazione interni occupati» (vedere cod. 43).
- I campi dei vari interni corrispondono ai tasti funzione. (il campo 1 corrisponde al tasto funzione 01, ecc.).

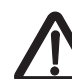

L'impostazione di interni cancella la funzione assegnata al relativo tasto funzione (a meno che non sia stata impostata la funzione «visualizzazione interni occupati»).

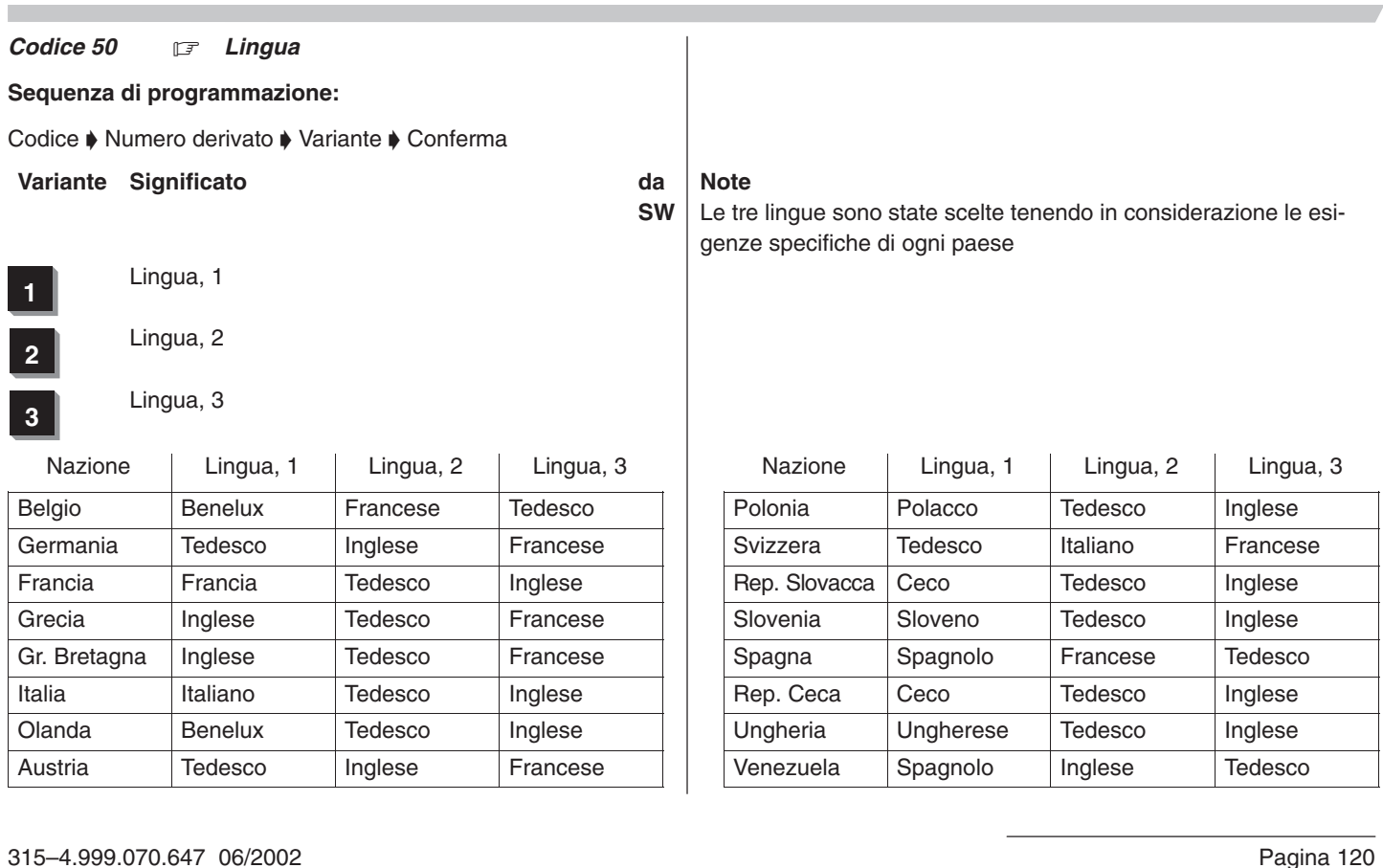

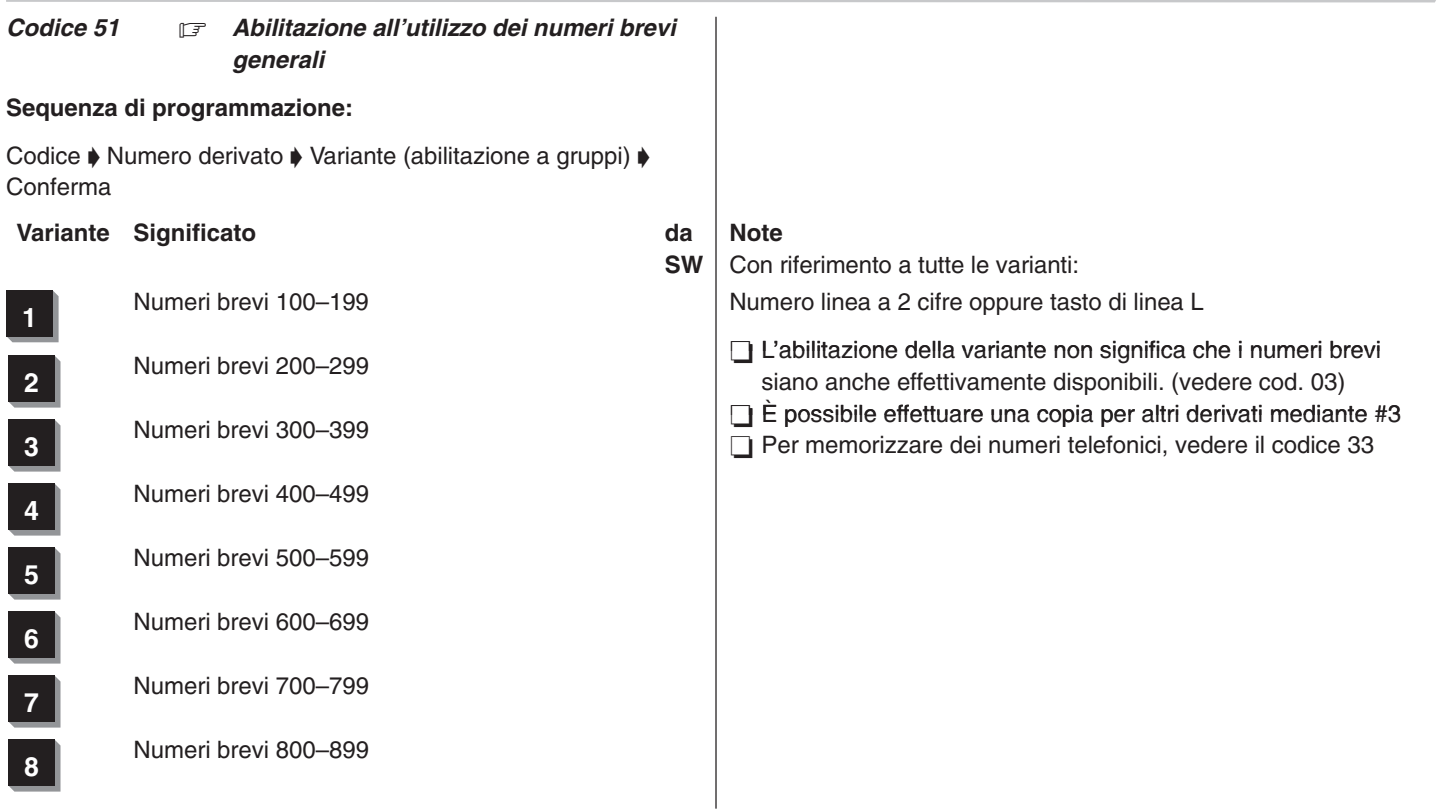

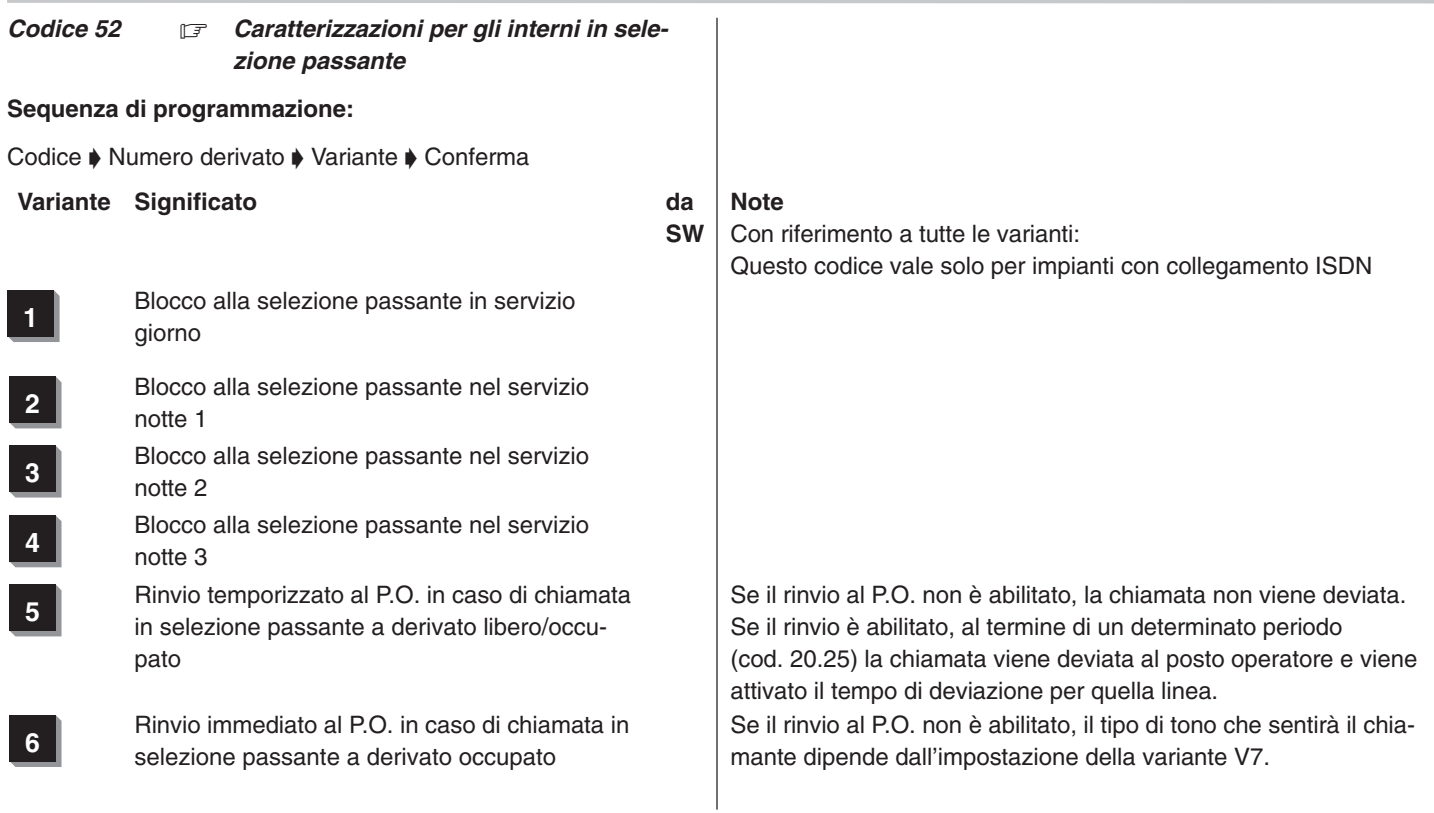

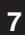

**7** Tono di libero/occupato in caso di chiamata in selezione passante a derivato occupato

**8** Rinvio al P.O. in caso di chiamata in selezione passante a derivato in «non disturbare»

non abilitata = tono di libero con selezione passante al derivato occupato

abilitata = tono di occupato con selezione passante al derivato occupato

Se il rinvio al P.O. non è abilitato, al derivato chiamato viene trasmesso un unico segnale acustico e il chiamante riceve il tono di libero.

### Codice 53  $\boxed{\mathbb{F}}$

Attualmente non disponibile

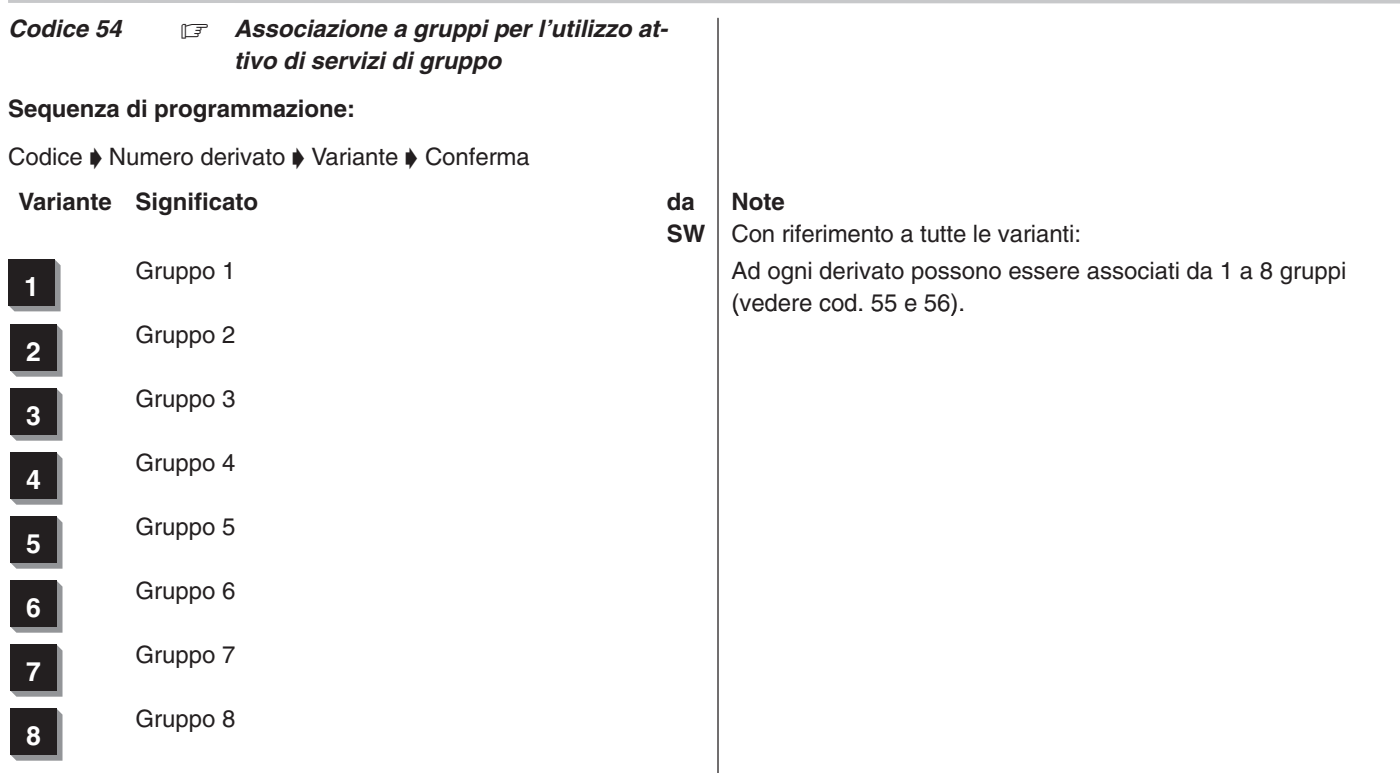

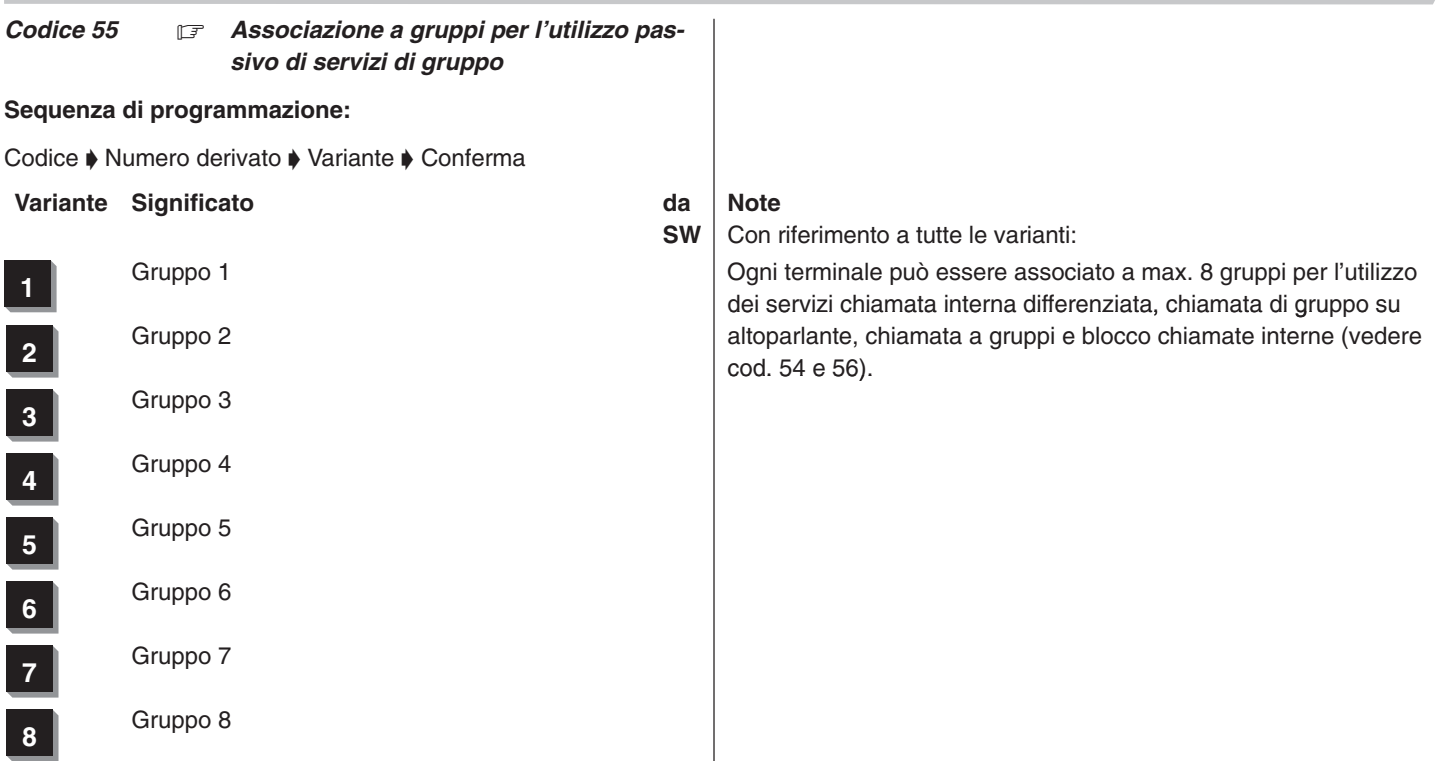

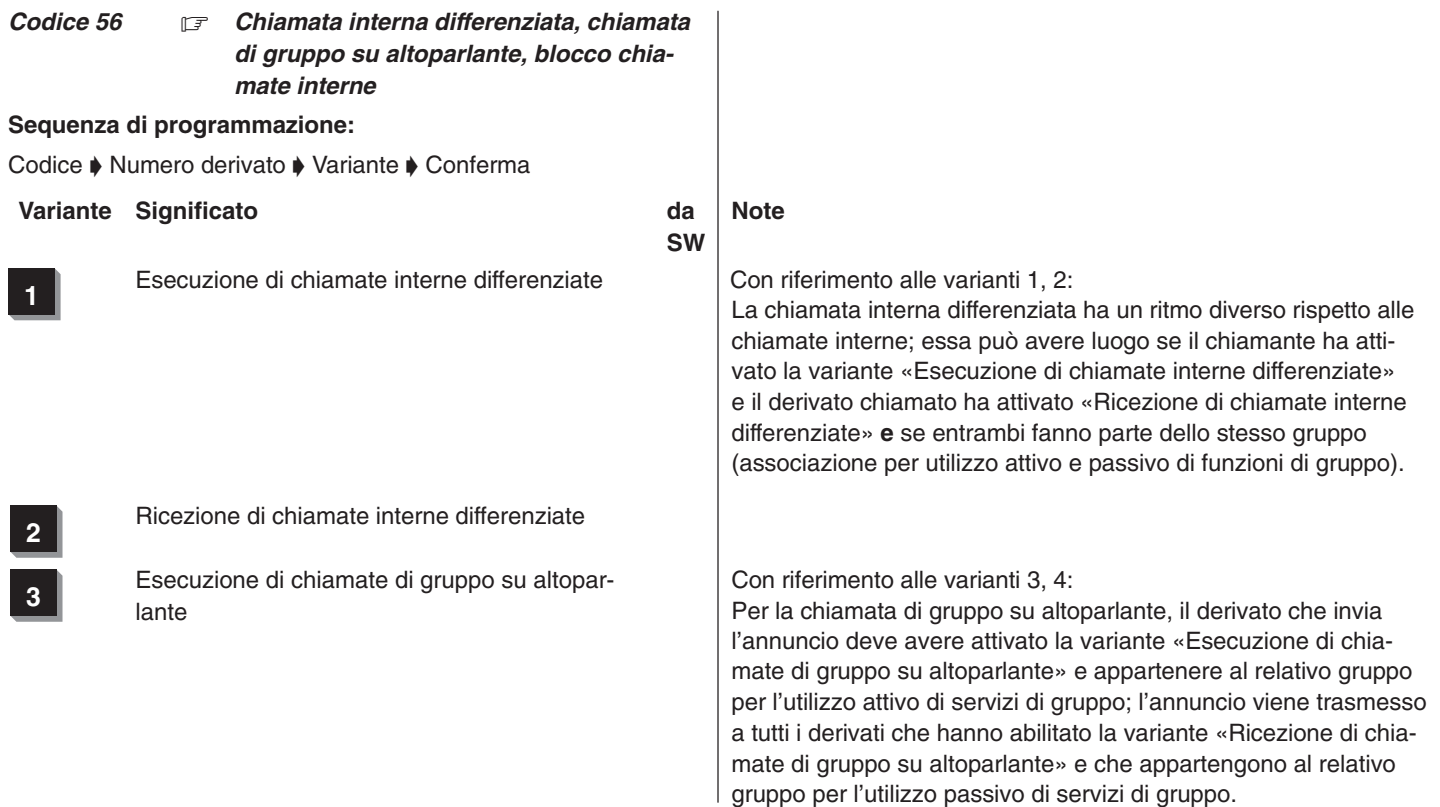

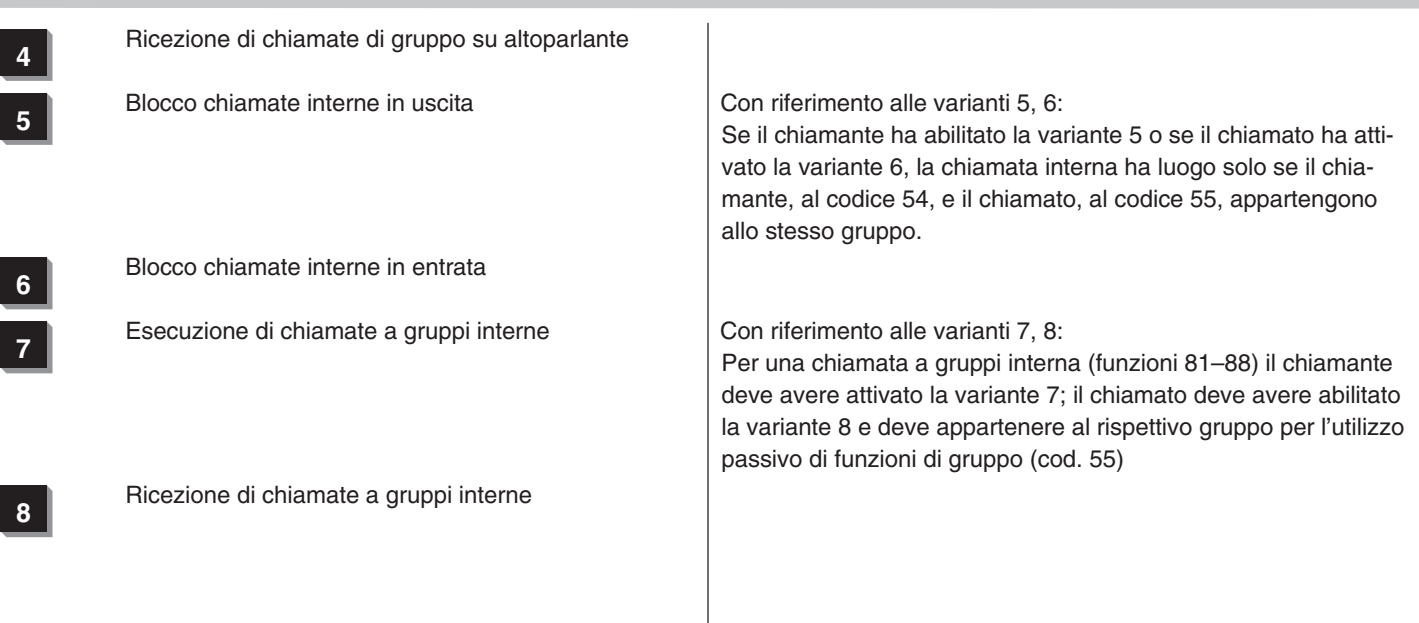

÷

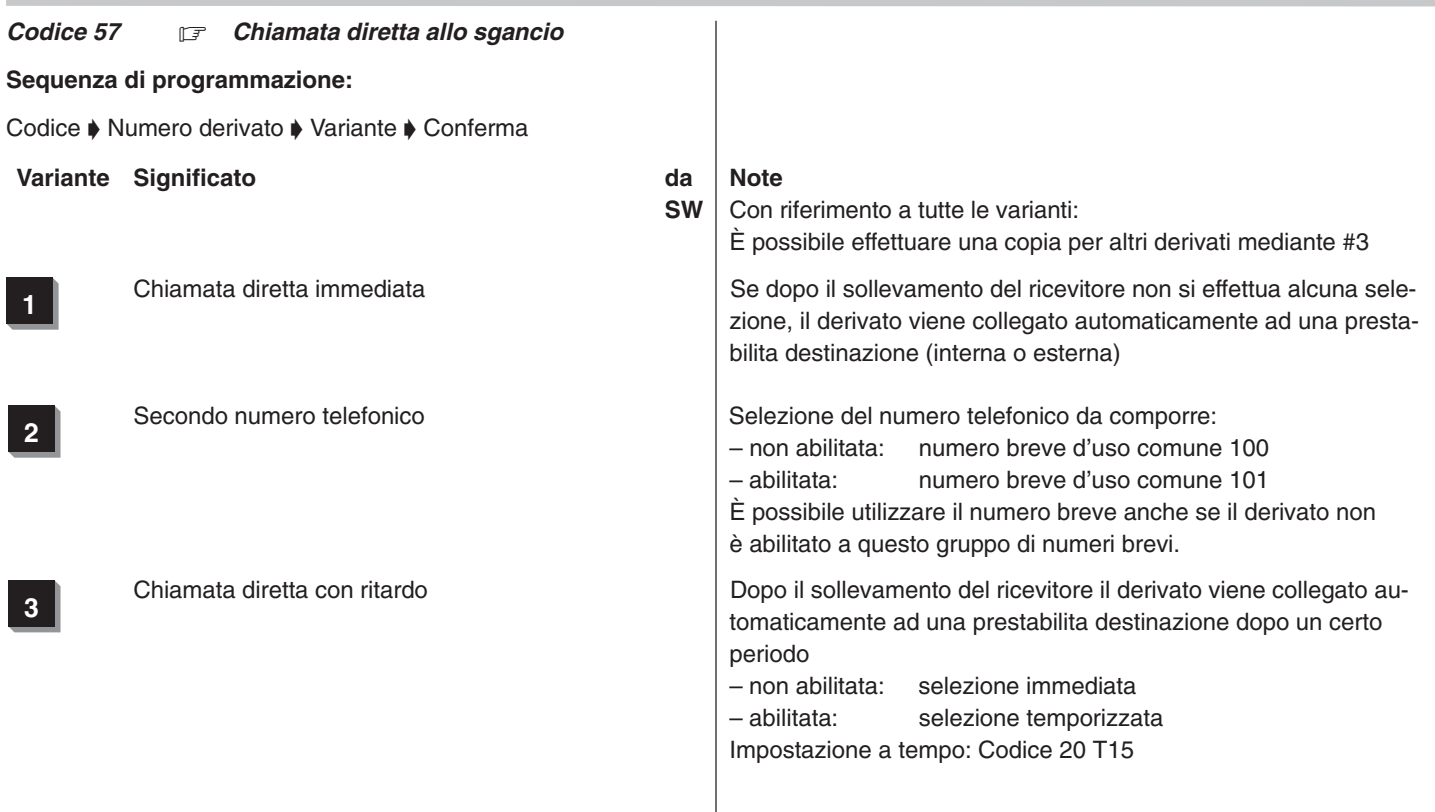

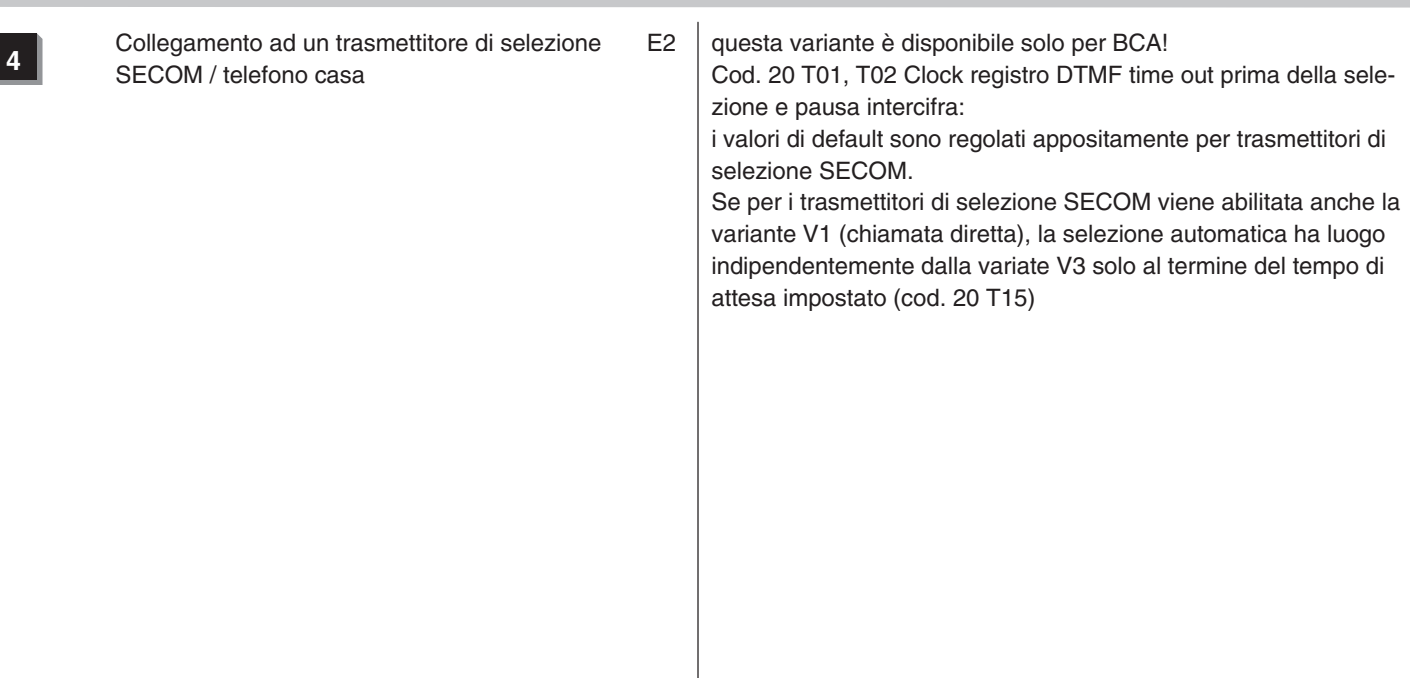

*Codice 58* -*Linea assegnata*

*1. In caso di collegamento impianti di telecomunicazione e linee urbane analogiche*

### **Sequenza di programmazione:**

Codice  $\blacktriangleright$  Numero derivato  $\blacktriangleright$  Numero linea  $\blacktriangleright$  Conferma

Comporre il numero del derivato

Comporre il numero a due cifre della linea commutata

## **Commenti**

- $\Box$  La linea assegnata ad un determinato derivato è la linea che viene occupata per prima in caso di impegno automatico conseguente al sollevamento del ricevitore o alla pressione del tasto di selezione abbreviata.
- Se la linea assegnata è occupata può essere impegnata solo una linea urbana appartenente al suo stesso fascio (per l'assegnazione dei fasci vedere cod. 81).
- □ Mediante la funzione di menu «Cancella» è possibile cancellare il numero della linea.

*2. In caso di MSN-collegamento a più apparecchi (a partire da SW E7)*

### **Sequenza di programmazione:**

Codice • Numero derivato • Selezione n. MSN 105 dalla tabella Presentazione MSN  $\blacklozenge$  Numero linea  $\blacklozenge$  MSN–numero telefonico

**▶ Conferma** 

### **Commenti**

- Con il codice 58 ogni utente può immettere una selezione di MSN-numeri telefonici mediante i quali desidera presentarsi al lato urbana.
- Con lo MSN-numero telefonico viene configurata anche l'appropriata linea urbana.
- □ È possibile immettere al massimo 5 MSN-numeri telefonici.
- La linea viene selezionata e impegnata mediante le funzioni da \*191 a \*195 (ved. codice 43) o mediante i tasti funzione programmati allo scopo.

# Integral 3 / Integral 5 3

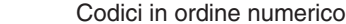

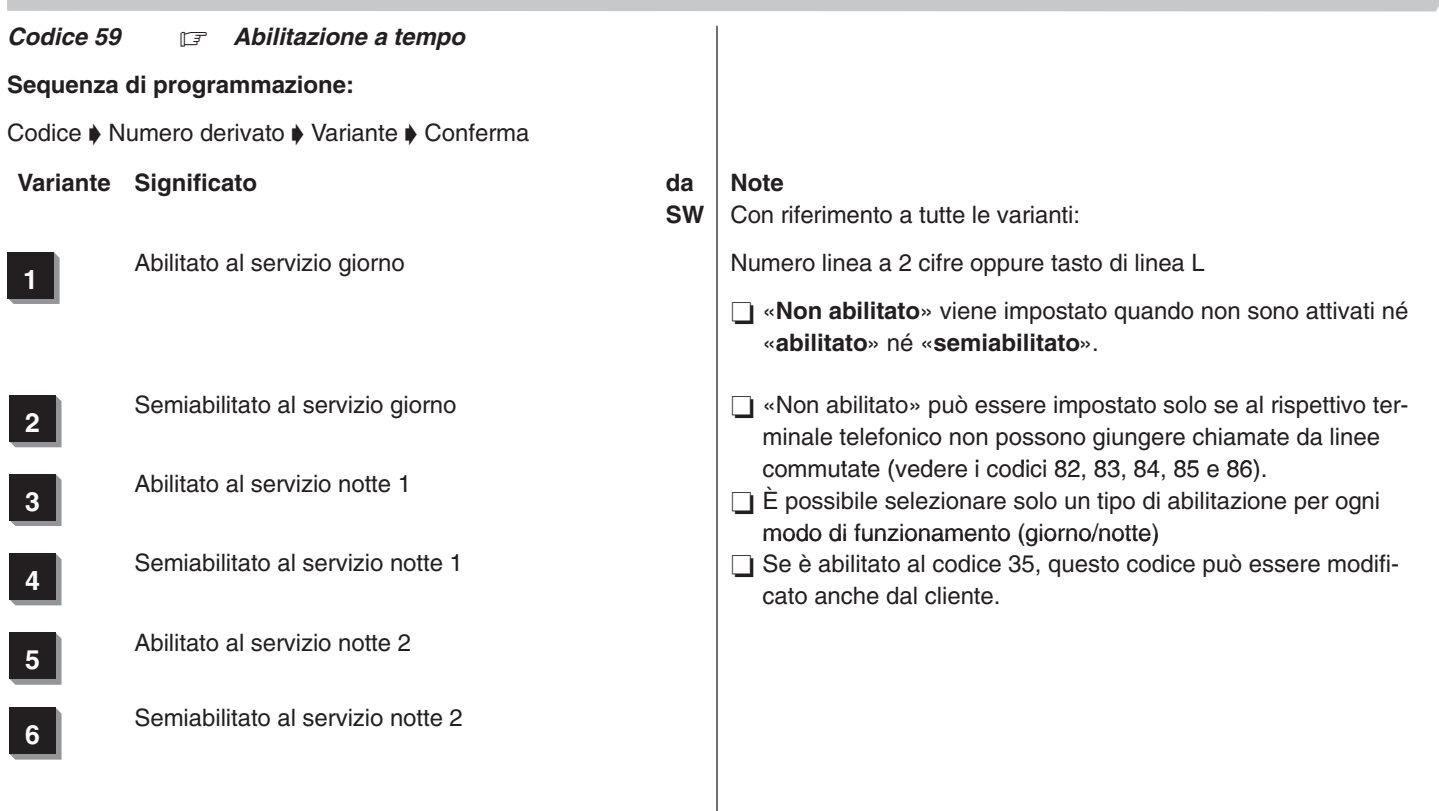

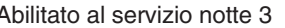

**7** Abilitato al servizio notte 3 **bilitato al servizio notte 3 a i**  $\Box$  È possibile effettuare una copia per altri derivati mediante #3

**8** Semiabilitato al servizio notte 3 **Esempio** Prog.59 U11 1 \_ 45 \_ \_ \_

Il derivato 11 è: abilitato alla linea urbana in servizio giorno semiabilitato alla linea urbana nel servizio notte 1 abilitato alla linea urbana nel servizio notte 2 non abilitato alla linea urbana nel servizio notte 3

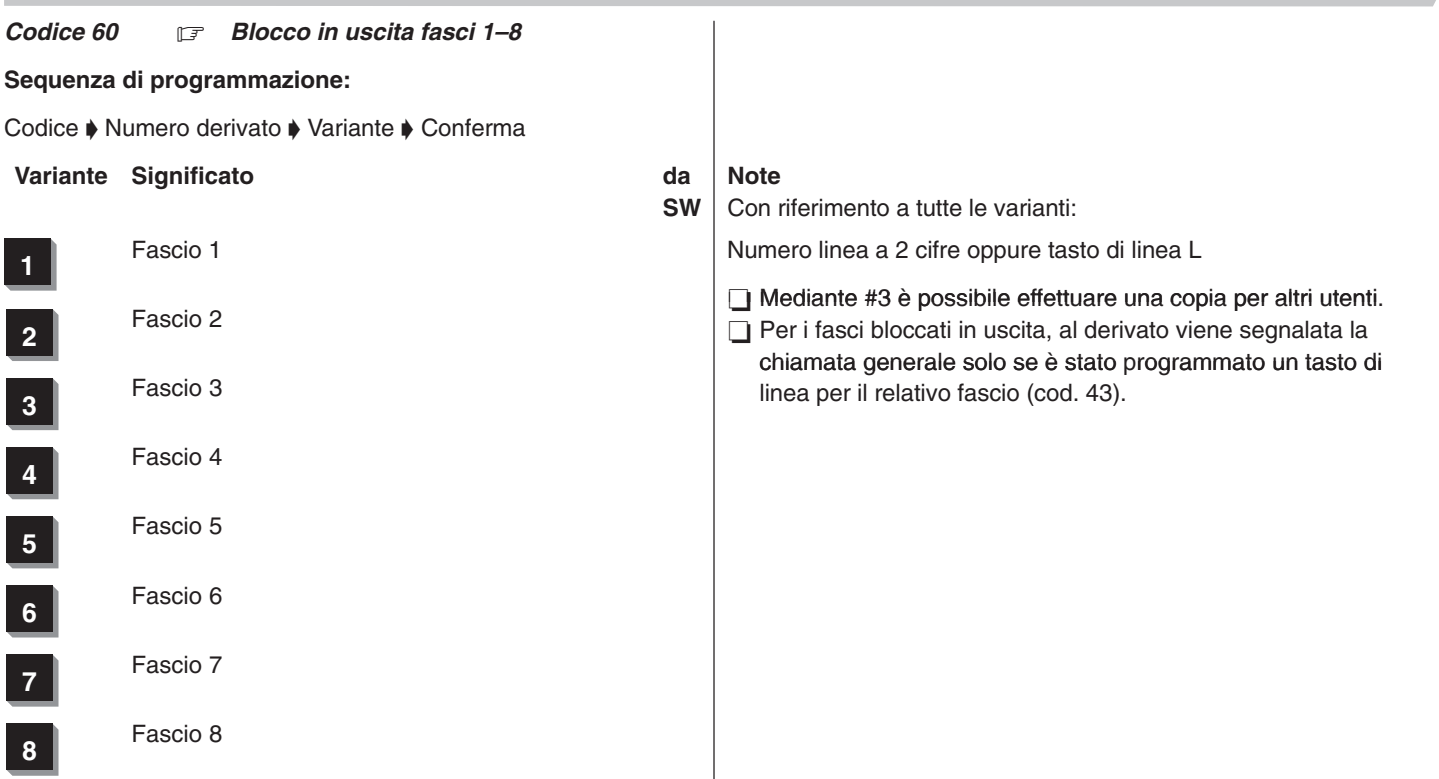

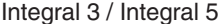

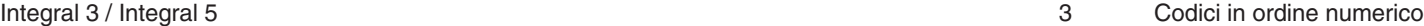

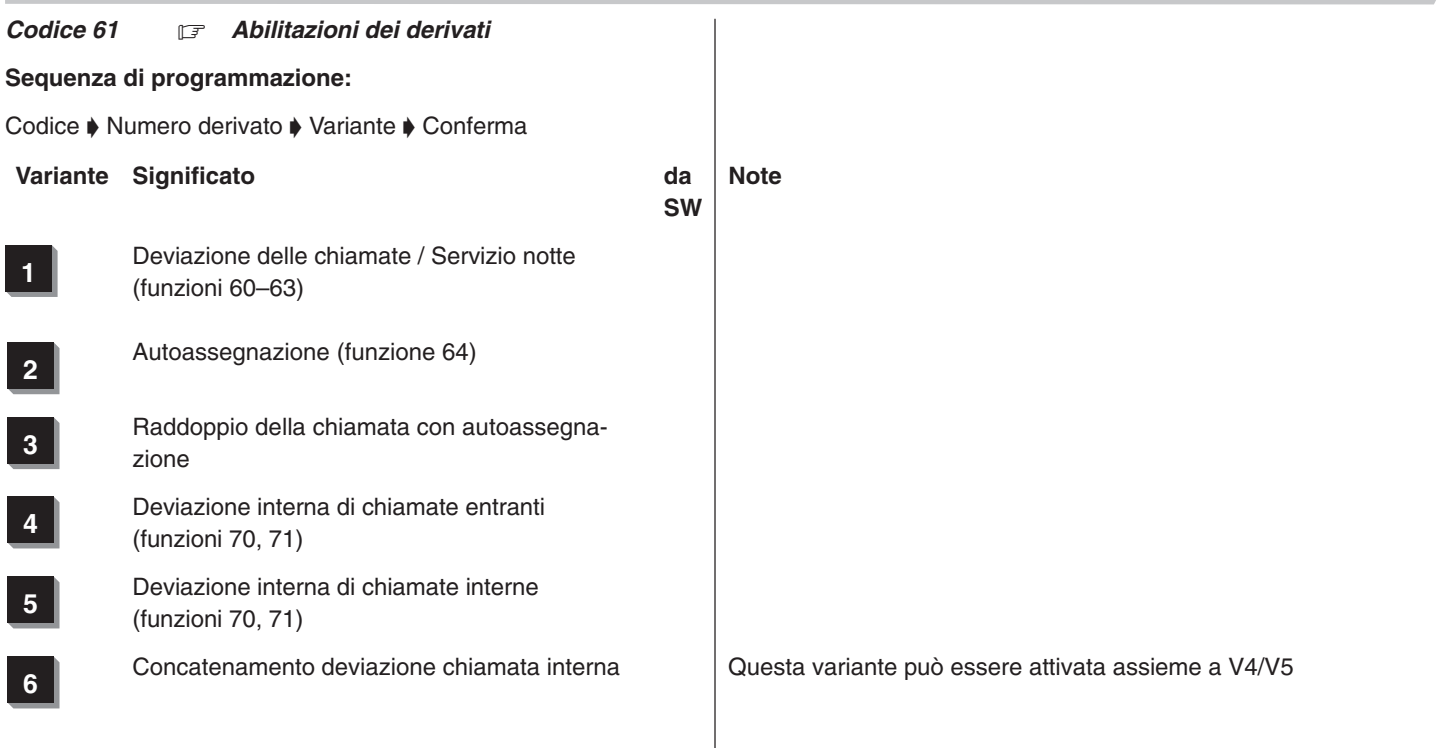

**<sup>7</sup>** Deviazione di chiamata fascio (funzioni 141–148)

**8** Deviazione su rete pubblica di chiamate in sele-<br> **8** Person paccante e interne zione passante e interne

## **Esempio**

A ha attivato la deviazione di chiamata a B e B a sua volta a C. Se A ha abilitato la variante V6, può avere luogo la deviazione di chiamata da B e le chiamate per A giungono a C.

### **Per V8:**

Il cod. 11 V2 non è impostato: vengono deviate all'esterno solo le chiamate interne.

Il cod. 11 V2 è impostato: vengono deviate all'esterno le chiamate interne e la selezione passante.

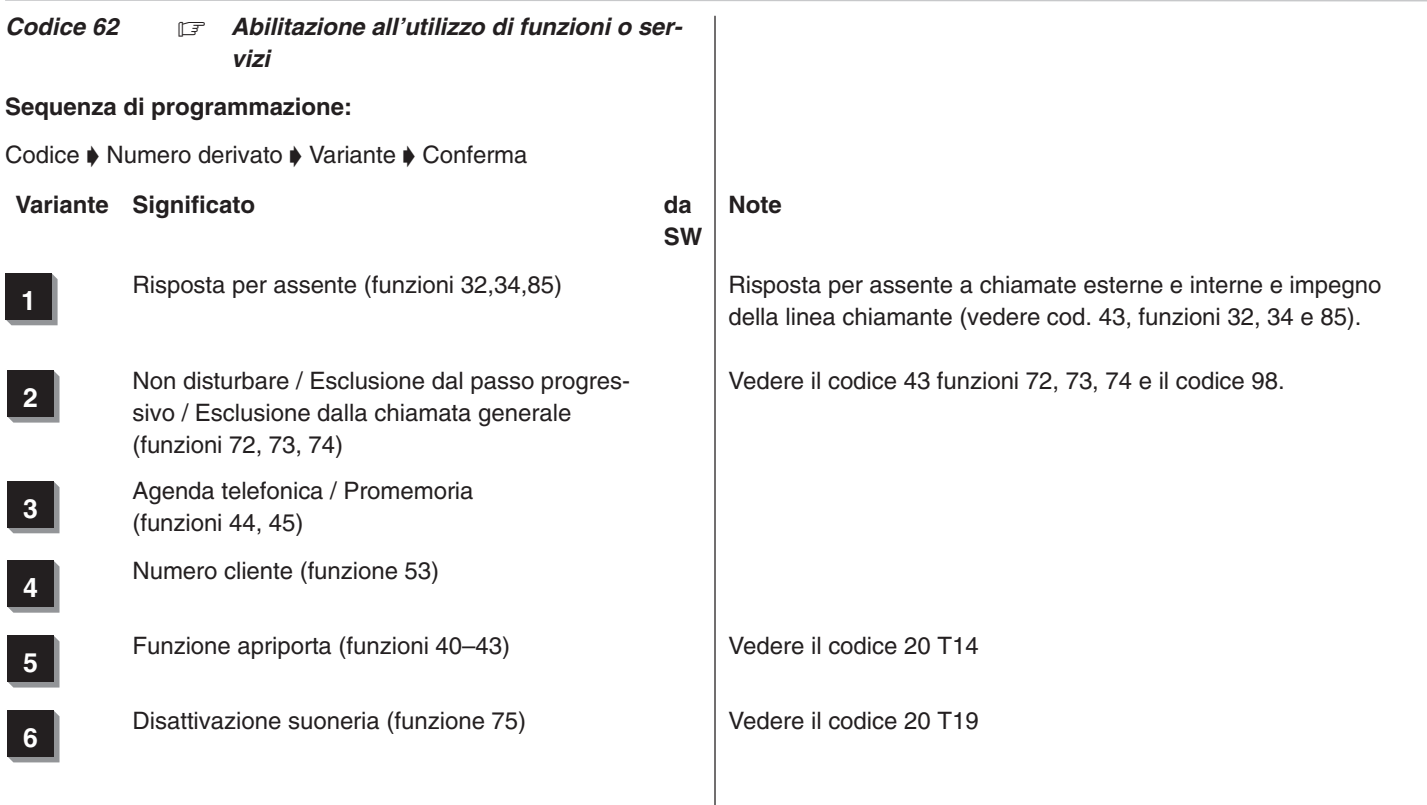

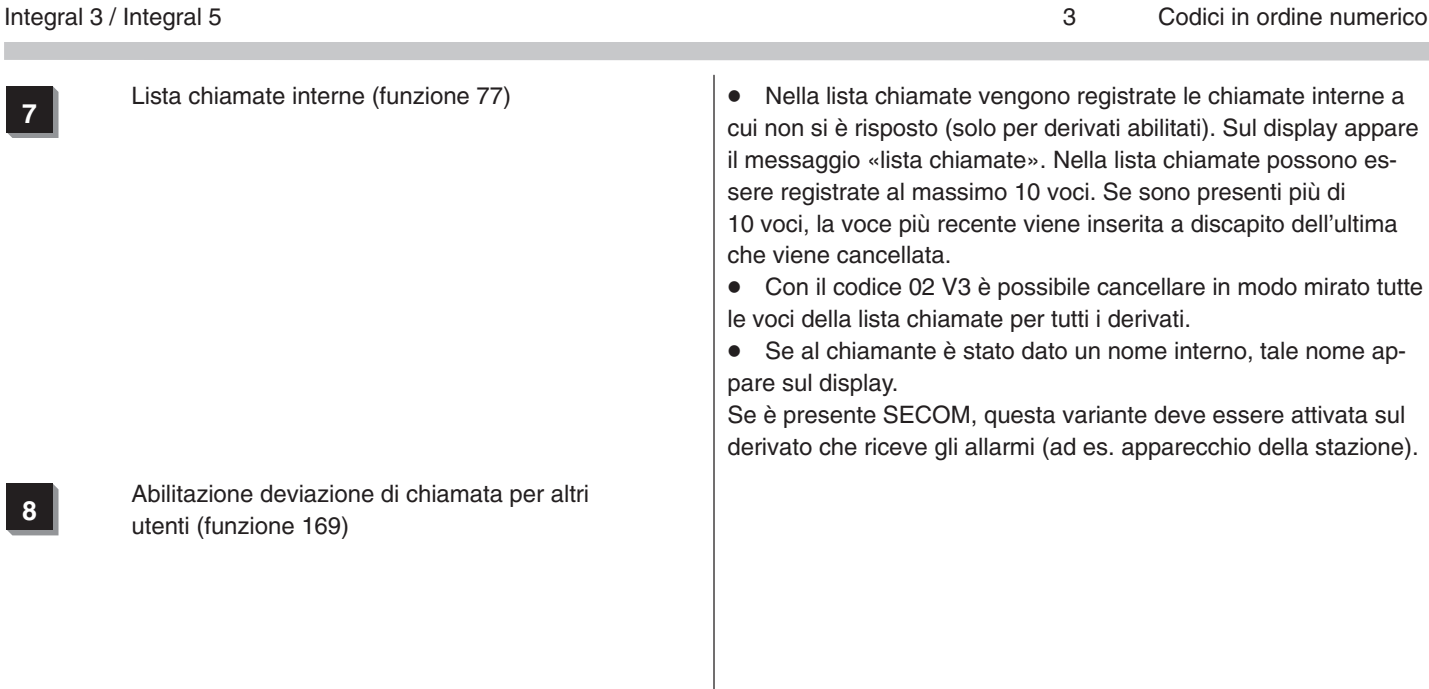

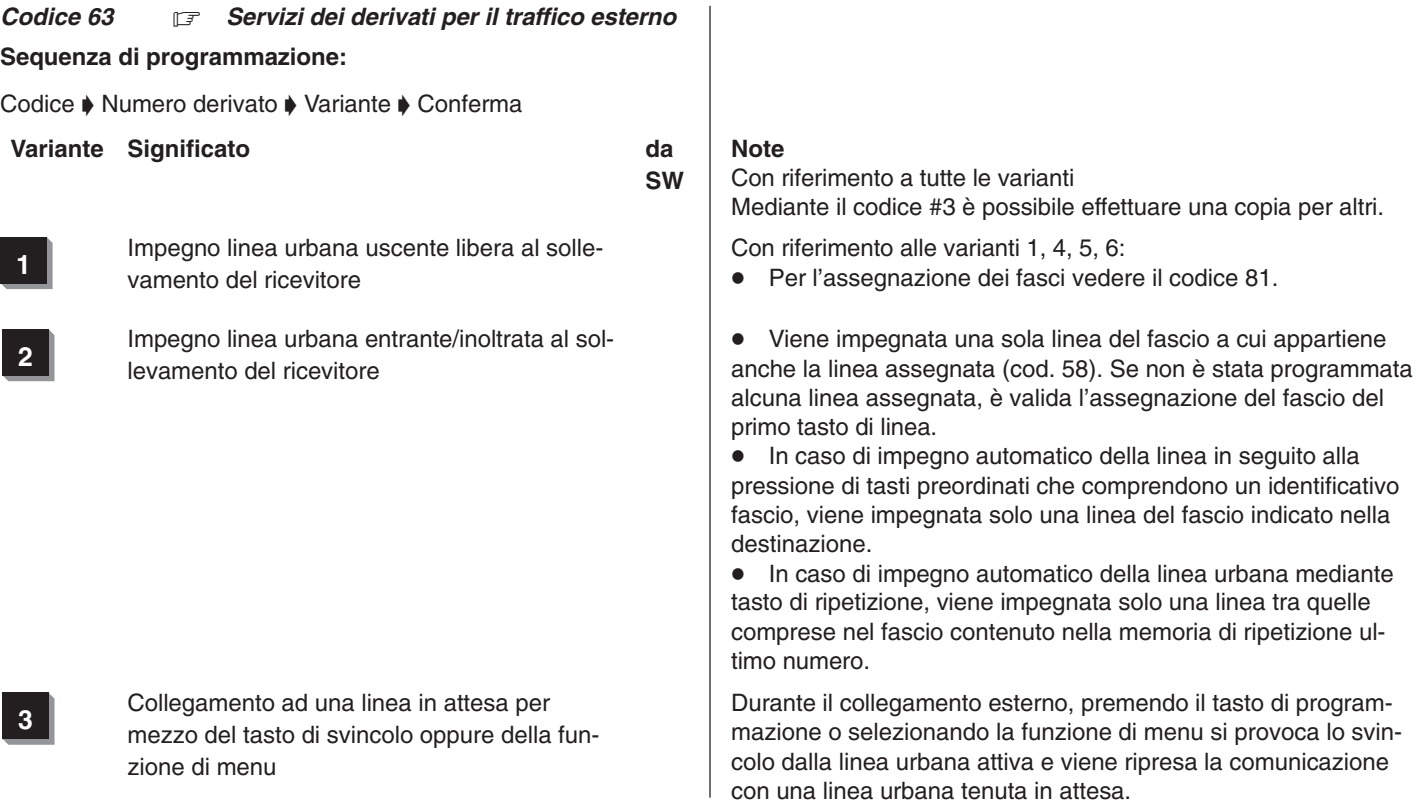

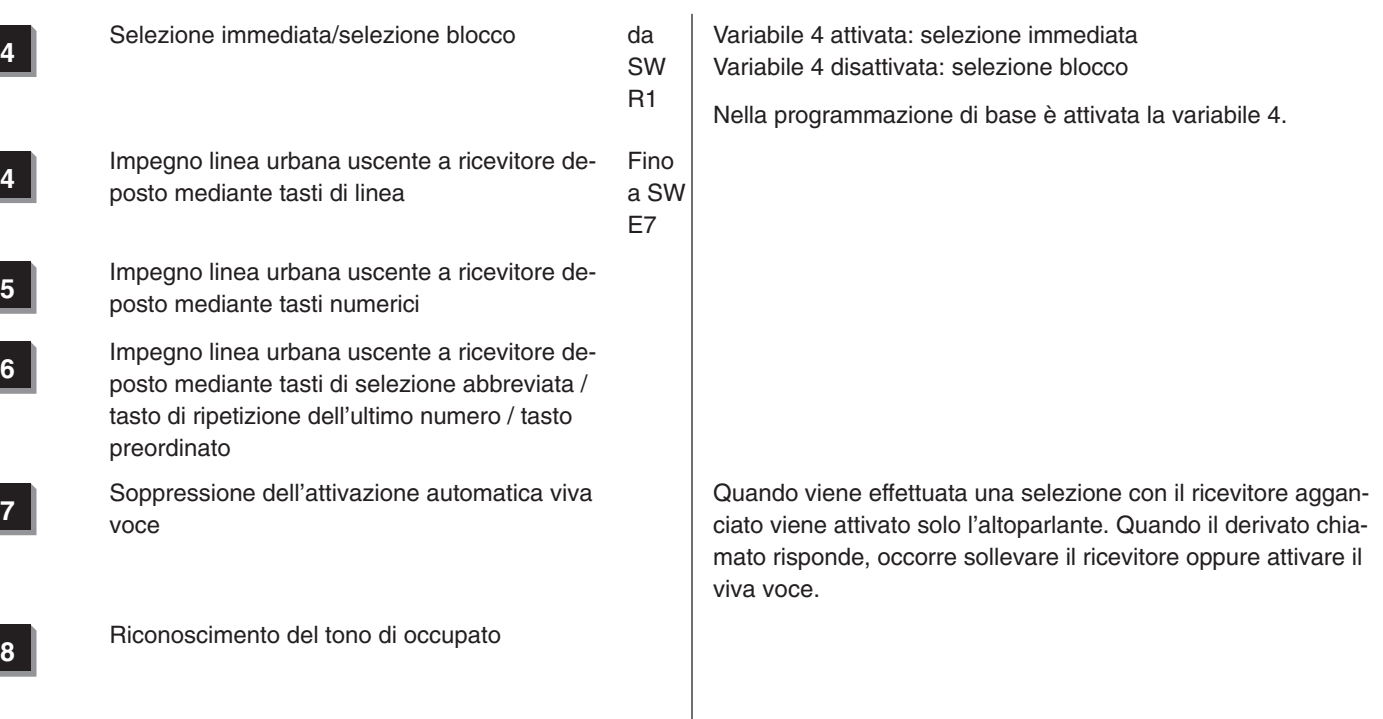
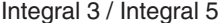

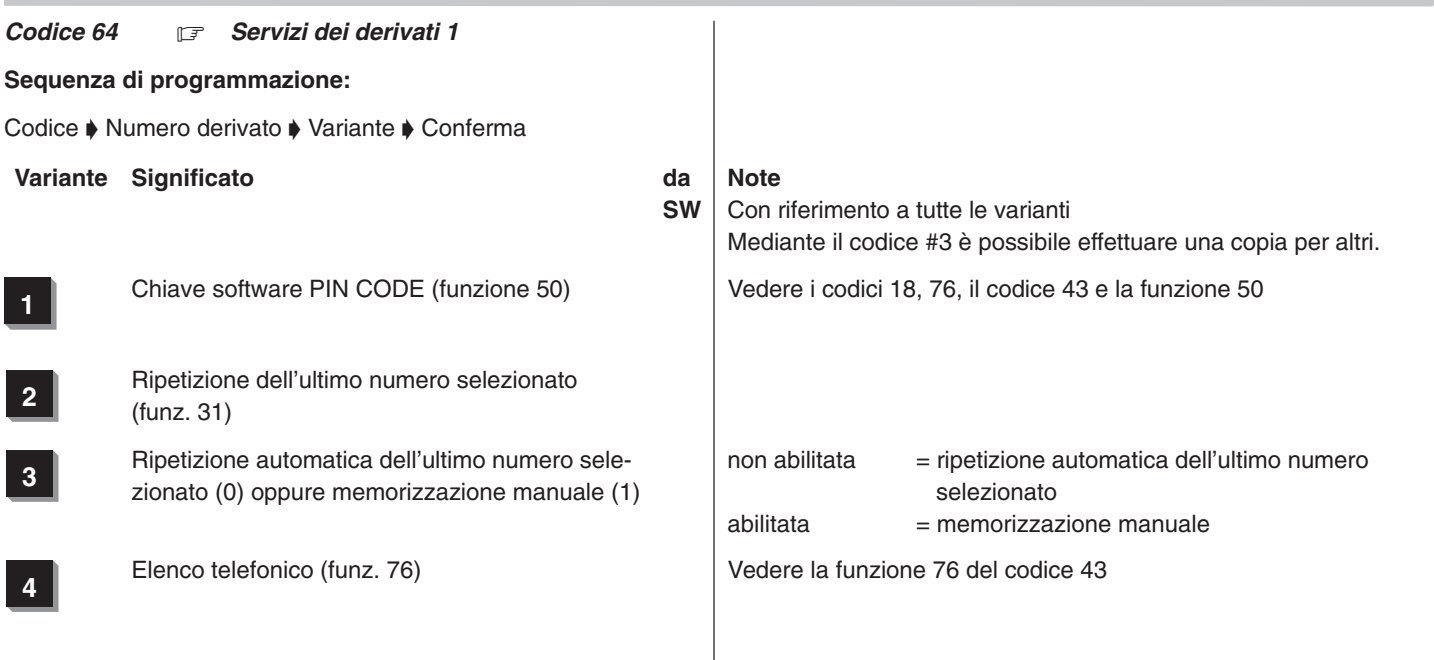

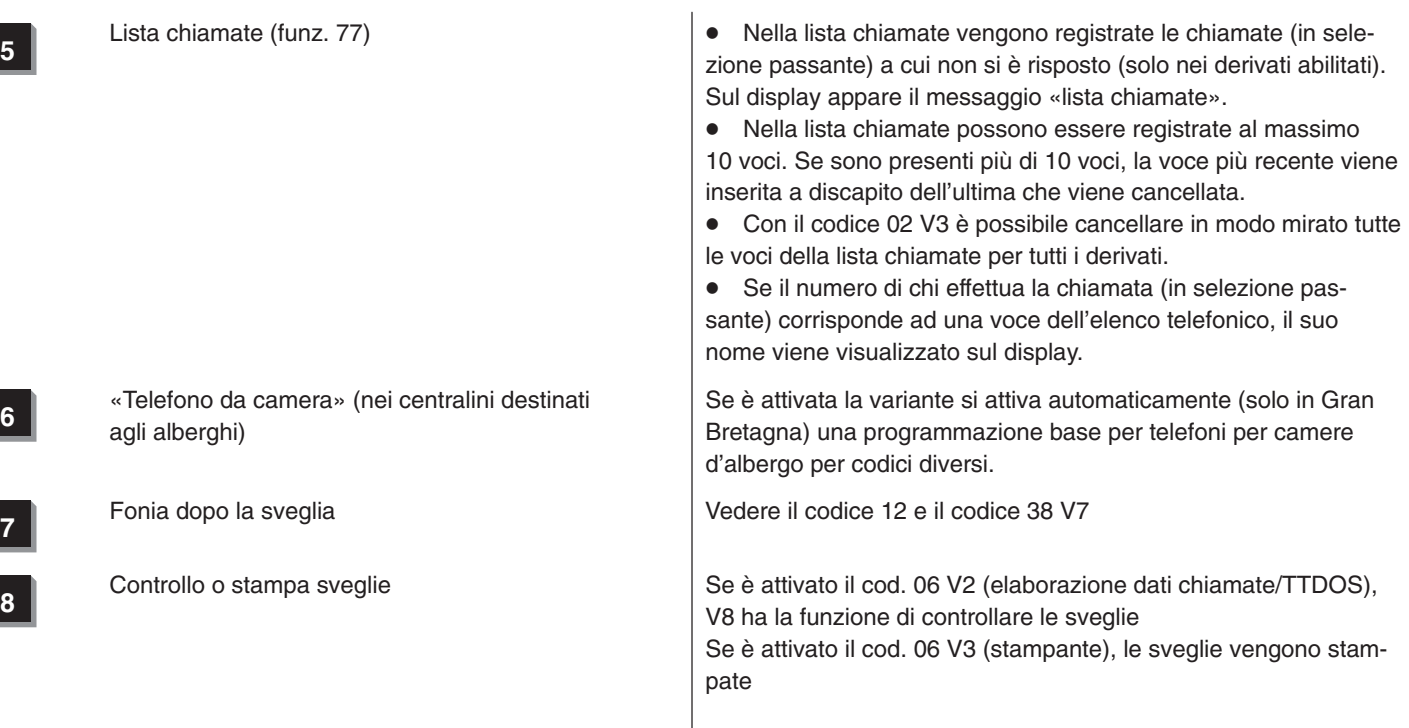

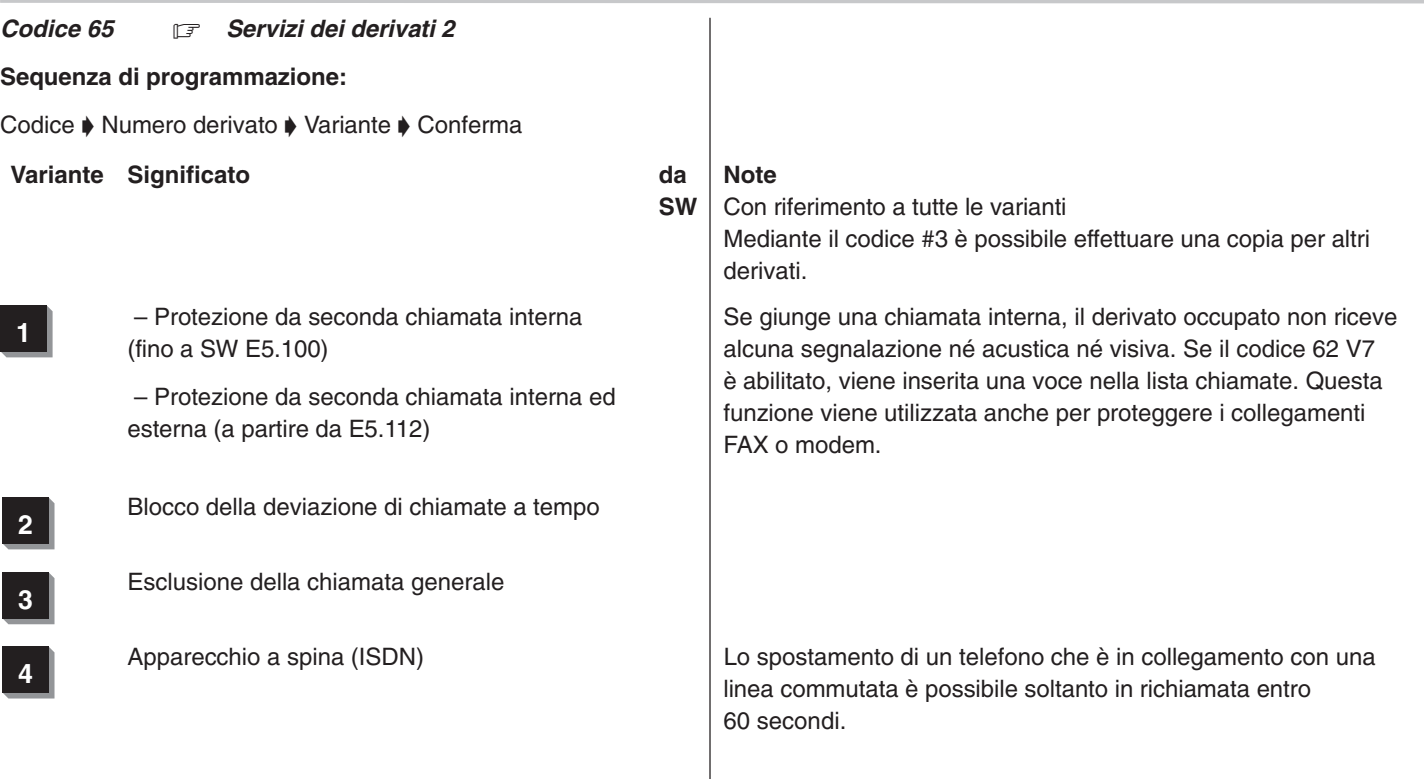

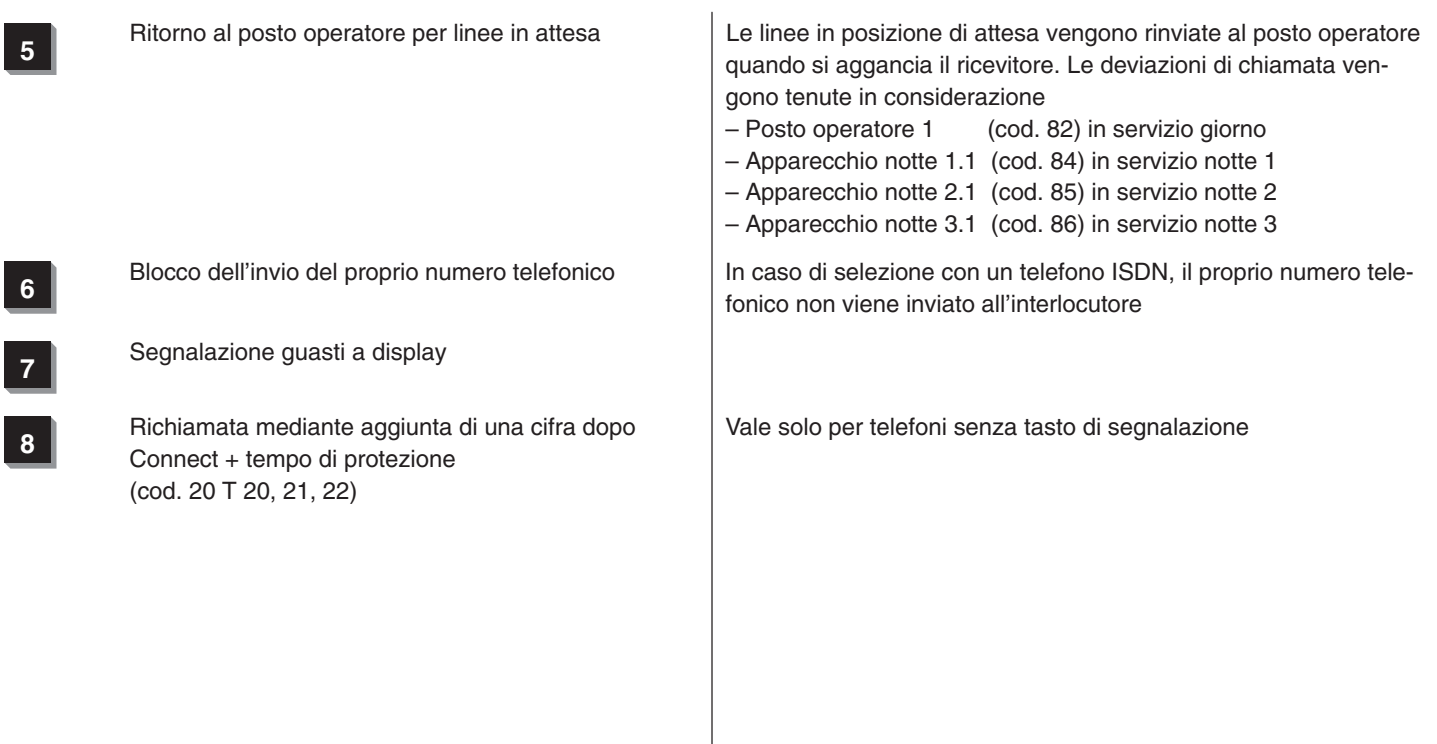

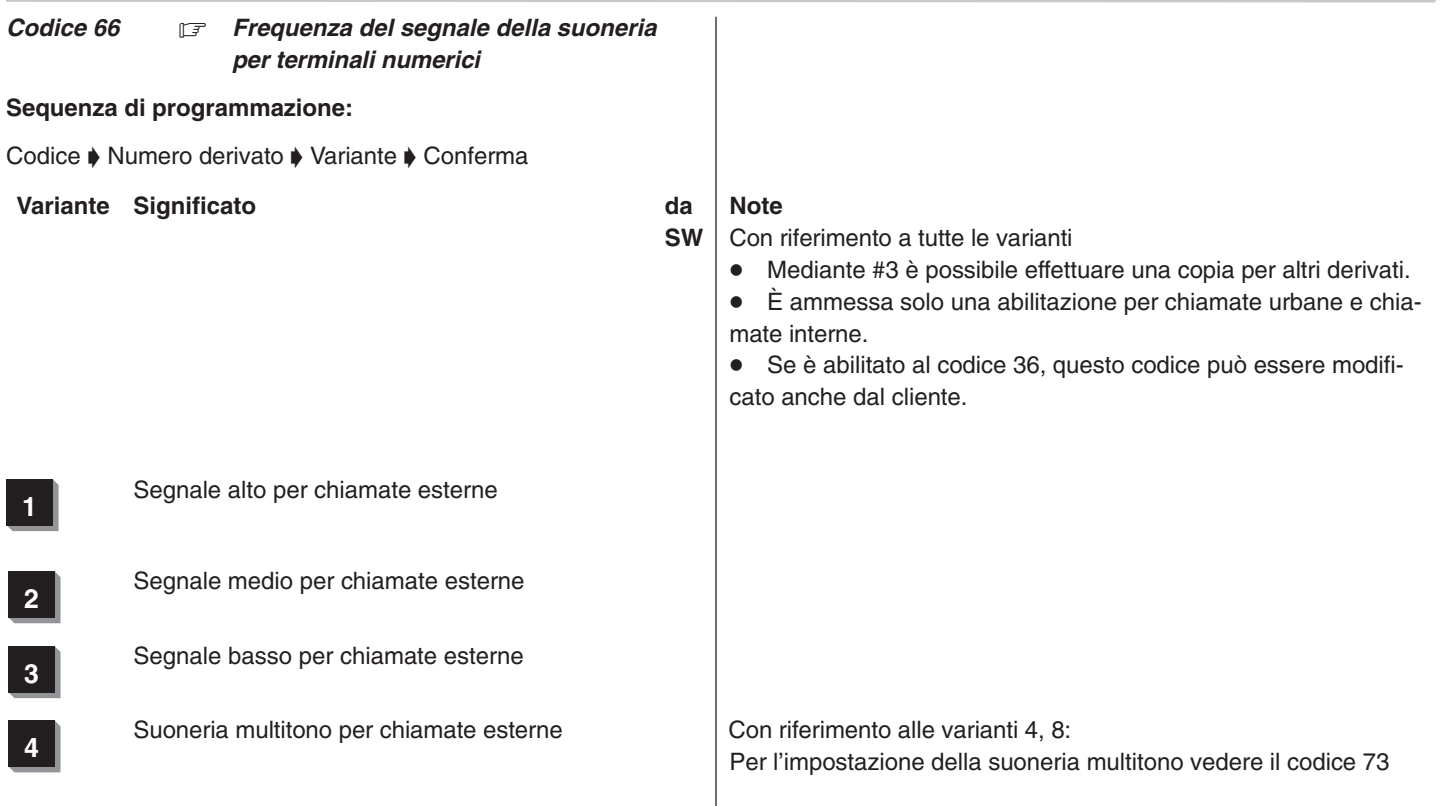

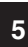

# Segnale alto per chiamate interne

Segnale medio per chiamate interne

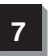

Segnale basso per chiamate interne

Suoneria multitono per chiamate interne

÷

Integral 3 / Integral 5 3 Codici in ordine numerico

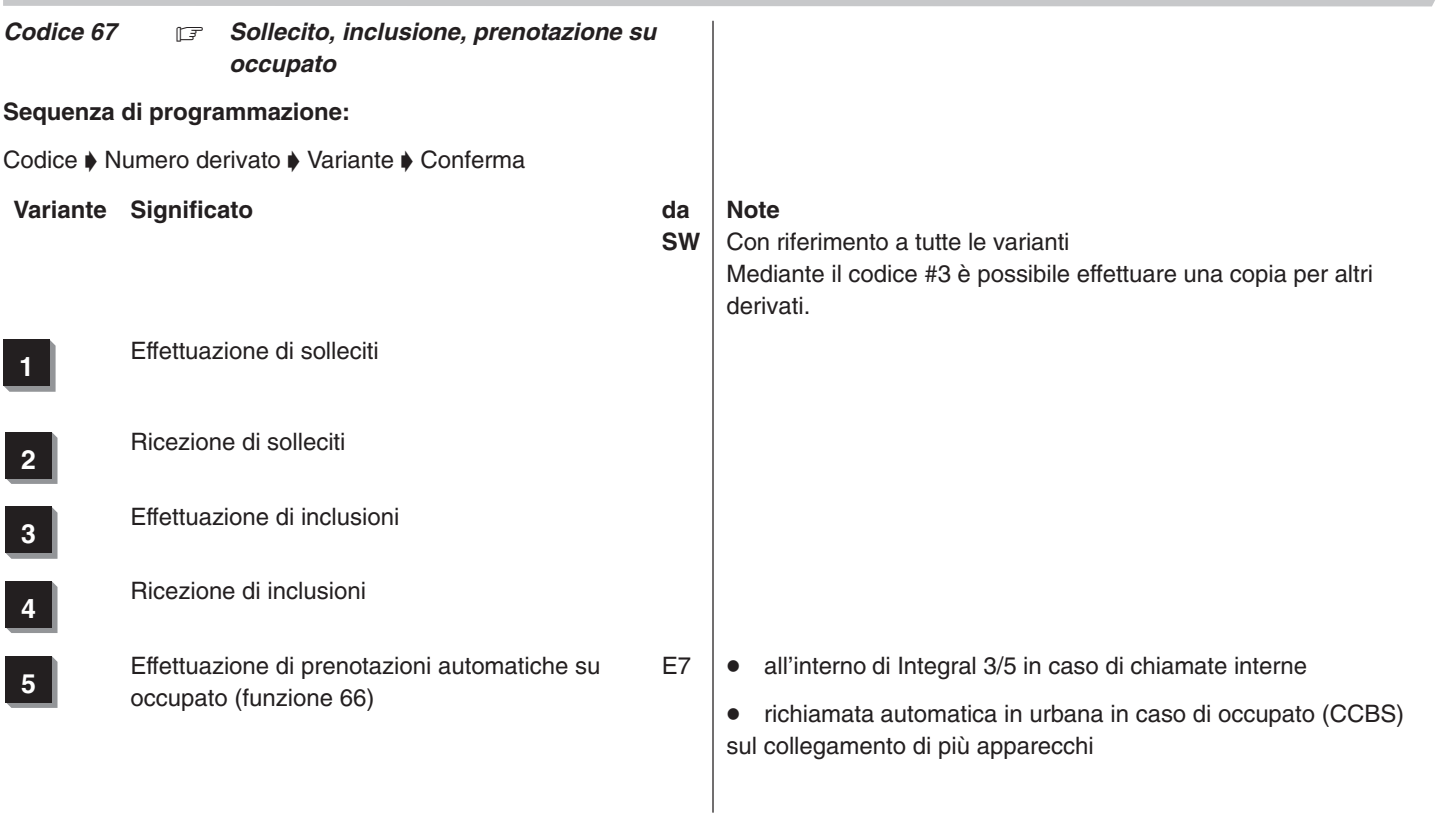

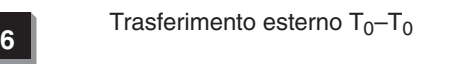

**7** Inoltro esterno  $T_0 - T_0$  solo tramite tasto Deve essere attivata la variante V6

**8** Deviazione di chiamata esterna per derivato in **8** Deviazione o solozione passante «0» casi di rinvio e selezione passante «0»

Per potere eseguire una deviazione di chiamata esterna è necessario che il cod. 11 V2 sia attivato.

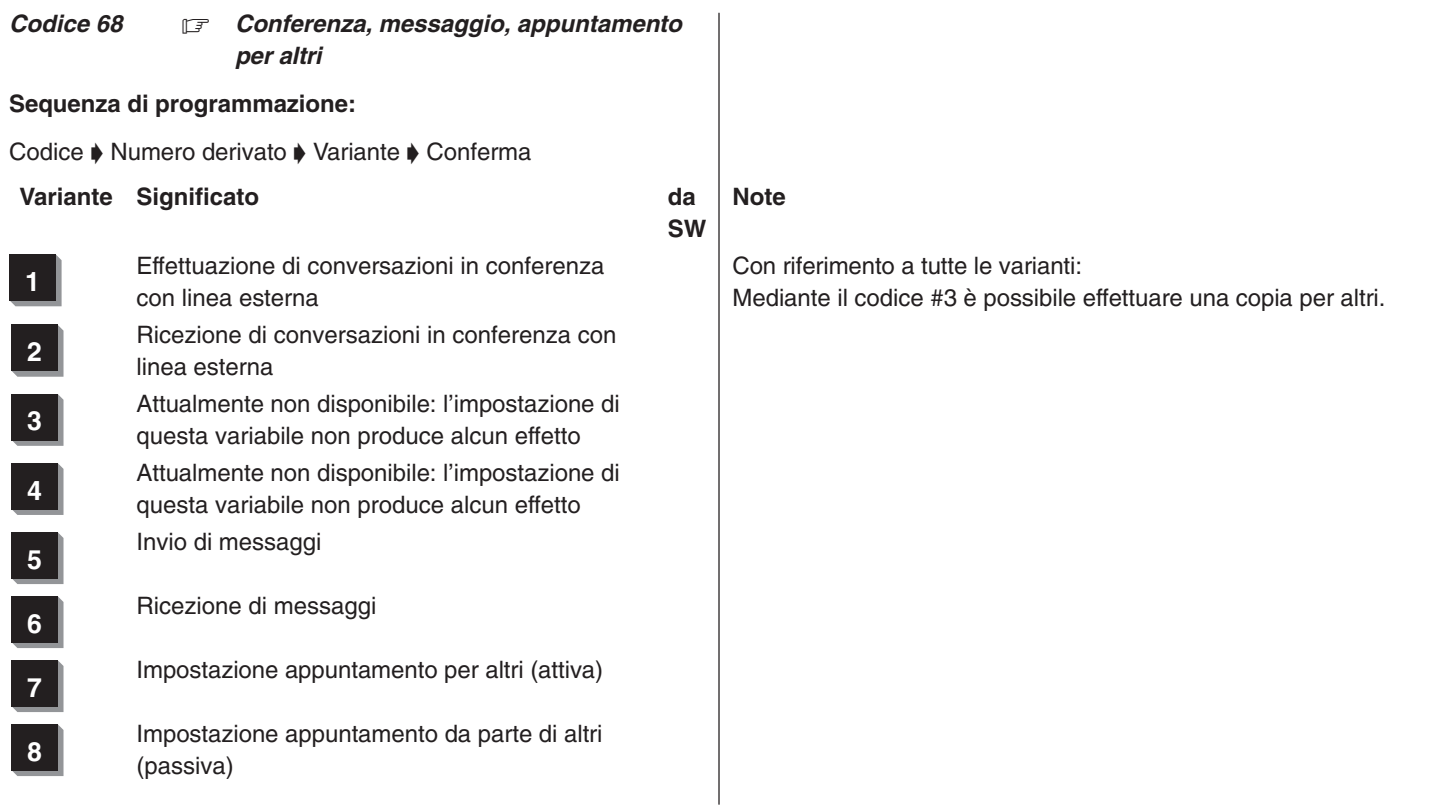

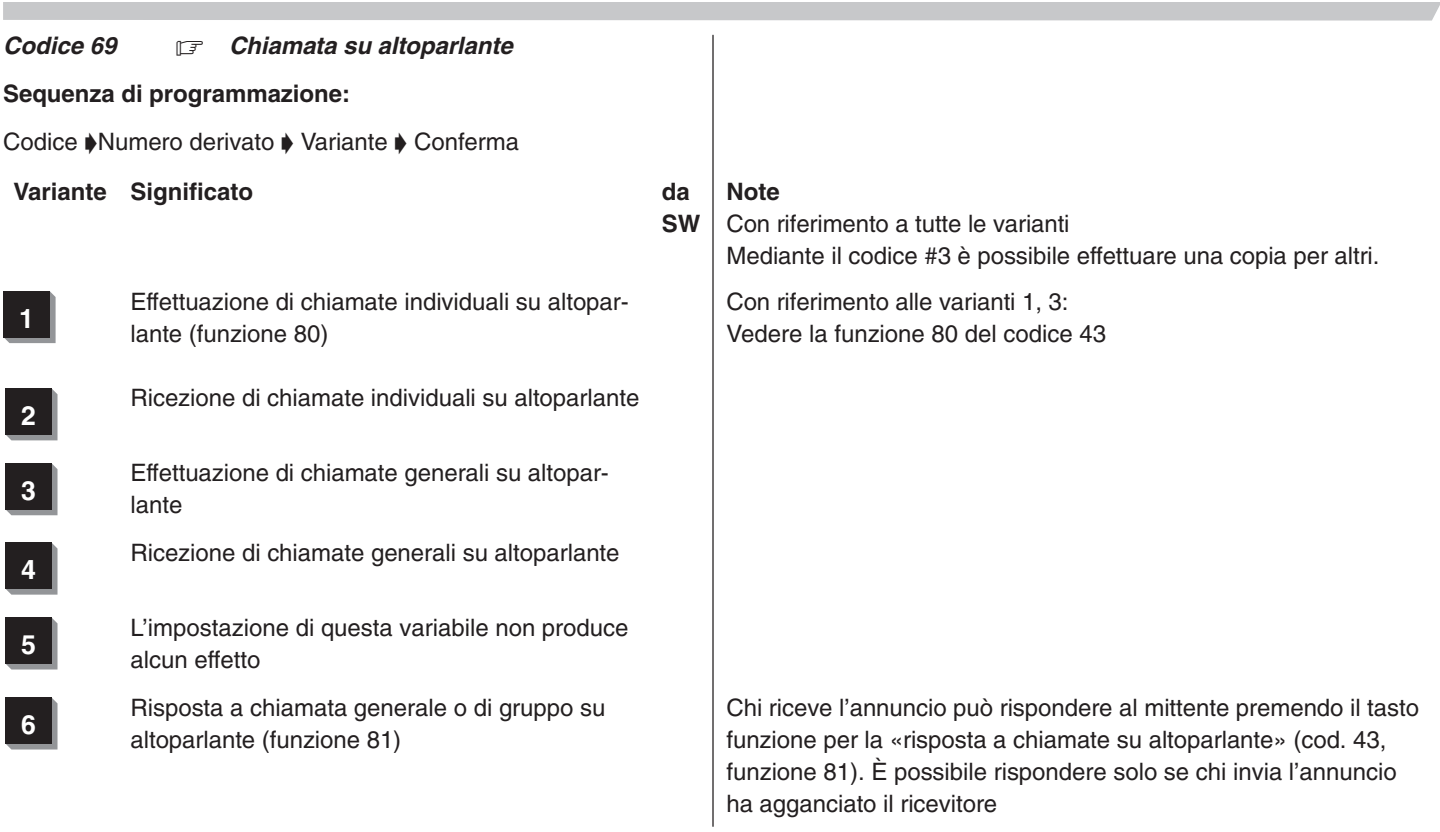

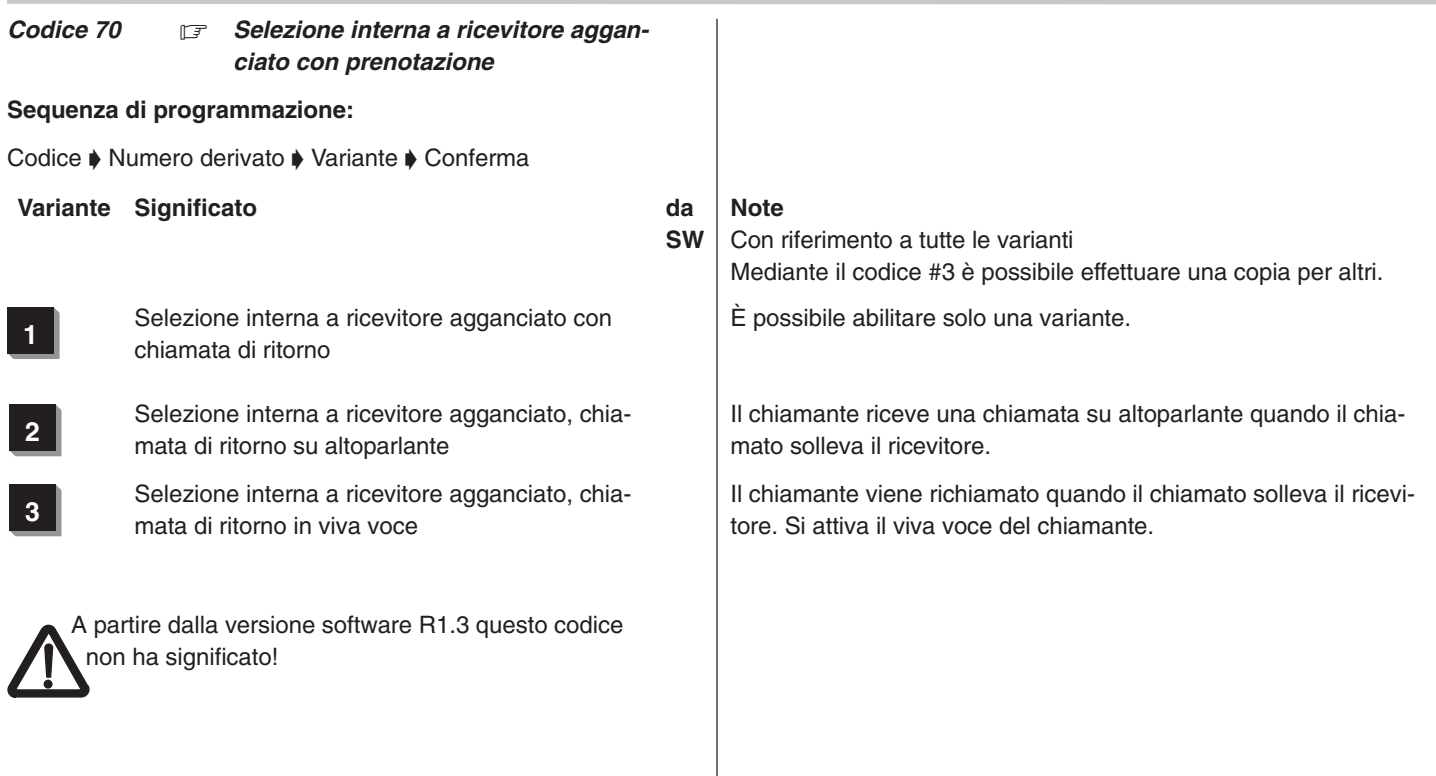

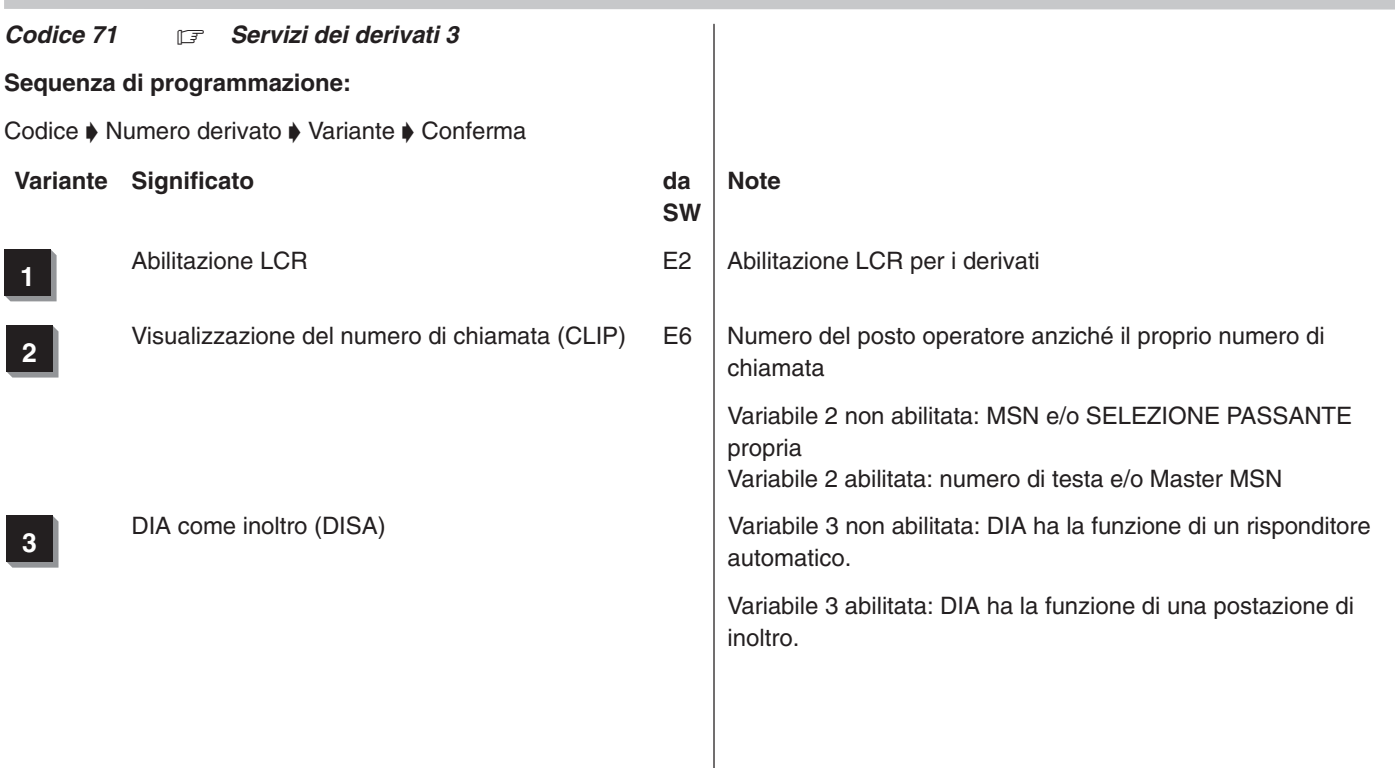

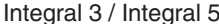

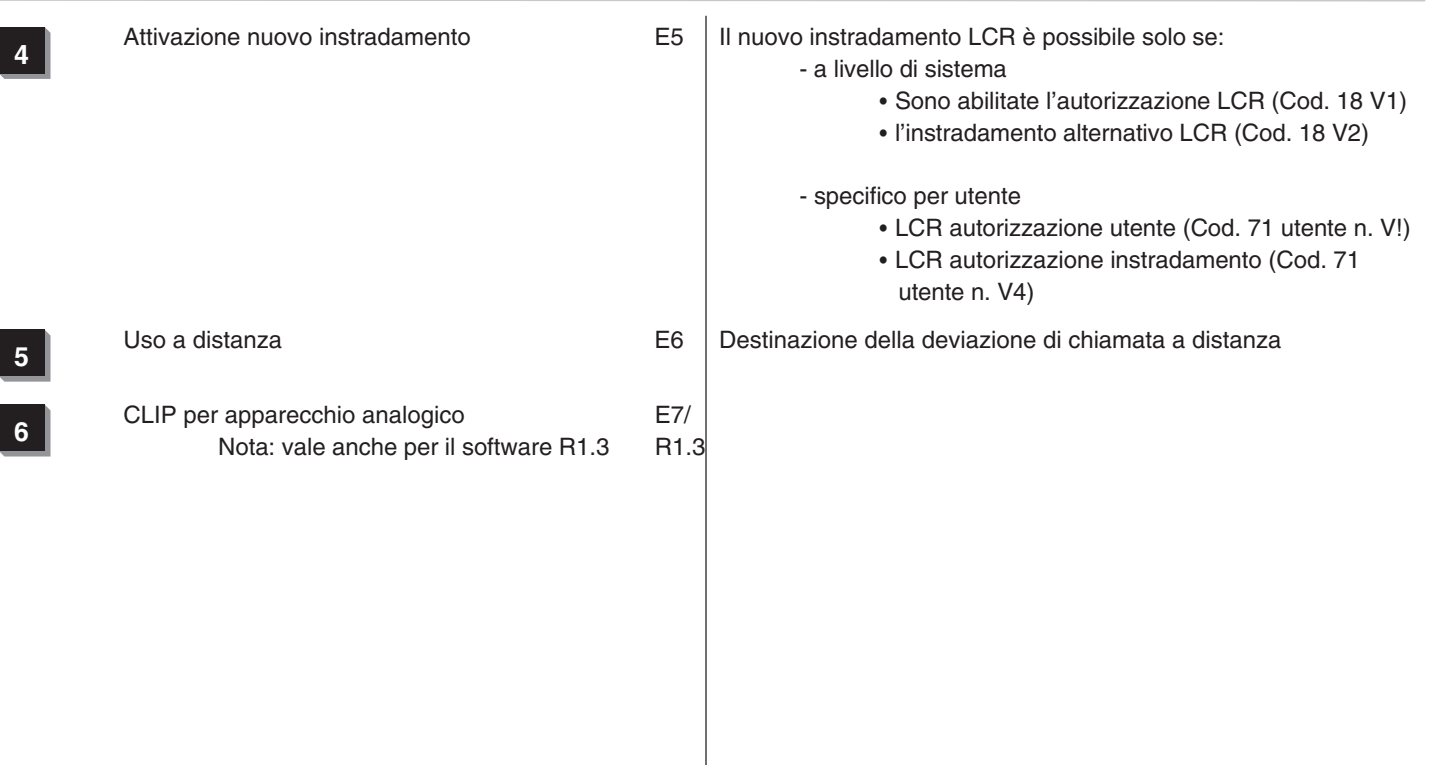

### Codice 72  $\boxed{\mathcal{F}}$

Attualmente non disponibile

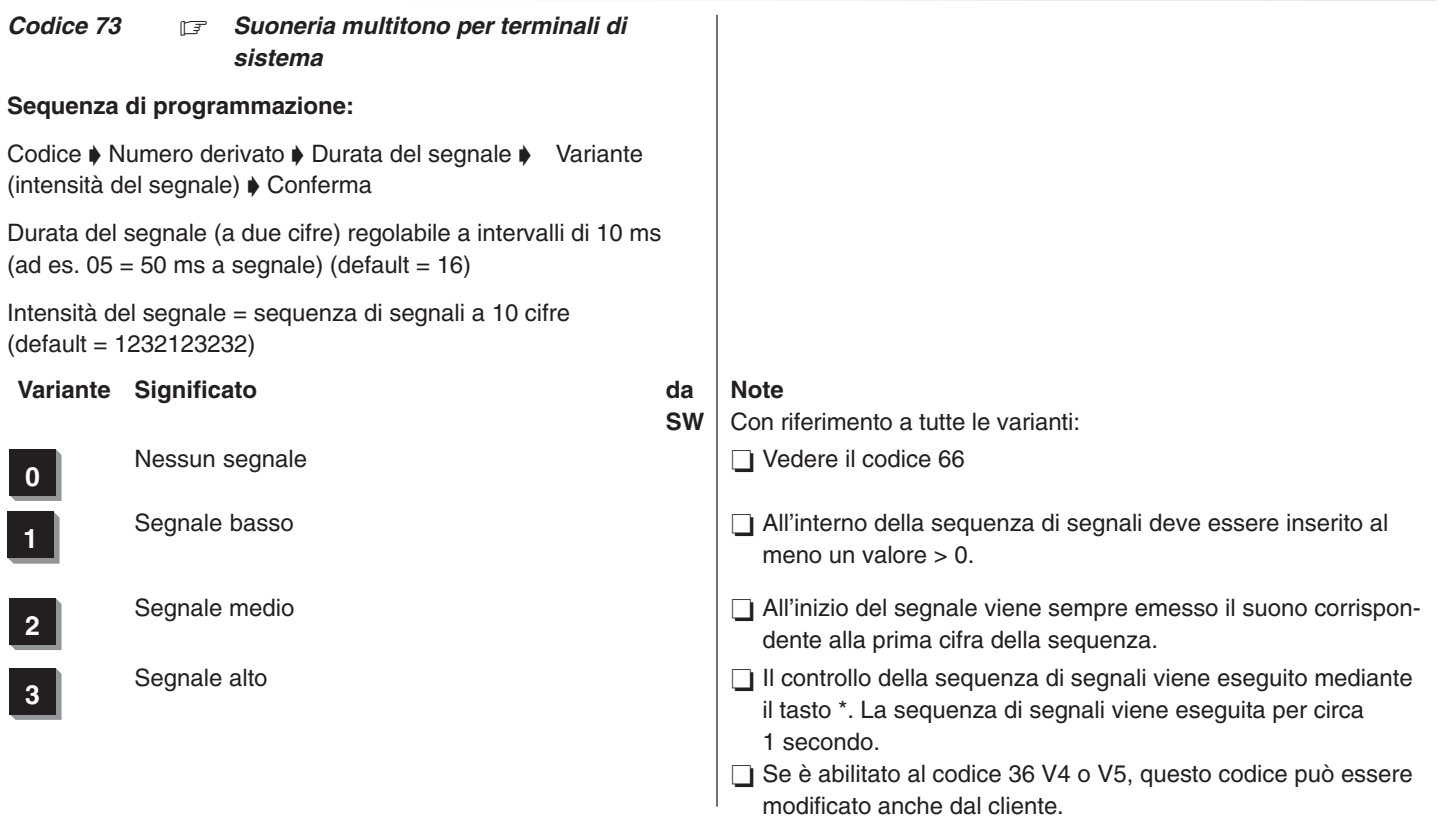

### Codice 74  $\boxed{\mathcal{F}}$

Attualmente non disponibile

### Codice 75  $\boxed{\mathbb{F}}$

Attualmente non disponibile

### *Codice 76* 17 *Attivazione / disattivazione della chiave software / PIN CODE*

## **Sequenza di programmazione:**

Codice  $\blacklozenge$  /:Numero derivato  $\blacklozenge$  chiave software / blocco e sblocco Conferma:/

## *Visualizzazione sul terminale di sistema:*

## Prog 76 U**xxxx** S**yyyy**

**xxxx** Numero derivato (da 1 a 4 cifre)

**yyyy** Numero PIN CODE

(a 4 o 6 cifre se il cod. 18 V5 è attivato)

## **Blocco e sblocco del terminale indicato:**

Comporre lo stesso numero di protezione (visualizzato). (dopo il blocco appare...

## *Visualizzazione sul terminale di sistema:*

Prog 76 U**xxxx** S**yyyy** off

## **Commenti**

Dopo aver composto lo stesso numero di protezione, il terminale viene sempre bloccato e sbloccato.

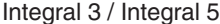

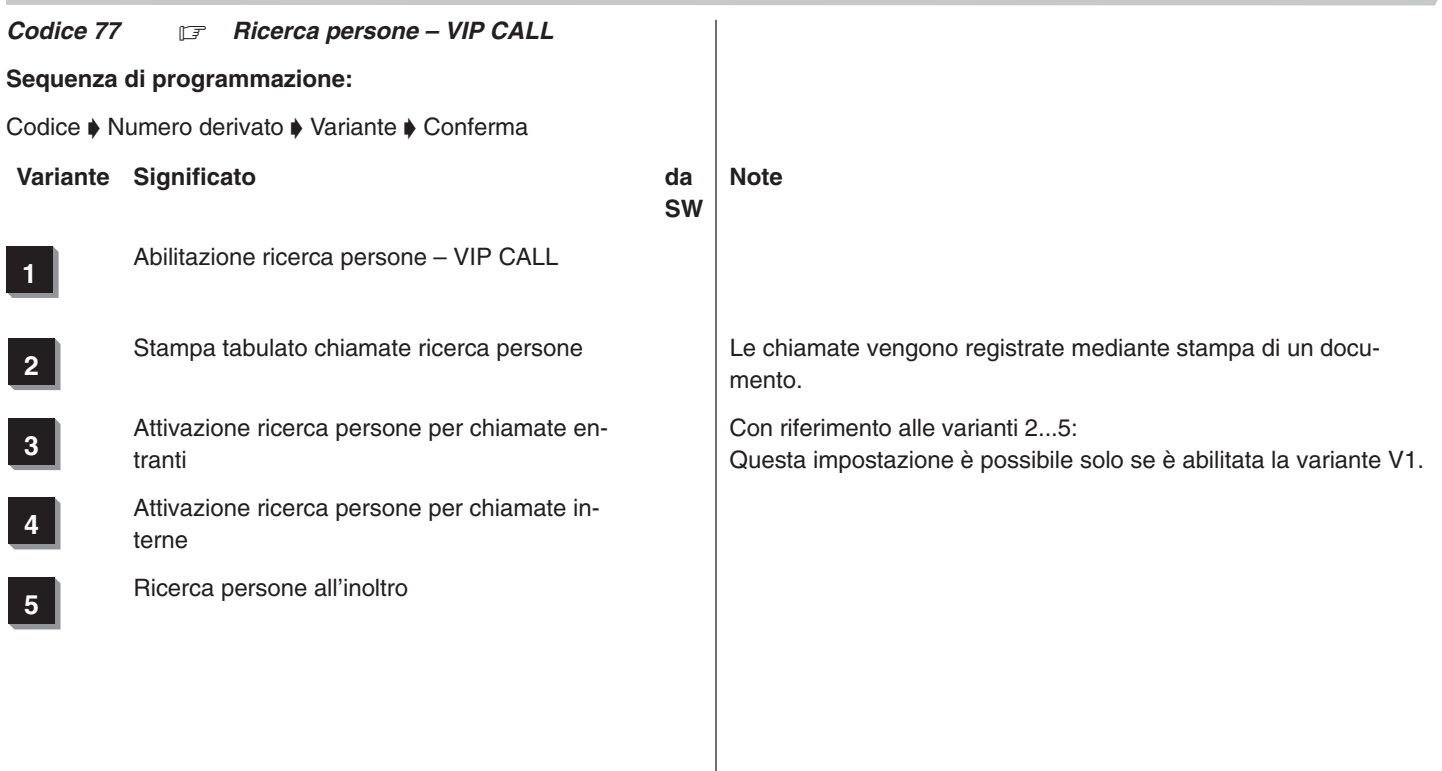

### *Codice 78 Trasmissione dati a pacchetto sul canale D*

**Sequenza di programmazione: (codice valido a partire dal pacchetto E2)**

Codice  $\blacklozenge$  Numero linea  $\blacklozenge$  Numero derivato  $\blacklozenge$  TEI  $\blacklozenge$  Conferma

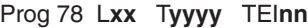

**xx** Numero linea

**yyyy** Numero derivato (da 1 a 4 cifre)

**nn** Terminal–Endpoint–Identifier secondo gli accordi con il gestore di rete

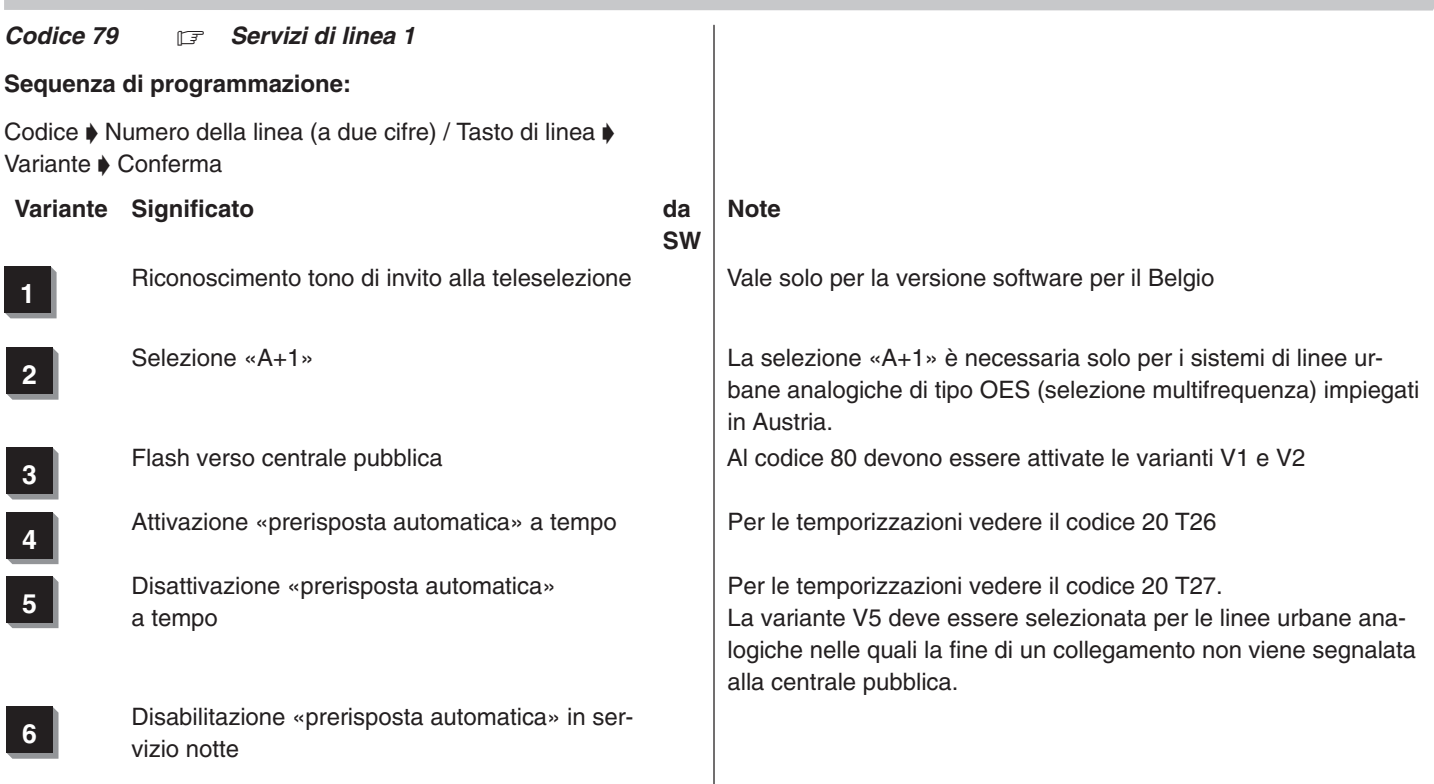

**7** Selezione passante analogica Vedere codice 80 V7

**8** GSD (0) / ÜFS (1) Vela solo per la versione software austriaca (GSD – Correcte continue solozione person (GSD = Corrente continua selezione passante; ÜFS = Sistema frequenza di controllo).

×

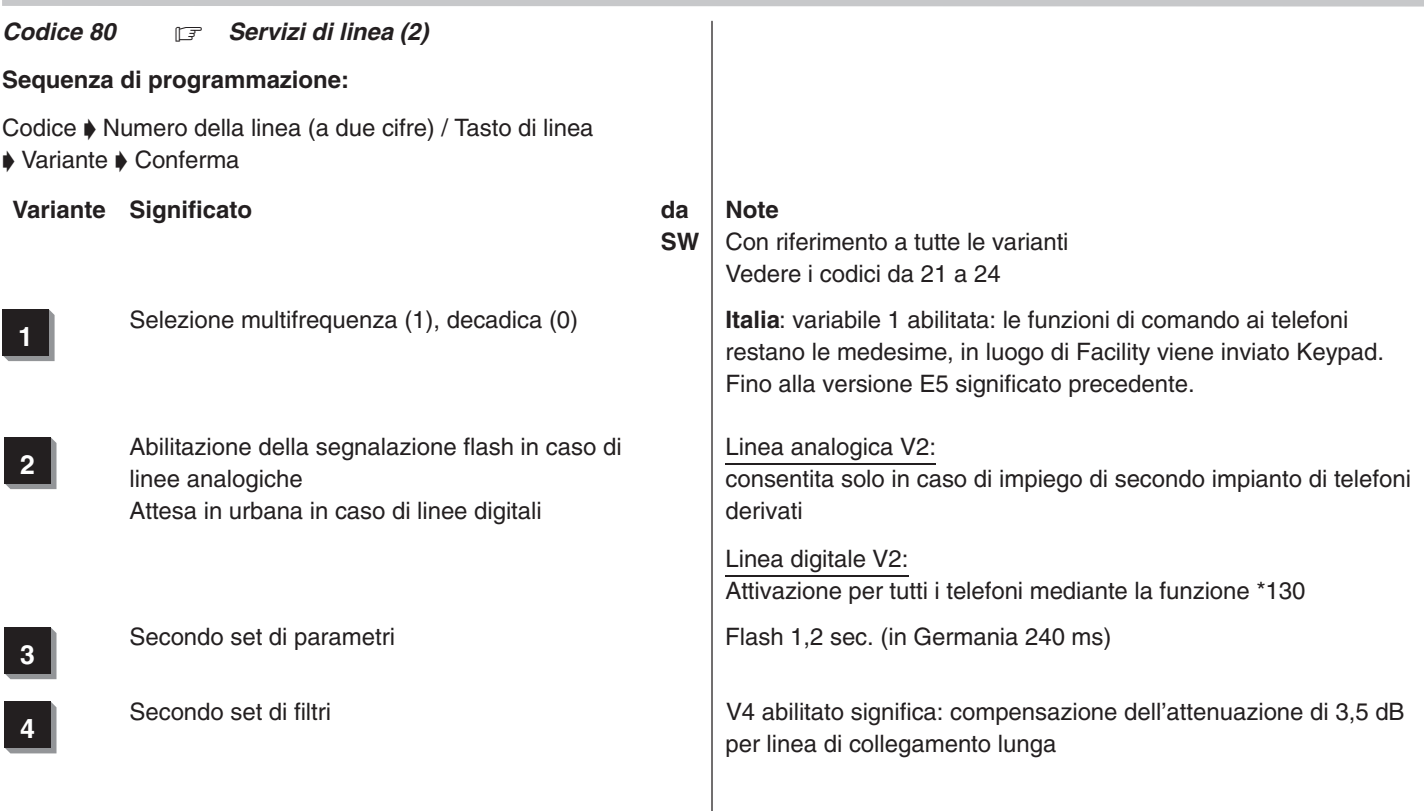

Integral 3 / Integral 5 3 Codici in ordine numerico

**7** Selezione diretta multifrequenza

**<sup>8</sup>** Analisi dell'inversione di polarità

**5** Impedimento selezione su linea entrante Rimane possibile la richiamata

**6** Analisi del blocco alla teleselezione Serve ad escludere una linea dal controllo del blocco alla telese-<br>Serve ad escludere una linea dal controllo del blocco alla teleselezione (ad es. in caso di diversi tipi di linee: linee urbane e linee di giunzione).

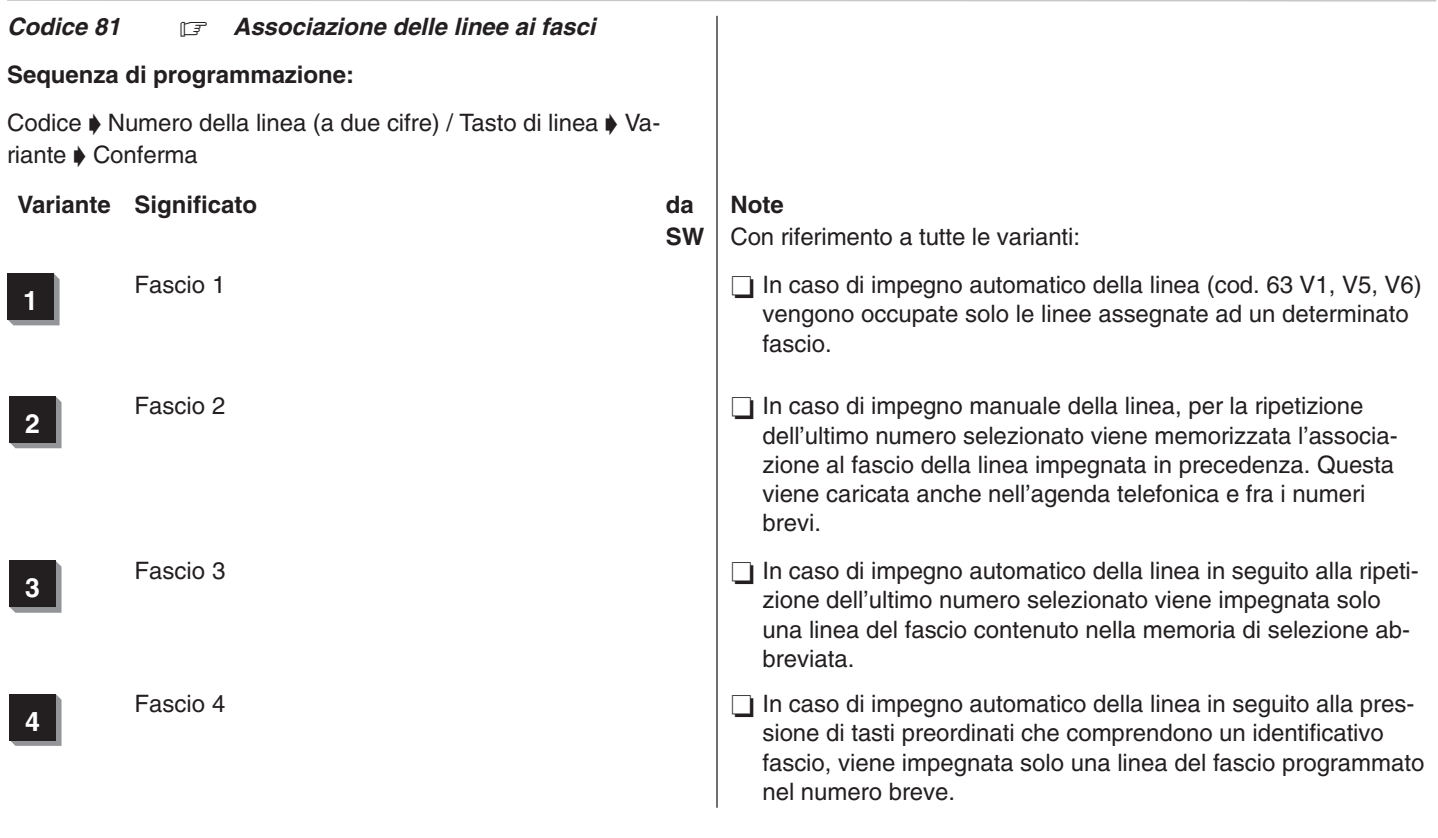

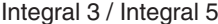

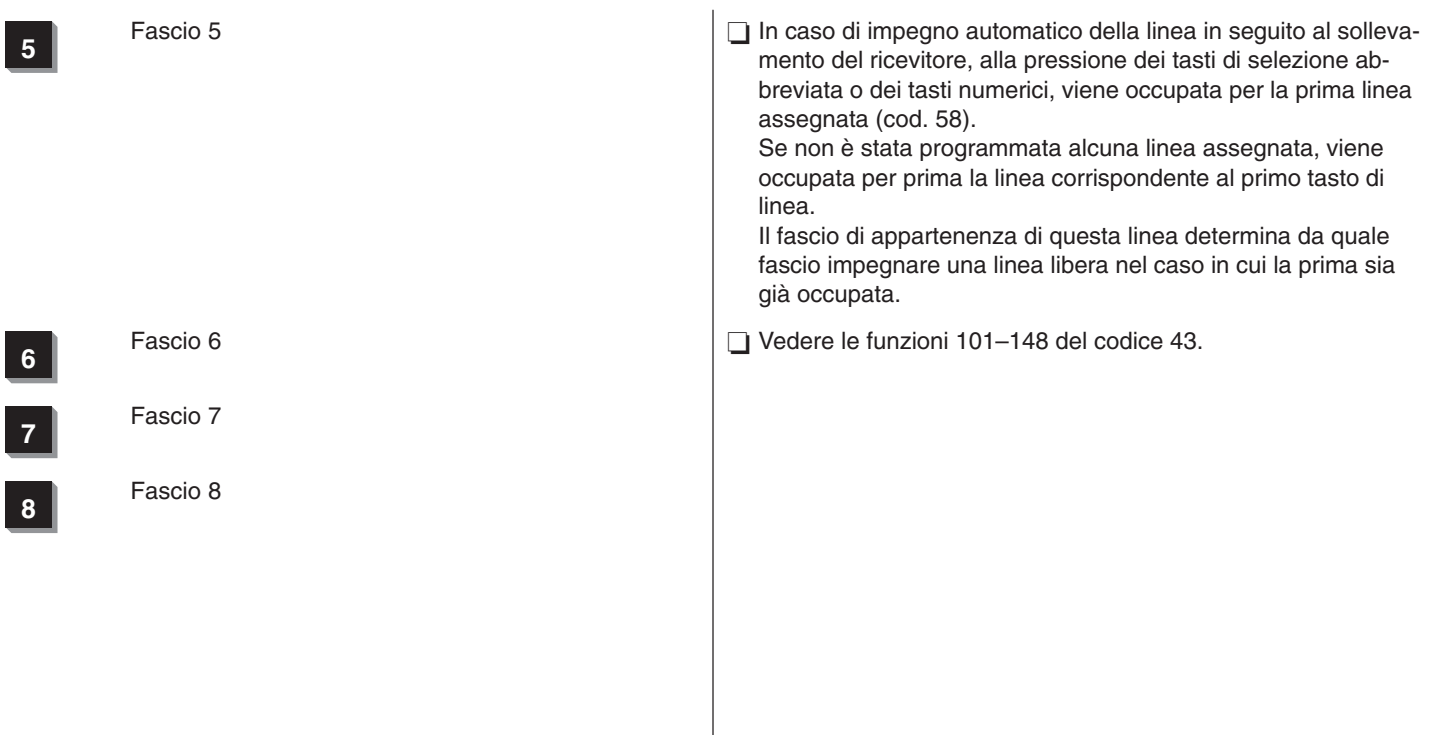

### *Codice 82 Apparecchi capolinea*

*1. In caso di collegamento impianti di telecomunicazione e linee urbane analogiche*

## **Sequenza di programmazione:**

Codice  $\blacklozenge$  /:Numero della linea / Tasto di linea  $\blacklozenge$  Numero derivato Conferma:/

> Servizio giorno: L**xx** T**yyyy, yyyy, yyyy**

- **xx** Numero linea (a due cifre) oppure tasto di linea L
- **yyyy** Max. tre derivati (da 1 a 4 cifre)

## *2. In caso di MSN-collegamento a più apparecchi (a partire da SW E7)*

### **Sequenza di programmazione:**

Codice  $\rightarrow$  /:Numero della linea / Tasto di linea  $\rightarrow$  MSN-numero telefonico • Numero derivato • Conferma:/

Servizio giorno: L**xx**

MSN **aaa...**

## T**yyyy, yyyy, yyyy, yyyy, yyyy**

**xx** Numero linea (a due cifre) oppure tasto di linea L

- **aaa...** MSN-numero telefonico selezionato
- **yyyy** Max. **cinque** derivati (da 1 a 4 cifre)

### **Commenti**

- Non è possibile effettuare la programmazione da terminali non abilitati alla linea urbana.
- È necessario confermare ogni singolo numero derivato mediante il tasto di programmazione o il tasto Enter/OK. Premendo il tasto di programmazione o il tasto Enter/OK subito dopo l'immissione del numero della linea, i dati non vengono modificati.
- □ Se non è programmato alcun utente (programmazione di  $------------$ o tutti T\_alle) ha luogo una chiamata generale.
- Cancellare un terminale mediante il tasto di selezione abbreviata o la funzione di menu.
- $\Box$  Cancellare tutti i terminali mediante la funzione di menu «Cancella» o, a partire da SW E7, premendo il tasto asterisco.
- □ Se è abilitato al codice 35, questo codice può essere modificato anche dal cliente.
- $\Box$  Il posto operatore viene chiamato mediante selezione passante 0 e/o dopo il rinvio. È possibile raggiungere questo posto anche mediante la selezione passante propria.

315–4.999.070.647 06/2002 Pagina 172

### *Codice 83 Apparecchi capolinea dopo tempo*

*1. In caso di collegamento impianti di telecomunicazione e linee urbane analogiche*

## **Sequenza di programmazione:**

Codice  $\blacklozenge$  /:Numero della linea / Tasto di linea  $\blacktriangleright$  Numero derivato Conferma:/

> Deviazione della chiamata: L**xx** T**yyyy, yyyy, yyyy**

- **xx** Numero linea (a due cifre) oppure tasto di linea L
- **yyyy** Max. tre derivati (da 1 a 4 cifre)

## *2. In caso di MSN-collegamento a più apparecchi (a partire da SW E7)*

## **Sequenza di programmazione:**

Codice  $\rightarrow$  /:Numero della linea / Tasto di linea  $\rightarrow$  MSN-numero telefonico • Numero derivato • Conferma:/

> Deviazione della chiamata: L**xx** MSN **aaa...** T**yyyy, yyyy, yyyy, yyyy, yyyy**

- **xx** Numero linea (a due cifre) oppure tasto di linea L
- **aaa...** MSN-numero telefonico selezionato
- **yyyy** Max. cinque derivati (da 1 a 4 cifre)

### **Commenti**

- Non è possibile effettuare la programmazione da terminali non abilitati alla linea urbana.
- Se non è programmato alcun utente (programmazione di  $---------$  o tutti T\_alle) ha luogo una chiamata generale.
- $\Box$  È necessario confermare ogni singolo numero derivato mediante il tasto di programmazione o il tasto Enter/OK. Premendo il tasto di programmazione o il tasto Enter/OK subito dopo l'immissione del numero della linea, i dati non vengono modificati.
- □ Cancellare un terminale mediante il tasto di selezione abbreviata o la funzione di menu.
- Cancellare tutti i terminali mediante la funzione di menu «Cancella» o, a partire da SW E7, premendo il tasto asterisco.
- □ Se è abilitato al codice 35, questo codice può essere modificato anche dal cliente.

## Integral 3 / Integral 5 3 Codici in ordine numerico 3 Codici in ordine numerico

- La deviazione della chiamata urbana automatica ha luogo secondo il codice 87 (Abilitazione) e il codice 20 Z09 (Tempo) dopo la chiamata al posto operatore e/o al servizio notte
- □ Una chiamata esterna in entrata viene segnalata contemporaneamente a tutti i derivati preposti alla ricezione di chiamate deviate programmati.
- □ Vedere i codici 20 Z09, 65 V2 e 87.
- Se a una linea commutata non è assegnato alcun derivato per la ricezione di chiamate deviate, e al codice 87 è impostata la variabile V1 e/o V2, tutti gli utenti ricevono una deviazione di chiamata.
- Non è possibile immettere terminali funzionali (DSS1) come derivati preposti alla ricezione di chiamate derivate.

## Integral 3 / Integral 5 3 Codici in ordine numerico 3 Codici in ordine numerico

### $C$ odice 84  $\mathbb{F}$ *Servizio notte 1*

*1. In caso di collegamento impianti di telecomunicazione e linee urbane analogiche*

### **Sequenza di programmazione:**

Codice  $\blacklozenge$  /:Numero della linea / Tasto di linea  $\blacklozenge$  Numero derivato Conferma:/

> Servizio notte 1: L**xx** T**yyyy, yyyy, yyyy**

- **xx** Numero linea (a due cifre) oppure tasto di linea L
- **yyyy** Max. tre derivati (da 1 a 4 cifre)

## *2. In caso di MSN-collegamento a più apparecchi (a partire da SW E7)*

### **Sequenza di programmazione:**

Codice  $\rightarrow$  /:Numero della linea / Tasto di linea  $\rightarrow$  MSN-numero telefonico  $\blacklozenge$  Numero derivato  $\blacklozenge$  Conferma:/

> Servizio notte: L**xx** MSN **aaa...** T**yyyy, yyyy, yyyy, yyyy, yyyy**

- **xx** Numero linea (a due cifre) oppure tasto di linea L
- **aaa...** MSN-numero telefonico selezionato
- **yyyy** Max. **cinque** derivati (da 1 a 4 cifre)

### **Commenti**

- Non è possibile effettuare la programmazione da terminali non abilitati alla linea urbana.
- Se non è programmato alcun utente (programmazione di  $---------$  – – – – – – o tutti T\_alle) ha luogo una chiamata generale.
- $\Box$  E necessario confermare ogni singolo numero derivato mediante il tasto di programmazione o il tasto Enter/OK. Premendo il tasto di programmazione o il tasto Enter/OK subito dopo l'immissione del numero della linea, i dati non vengono modificati.
- Cancellare un terminale mediante il tasto di selezione abbreviata o la funzione di menu.
- $\Box$  Cancellare tutti i terminali mediante la funzione di menu «Cancella» o, a partire da SW E7, premendo il tasto asterisco.
- $\Box$  Se è abilitato al codice 35, questo codice può essere modificato anche dal cliente.
- □ Una chiamata esterna in entrata viene segnalata contemporaneamente a tutti i servizi notte programmati.
- Se ad una linea commutata non è assegnato alcun servizio notte, ed è attivo un servizio notte, tutti gli utenti ricevono una deviazione di chiamata.
- □ La chiamata al/i servizio/i notte avviene mediante selezione passante 0 e/o dopo il rinvio. È possibile raggiungere questo/i posto/i anche mediante la selezione passante propria.

## Integral 3 / Integral 5 3 Codici in ordine numerico 3 Codici in ordine numerico

### $C$ odice 85  $\mathbb{F}$ *Servizio notte 2*

*1. In caso di collegamento impianti di telecomunicazione e linee urbane analogiche*

### **Sequenza di programmazione:**

Codice  $\blacklozenge$  /:Numero della linea / Tasto di linea  $\blacklozenge$  Numero derivato  $\bullet$  Conferma:/

> Servizio notte 2: L**xx** T**yyyy, yyyy, yyyy**

- **xx** Numero linea (a due cifre) oppure tasto di linea L
- **yyyy** Max. tre derivati (da 1 a 4 cifre)

## *2. In caso di MSN-collegamento a più apparecchi (a partire da SW E7)*

### **Sequenza di programmazione:**

Codice  $\rightarrow$  /:Numero della linea / Tasto di linea  $\rightarrow$  MSN/numero telefonico  $\blacklozenge$  Numero derivato  $\blacklozenge$  Conferma:/

> Servizio notte: L**xx** MSN **aaa...** T**yyyy, yyyy, yyyy, yyyy, yyyy**

- **xx** Numero linea (a due cifre) oppure tasto di linea L
- **aaa...** MSN-numero telefonico selezionato
- **yyyy** Max. **cinque** derivati (da 1 a 4 cifre)

### **Commenti**

- Non è possibile effettuare la programmazione da terminali non abilitati alla linea urbana.
- Se non è programmato alcun utente (programmazione di  $---------$  – – – – – – o tutti T\_alle) ha luogo una chiamata generale.
- $\Box$  E necessario confermare ogni singolo numero derivato mediante il tasto di programmazione o il tasto Enter/OK. Premendo il tasto di programmazione o il tasto Enter/OK subito dopo l'immissione del numero della linea, i dati non vengono modificati.
- Cancellare un terminale mediante il tasto di selezione abbreviata o la funzione di menu.
- $\Box$  Cancellare tutti i terminali mediante la funzione di menu «Cancella» o, a partire da SW E7, premendo il tasto asterisco.
- $\Box$  Se è abilitato al codice 35, questo codice può essere modificato anche dal cliente.
- □ Una chiamata esterna in entrata viene segnalata contemporaneamente a tutti i servizi notte programmati.
- Se ad una linea commutata non è assegnato alcun servizio notte, ed è attivo un servizio notte, tutti gli utenti ricevono una deviazione di chiamata.
- □ La chiamata al/i servizio/i notte avviene mediante selezione passante 0 e/o dopo il rinvio. È possibile raggiungere questo/i posto/i anche mediante la selezione passante propria.

## Integral 3 / Integral 5 3 Codici in ordine numerico 3 Codici in ordine numerico

*Codice 86* -*Servizio notturno 3*

*1. In caso di collegamento impianti di telecomunicazione e linee urbane analogiche*

## **Sequenza di programmazione:**

Codice  $\blacklozenge$  /:Numero della linea / Tasto di linea  $\blacktriangleright$  Numero derivato Conferma:/

> Servizio notte 3: L**xx** T**yyyy, yyyy, yyyy**

- **xx** Numero linea (a 2 cifre) oppure tasto di linea L
- **yyyy** Max. tre derivati (da 1 a 4 cifre)

*2. In caso di MSN-collegamento a più apparecchi (a partire da SW E7)*

### **Sequenza di programmazione:**

Codice  $\rightarrow$  /:Numero della linea / Tasto di linea  $\rightarrow$  MSN/numero telefonico • Numero derivato • Conferma:/

> Servizio notte: L**xx** MSN **aaa...** T**yyyy, yyyy, yyyy, yyyy, yyyy**

**aaa...** MSN-numero telefonico selezionato

- **xx** Numero linea (a due cifre) oppure tasto di linea L
- **yyyy** Max. **cinque** derivati (da 1 a 4 cifre)

### **Commenti**

- Non è possibile effettuare la programmazione da terminali non abilitati alla linea urbana.
- Se non è programmato alcun utente (programmazione di  $--------- - - - -$  o tutti T\_alle) ha luogo una chiamata generale.
- $\Box$  E necessario confermare ogni singolo numero derivato mediante il tasto di programmazione o il tasto Enter/OK. Premendo il tasto di programmazione o il tasto Enter/OK subito dopo l'immissione del numero della linea, i dati non vengono modificati.
- Cancellare un terminale mediante il tasto di selezione abbreviata o la funzione di menu.
- $\Box$  Cancellare tutti i terminali mediante la funzione di menu «Cancella» o, a partire da SW E7, premendo il tasto asterisco.
- $\Box$  Se è abilitato al codice 35, questo codice può essere modificato anche dal cliente.
- □ Una chiamata esterna in entrata viene segnalata contemporaneamente a tutti i servizi notte programmati.
- Se ad una linea commutata non è assegnato alcun servizio notte, ed è attivo un servizio notte, tutti gli utenti ricevono una deviazione di chiamata.
- □ La chiamata al/i servizio/i notte avviene mediante selezione passante 0 e/o dopo il rinvio. È possibile raggiungere questo/i posto/i anche mediante la selezione passante propria.
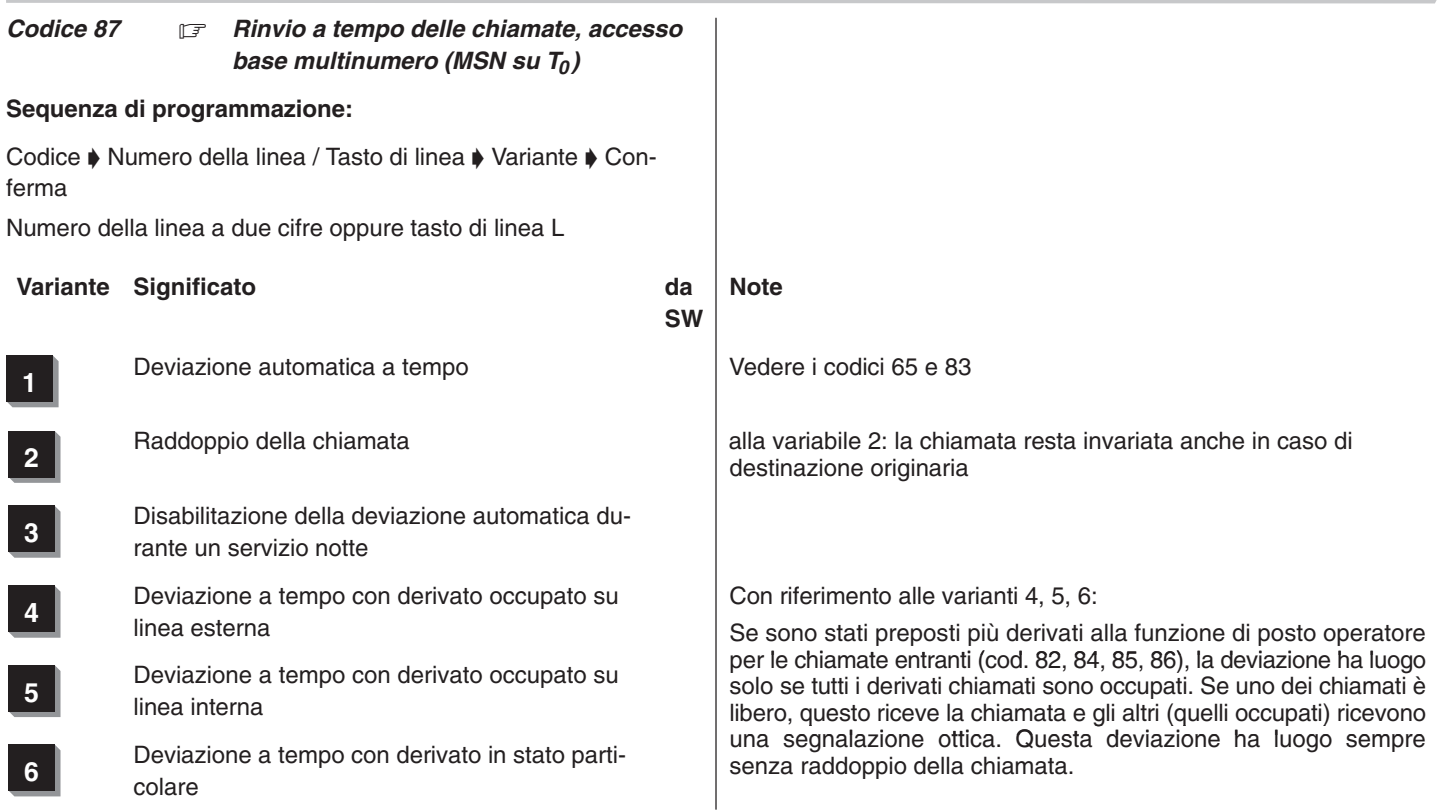

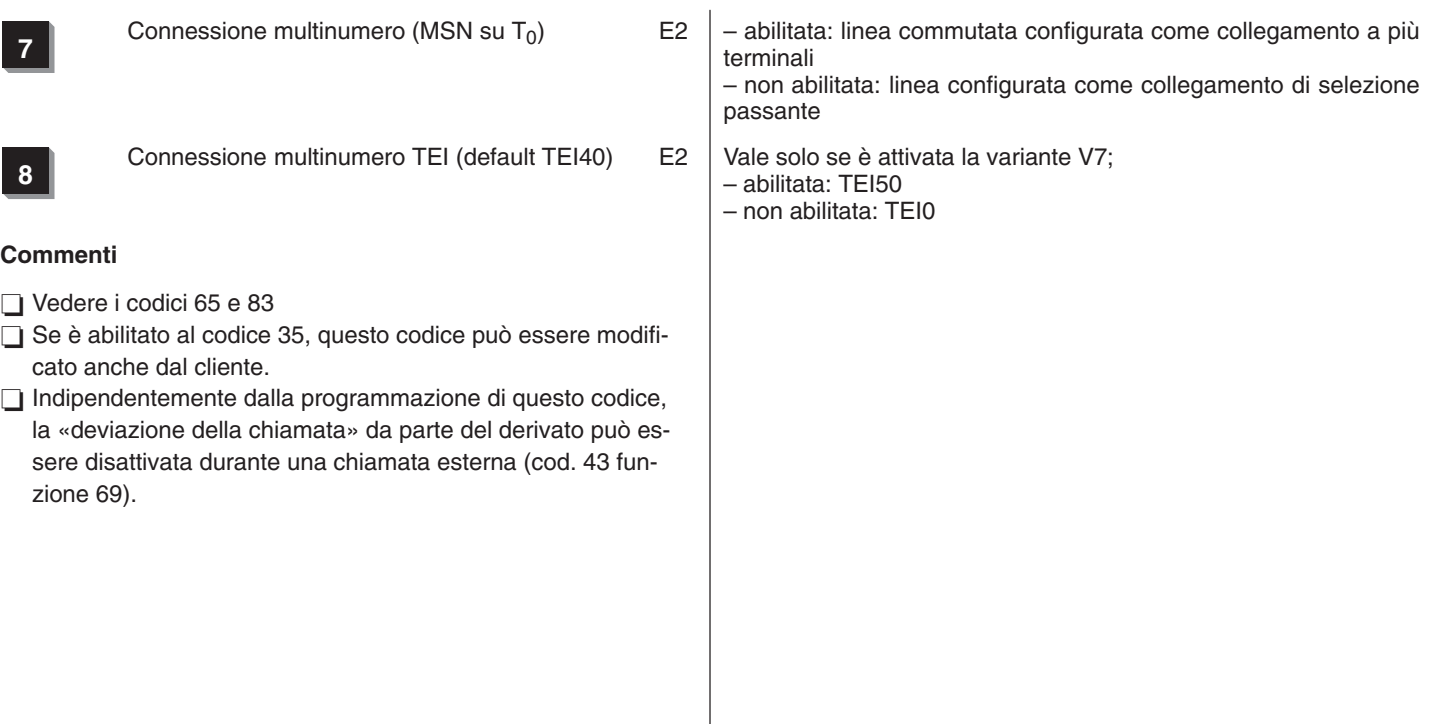

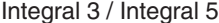

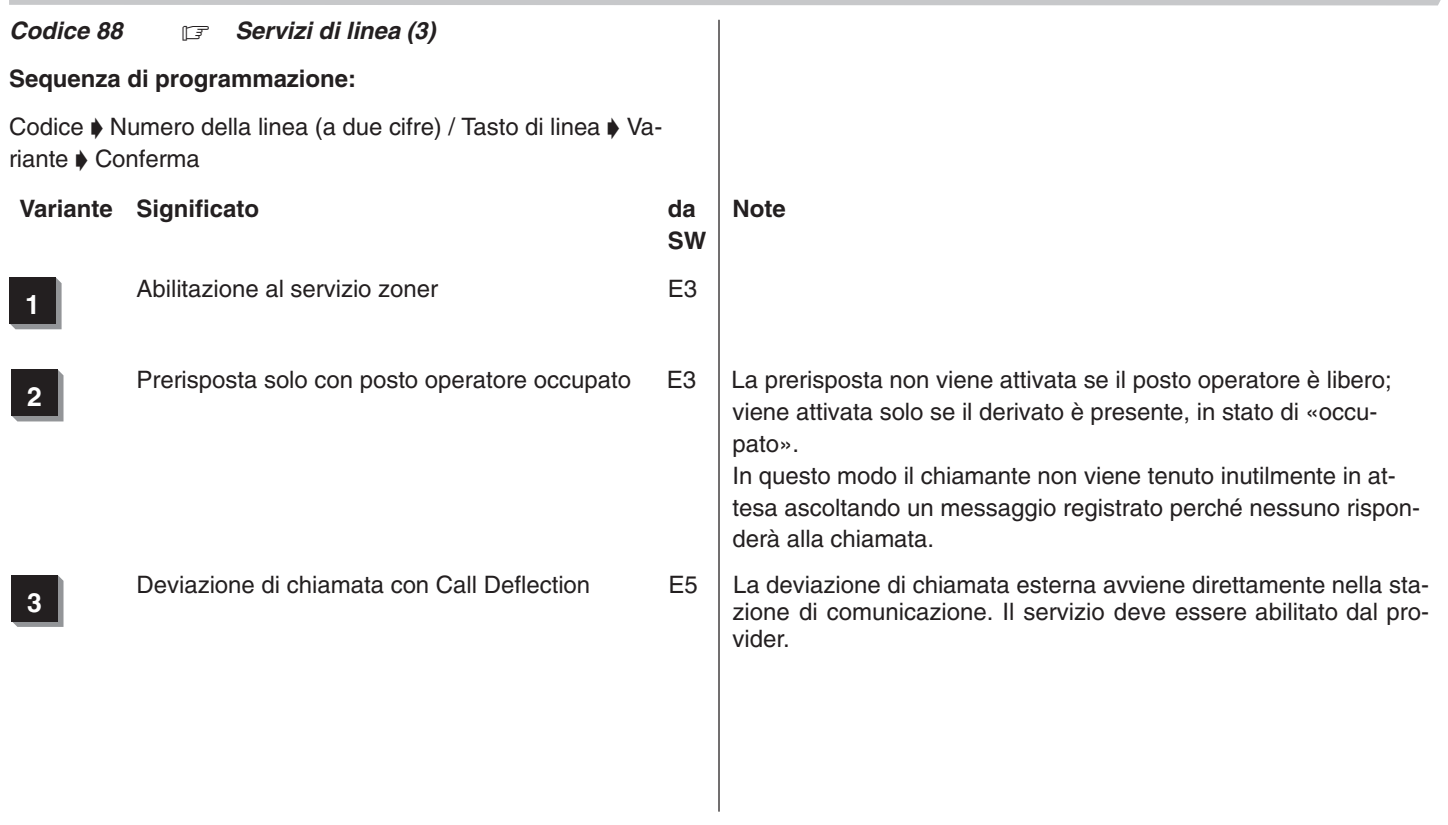

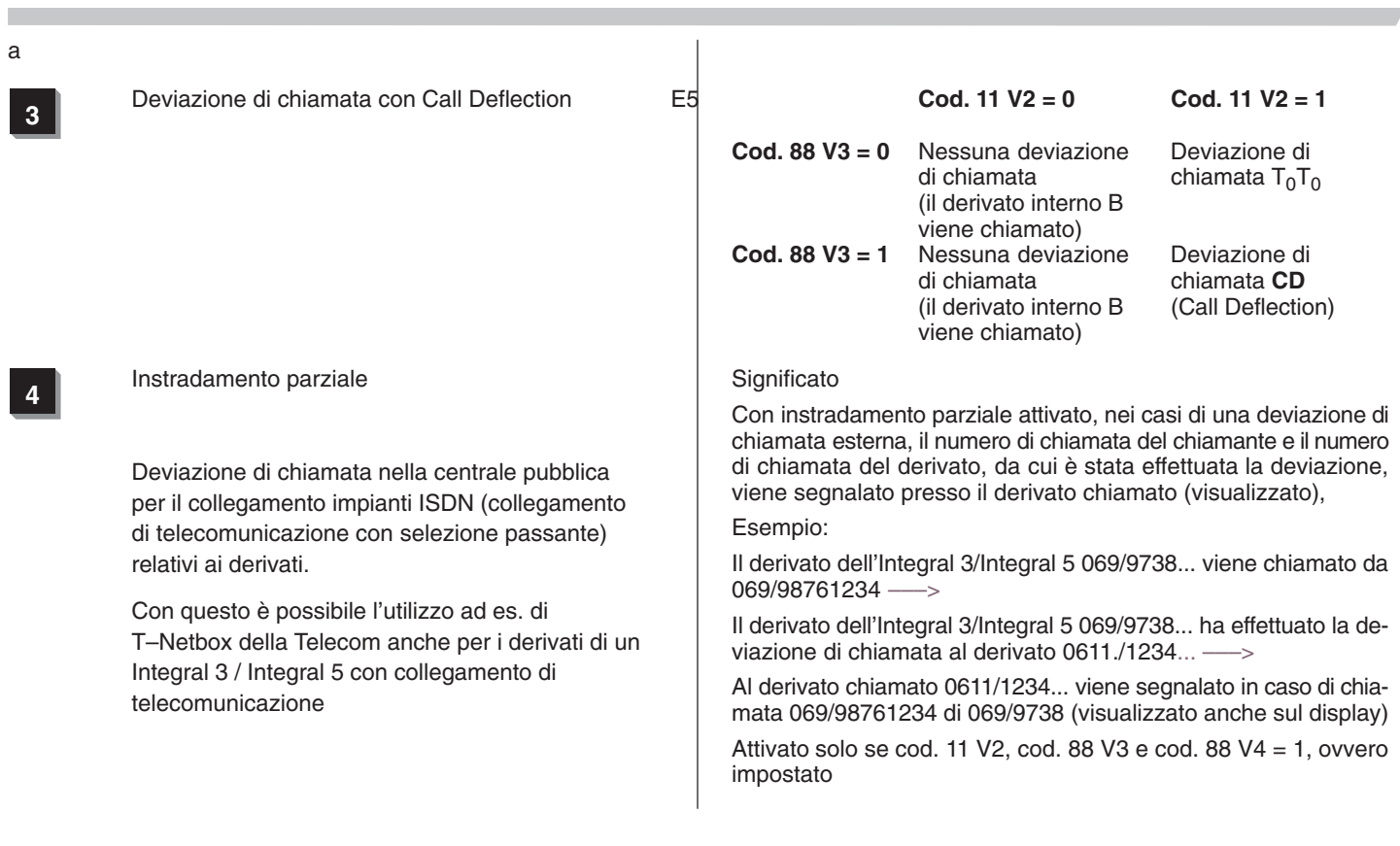

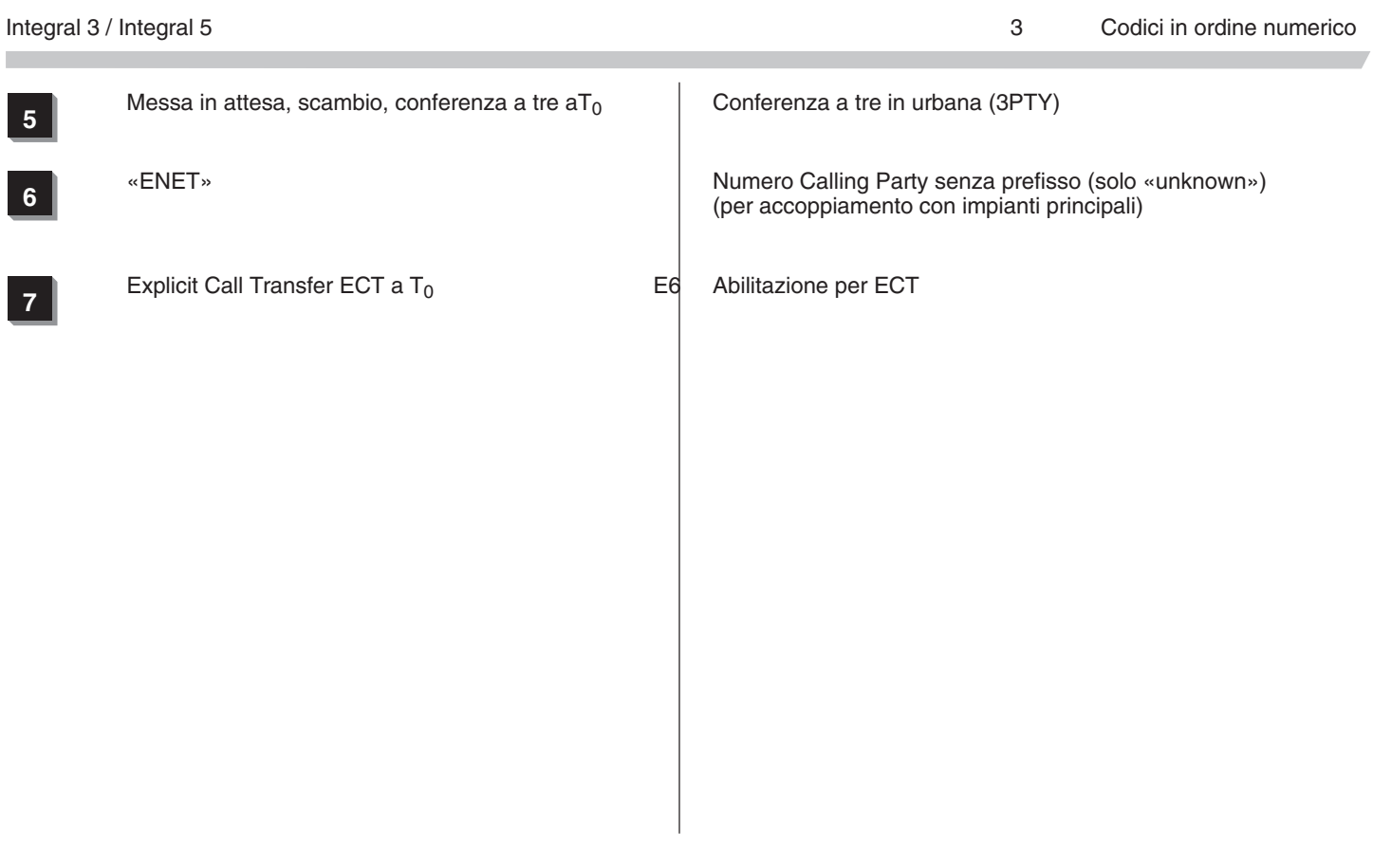

### *Codice 89 Fonia su attesa e prerisposta*

### **Sequenza di programmazione:**

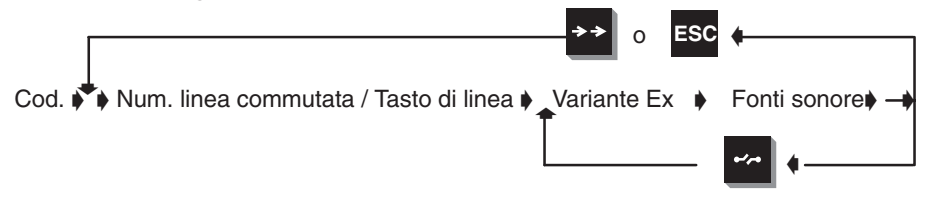

# *Visualizzazione sul terminale di sistema:*

Prog 89 L**xx** Ex Fonte sonora

**xx** Numero della linea (a due cifre) oppure tasto di linea L

## **Variante Ex**

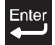

Variante Ex selezionata

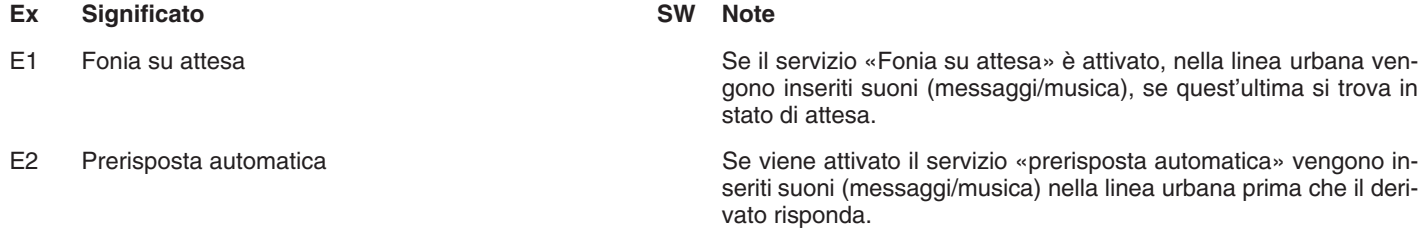

# Integral 3 / Integral 5 3 Codici in ordine numerico

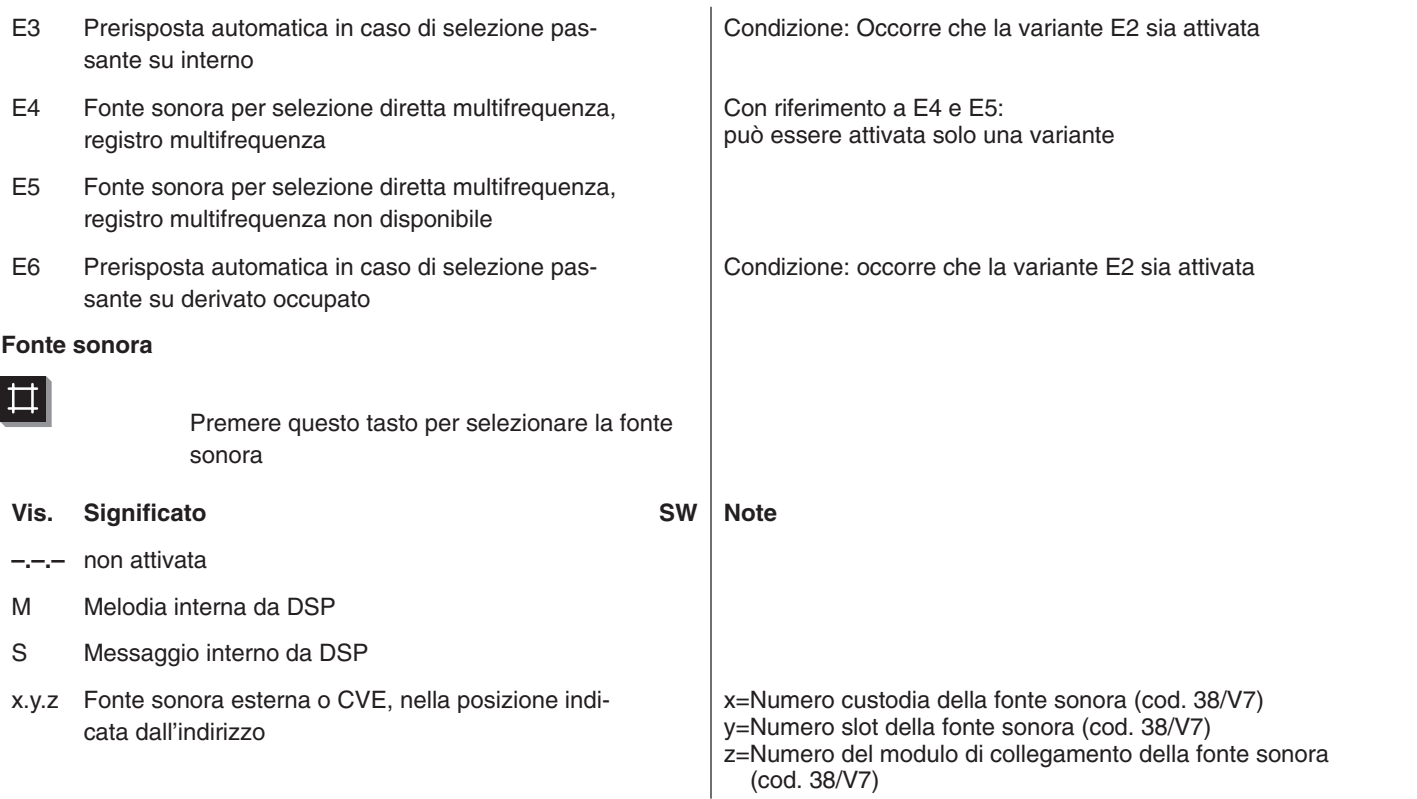

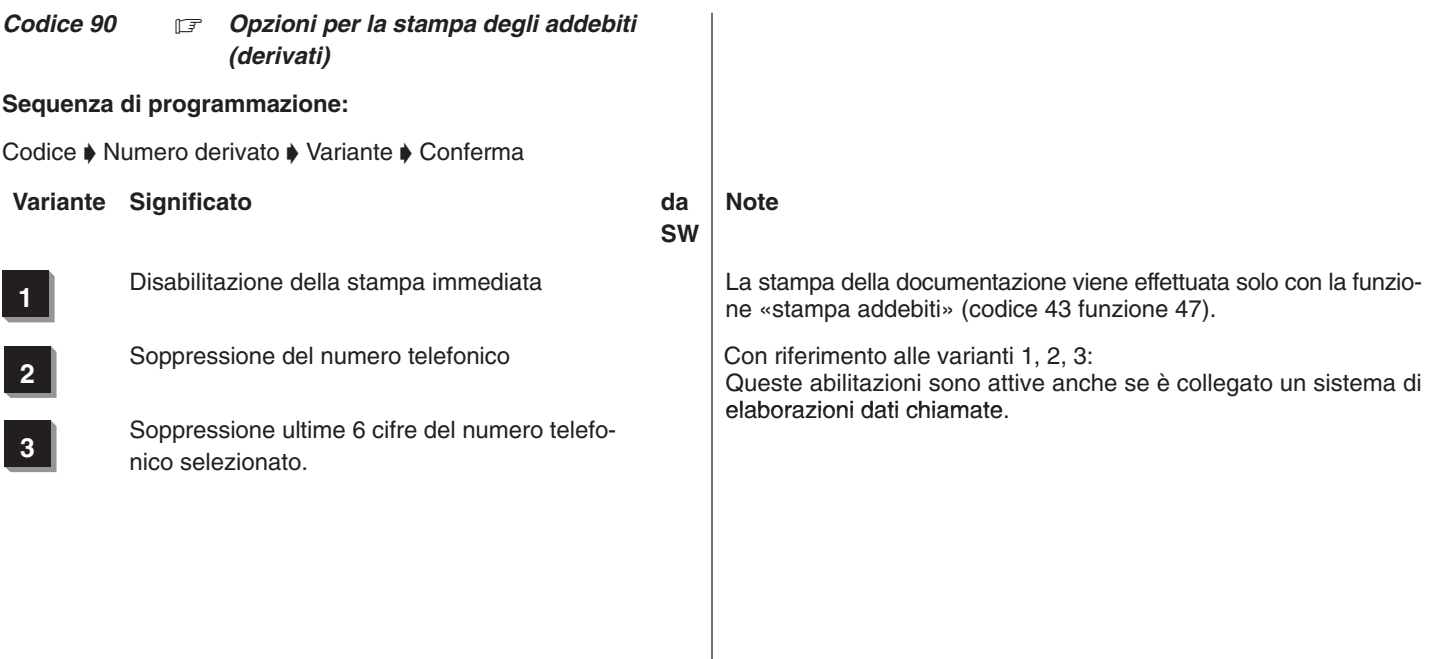

## Integral 3 / Integral 5 3 Codici in ordine numerico 3 Codici in ordine numerico

**4** Soppressione durata conversazione (inizio e termine)

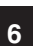

**6** Soppressione importo

**7** Memorizzazione dei record chiamate (per stampa lista anche dopo cancellazione o stampa)

8 Soppressione numeri per comunicazioni private

Con riferimento a tutte le varianti: Vedere i codici 06, 20 T12 e 91.

Soppressione scatti **Se è abilitato al codice 35, questo codice può essere modificato**<br>
Se è abilitato al cliente.

Mediante il codice #3 è possibile effettuare una copia per altri.

m.

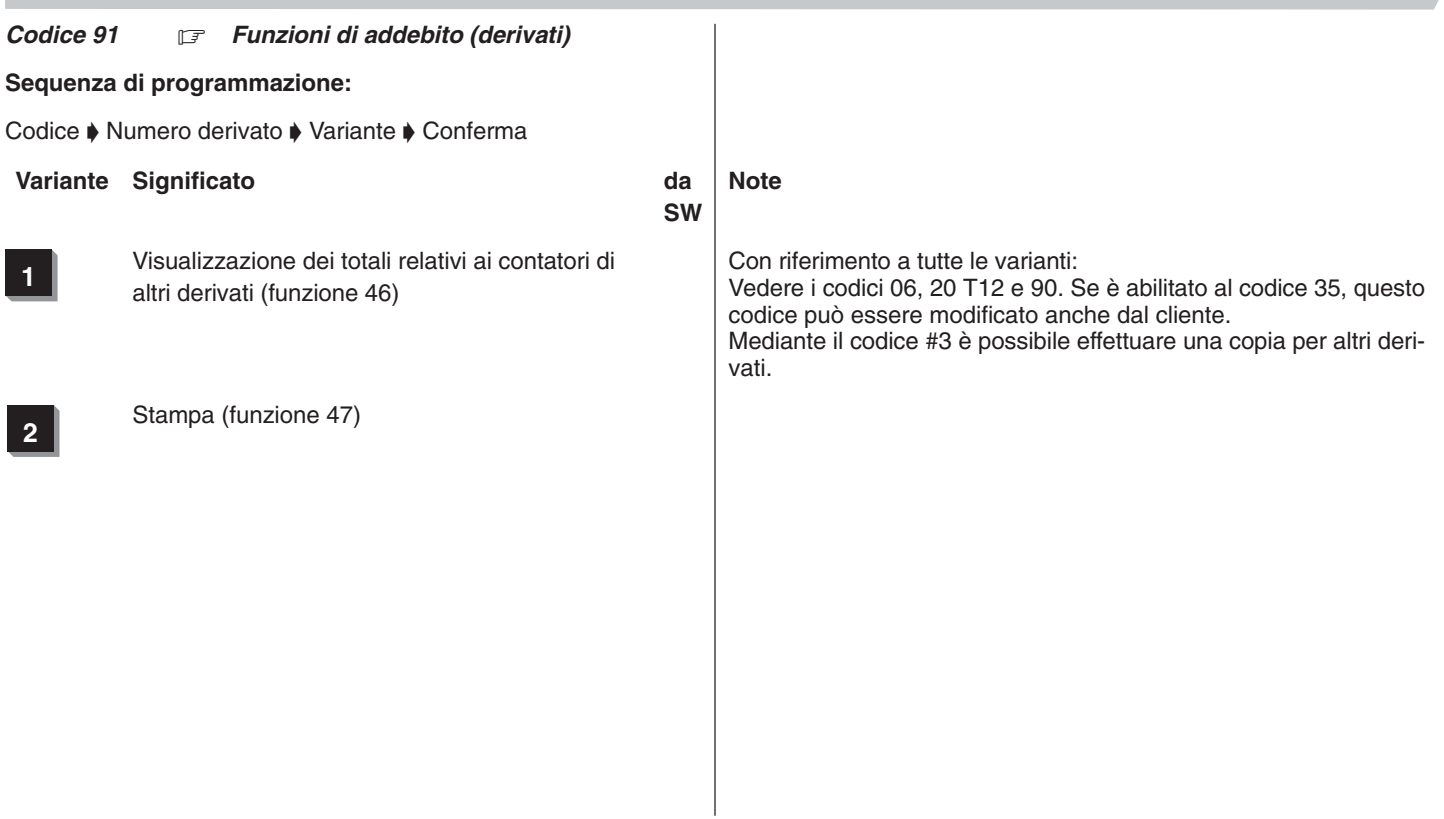

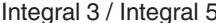

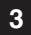

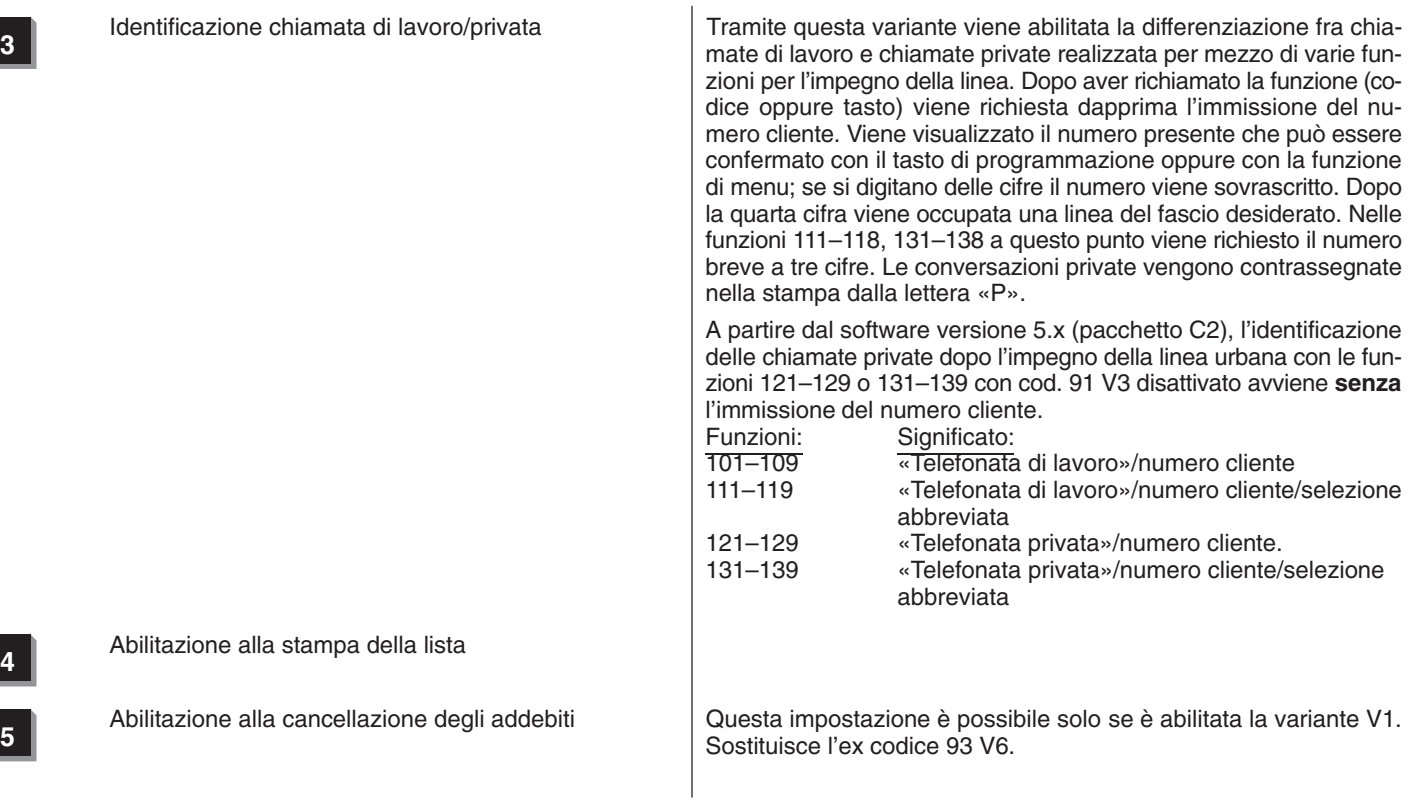

**<sup>6</sup>** Disabilitazione della visualizzazione automatica degli addebiti

**7** Cancellazione del nome al check out

# Integral 3 / Integral 5 3 Codici in ordine numerico

### Codice 92 *Formato carta*

## **Sequenza di programmazione:**

Codice  $\blacklozenge$  Numero delle righe per pagina (a due cifre)  $\blacklozenge$  Conferma

## **Commenti**

Se è abilitato al codice 35, questo codice può essere modificato anche dal cliente.

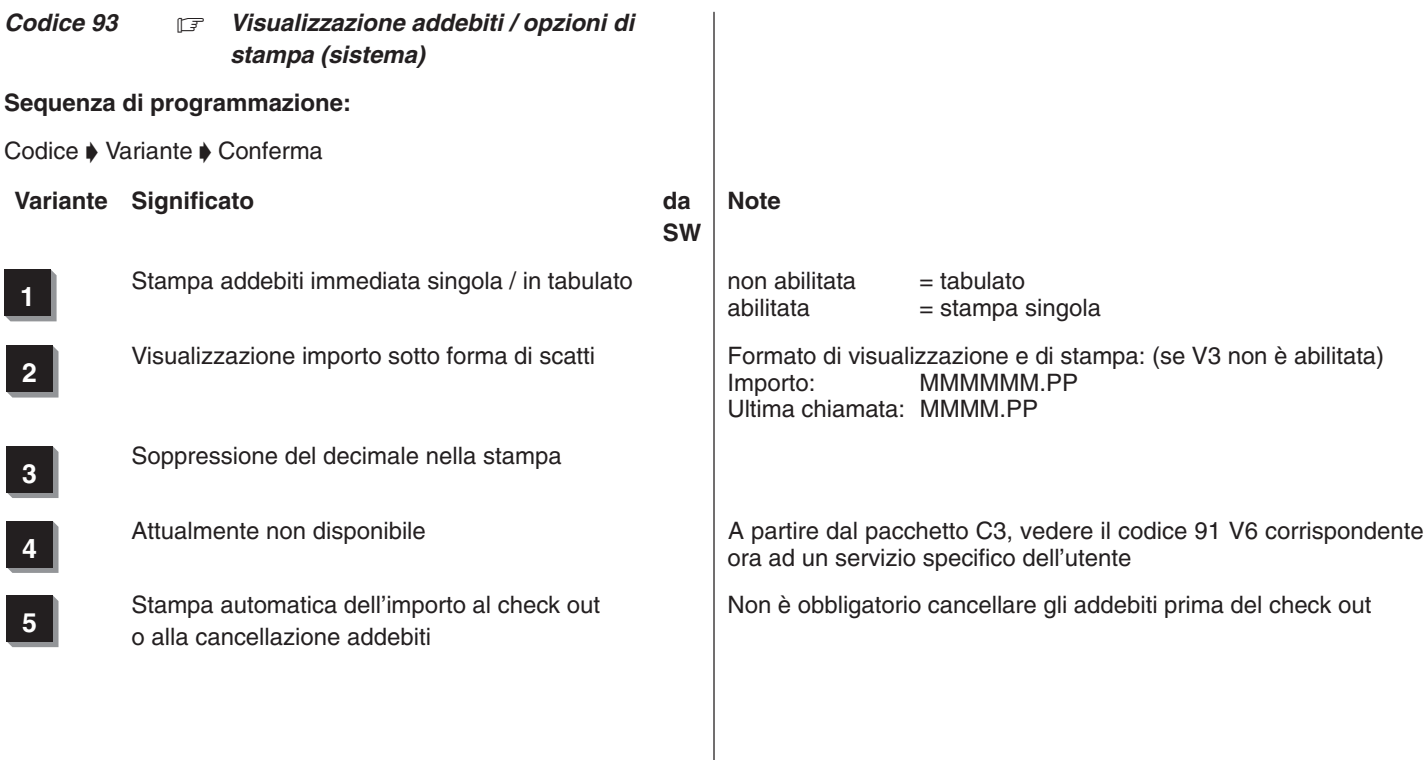

**6** Cancellazione messaggi in attesa, blocco sele-<br> **6** Cancellazione messaggi in attesa, blocco selezione passante, cancellazione blocco cameracamera al check out

**7** Record chiamate con ora di inizio conversazione

**8** Record chiamate/stampa immediata con for-<br>mate empliete escrelazione chiamate entren mato ampliato segnalazione chiamate entranti (E)

Attenzione! Significato diverso rispetto al pacchetto C2

Con riferimento a tutte le varianti: Vedere i codici 06, 20 T12 e 91.

Se è abilitato al codice 35, questo codice può essere modificato anche dal cliente.

Tasto Return

### *Codice 94* F *Intestazione stampa addebiti*

## **Sequenza di programmazione:**

Codice  $\blacklozenge$  Digitazione testo  $\blacklozenge$  Immissione dell'interlinea come ultimo carattere  $\blacklozenge$  Conferma

# **Commenti**

- Al massimo possono essere inseriti 80 caratteri distribuiti su max. 5 righe.
- Il testo immesso appare nell'intestazione di ogni tipo di stampa.
- □ Se è abilitato al codice 35, questo codice può essere modificato anche dal cliente.
- Il testo può essere immesso mediante:
	- Tastiera alfanumerica (TH13, TM13) o modulo DSS con tasti con funzione alfanumerica
	- Tasti preordinati
	- Tasti numerici
- Caratteri speciali:

Punto (.)  $\rightarrow$  Tasto

CRLF (interlinea)  $\rightarrow$  Tasto R

- di ripetizione
- 

# □ Funzioni:

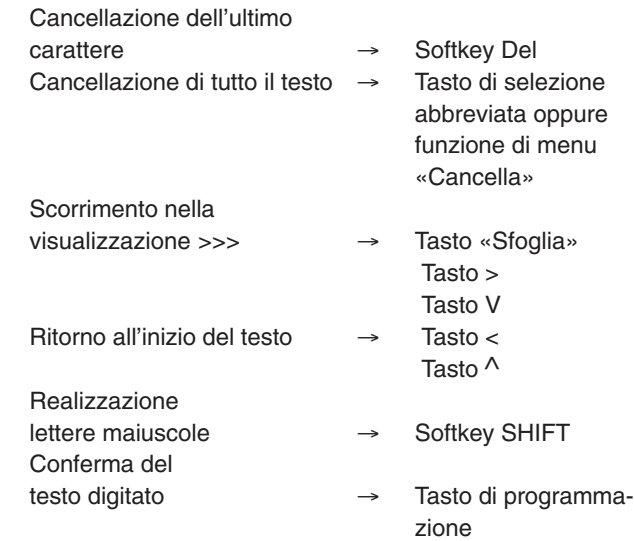

315–4.999.070.647 06/2002 Pagina 196

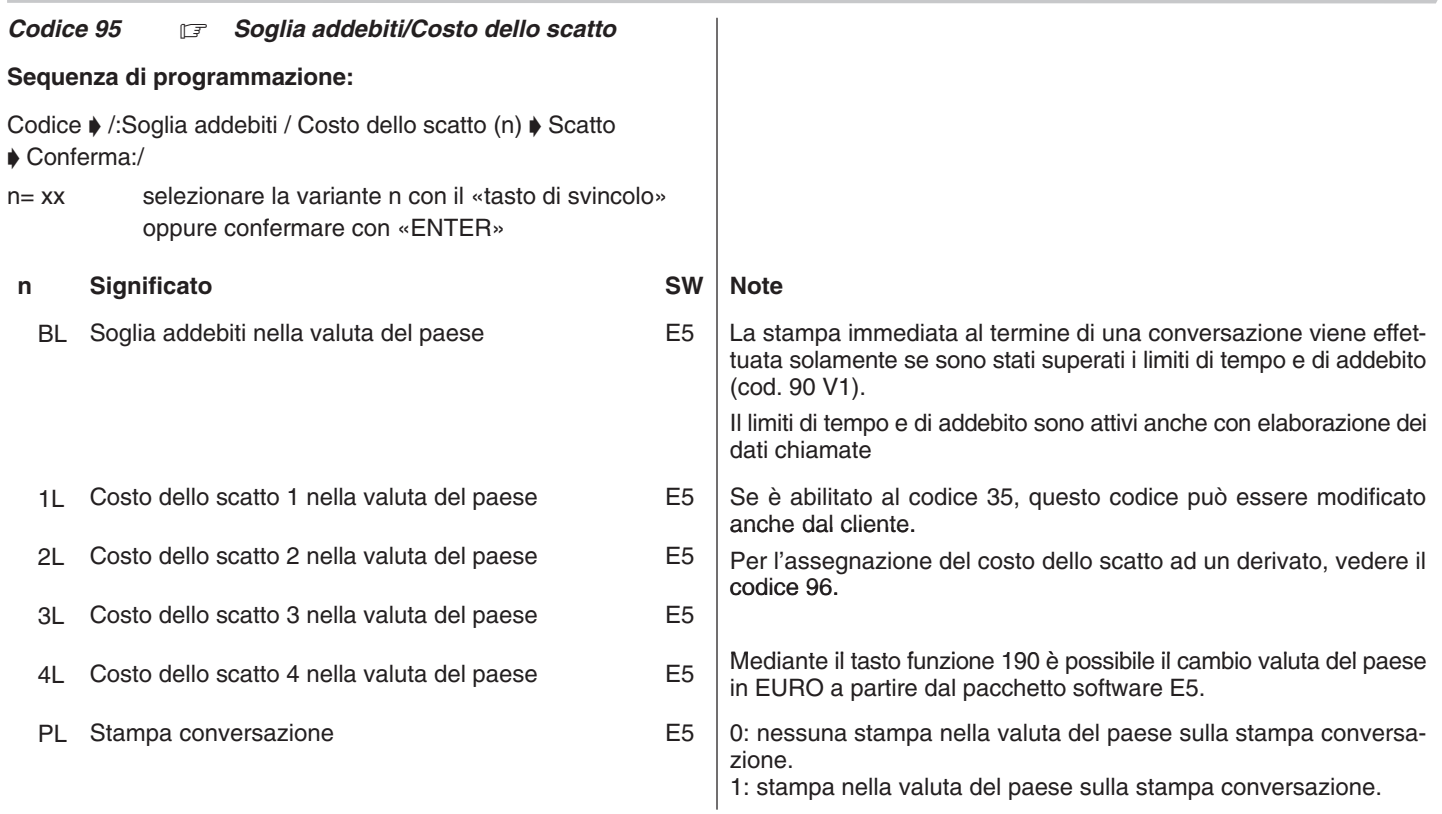

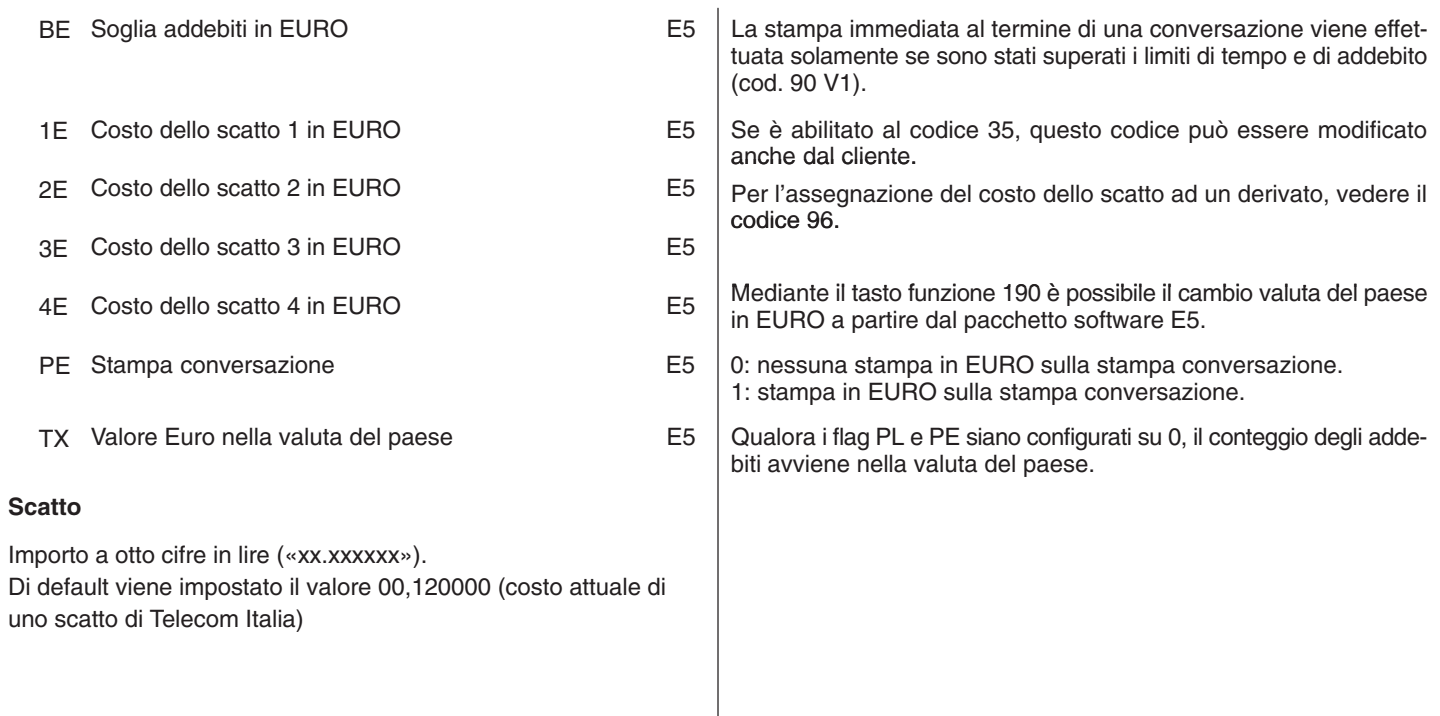

Estensione del codice 95.

Immettere scatto base EURO e quattro diversi valori di addebito (assolutamente necessario)

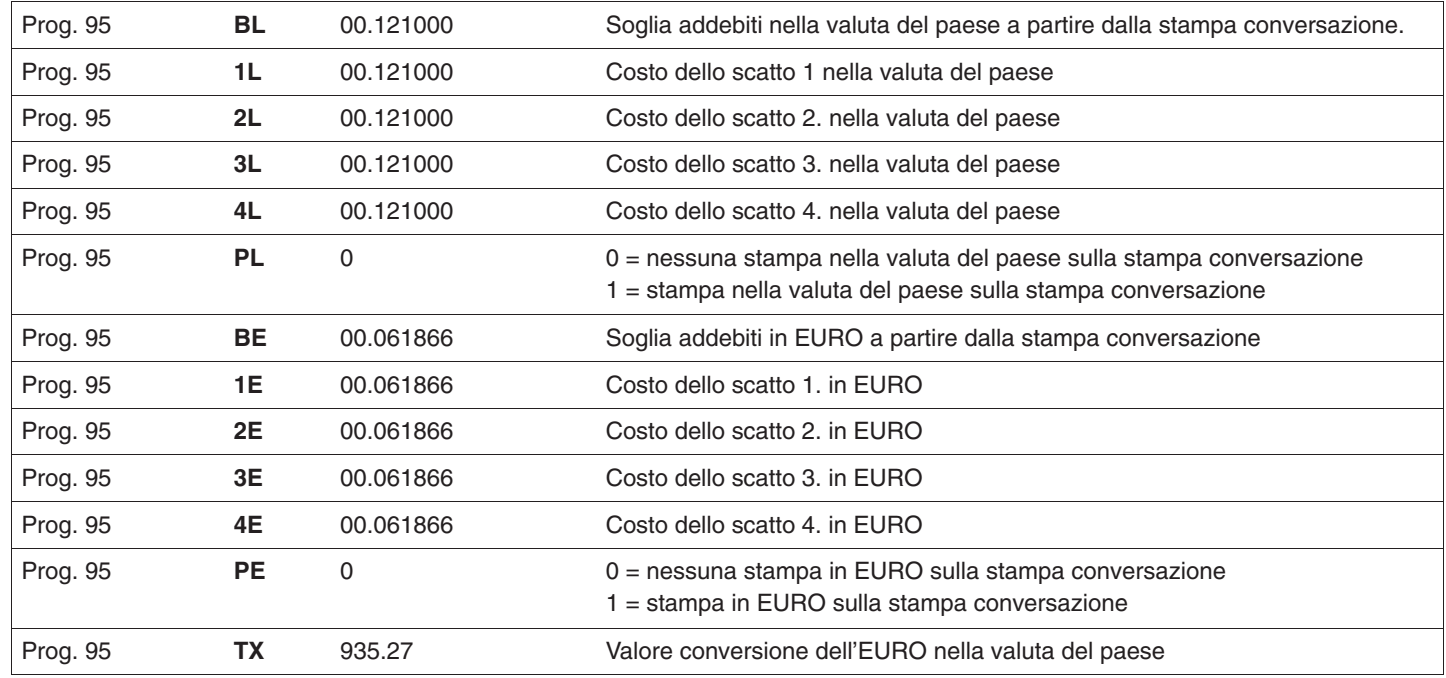

**Nota:** I valori sopra indicati sono predefiniti dal paese

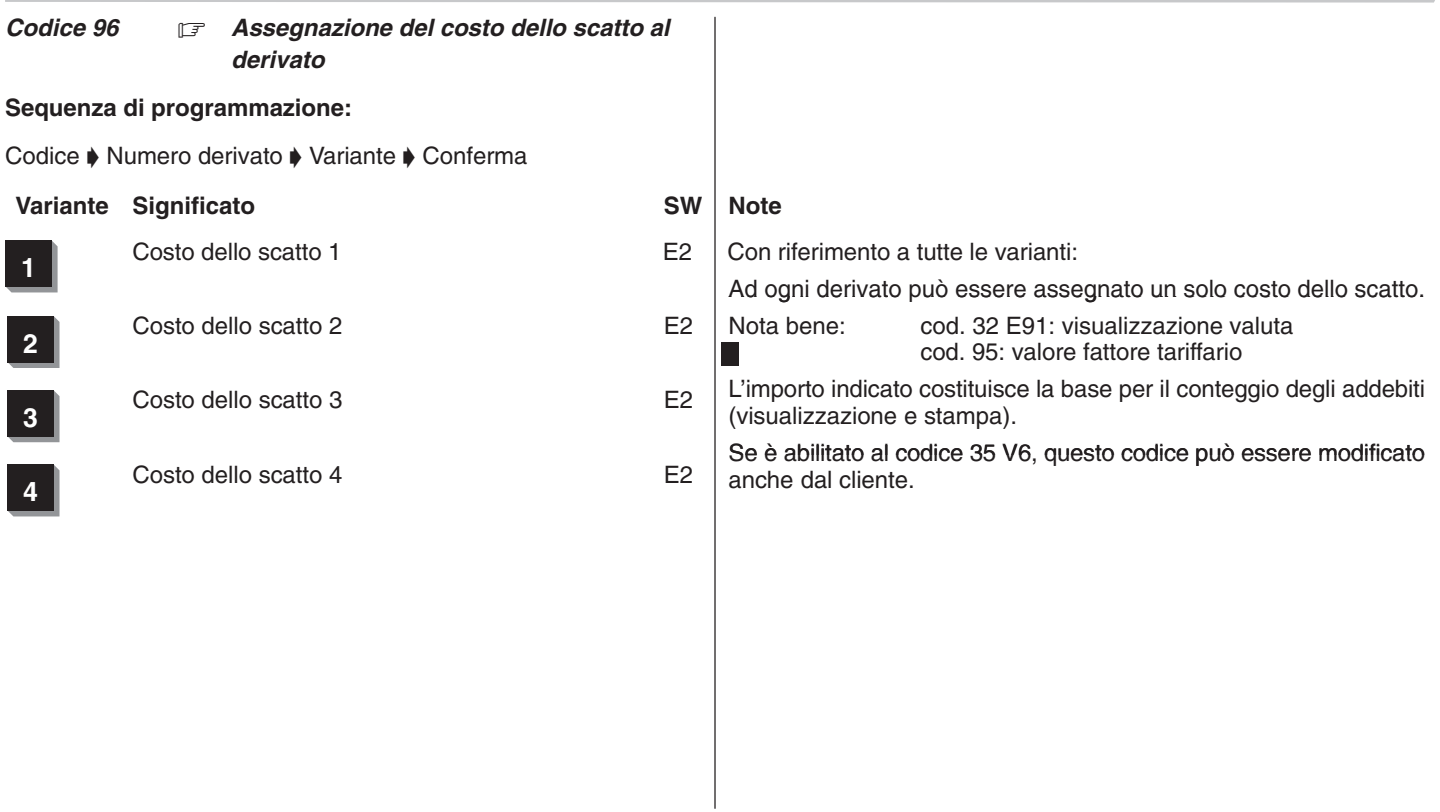

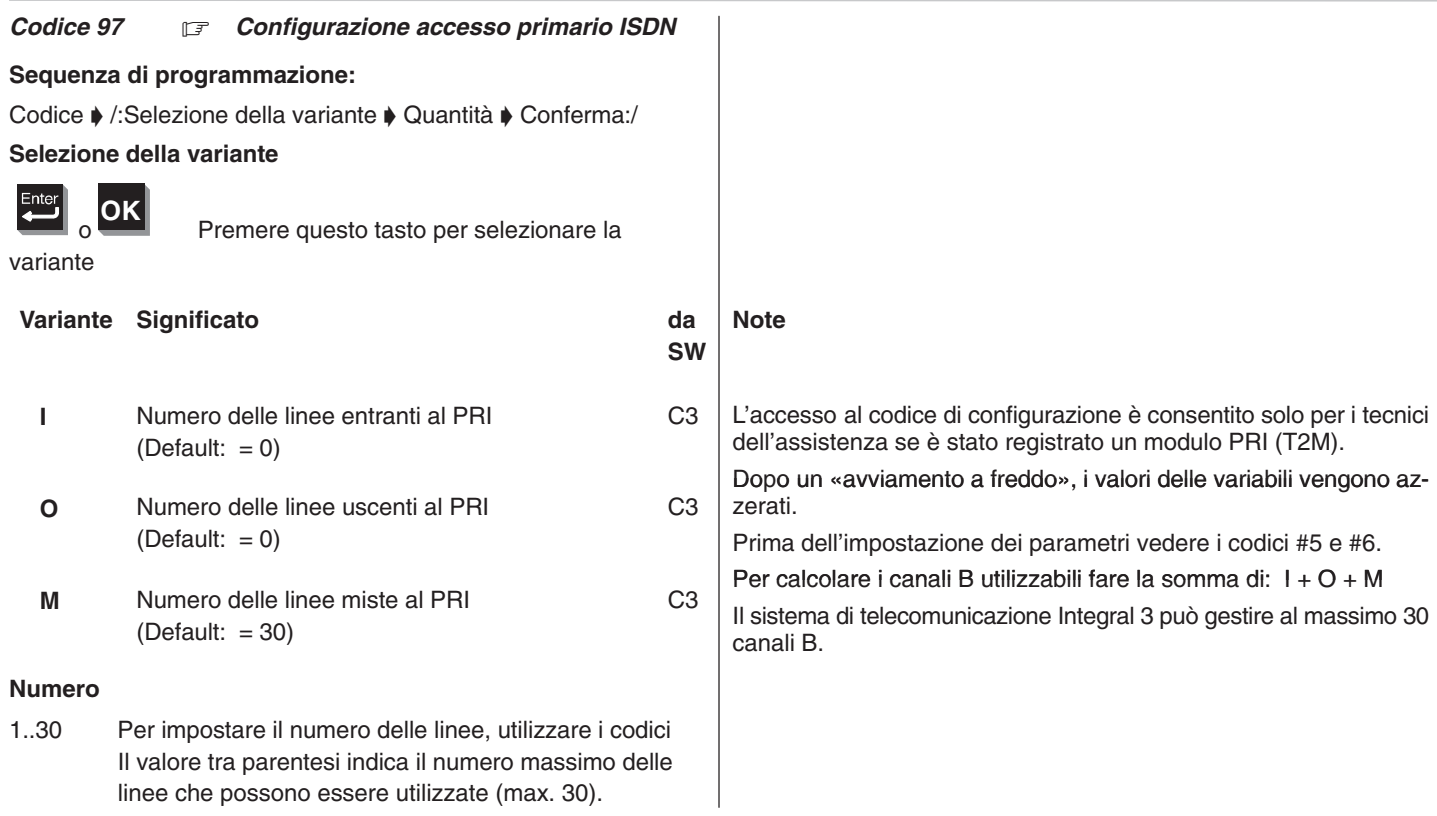

**Conferma**

 $\frac{1}{2}$ 

Le varianti impostate vengono memorizzate nel sistema di telecomunicazione. Per confermarle occorre eseguire le seguenti operazioni: **Visualizzazione sul terminale di sistema (dopo l'impostazione dell'ultima variante):** Prog 97 **20 L/PRI \*= ok # 0 n.ok Variante Significato da Note**

Premere questo tasto per confermare la confi-

**SW**

Premere questo tasto per non confermare la configurazione T2 **Visualizzazione sul terminale di sistema** 

**(dopo la conferma con \*):**

gurazione T2

Prog 97 **ok . . . reset**

Dopo circa un minuto viene eseguito un «avviamento a caldo».

Se si esce dal codice 97 senza eseguire «l'avviamento a caldo»; la variante modificata non viene attivata.

### *Codice 98 Passi progressivi (gruppi di trabocco)*

## **Sequenza di programmazione:**

Codice  $\blacklozenge$  Numero passo progressivo  $\blacklozenge$  Tipo del passo progressivo  $\blacklozenge$  Numero derivato  $\blacklozenge$  Variante  $\blacklozenge$  Conferma

# **Passo progressivo**

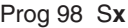

**x**= 1..8 Selezionare il numero del passo progressivo mediante i tasti numerici

### **Tipo del passo progressivo**

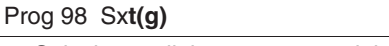

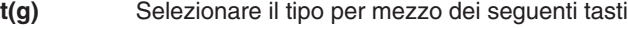

**t(g)** Significato SW Note

 $\overline{\mu}$ 

Passo progressivo ciclico Sul display scompare la lettera «g».

Sul display viene visualizzata una «z» dopo il numero del passo progressivo.

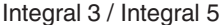

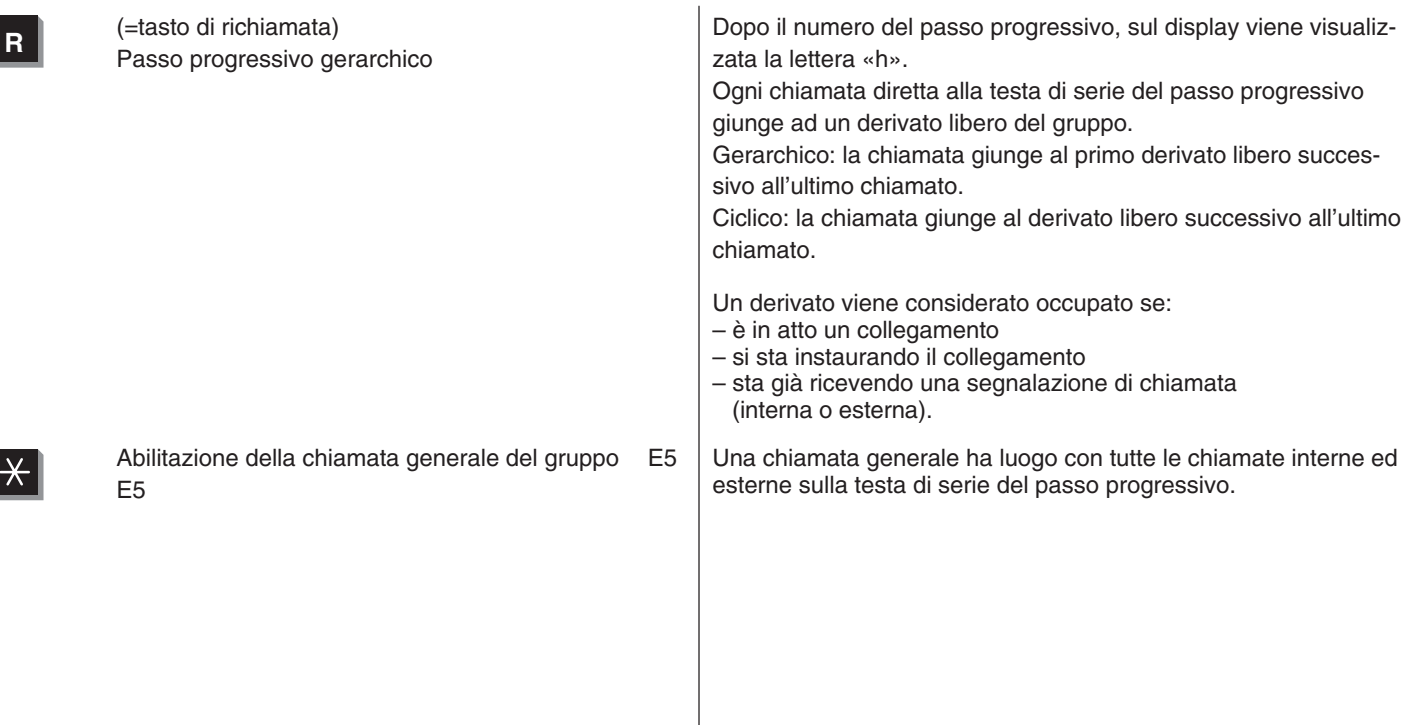

## Integral 3 / Integral 5 3 Codici in ordine numerico in the state of the state of the state of the state of the state of the state of the state of the state of the state of the state of the state of the state of the state o

### **Numeri di derivati**

## Prog 98 St(g) **s**:

s= 1..16 Comporre il numero derivato del passo progressivo (da 1 a 4 cifre) Per ogni passo progressivo sono possibili 16 derivati

Per confermare ogni derivato, premere il tasto «Enter».

Per cancellare il numero derivato, utilizzare il «tasto di selezione abbreviata».

Se in un gruppo di passo progressivo non sono necessari tutti i 16 derivati, i passi progressivi liberi devono essere confermati senza l'immissione di un numero.

Dopo aver confermato il sedicesimo numero del gruppo occorre ripetere la stessa procedura per il gruppo successivo.

### **Commenti**

- **Per l'immissione del numero telefonico del passo progressivo** vedere il codice 27.
- Al termine dell'immissione vengono cancellate tutte le posizioni di memoria del passo progressivo successive all'ultima posizione visualizzata.
- Se viene cancellata la prima posizione di memoria viene cancellato l'intero passo progressivo.
- □ Non è possibile cancellare il primo derivato del passo progressivo se il passo progressivo costituisce un capolinea (cod. 82–86)
- Se tutti i derivati di un passo progressivo sono occupati, nel passo progressivo gerarchico la chiamata giunge al primo derivato, nel passo progressivo ciclico essa giunge al derivato successivo a quello chiamato per ultimo.
- $\Box$  E' possibile escludere un derivato del passo progressivo per mezzo della funzione: «Esclusione dal passo progressivo». Eccezione: Questo non è possibile se sono già stati esclusi tutti gli altri derivati del passo progressivo.
- Con il passo progressivo, la chiamata generale è possibile solo per le chiamate esterne.
- L'assegnazione dei numeri telefonici (di default dopo l'avviamento a freddo) ai passi progressivi SA1...SA8 = 1011...1018 (vedere anche cod. 27).
- □ Le funzioni CVE (di default dopo l'avviamento a freddo) sono assegnate ai passi progressivi SA6...SA8 (vedere anche cod. 27).

315–4.999.070.647 06/2002 Pagina 206

### Integral 3 / Integral 5 3 Codici in ordine numerico 3 Codici in ordine numerico

*Codice 99 Budget dei derivati hotel*

**Sequenza di programmazione:**

Codice • Budget dei derivati hotel • Conferma

Il budget dei derivati hotel deve essere immesso secondo il seguente formato (in EURO o nella valuta del paese, in base all'impostazione «Visualizzazione degli addebiti in EURO / valuta del paese»):

Prog 99 MMMM.PP

### **Indicazione sul display**

 $\Box$  per conteggio addebiti nella valuta del paese

**DM : 0000,00**

per conteggio addebiti in EURO

# **EUR : 0000,00**

Il budget dei derivati hotel viene memorizzato nella valuta del paese e in EURO.

La conversione  $EURO \leftrightarrow$  valuta del paese avviene dopo l'immissione.

Durante la programmazione del budget dei derivati hotel, mediante il tasto asterisco (\*) è possibile commutare tra visualizzazione nella valuta del paese ed EURO.

Il fattore di conversione viene preimpostato dal paese come valore di default.

Può essere modificato mediante il codice 95 ... TX.

### **Commenti**

 $\Box$  Questo servizio è attivo solo con il modulo DSS

- Vedere il codice 44 V6 (visualizzazione messaggi sull'apparecchio della reception)
- □ Se supera il budget, il derivato non può più effettuare chiamate urbane.
- □ Se è abilitato al codice 35 V6, questo codice può essere modificato anche dal cliente.

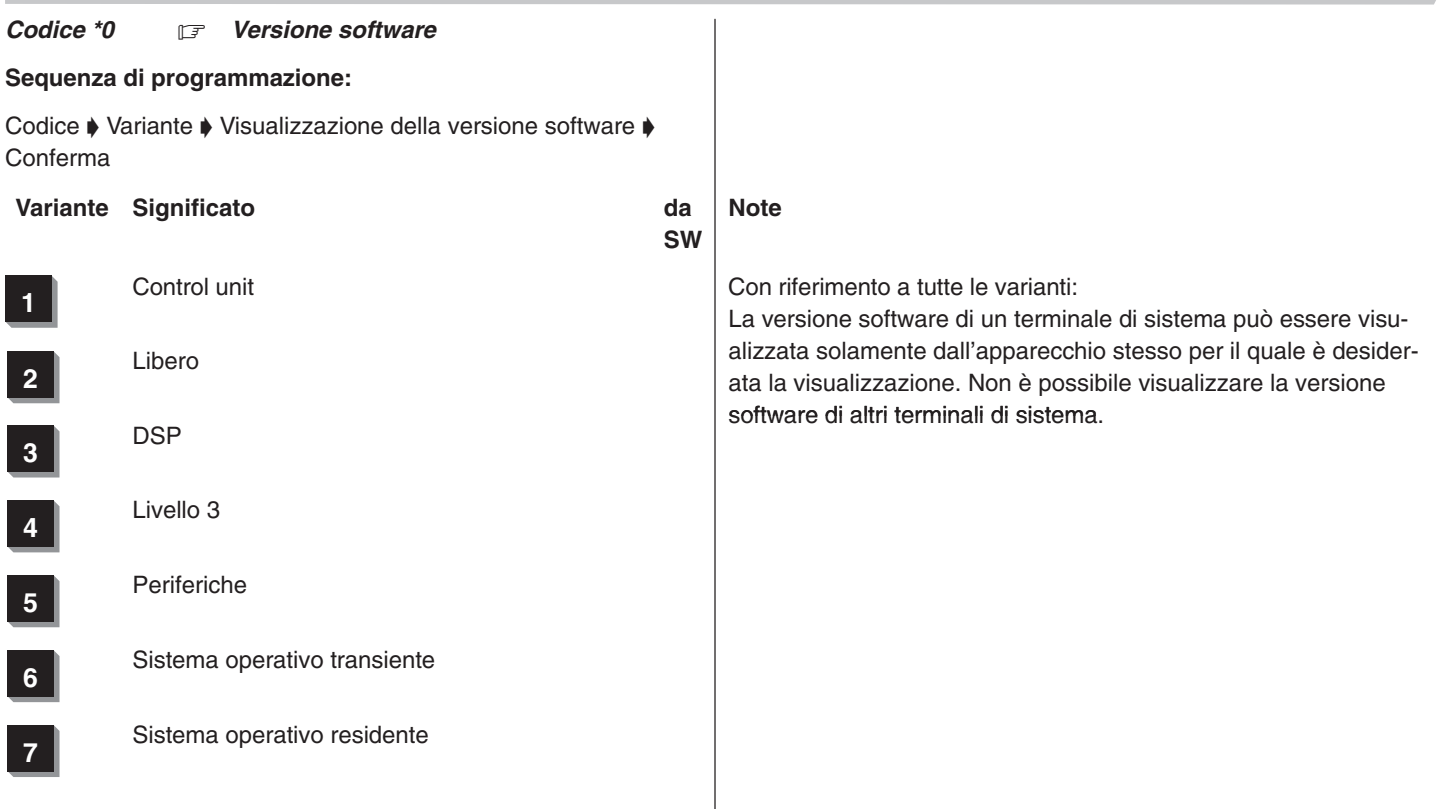

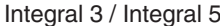

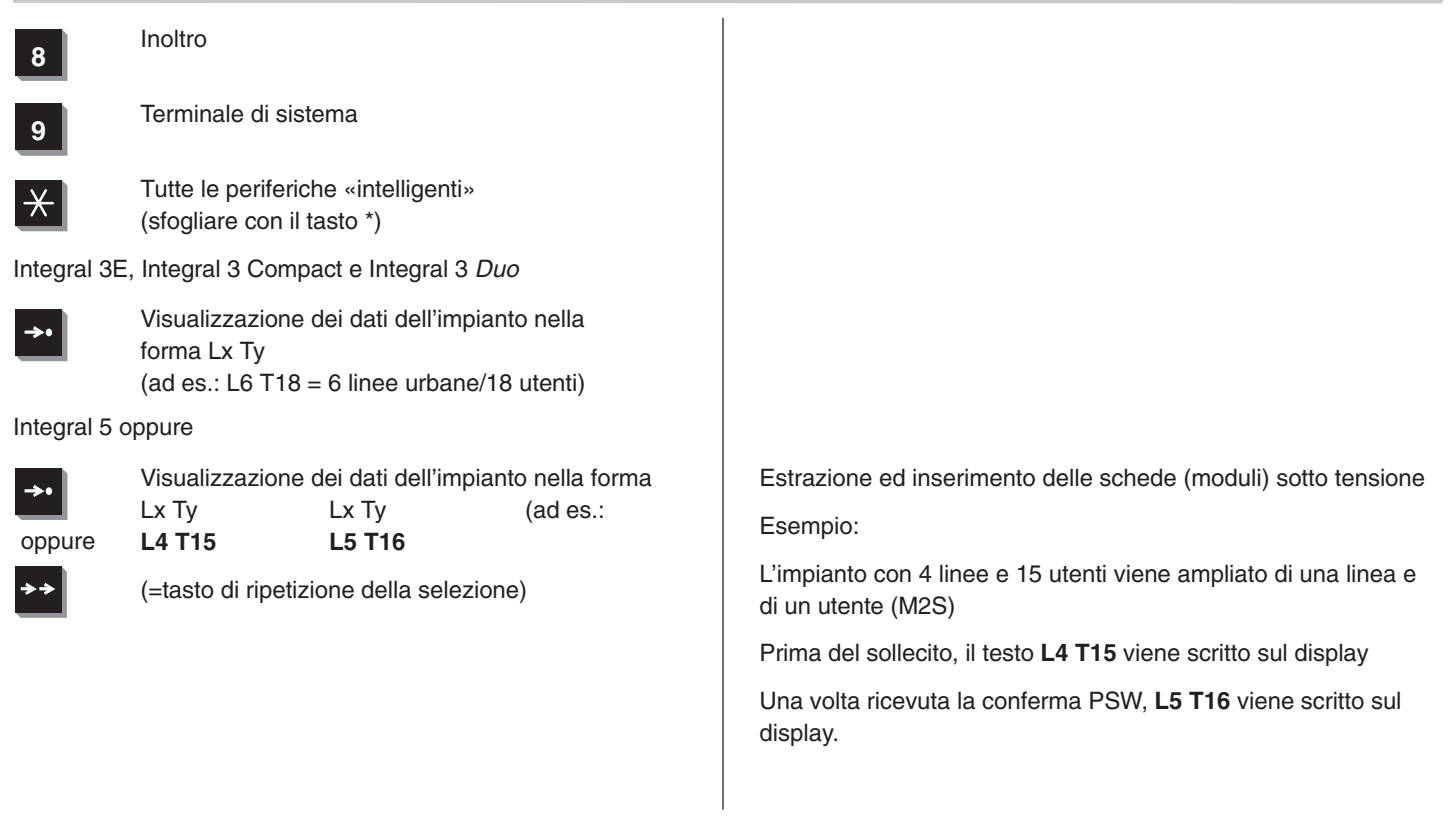

# Premendo nuovamente il tasto

Visualizzazione sul display<br>L5 T16 L5 T16 **L5 T16 L5 T16**

 $\rightarrow$ o

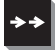

(=tasto di ripetizione della selezione)

### Codice \*1  $\mathbb{F}$

Attualmente non disponibile

### *Codice \*2*  $\mathbb{F}$

Password nell'impianto per accesso CTI elle concordatione dell'elle password dell'impianto deve concordare con la password dell' server CTI. In caso contrario, il server CTI non può stabilire alcun collegamento con l'impianto.

Impostazione di default e dopo avviamento a freddo:

**Password dell'impianto: ACCESS (case sensitive)** La password corrisponde alla password dell'impostazione standard con server CTI.

Accesso CTI: numero di chiamata 1050 (ved. Cod. 27)

### $Code <sup>*</sup>3$ *Modifica password per la manutenzione*

**Sequenza di programmazione:**

Codice  $\blacklozenge$  Nuova password  $\blacklozenge$  Conferma

PIN xxxxxxxxxx

xxxxxxxxxx Comporre la nuova password per la manutenzione (da 4 a 10 caratteri)

Cancellazione della password: funzione di menu «Cancella» oppure tasto di selezione abbreviata

### **Commenti**

- $\Box$  La password di 4–10 caratteri permette di proteggere il sistema dall'accesso di persone non autorizzate. La programmazione della password per la manutenzione è opzionale. Se la password non è stata programmata o è stata cancellata, è possibile accedere liberamente al sistema per mezzo della password di default. Questa situazione si presenta anche dopo l'avviamento a freddo del sistema.
- $\Box$  Se è stata programmata una password per la manutenzione, la password di default continua a consentire l'esecuzione della procedura di avviamento a freddo (cod. ##).
- Caratteri ammessi:  $0...9$ , A...Z, a...z,  $-$ ,  $-$

### Integral 3 / Integral 5 3 Codici in ordine numerico 3 Codici in ordine numerico

 $Code<sup>*</sup>4$ *Password cliente*

**Sequenza di programmazione:**

# **Apparecchi T1:**

Codice  $\blacklozenge$  Selezione della funzione di menu «Cancella»  $\blacklozenge$  Conferma

# nuovo PIN

Selezionare la funzione di menu «Cancella» e confermare con «Enter» oppure utilizzare il tasto di selezione abbreviata

# **Apparecchi T3:**

Tasto «Menu» ♦ Impostazioni ♦ Funzioni di sistema ♦ password cliente  $\blacklozenge$  Conferma con il tasto «OK»

PIN nuovo

Funzione di menu «Cancella» e confermare con «OK».

# **Commenti**

- Per proteggere i numeri brevi, il derivato ha la possibilità di impostare un'apposita password dopo esserne stato abilitato al codice 35 V8. Prima di effettuare un backup con numeri brevi viene quindi richiesta l'immissione della password cliente.
- Durante l'impostazione di dati in modalità «manutenzione» è soltanto possibile cancellare la password.
- □ Nell'impostazione di fabbrica del sistema non viene programmata alcuna password cliente.
- $\Box$  Caratteri ammessi: 0...9, A...Z, a...z,  $\lnot$ ,
- Numero dei caratteri di una password: min. 4, max. 10.

### Integral 3 / Integral 5 3 Codici in ordine numerico in the state of the state of the state of the state of the state of the state of the state of the state of the state of the state of the state of the state of the state o

*Codice \*5 Programma di prova S<sub>0</sub>* 

**Sequenza di programmazione:**

Codice  $\blacklozenge$  Avvio del collegamento  $\blacklozenge$  Conferma

Avviare un collegamento qualsiasi con il terminale «non voice»

Sul display del terminale può apparire il seguente messaggio:

### **nnnn–mMMMM–pr(oppure ex)X–bBB–hHH**

Questo messaggio fornisce informazioni sulla configurazione del terminale «non voice» e sui messaggi inviati da tale terminale nel canale D durante il setup.

Il messaggio può presentarsi come descritto sopra, tuttavia possono anche mancare alcuni elementi.

### **Significato delle singole voci:**

**nnnn** Numero telefonico del terminale chiamato collegato all'I3, inserito dall'I3, configurato al codice 27 (da 1 a 4 cifre).

**mMMMMM** MSN del terminale (calling party number). Può essere presente anche il numero «EAZ» (subaddress). Dovrebbe corrispondere al numero del terminale suddetto se è possibileimpostarlo nel programma PC.

**exX/prX** Caratteristiche del canale B del terminale ex = exclusive;  $pr =$  preferred;  $X$  può essere  $0 =$ none,  $1, 2, 0, 3 = \text{any}$ ; se manca completamente la voce è come se fosse impostato pr3.

**bBB** Bearer capability con codifica esadecimale. Nel protocollo tedesco DSS1, BB corrisponde a:  $80 =$ speech 88 = unrestrictet digital information 89 = restrictet digital information  $90 = 3.1$  kHz audio 91 = 7 kHz audio (unrestrictet digital information with tones / announcements)  $98 =$  video Al collegamento «non voice» dell'I3 vengono accettati i servizi 88–98 **hHH** High layer characteristics information, vedere ETSI Spec.

Questo elemento può anche mancare.

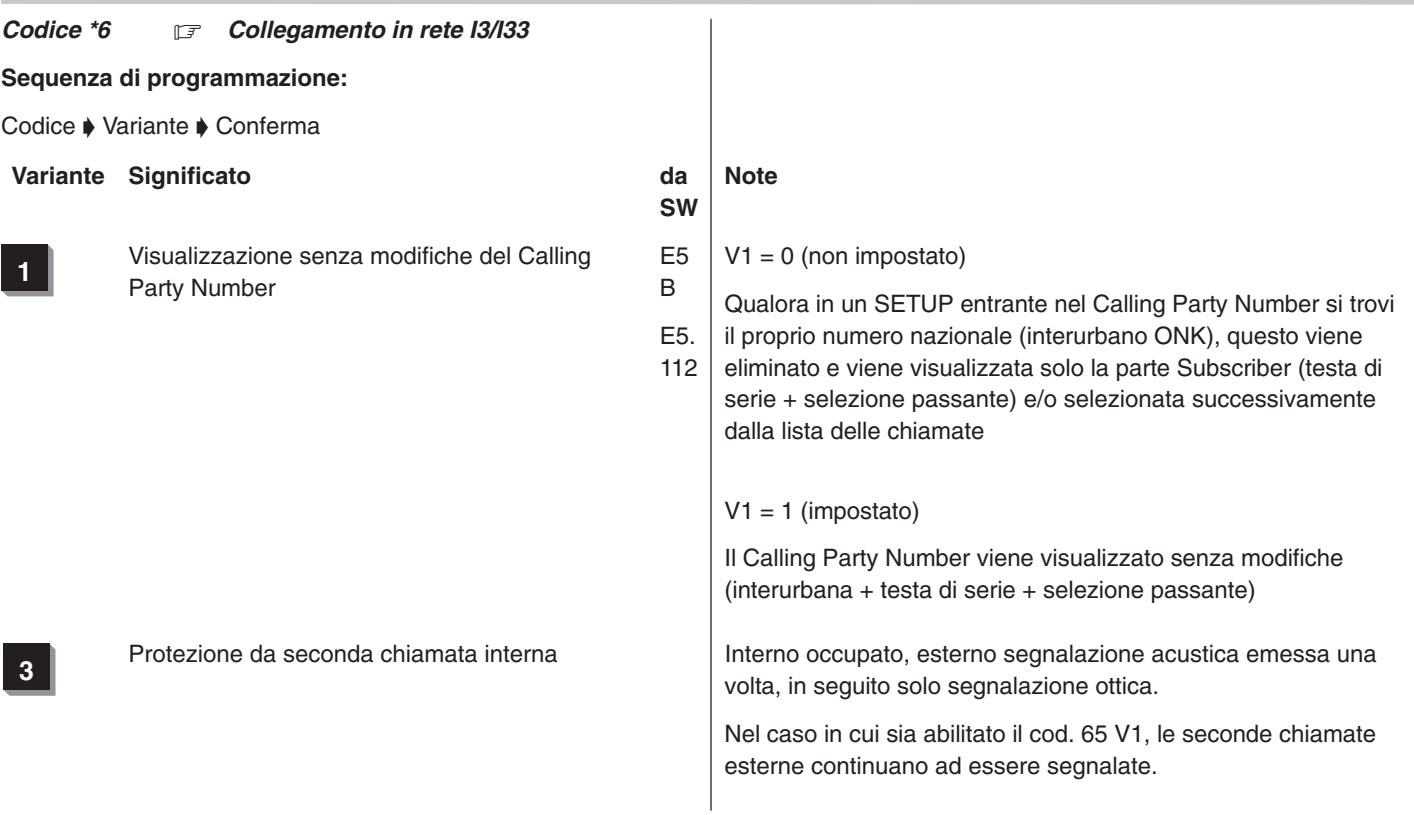
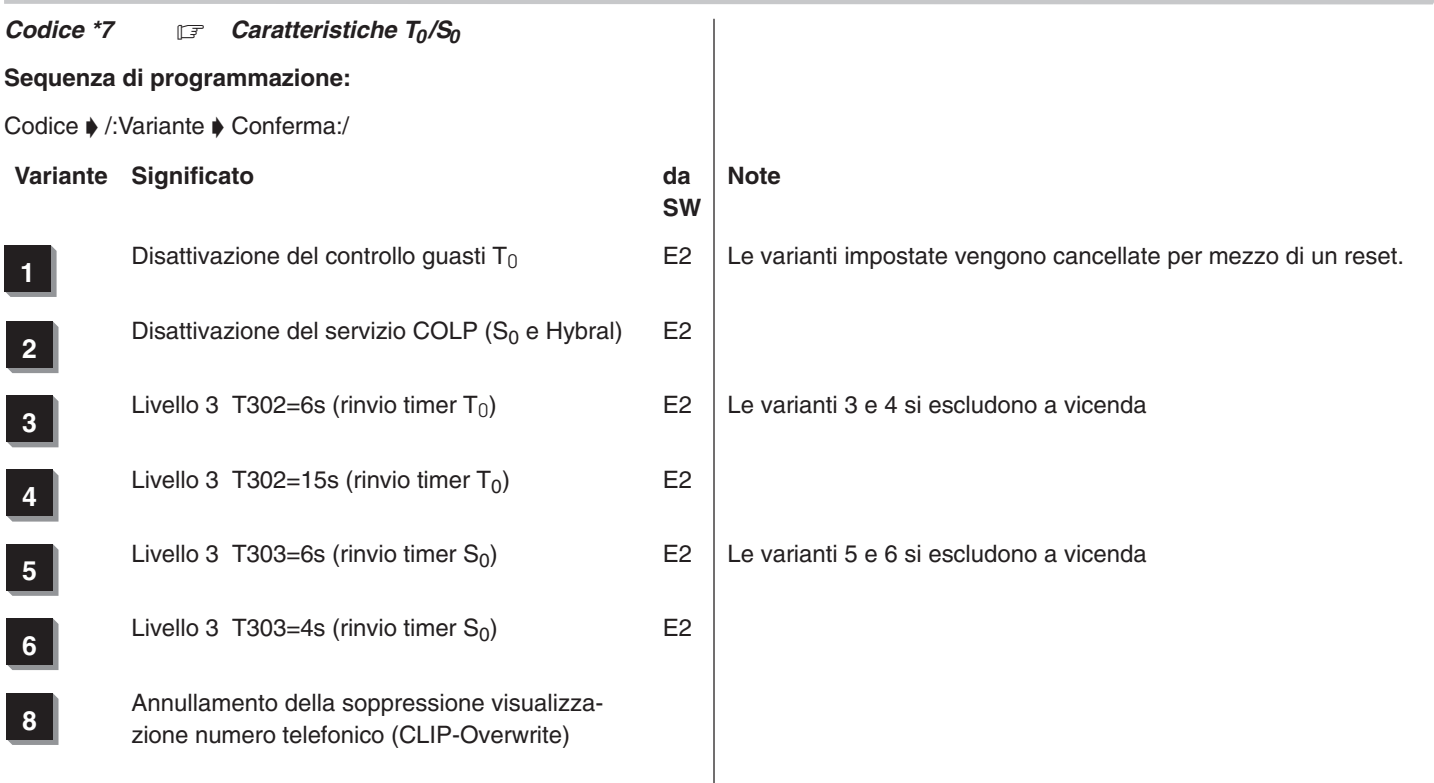

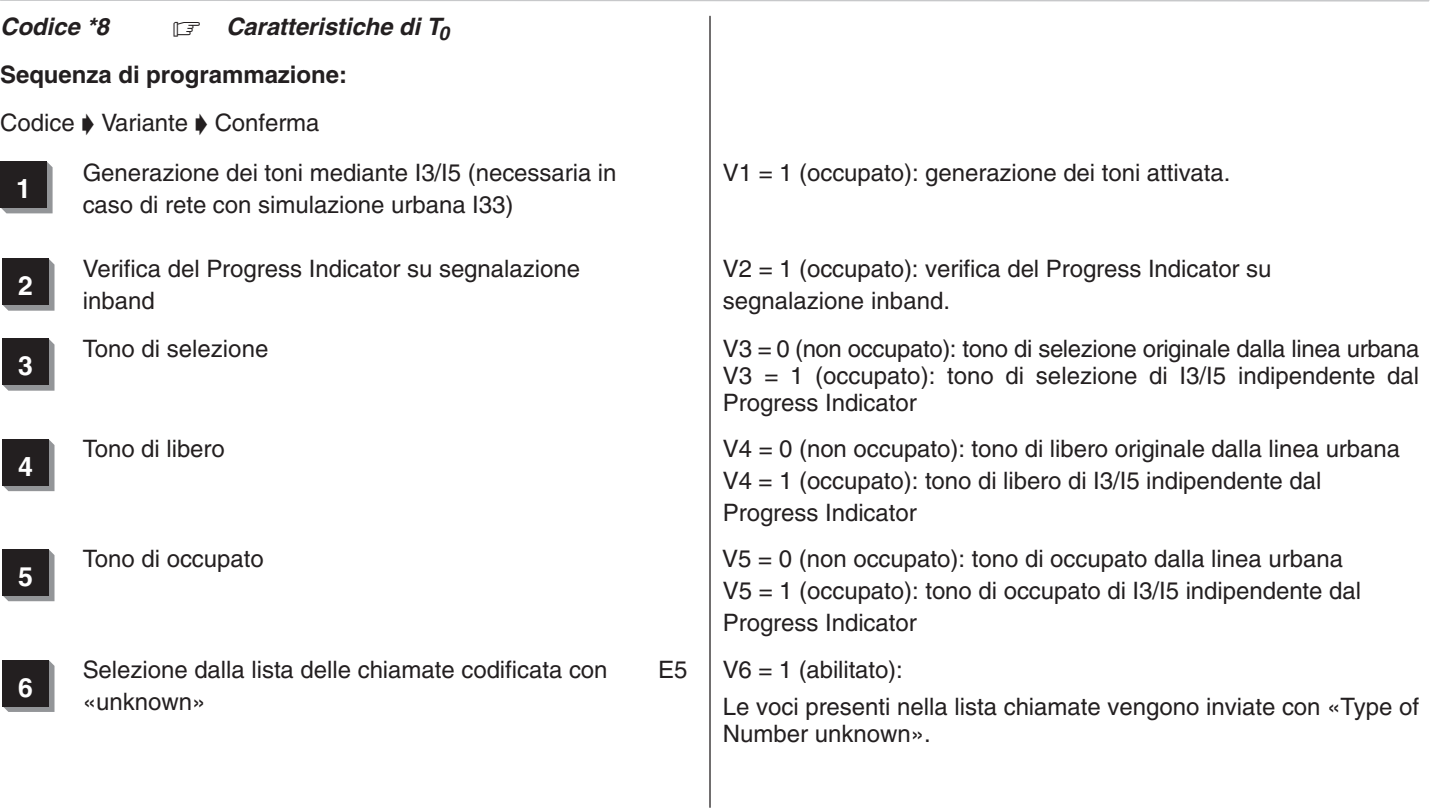

÷

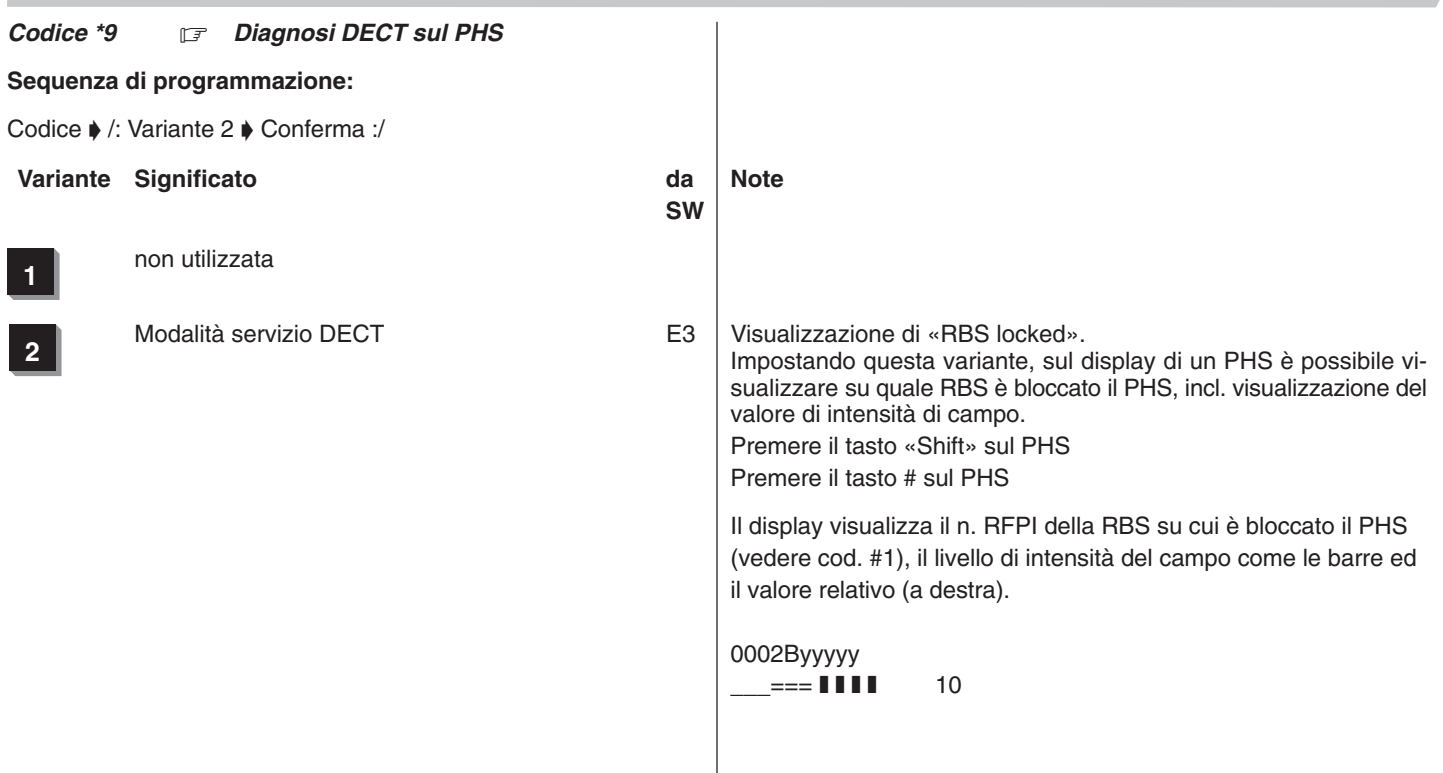

### *Codice #0 Visualizzazione dello stato dei PHS registrati*

## **Sequenza di programmazione:**

Codice  $\blacklozenge$  /: Visualizzazione del PHS registrato e della versione SW  $\blacklozenge$  Tasto #  $\blacklozenge$  Visualizzazione della versione HW  $\blacklozenge$  Conferma:/

# **Visualizzazione del PHS registrato e della versione software**

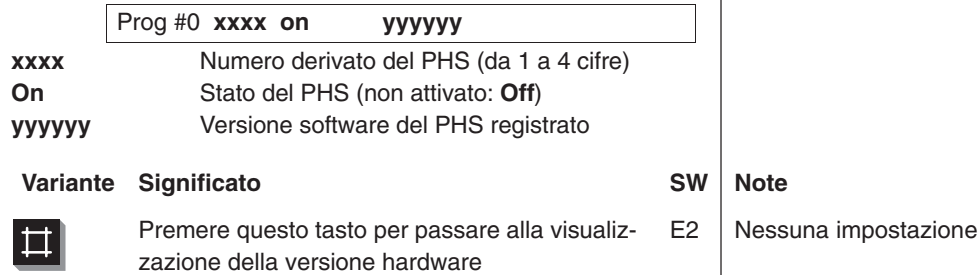

## **Visualizzazione del PHS registrato e della versione hardware**

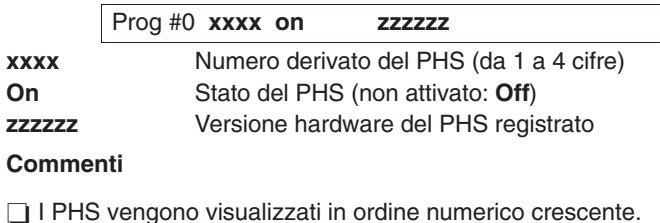

 $Code #1$  *Visualizzazione dello stato delle RBS collegate, attivazione del modo di misurazione*

**Sequenza di programmazione:** 

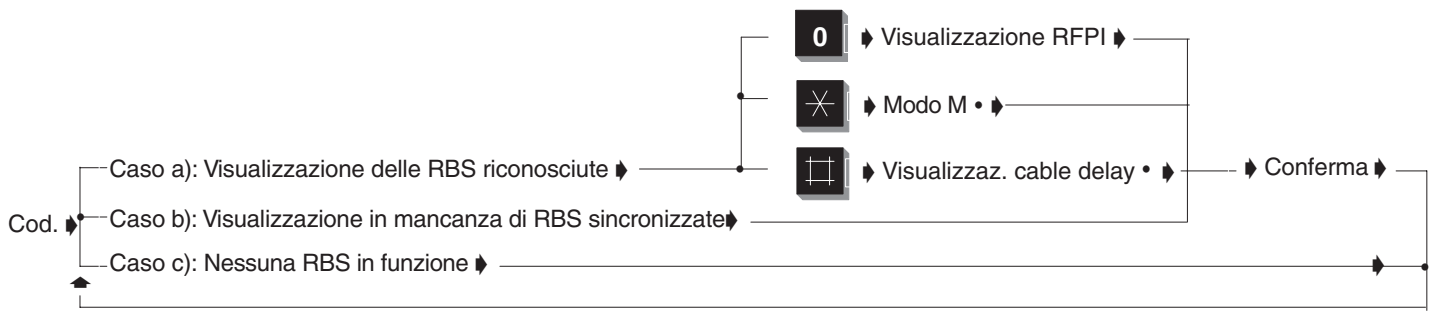

**Caso a) Visualizz. se vengono riconosciute RBS operative**

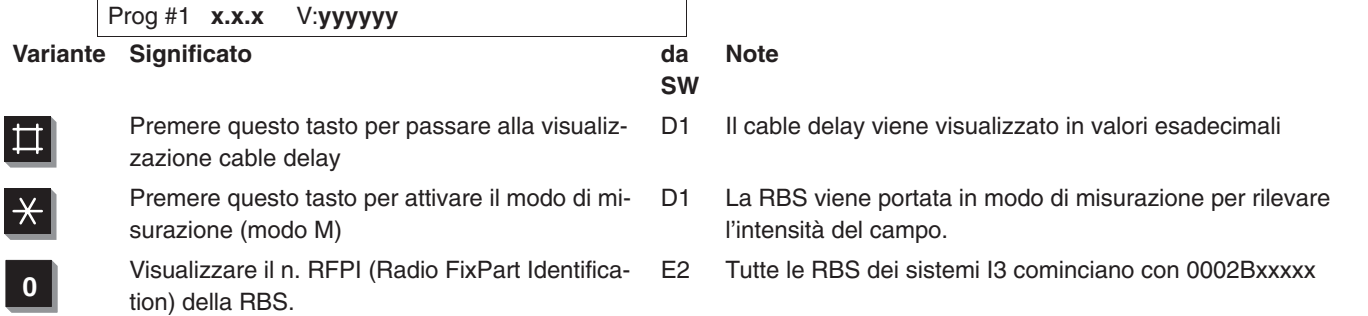

**Visualizzazione cable delay**

Prog #1 **x.x.x C: hh**

**Visualizzazione modo di misurazione**

Prog #1 **x.x.x Modo M**

**Visualizzazione RFPI**

Prog #1 **x.x.x C: 0002Byyyyy**

**Caso b) Visualizzazione in mancanza di RBS sincronizzate**

Prog #1 **x.x.x** V: **yyyyyy \***

**Caso c) Visualizz. se non vengono riconosciute RBS operat.**

Prog

**Commenti**

- **x.x.x** Porta dell'impianto di telecomunicazione alla qualeè collegata la RBS. Armadio Slot Porta.
- **yyyyyy** Versione software dell'RBS
- **hh** Valore esadecimale relativo al cable delay
- **Modo M** Modo di misurazione

# **yyyyyy \*** La RBS riconosciuta non è sincronizzata durante l'avviamento

Con riferimento al caso a) Modo M:

Al termine del modo di misurazione viene visualizzata la RBS successiva oppure, qualora siano presenti altre RBS, si esce dal codice (vedere caso c).

Con riferimento al caso b) Uscire dal programma e tentare nuovamente. Se riappare il messaggio di errore, deve essere controllata l'installazione.

Con riferimento al caso c)

Questo caso si presenta:

- se non è stata riconosciuta alcuna RBS operativa (ad es.: fili invertiti)
- se tutte le RBS presenti hanno cessato il funzionamento

315–4.999.070.647 06/2002 Pagina 222

### Codice #2  $\boxed{\mathcal{F}}$

#### $Code$   $#3$   $\Box$ *Copia delle abilitazioni per i derivati*

## **Sequenza di programmazione:**

Codice • Numero derivato • Numero derivato • Conferma

# *Visualizzazione sul terminale di sistema:*

# Prog #3 U**xxxx** U**yyyy –** U**zzzz**

- U**xxxx** Numero del derivato dal quale si desidera copiare l'abilitazione
- U**yyyy –** U**zzzz** Numeri dell'intervallo di derivati (ad es. 1º derivato – 2º derivato) nel quale si desidera copiare l'abilitazione

# **Commenti**

- □ Vengono copiati i seguenti codici: 22, 43, 51, 57, 59, 60, 63, 64, 65, 66, 67, 68, 69, 70, 90, 91
- L'assegnazione dei tasti funzione programmabili (cod. 43) può essere copiata solo in terminali dello stesso tipo.
- Non vengono modificati i servizi di una postazione citofonica che si trova nell'intervallo dei derivati impostato.
- Non dimenticare che la copia può essere effettuata solo per derivati dello stesso tipo (ad es. digitale –> digitale)

### Codice #4  $\boxed{\mathcal{F}}$

senza funzione (solo per scopi di controllo del costruttore)

### Codice #5 F *Prima messa in esercizio porte T<sub>0</sub> (commutazione*  $S_0/T_0$ *)*

# **Sequenza di programmazione:**

Codice  $\blacklozenge$  Numero di derivati  $\blacklozenge$  Tasto \*  $\blacklozenge$  Conferma

Impostare il numeri di derivati che devono essere collegati al modulo U4S

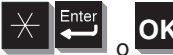

 o Premere questi tasti per confermare la procedura e per eseguire la prima messa in esercizio. Tale procedura viene eseguita dopo alcuni secondi.

# **Commenti**

Come derivati vengono programmate le porte del modulo U4S con i numeri di slot più bassi.

#### *Codice #6* 17 *Commutazione porte T<sub>0</sub>/S<sub>0</sub>*

# **Sequenza di programmazione:**

Codice ♦ /: Visualizzazione linea / derivato ♦ Tasto \* ♦ Conferma:/  $\blacklozenge$  Tasto di ripetizione

# *Visualizzazione sul terminale di sistema: (esempio)*

Prog #6 1. 0. 7–8 L

Di tutte le porte  $S_0$  viene visualizzato il numero dello slot. Vengono visualizzate prima le linee, poi i derivati (sequenza: dai numeri di slot più alti a quelli più bassi).

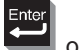

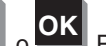

 o **OK** Premere il tasto di programmazione o selezionare la funzione di menu per passare alla porta seguente in successione ciclica.

 $\overline{\mathcal{X}}$ 

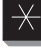

Premere questo tasto per evidenziare la porta da commutare (premendo nuovamente il tasto \*: viene annullata l'evidenziazione).

o selezionare la funzione di menu.

A questo punto vengono modificate le tabelle dei moduli di collegamento (solo se è stata evidenziata almeno una porta) e si esce dalla programmazione.

Dopo che l'impianto ha terminato il backup, viene eseguito un reset se sono state modificate le tabelle dei moduli di collegamento.

### **Commenti**

Dopo la commutazione di porte, a tutte le linee viene asseqnata una nuova numerazione progressiva. Devono essere corrette tutte le voci contenenti numeri di linea quali quelle del codice 58 o 43 (tasti di linea).

Rimangono invariate le impostazioni delle linee (cod. 80...).

×

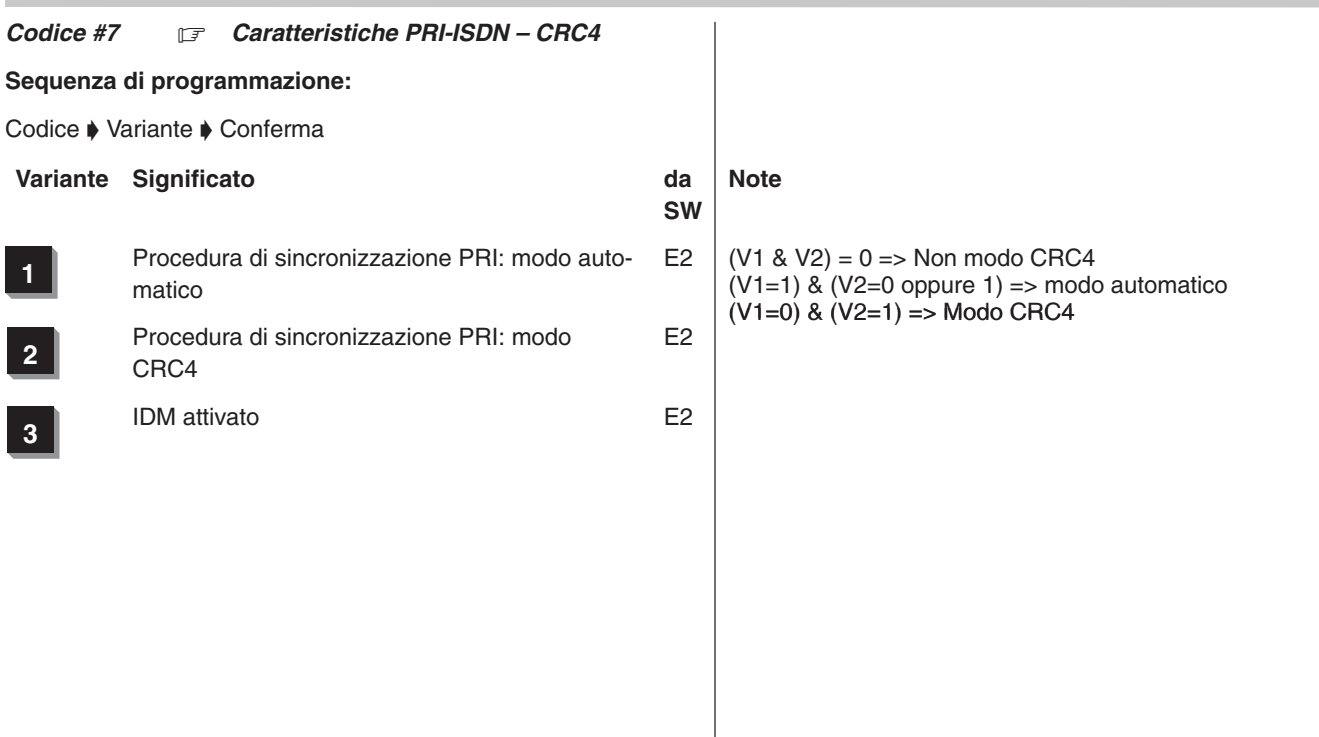

### Codice #8  $\boxed{\mathcal{F}}$

### Codice #9  $\boxed{\mathcal{F}}$

### Codice #10  $\Box$

### *Codice \*\** -*Avvio della manutenzione*

# **Sequenza di programmazione:**

Codice  $\blacktriangleright$  Password per la manutenzione

# **Commenti**

- Dopo aver richiamato questo codice viene richiesta l'immissione della password.
- □ La password è composta di default da 4 caratteri; essa può essere modificata al codice \*3.
- $\Box$  La password per la manutenzione viene indicata sul display del terminale di sistema con un \*.
- Se la password è stata immessa correttamente è possibile accedere a tutti i codici per la programmazione del software e dell'hardware.
- Per ulteriori informazioni, vedere l'introduzione sulla programmazione.

www.tenovis.com kundendialog–center@tenovis.com

(Germany) T 08 00–2 66 10 00 F 08 00–2 66 12 19

(International)  $T +49(69)$  75 05-28 33 F +49 (69) 75 05–28 41

**4.999.070.647**